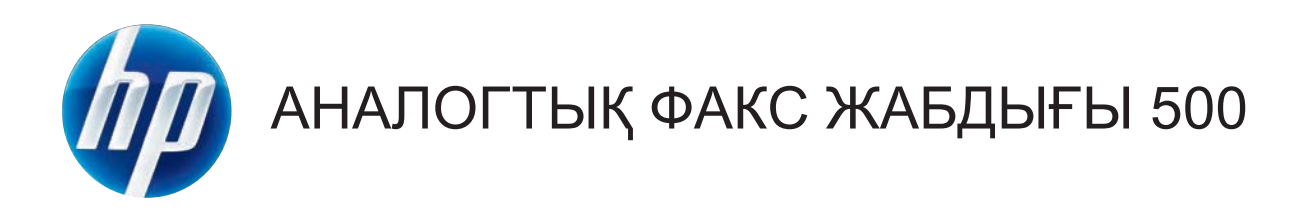

# Факс нұсқаулығы

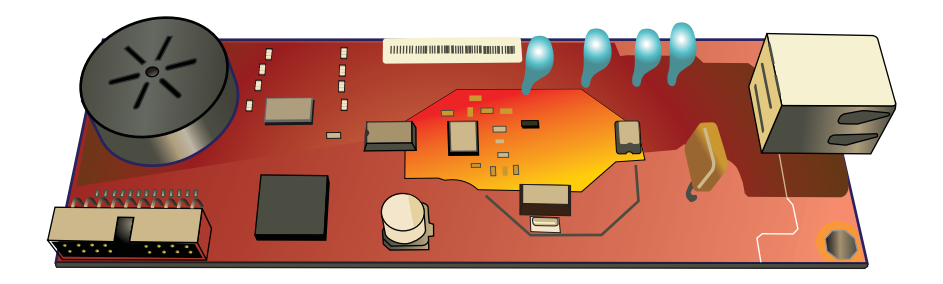

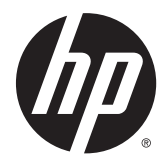

# HP LaserJet аналогтық факс жабдығы 500

Факс нұсқаулығы

### Авторлық құқық және лицензия

© 2013 Copyright Hewlett-Packard Development Company, L.P.

Авторлық құқық жөніндегі заңдарға сәйкес жағдайлардан басқа кезде, алдын ала жазбаша түрде алынған рұқсатсыз, көшіруге, бейімдендіруге немесе аударуға рұқсат етілмейді.

Мұнда берілген ақпарат ескертусіз өзгертілуі мүмкін.

НР өнімдері мен қызметтеріне берілетін кепілдіктер осындай өнімдер мен қызметтерге берілетін тікелей кепілдік жөніндегі мәлімдемелерде ғана көрсетілген. Бұл құжаттағы мәлімдемелер қосымша кепілдік ретінде қабылданбауы тиіс. НР бұл құжаттағы техникалық немесе редакторлық қателер немесе кемшіліктер үшін жауап бермейді.

Edition 1, 5/2013

Бөлік нөмірі: CC487-91236

#### Сауда белгілері туралы ескертулер

Microsoft®, Windows®, Windows® XP және Windows Vista® — Microsoft корпорациясының АҚШ-та тіркелген сауда белгілері.

Осы құжатта аталған барлық өнімдер тиісті компаниялардың сауда белгілері болуы мүмкін.

Жергілікті ел/аймақ заңдары осы өнімді көрсетілген елдерден/аймақтардан тыс пайдалануға тыйым салуы мүмкін. Елдердің/аймақтардың көпшілігінде бекітілмеген телекоммуникациялық жабдықты (факс машиналары) қоғамдық телефон желілеріне қосуға қатаң тыйым салынған.

ENERGY STAR (Қуат үнемдеу) және ENERGY STAR (Қуат үнемдеу) белгісі тіркелген АҚШ белгілері болып табылады.

# Мазмұны

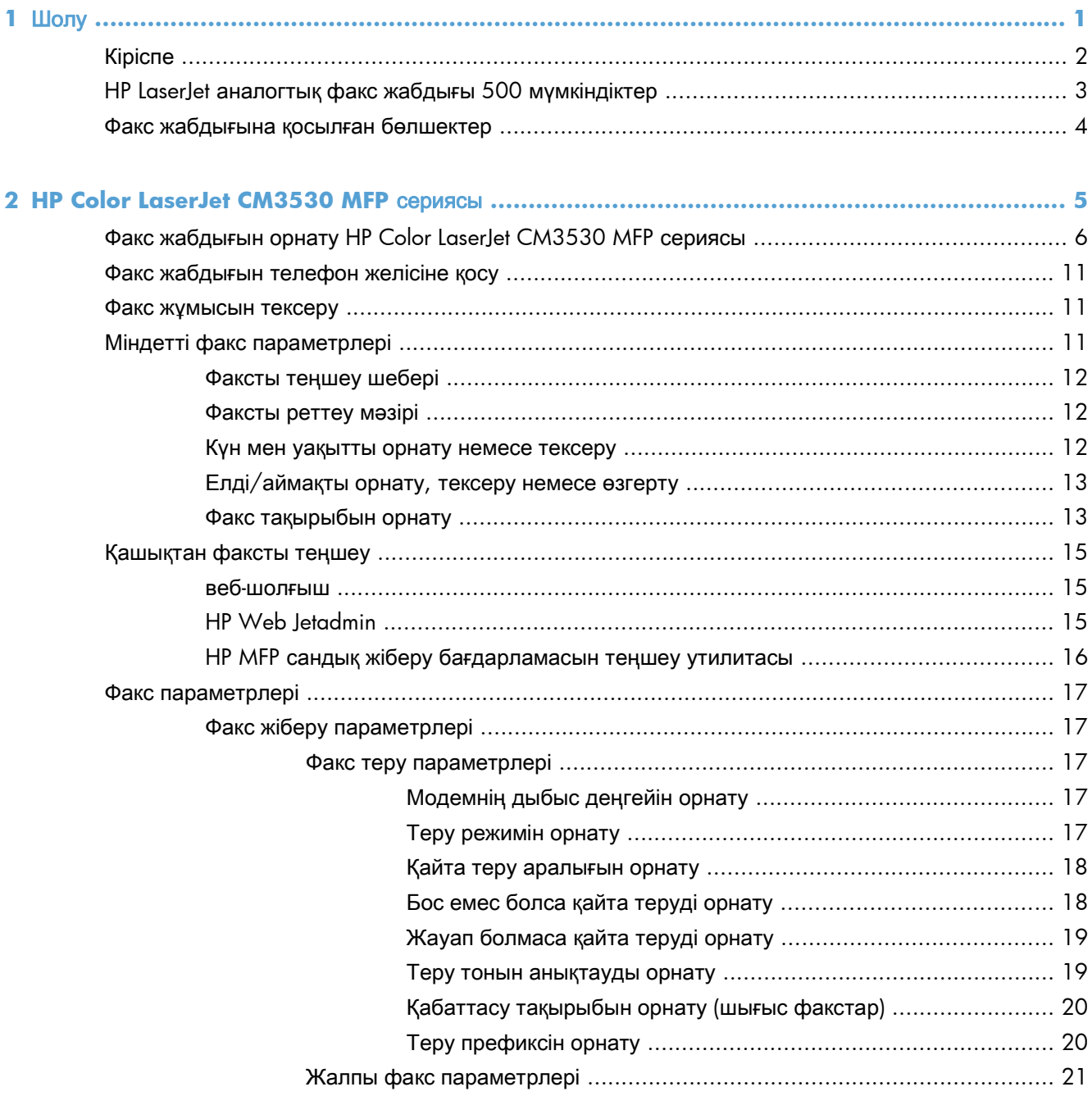

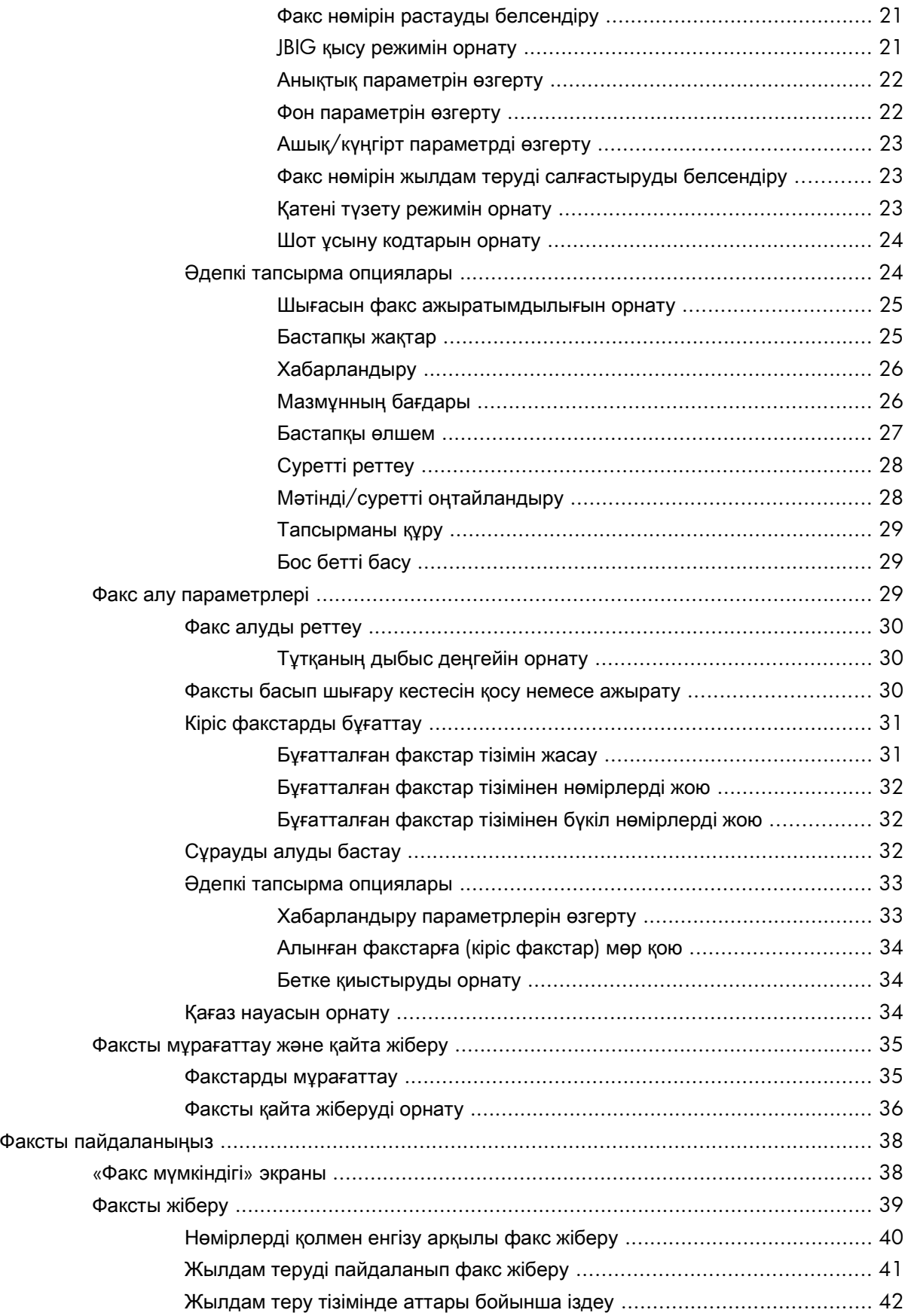

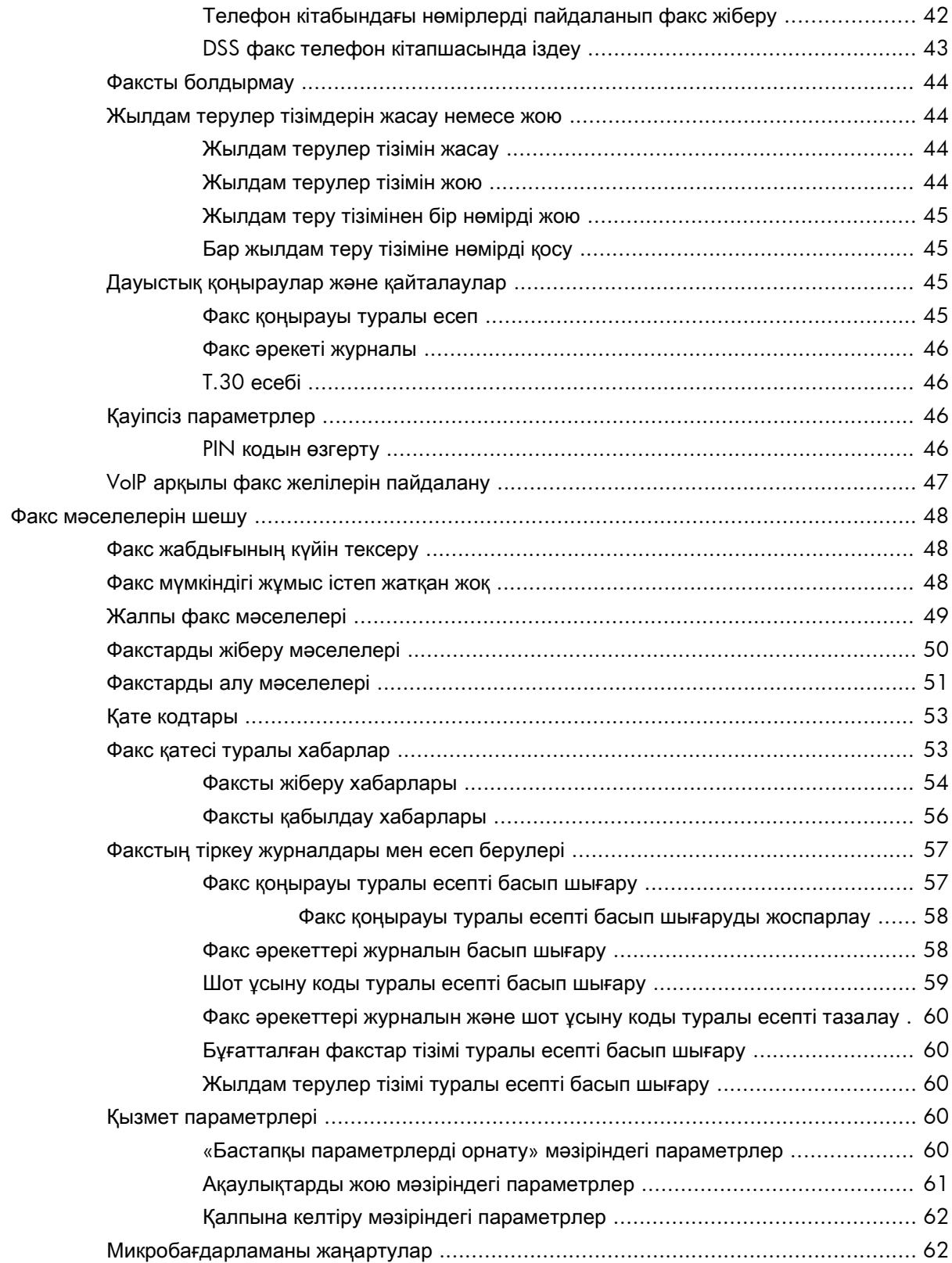

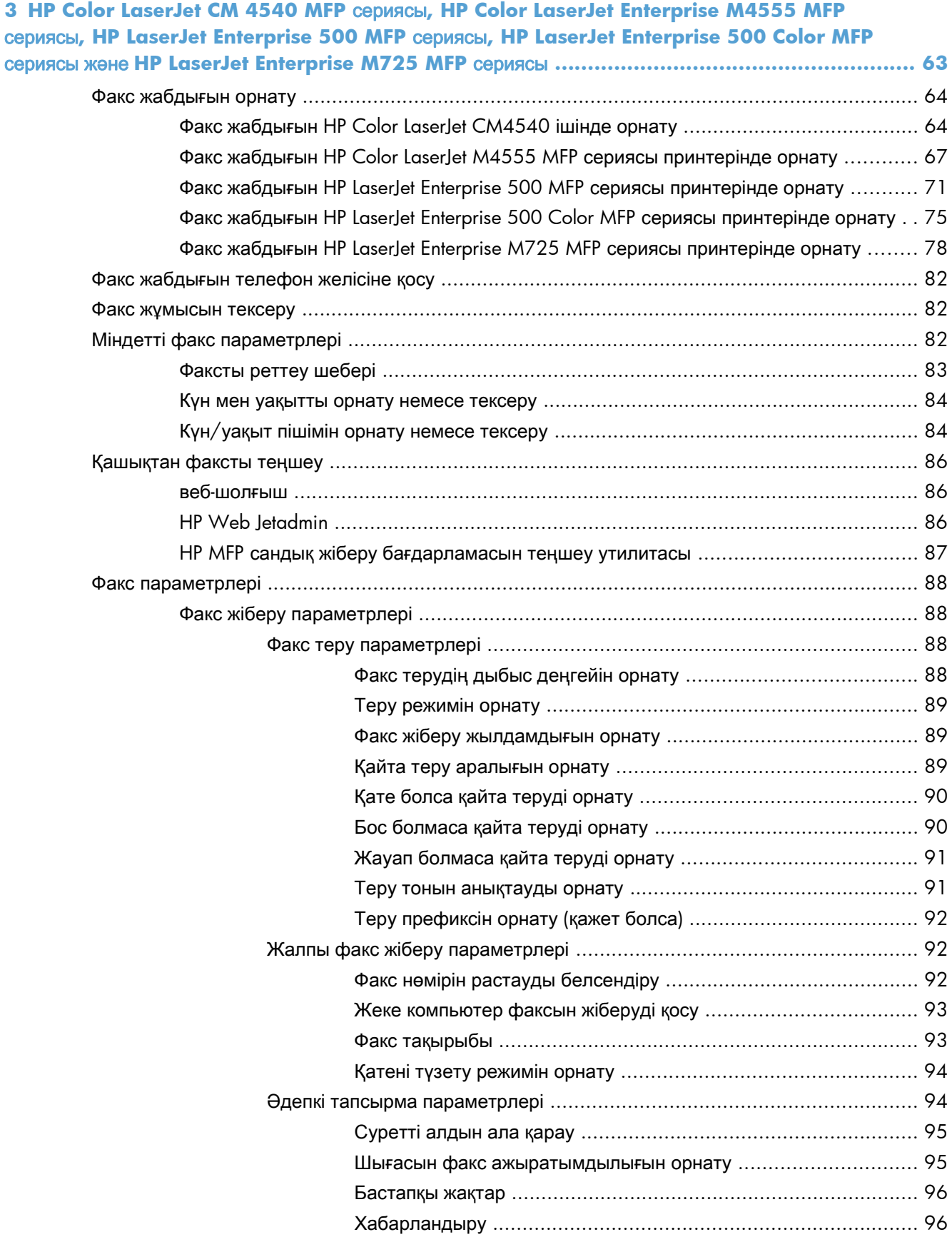

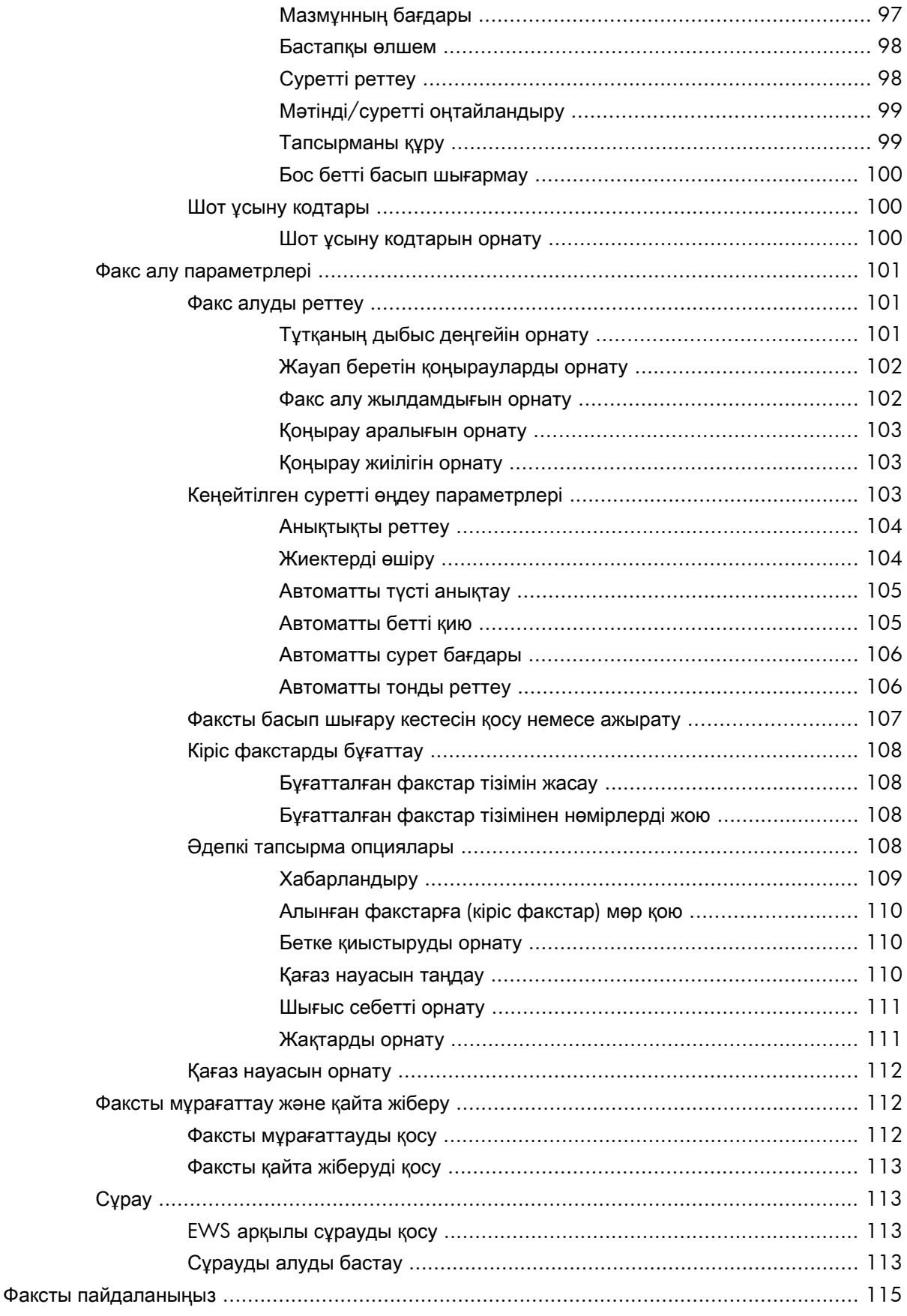

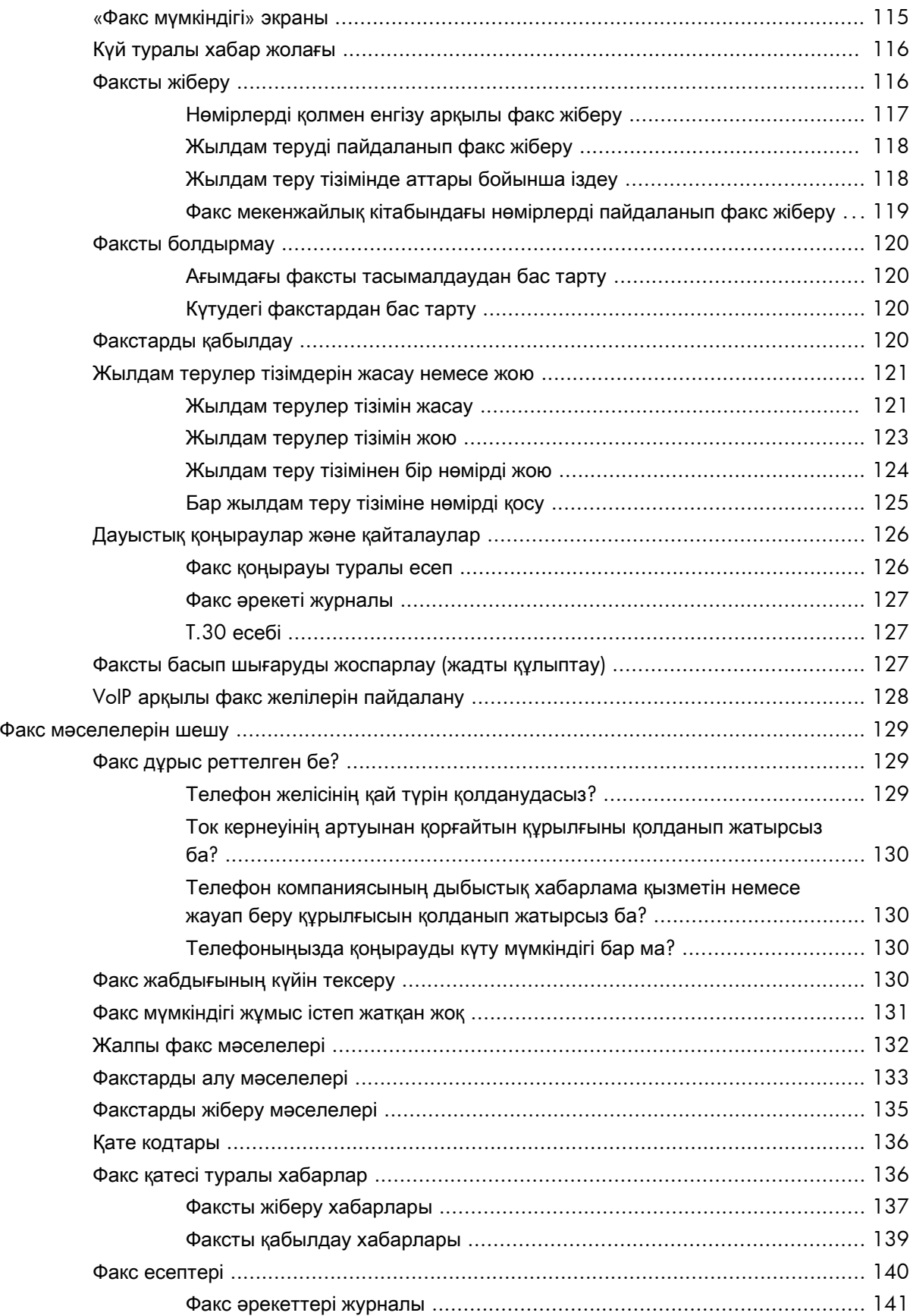

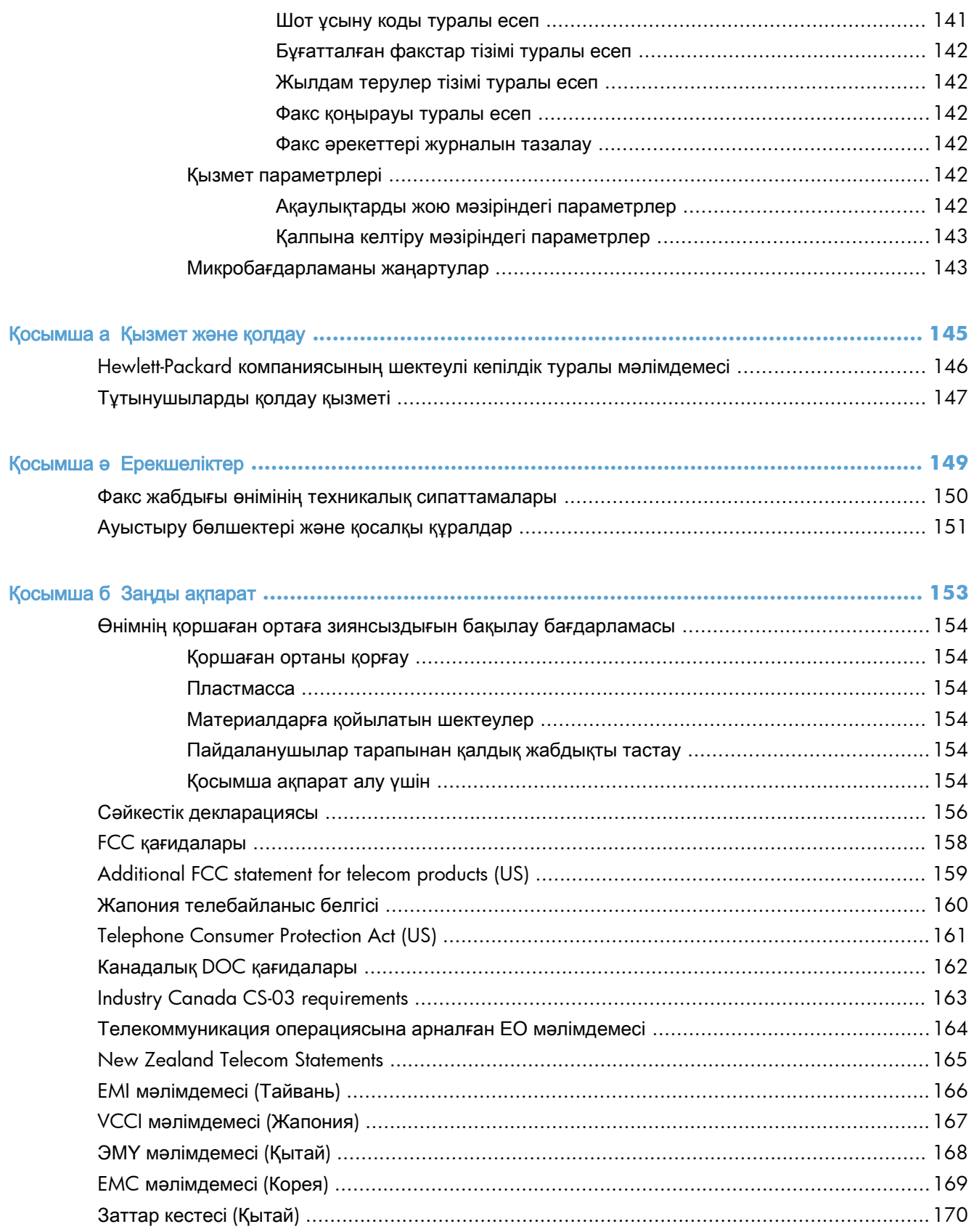

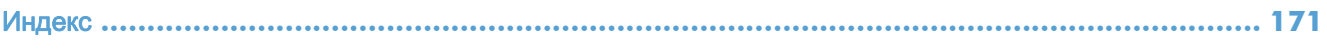

# <span id="page-12-0"></span>**1** Шолу

● [Кіріспе](#page-13-0)

- HP LaserJet [аналогтық факс жабдығы](#page-14-0) 500 мүмкіндіктер
- [Факс жабдығына қосылған бөлшектер](#page-15-0)

# <span id="page-13-0"></span>Кіріспе

HP LaserJet аналогтық факс жабдығы 500 HP мультифункционалдық өніміне (MFP) оқшау аналогтық факс машинасы ретінде қызмет етуге мүмкіндік береді. Қосымша ақпаратты [www.hp.com/go/ljanalogfaxaccessory500\\_manuals](http://www.hp.com/go/ljanalogfaxaccessory500_manuals) бөлімінен қараңыз.

Бұл нұсқаулықта осы өнімнің факс функциялары сипатталған және өнім спецификациялары туралы ақпарат және құқықтық ақпарат берілген. Осы нұсқаулықта белгілі бір факс мүмкіндіктері туралы нұсқаулар алып отыру үшін сақтау керек

**Э ЕСКЕРІМ:** Егер өнімде факс жабдығы орнатылған болса, факс қосылымы қақпағын алып, телефон сымын қосыңыз, содан кейін факстың бастапқы теңшелімін орындаңыз. Факс қосылымы қақпағы пішімдегіштің артқы тақтасындағы телефон қосқышында орналасқан.

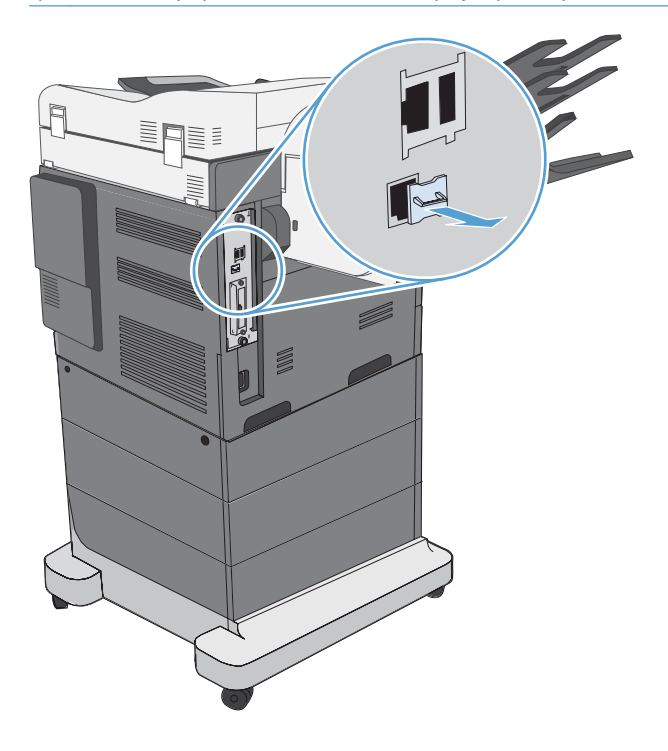

Осы нұсқаулықта пайдаланылған шартты белгілер

- <u>: λ</u>: **KEHEC:** Кеңестер пайдалы кеңестермен немесе сілтемелермен қамтамасыз етеді.
- **Э ЕСКЕРІМ:** Ескертулер ұғымды түсіндіру немесе тапсырманы аяқтау үшін маңызды ақпаратпен қамтамасыз етеді.
- ЕСКЕРТУ: «Абайлаңыз» хабарлары деректердің жоғалуына немесе өнімді зақымдауға жол бермеу үшін орындалуға тиісті іс рәсімдерін көрсетеді.
- АБАЙ БОЛЫҢЫЗ! Ескерту хабарлары адамның жарақаттануына, деректердің жоғалуына немесе өнім зақымдануына жол бермеу үшін орындалуға тиісті арнайы іс рәсімдерін ескертеді.

# <span id="page-14-0"></span>**HP LaserJet** аналогтық факс жабдығы **500** мүмкіндіктер

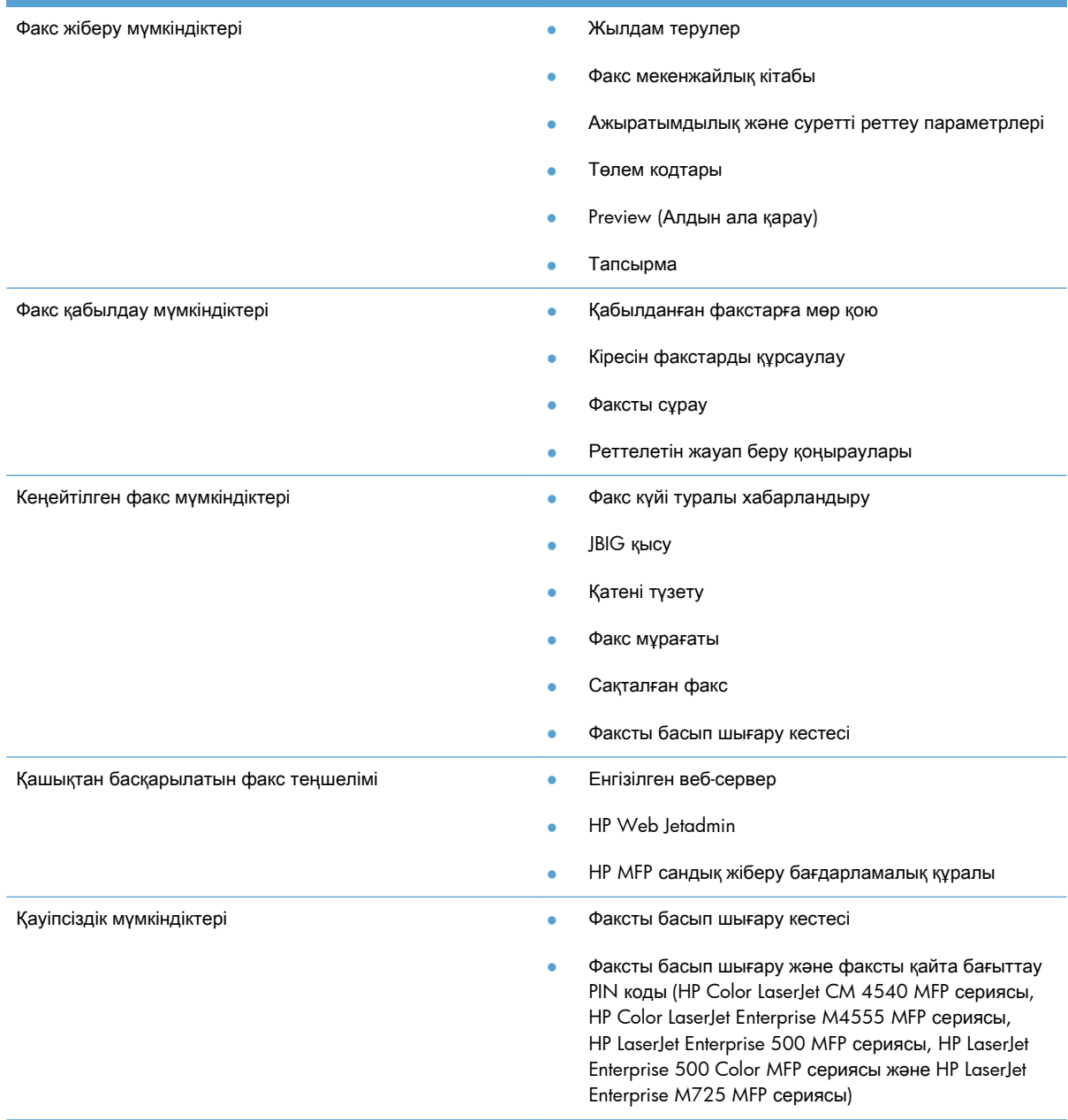

## <span id="page-15-0"></span>Факс жабдығына қосылған бөлшектер

Факс жабдығында келесі құрамдастар қосылған:

- Факс жабдығының картасы
- Факс нұсқаулығы (осы құжат) (ықшам дискіде)
- Send Fax драйвері және Send Fax драйверінің нұсқаулығы (ықшам дискіде)
- Телефон сым(дар)ы (сымдар елге/аймаққа байланысты өзгеріп отырады)

**ЕСКЕРІМ:** Send Fax драйвері факсты тікелей компьютерден желіге қосылған өнімге жіберуге мүмкіндік береді. Бұл драйверді орнату міндетті емес. Қосымша нұсқауларды ықшам дискідегі *Send Fax* драйвері нұсқаулығынан қараңыз.

# <span id="page-16-0"></span>**2 HP Color LaserJet CM3530 MFP** сериясы

- Факс жабдығын орнату [HP Color LaserJet CM3530 MFP](#page-17-0) сериясы
- [Факс жабдығын телефон желісіне қосу](#page-22-0)
- [Факс жұмысын тексеру](#page-22-0)
- [Міндетті факс параметрлері](#page-22-0)
- [Қашықтан факсты теңшеу](#page-26-0)
- [Факс параметрлері](#page-28-0)
- [Факсты пайдаланыңыз](#page-49-0)
- [Факс мәселелерін шешу](#page-59-0)

# <span id="page-17-0"></span>Факс жабдығын орнату **HP Color LaserJet CM3530 MFP** сериясы

**1**. Өнімді өшіріңіз.

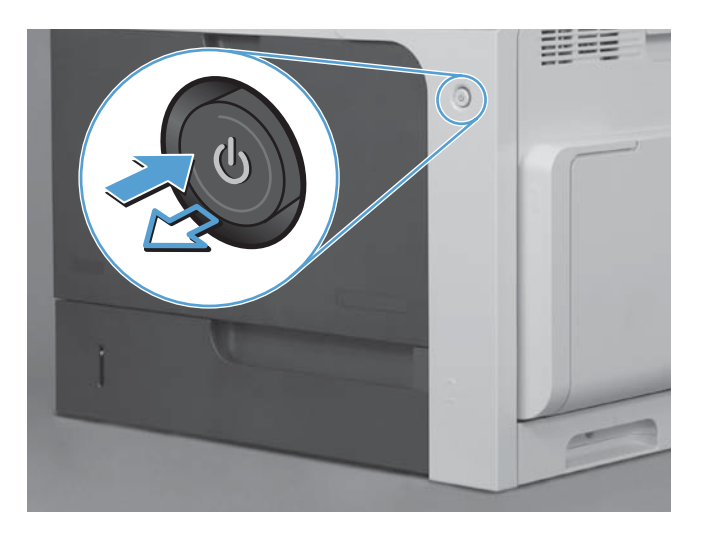

**2**. Барлық қуат және интерфейс кабельдерін ажыратыңыз.

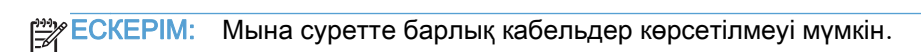

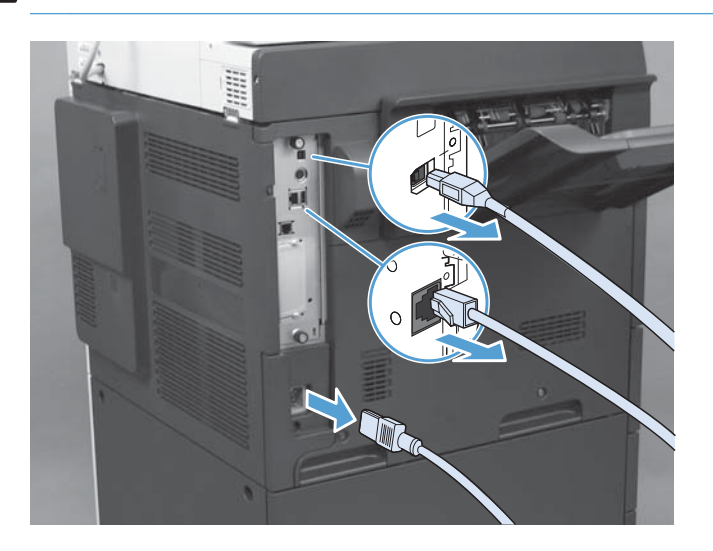

**3**. Өнімнің артындағы пішімдегіш тақтасындағы басылатын бұрандаларды тауып алыңыз.

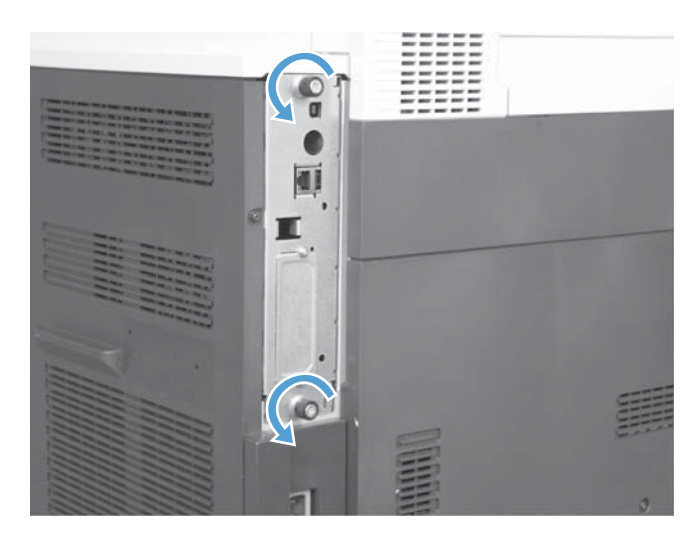

- **4**. Басылатын бұрандаларды босатып, пішімдегішті өнімнен шығарыңыз.
	- ЕСКЕРТУ: Пішімдегіш тақтасында және факс жабдығының картасында электростатикалық разрядқа сезімтал бөлшектер бар. Пішімдегіш тақтасын немесе факс жабдығының картасын ұстағанда, төмендегідей статикалық токтан қорғанысты пайдаланыңыз: 1) өнімнің металл жақтауына қосылған жерге қосатын білезік таспасы. 2) пішімдегіштің металл жақтауын қолда ұстаңыз.

Пішімдегіш тақтасындағы немесе факс жабдығы картасындағы құрамдастарға тимеңіз.

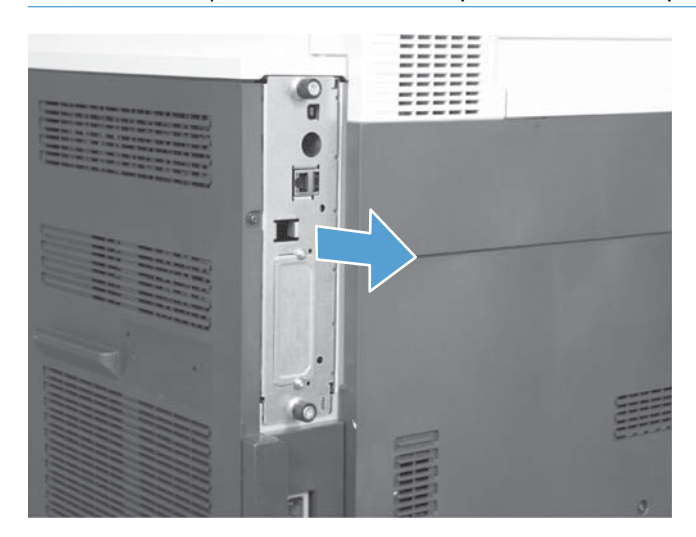

**5**. Қажет болса, пішімдегіштегі факс портын жауып тұрған жапсырманы алыңыз.

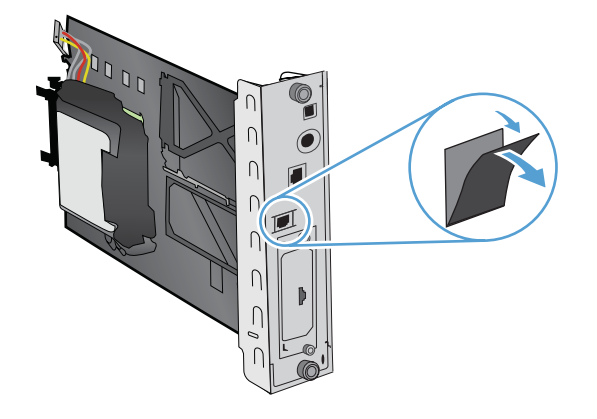

**6**. Факс жабдығын орамынан шығарыңыз.

ЕСКЕРТУ: Пішімдегіш тақтасында және факс жабдығының картасында электростатикалық разрядқа сезімтал бөлшектер бар. Пішімдегіш тақтасын немесе факс жабдығының картасын ұстағанда, төмендегідей статикалық токтан қорғанысты пайдаланыңыз: 1) өнімнің металл жақтауына қосылған жерге қосатын білезік таспасы. 2) пішімдегіштің металл жақтауын қолда ұстаңыз.

Пішімдегіш тақтасындағы немесе факс жабдығы картасындағы құрамдастарға тимеңіз.

**7**. Пішімдегіште факс жабдығының тірегін тауып, факс сымдарын тіректен босатыңыз. Факс сымдарын пішімдегіштен ажыратпаңыз. Факс жабдығын тірекке қойыңыз. Факс жабдығы тірекке берік отыруы үшін төмен басыңыз. Факс жабдығындағы телефон қосқышы пішімдегіштің металл жақтауындағы тесікпен туралануын тексеріңіз.

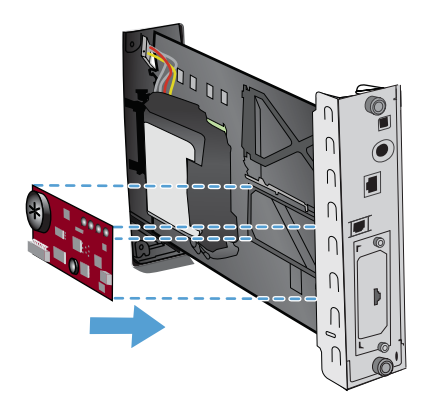

**8**. Факс сымдарын факс жабдығына қосыңыз. Кабель қосқышындағы шағын шығыңқы жерді факс тақтасындағы қосқыш ішіндегі ұяшықпен туралаңыз. Қосқышты толығымен отырғанша басыңыз.

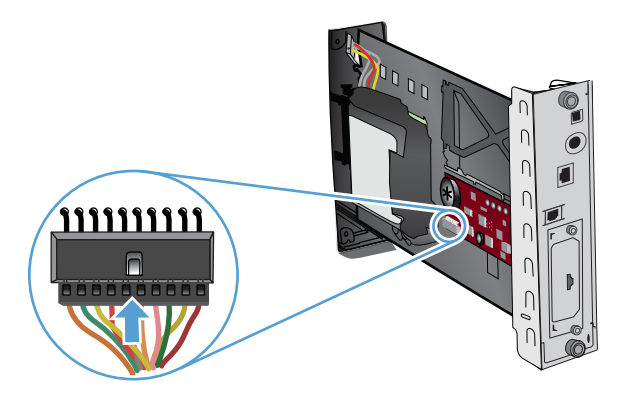

**9**. Пішімдегіш тақтасын ұяның төменгі жағындағы іздерге қондырып, тақтаны өнімге кіргізіңіз. Бұрандаларды тартып бұраңыз.

**ЕСКЕРІМ:** Пішімдегіш тақтасына зақым келуіне жол бермеу үшін ол тесіктің жоғарғы және төменгі жақтарындағы іздерге түскенін тексеріңіз.

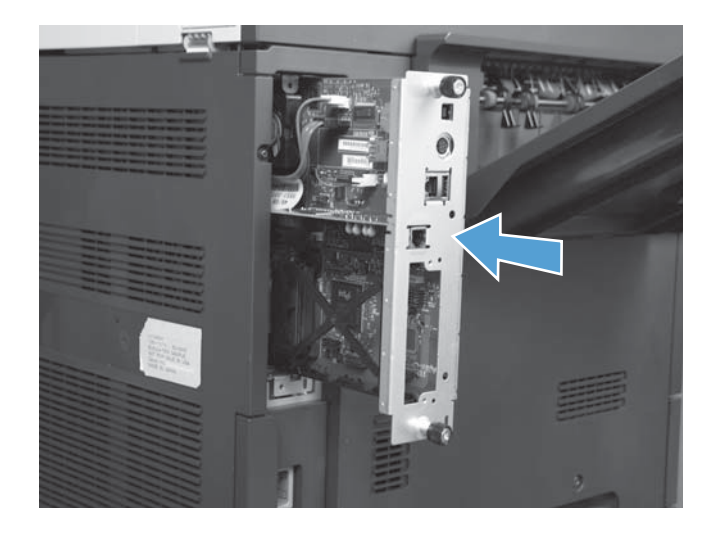

**10**. Қуат кабелі мен интерфейс кабельдерін қайта жалғап, өнімді қосыңыз.

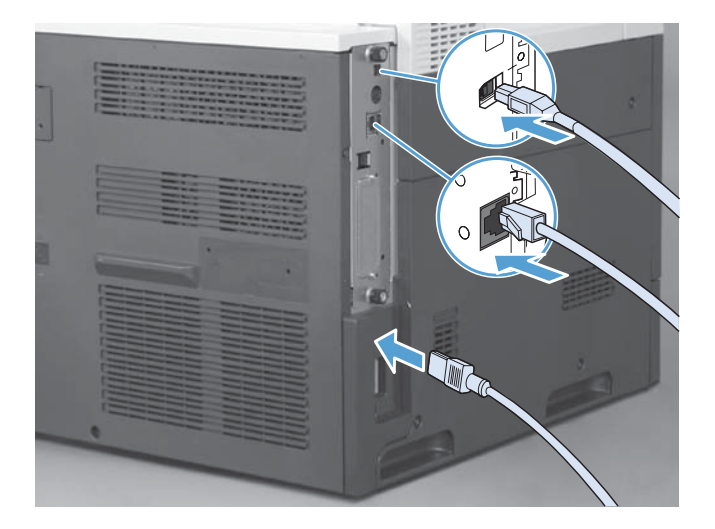

## <span id="page-22-0"></span>Факс жабдығын телефон желісіне қосу

Факс жабдығын телефон желісіне қосқанда, факс жабдығы үшін пайдаланылып жатқан телефон желісін басқа ешбір құрылғылар пайдаланып жатпағанын тексеріңіз. Сондай-ақ, бұл желі аналогтық желі болуы керек, себебі сандық МАСТ жүйелеріне қосылған болса, факс дұрыс жұмыс істемейді. Аналогтық немесе сандық телефон желісін пайдаланып жатқаныңызды білмесеңіз, телекоммуникациялық қызметтер провайдеріне хабарласыңыз.

**ЕСКЕРІМ:** HP жабдықтың дұрыс жұмыс істеуін қамтамасыз ету үшін факс жабдығымен бірге келген телефон сымын пайдалануды ұсынады.

Факс жабдығын телефон ұясына қосу үшін осы нұсқауларды орындаңыз.

- **1**. Факс жабдығы жинағында бар телефон сымын табыңыз. Телефон сымының бір ұшын факс картасындағы факс жабдығының телефон ұясымен жалғаңыз. Қосқышты сырт еткенше басыңыз.
	- ЕСКЕРТУ: Телефон желісін факс картасының ортасында орналасқан факс жабдығының портына міндетті түрде қосыңыз. Телефон желісін пішімдегіштің төменгі жағына жақын орналасқан HP Jetdirect портына қоспаңыз.
- **2**. Телефон сымының екінші соңын қабырғадағы телефон ұясына қосыңыз. Қосқышты сырт еткенше немесе берік отырғанша басыңыз. Әр түрлі елдерде/аймақтарда әр түрлі қосқыш түрлері пайдаланылады, сондықтан қосқыш сырт еткен дыбыс шығармауы мүмкін.

## Факс жұмысын тексеру

Факс жабдығы орнатылғанда және дұрыс жұмыс істеп тұрғанда, өнімнің басқару тақтасында факс белгішесі көрсетіледі. Егер факс жабдығы жаңа ғана орнатылған, бірақ теңшелмеген болса, факс белгішесі сұр болады. Егер бұл орын алса, факс жабдығын теңшеу үшін төмендегі нұсқауларды орындаңыз.

## Міндетті факс параметрлері

Факс жабдығы орнатылғаннан кейін қосалқы құралды пайдалану алдында белгілі бір параметрлерді теңшеу керек. Егер бұл параметрлер теңшелмеген болса, факс белгішесі сұр болады. Бұл параметрлер мыналарды қамтиды:

- Күн және уақыт
- Ел/аймақ
- Факс тақырыбы (телефон нөмірі және компания атауы)

Бұл ақпарат бүкіл шығыс факстарда басылатын факс тақырыбында пайдаланылады.

ЕСКЕРІМ: Бірінші рет орнатқанда, факс жабдығы осы параметрлердің кейбіреулерін өнімнен оқуы мүмкін, сондықтан, мән әлдеқашан орнатылған болуы мүмкін. Мәндердің орнатылғанын және дұрыс екенін тексеру керек.

<span id="page-23-0"></span>**Е 22 ЕСКЕРІМ:** АҚШ-та және көптеген басқа елдерде/аймақтарда, күнді, уақытта, елді/аймақты, телефон нөмірін және компания атауын орнату — факсқа қойылатын заңды талап.

## Факсты теңшеу шебері

Факсты теңшеу шебері факс мүмкіндігін пайдалану үшін қажет факс параметрлерін теңшеу үшін қадамдық іс рәсімі бойынша нұсқау береді. Егер параметрлер теңшелмеген болса, факс мүмкіндігі өшірулі болады. Төменде шеберді пайдаланып теңшелген факс параметрлерінің тізімі берілген:

- Ел/аймақ
- Факс телефон кітабы
- Компания атауы

Бұл ақпарат бүкіл шығыс факстарда басылатын факс тақырыбында пайдаланылады.

Бұл шебер өнімді бірінші рет қосқанда іске қосылады. Шеберді пайдалануды немесе параметрлерді кейінірек теңшеу үшін шеберден шығуды таңдауға болады.

Сондай-ақ, шеберге басқару тақтасындағы Басқару мәзірі арқылы кіруге болады. Бастапқы параметрлерді орнату мәзірін, одан кейін Факс параметрлері мәзірін таңдаңыз.

**Э ЕСКЕРІМ:** Басқару тақтасындағы шеберді пайдаланып теңшелген параметрлер ендірілген веб-серверде жасалған кез келген параметрлерді қайта анықтайды.

## Факсты реттеу мәзірі

Басқару тақтасындағы Басқару мәзіріне кіріп, қажет факс параметрлерін орнатыңыз. Бастапқы параметрлерді орнату мәзірін, одан кейін Факс параметрлері мәзірін таңдаңыз.

**ЕУ ЕСКЕРІМ:** Егер мәзір тізімінде Факс параметрлері мәзірі пайда болмаса, жергілікті желі факсы қосулы болуы мүмкін. Жергілікті желі факсы қосулы кезде, аналогтық факс жабдығы өшіріледі және «Факс» мәзірі көрсетілмейді. Бір уақытта тек бір факс мүмкіндігін, жергілікті желі факсын немесе аналогтық факсты қосуға болады. Факс мүмкіндігі үшін факс белгішесі көрсетіледі. Егер жергілікті факс қосулы кезде аналогтық факсты пайдаланғыңыз келсе, жергілікті желі факсын ажырату үшін HP MFP сандық жіберу бағдарламалық құралын теңшеу қызметтік бағдарламасын пайдаланыңыз.

## Күн мен уақытты орнату немесе тексеру

Факс жабдығының күн мен уақыт параметрінің мәні өнімнің күн мен уақыт параметрінің мәнімен бірдей. Егер бұл өнімді бірінші рет қосуыңыз болса, сізден осы ақпарат сұралады.

Күн және уақыт параметрлерін тексеру немесе өзгерту үшін келесі қадамдарды орындаңыз.

- **1**. «Басқару» мәзірін ашу үшін басқару тақтасында Басқару белгішесіне жылжып, оны түртіңіз.
- **2**. Орнату параметрлері мәзірін көрсету үшін Бастапқы параметрлерді орнату түймесіне жылжып, оны түртіңіз, одан кейін Факс параметрлері түймесін түртіңіз.
- <span id="page-24-0"></span>**3**. Міндетті параметрлер түймесін түртіңіз.
- **4**. Күн пішімін таңдаңыз да, күнді енгізіңіз.
- **5**. Уақыт пішімін таңдаңыз да, уақытты енгізіңіз.
- **6**. Параметрлерді қабылдау үшін Сақтау түймесін түртіңіз.

## Елді**/**аймақты орнату**,** тексеру немесе өзгерту

Ел/аймақ параметрі өнім немесе факс жабдығы орналасқан елді/аймақты анықтайды. Сондайақ, бұл параметр күн мен уақыт пішімін және ел/аймақ үшін ең көп жауап беретін қоңыраулар ауқымын орнатады. Бұл параметр кейбір елдерде/аймақтарда заң бойынша талап етілетіндіктен, факс жабдығы жұмыс істеуі үшін оны орнату керек. Егер бұл өнімді бірінші рет қосуыңыз болса, сізден осы ақпарат сұралады.

- **1**. «Басқару» мәзірін ашу үшін басқару тақтасында Басқару белгішесіне жылжып, оны түртіңіз.
- **2**. Параметрлерді орнату мәзірін көрсету үшін Бастапқы параметрлерді орнату түймесіне жылжып, оны түртіңіз.
- **3**. «Факс параметрлерін орнату» мәзірін көрсету үшін Факс параметрлері түймесін және Міндетті параметрлер түймесін түртіңіз.
- **4**. Елдердің/аймақтардың тізімін көрсету үшін Ел/аймақ түймесін түртіңіз.
- **5**. Сіздің ел/аймақ көрсетілгенше тізімде жылжып, содан кейін таңдау үшін елді/аймақты түртіңіз.
- **6**. Параметрлерді сақтау үшін Сақтау түймесін түртіңіз.

## Факс тақырыбын орнату

Факс тақырыбы параметрі телефон нөмірін және факс тақырыбында орналастырылатын компания атауын орнату үшін пайдаланылады. Бұл ақпарат міндетті және ол орнатылуы тиіс.

**ЕСКЕРІМ:** Егер басқару тақтасындағы факс белгішесі сұр болмаса, бүкіл қажет параметрлер орнатылғаны.

- **1**. «Басқару» мәзірін ашу үшін басқару тақтасында Басқару белгішесіне жылжып, оны түртіңіз.
- **2**. «Бастапқы параметрлерді орнату» мәзірін көрсету үшін Бастапқы параметрлерді орнату түймесіне жылжып, оны түртіңіз.
- **3**. «Факс параметрлерін орнату» мәзірін көрсету үшін Факс параметрлері түймесін түртіңіз.
- **4**. «Міндетті параметрлер» мәзірін көрсету үшін Міндетті параметрлер түймесін түртіңіз.
- **5**. Тақырып туралы ақпаратты көрсету үшін Факс тақырыбы туралы ақпарат түймесін түртіңіз.
- **6**. «Телефон нөмірі» экранын көрсету үшін Телефон нөмірі түймесін түртіңіз.
- **7**. Пернетақтаны көрсету үшін мәтін ұясын түртіңіз.
- . Пернетақтаны пайдаланып телефон нөмірін енгізіңіз, одан кейін OK түймесін түртіңіз.
- . Тақырып телефон нөмірін сақтау үшін Сақтау түймесін түртіңіз.
- . Компания атауы түймесін түртіп, процесті қайталаңыз.

# <span id="page-26-0"></span>Қашықтан факсты теңшеу

Өнімнің басқару тақтасын пайдалануға қоса, әр түрлі бағдарламалық құралдарды пайдалана отырып факс жабдығын қашықтан теңшеуге болады. Өнімде ендірілген веб-сервер (EWS) бар болғандықтан, веб-шолғышты немесе HP Web Jetadmin (WJA) бағдарламасын пайдалана отырып факс жабдығын интернет арқылы теңшеуге болады. Бұған қоса, желіге қосылған компьютер арқылы, HP MFP сандық жіберу бағдарламалық құралын теңшеу қызметтік бағдарламасын (DSS) пайдалана отырып желі арқылы факс жабдығын теңшеуге болады. Бұл құралдар өнімнің факс мәзірінде қол жетімді факс жабдығын теңшеу параметрлерінің көпшілігіне қол жеткізуге мүмкіндік береді.

## веб**-**шолғыш

Бұл өнімде ендірілген веб-сервер (EWS) бар. EWS аналогтық факс параметрлеріне қол жеткізуге және оларды орнатуға мүмкіндік береді.

- **1**. Шолғыштың URL мекенжай жолында өнімнің IP мекенжайын теріп, Enter пернесін басып, EWS өнімді теңшеу экранын ашыңыз. Өнімнің IP мекенжайын алу үшін өнімнің теңшелім бетін басып шығарыңыз.
- **ЕСКЕРІМ:** Erep DSS пайдаланылып жатса, EWS ішінде DSS басқаратыны туралы хабар көрсетіледі. Параметрлерді тек DSS арқылы өзгертуге болады.
- **2**. Факс қойындысын нұқыңыз. Факс жіберу параметрлерін орнату экраны көрсетіледі.
- **3**. Факс жіберу параметрлерін орнату экранында факсты қосу үшін «Факс жіберуді қосу» пәрменін таңдаңыз. Жалпы тапсырма параметрлеріне және пайдаланып жатқан факсқа тән параметрлерге кез келген өзгертулерді енгізіп, одан кейін параметрлерді қабылдау үшін Қолдану түймесін басыңыз.

## **HP Web Jetadmin**

HP Web Jetadmin бағдарламасын пайдалана отырып өнімнің аналогтық факс параметрлеріне қол жеткізу үшін келесі қадамдарды орындаңыз. HP Web Jetadmin туралы толық ақпаратты **HP Web Jetadmin** анықтамалық нұсқаулығынан қараңыз.

- **1**. HP Web Jetadmin бағдарламасын іске қосыңыз.
- **2**. Бір қарағанда мәтін ұясында Құрылғыны тез табу мәтін ұясында өнімнің IP мекенжайын теріңіз де, оң жақ аймақта құрылғының күйін көру үшін Өту түймесін басыңыз. Сол аймақтағы күй ашылмалы мәзірінен Сандық жіберу және факс тармағын таңдаңыз.
- **3**. Параметрлерді Ф**a**кс параметрлері бөлімінде немесе Кеңейтілген факс параметрлері бөлімінде теңшеңіз. Белгілі бір параметр туралы ақпарат алу үшін сол параметр жанындағы мәтінмәндік анықтаманы таңдаңыз.
- **4**. Параметрлерге өзгертулер енгізгеннен кейін сол параметрлерді сақтау үшін Қолдану түймесін басыңыз.

Бір өнімді теңшеуге қоса, бірнеше құрылғыны да теңшеуге болады. Бірнеше құрылғы режимі бірден бірнеше өнімді теңшейді. Бұл мүмкіндік туралы ақпаратты [www.hp.com/go/webjetadmin](http://www.hp.com/go/webjetadmin)

<span id="page-27-0"></span>бетінің Өзіндік көмек және құжаттама қойындысындағы **Web Jetadmin** пайдаланушы нұсқаулығынан қараңыз.

## **HP MFP** сандық жіберу бағдарламасын теңшеу утилитасы

DSS теңшеу қызметтік бағдарламасын пайдалана отырып аналогтық MFP факс параметрлеріне кіру үшін келесі қадамдарды орындаңыз.

- **1**. Негізгі экранды ашу үшін қызметтік бағдарламаны (компьютерде немесе серверде) іске қосыңыз.
- **2**. Өнімді таңдап, негізгі экранда **MFP** теңшеу түймесін басыңыз, содан кейін «Факсқа жіберу» қойындысын нұқып, «Факс параметрлері» экранын ашыңыз.
- **3**. Өнімдегі факс мүмкіндіктерін қосу үшін Факс жіберуді қосу параметрін таңдаңыз. Аналогтық факс параметрлеріне кіру үшін Факс жіберу әдісі ашылмалы тізімінен Ішкі модем тармағын таңдаңыз. Жалпы тапсырма параметрлері қойындысында параметрлерге кез келген өзгертулерді енгізіп, параметрлерді қабылдау үшін Қолдану түймесін басыңыз. Қосымша факс параметрлерін орнату үшін **I**шкі модем қойындысын таңдаңыз.

Бір өнімді теңшеуге қоса, бірнеше құрылғыны да теңшеуге болады. HP MFP сандық жіберу бағдарламалық құралын теңшеу қызметтік бағдарламасы туралы қосымша ақпаратты **HP MFP** сандық жіберу бағдарламалық құралының пайдаланушы нұсқаулығынан немесе **HP MFP** сандық жіберу бағдарламалық құралының қолдау нұсқаулығынан қараңыз.

**Э ЕСКЕРІМ:** Факс әдісінің мүмкіндіктері мен параметрлеріне байланысты, бұл параметрлердің кейбіреулері қол жетімді болмауы немесе теңшеу мүмкін болмауы мүмкін.

## <span id="page-28-0"></span>Факс параметрлері

Келесі бөлімдерде факстарды жіберу және алудың әр түрлі параметрлері туралы мәліметтер берілген.

- Факс жіберу параметрлері
- [Факс алу параметрлері](#page-40-0)
- [Факсты мұрағаттау және қайта жіберу](#page-46-0)

## Факс жіберу параметрлері

Келесі мүмкіндіктерді теңшеу үшін «Факс жіберу параметрлерін орнату» мәзірін пайдаланыңыз:

- Факс теру параметрлері
- [Жалпы факс параметрлері](#page-32-0)
- [Әдепкі тапсырма опциялары](#page-35-0)

## Факс теру параметрлері

### Модемнің дыбыс деңгейін орнату

- **1**. «Басқару» мәзірін ашу үшін басқару тақтасында Басқару белгішесіне жылжып, оны түртіңіз.
- **2**. «Бастапқы параметрлерді орнату» мәзірін көрсету үшін Бастапқы параметрлерді орнату түймесіне жылжып, оны түртіңіз.
- **3**. «Факс параметрлерін орнату» мәзірін көрсету үшін Факс параметрлері түймесін түртіңіз.
- **4**. «Факс жіберу параметрлері» мәзірін көрсету үшін Факс жіберу параметрлері түймесін түртіңіз.
- **5**. «Факсты теру дыбыс деңгейі» мәзірін көрсету үшін Факс үшін терудің дыбыс деңгейі түймесін түртіңіз.
- **6**. Дыбыс деңгейін орнату үшін Өшірулі; Төмен (әдепкі) немесе Жоғары түймесін түртіңіз.
- **7**. Дыбыс деңгейі параметрін сақтау үшін Сақтау түймесін түртіңіз.

#### Теру режимін орнату

Теру режимі параметрі пайдаланылатын теру түрін орнатады: тондық (түймелік телефондар) немесе импульстік (айналдыру дискісі бар телефондар).

Теру режимін орнату үшін келесі қадамдарды орындаңыз.

- <span id="page-29-0"></span>**1**. «Басқару» мәзірін ашу үшін басқару тақтасында Басқару белгішесіне жылжып, оны түртіңіз.
- **2**. Бастапқы параметрлерді орнату мәзірін ашу үшін Бастапқы параметрлерді орнату түймесіне жылжып, оны түртіңіз.
- **3**. Факс параметрлерін орнату мәзірін ашу үшін Факс параметрлері түймесін түртіңіз.
- **4**. Факс жіберу параметрлері түймесін түртіп, төмен көрсеткі пернесін пайдаланып Нөмір теру режимі түймесіне жылжыңыз.
- **5**. Теру режимі параметрлерін көру үшін Нөмір теру режимі түймесін түртіңіз.
- **6**. Факсты тондық теруге орнату үшін Тоналдық (әдепкі) түймесін түртіңіз немесе факсты импульстік теруге орнату үшін Импульстік түймесін түртіңіз.
- **7**. Сақтау түймесін түртіңіз.

### Қайта теру аралығын орнату

Қайта теру аралығы параметрі терілген нөмір бос болмаса немесе жауап бермей жатса, әрекеттердің арасындағы минуттар санын таңдайды. Бос емес болу байланыс қатесін білдіруі де мүмкін.

**[ 29] ЕСКЕРІМ:** Басқару тақтасында қайта теру хабарын Бос болмағанда қайта теру, Жауап болмағанда қайта теру және Қате болғанда қайта теру параметрлерінің барлығы өшірілгенде көруіңіз мүмкін. Бұл факс жабдығы нөмірді тергенде, қосылымды орнатқанда, содан кейін қосылымды жоғалтқанда орын алады. Осы қате жағдайының нәтижесінде қайта теру параметрлеріне қарамастан факс жабдығы екі автоматты қайта теру әрекетін орындайды (біріншісі 26 400 бит/с, ол сәтсіз болса, екіншісі 14 400 бит/с жылдамдықпен). Бұл қайта теру әрекеті кезінде басқару тақтасында қайта теру орындалып жатқанын көрсететін хабар көрсетіледі.

- **1**. «Басқару» мәзірін ашу үшін басқару тақтасында Басқару белгішесіне жылжып, оны түртіңіз.
- **2**. Бастапқы параметрлерді орнату мәзірін ашу үшін Бастапқы параметрлерді орнату түймесіне жылжып, оны түртіңіз.
- **3**. Факс параметрлерін орнату мәзірін ашу үшін Факс параметрлері түймесін түртіңіз.
- **4**. Факс жіберу параметрлері түймесін түртіп, төмен көрсеткі пернесін пайдаланып Қайта теру аралығы түймесіне жылжыңыз.
- **5**. Пернетақтаны көрсету үшін мәтін ұясын түртіңіз.
- **6**. Мәнді (1–5) енгізіп, OK түймесін түртіңіз.
- **7**. Сақтау түймесін түртіңіз.

## Бос емес болса қайта теруді орнату

Бос болмағанда қайта теру параметрі нөмір бос емес кезде, факс жабдығының нөмірді қайта теру санын (0-9) таңдайды. Әрекеттердің арасындағы аралықты қайта теру аралығы параметрі орнатады.

- <span id="page-30-0"></span>**1**. «Басқару» мәзірін ашу үшін басқару тақтасында Басқару белгішесіне жылжып, оны түртіңіз.
- **2**. Бастапқы параметрлерді орнату түймесіне жылжып, оны түртіңіз.
- **3**. Факс параметрлері түймесіне жылжып, оны түртіңіз.
- **4**. Факс жіберу параметрлері түймесін түртіп, төмен көрсеткі пернесін пайдаланып Redial On Busy (Нөмір бос болмаса, қайта теру) түймесіне жылжыңыз.
- **5**. Пернетақтаны көрсету үшін мәтін ұясын түртіңіз.
- **6**. Мәнді (0–9) енгізіп, OK түймесін түртіңіз.
- **7**. Сақтау түймесін түртіңіз.

## Жауап болмаса қайта теруді орнату

Жауап болмағанда қайта теру параметрі терілген нөмір жауап бермесе, факс жабдығының қайта терулерінің санын таңдайды. Әрекеттердің саны — ел/аймақ параметріне байланысты 0 мен 1 арасында (АҚШ-та пайдаланылады) немесе 0 мен 2 арасында. Әрекеттердің арасындағы аралықты қайта теру аралығы параметрі орнатады.

- **1**. «Басқару» мәзірін ашу үшін басқару тақтасында Басқару белгішесіне жылжып, оны түртіңіз.
- **2**. Бастапқы параметрлерді орнату мәзірін ашу үшін Бастапқы параметрлерді орнату түймесіне жылжып, оны түртіңіз.
- **3**. Факс параметрлерін орнату мәзірін ашу үшін Факс параметрлері түймесіне жылжып, оны түртіңіз.
- **4**. Факс жіберу параметрлері түймесін түртіп, төмен көрсеткі пернесін пайдаланып Redial On No Answer (Жауап болмағанда қайта теру) түймесіне жылжыңыз.
- **5**. Ешқашан немесе Бір рет түймесін түртіңіз.
- **6**. Сақтау түймесін түртіңіз.

## Теру тонын анықтауды орнату

Теру үнін анықтау параметрі факстың факсты жіберу алдында теру үнін тексеретінтексермейтінін анықтайды.

- **1**. «Басқару» мәзірін ашу үшін басқару тақтасында Басқару белгішесіне жылжып, оны түртіңіз.
- **2**. Бастапқы параметрлерді орнату мәзірін ашу үшін Бастапқы параметрлерді орнату түймесіне жылжып, оны түртіңіз.
- **3**. Факс параметрлерін орнату мәзірін ашу үшін Факс параметрлері түймесін түртіңіз.
- <span id="page-31-0"></span>**4**. Факс жіберу параметрлері түймесін түртіп, төмен көрсеткі пернесін пайдаланып Теру сигналын анықтау түймесіне жылжыңыз.
- **5**. Теру үнін анықтауды қосу үшін Қосулы (әдепкі) түймесін түртіңіз, ал теру үнін анықтауды ажырату үшін Ажыратулы түймесін түртіңіз.

### Қабаттасу тақырыбын орнату **(**шығыс факстар**)**

Тақырып күннен, уақыттан, компания атауынан, телефон нөмірінен және бет нөмірінен тұрады. Ол шығыс факстарда беттің жоғарғы жағында басып шығарылады. Бұл параметр беттің жоғарғы жағында тақырып қосылатынын немесе оның қабаттасу ретінде басып шығарылатынын анықтайды. Егер беттің жоғарғы жағына тақырып қосылса, ол бет деректерін төмен жылжытады, бұл беттің төменгі жағында деректерді басқа бетке жылжытып, қосымша бет басып шығарылуы мүмкін. Егер тақырып қабаттасу түрінде басып шығарылса, ол ешбір бет деректерін жылжытпайды, ал тақырып үстінде, беттің жоғарғы жағында басып шығарылады.

**ЕУ ЕСКЕРІМ:** Факстың қайта бағыттау қосылғанда, тіпті қабаттасу қосылған болса да, тақырып әрқашан беттің жоғарғы жағына қосылады.

- **1**. «Басқару» мәзірін ашу үшін басқару тақтасында Басқару белгішесін түртіңіз.
- **2**. Әдепкі тапсырма параметрлері түймесіне жылжып, оны түртіңіз
- **3**. Әдепкі факс параметрлері түймесіне жылжып, оны түртіңіз.
- **4**. Факс жіберу түймесіне жылжып, оны түртіңіз.
- **5**. Тақырып параметрлерін көру үшін Факс тақырыбы түймесін түртіңіз.
- **6**. Тақырыпты қабаттасу ретінде басып шығару үшін Қабат түймесін түртіңіз, ал тақырыпты беттің жоғарғы жағына қосу үшін Алдына қосу (әдепкі) түймесін түртіңіз.
- **7**. Сақтау түймесін түртіңіз.

#### Теру префиксін орнату

Теру префиксі теру кезінде префикс нөмірін (мысалы, сыртқы желіге қол жеткізу үшін «9») енгізуге мүмкіндік береді. Бұл префикс нөмірі терген кезде телефон нөмірлерінің бәріне автоматты түрде қосылады.

**ЕСКЕРІМ:** Префикс пен телефон нөмірі арасында кідірту қажет болуы мүмкін. 2-секундтық кідіртуді кірістіру үшін үтірді (**,**) енгізіңіз.

- **1**. «Басқару» мәзірін ашу үшін басқару тақтасында Басқару белгішесіне жылжып, оны түртіңіз.
- **2**. Бастапқы параметрлерді орнату мәзірін ашу үшін Бастапқы параметрлерді орнату түймесіне жылжып, оны түртіңіз.
- **3**. Факс параметрлерін орнату мәзірін ашу үшін Факс параметрлері түймесін түртіңіз.
- **4**. Факс жіберу параметрлері түймесіне жылжып, теру префиксі параметрлерін көру үшін Теру префиксі түймесін түртіп, төмен көрсеткі пернесін пайдаланыңыз.

<span id="page-32-0"></span>**5**. Теру префикс нөмірін енгізу үшін Өзгертпелі түймесін түртіңіз.

**ЕСКЕРІМ:** Теру префиксін ажырату керек болса, Өшірулі (әдепкі) түймесін, Сақтау түймесін түртіп, одан кейін қалған қадамдарды өткізіп жіберіңіз.

- **6**. Сақтау түймесін түртіп, Теру префиксін орнату экранын ашыңыз.
- **7**. Теру префиксінің нөмірі түймесін түртіңіз.
- **8**. Пернетақтаны көрсету үшін мәтін ұясын түртіңіз.
- **9**. Теру префиксі нөмірін теріңіз де, OK түймесін түртіңіз.
- **10**. Сақтау түймесін түртіңіз.

## Жалпы факс параметрлері

Келесі мүмкіндіктерді теңшеу үшін «Жалпы факс жіберу параметрлері» мәзірін пайдаланыңыз:

- Факс нөмірін растауды белсендіру
- **JBIG қысу режимін орнату**
- [Анықтық параметрін өзгерту](#page-33-0)
- [Фон параметрін өзгерту](#page-33-0)
- Ашық/[күңгірт параметрді өзгерту](#page-34-0)
- [Факс нөмірін жылдам теруді салғастыруды белсендіру](#page-34-0)
- [Қатені түзету режимін орнату](#page-34-0)
- [Шот ұсыну кодтарын орнату](#page-35-0)

## Факс нөмірін растауды белсендіру

Факс нөмірін растау қосулы кезде, дұрыс енгізілуін қамтамасыз ету үшін факс нөмірін екі рет енгізу керек. Бұл мүмкіндіктің әдепкі параметрі – Ажыратулы.

- **1**. «Басқару» мәзірін ашу үшін басқару тақтасында Басқару белгішесін түртіңіз.
- **2**. Бастапқы параметрлерді орнату түймесіне жылжып, оны түртіңіз, одан кейін Жіберу параметрлерін орнату түймесін түртіңіз.
- **3**. Факс нөмірін растау түймесіне жылжып, оны түртіңіз.
- **4**. Қосу түймесін түртіңіз.
- **5**. Сақтау түймесін түртіңіз.

### **JBIG** қысу режимін орнату

JBIG қысуды қосу факсты тасымалдау уақытын азайту арқылы телефон қоңыраулары ақысын төмендетеді, сондықтан, бұл — қысқа факс жіберу уақыттары үшін таңдаулы параметр. Бірақ, <span id="page-33-0"></span>JBIG кейбір ескірек факс құрылғыларымен үйлесімділік мәселелерін тудыруы мүмкін, бұл жағдайда оны өшіру керек болуы мүмкін.

**ЕУ ЕСКЕРІМ:** JBIG қысу жіберетін де, қабылдайтын да құрылғыларда осы параметр бар болғанда ғана жұмыс істейді.

JBIG қысуды қосу немесе өшіру үшін келесі қадамдарды орындаңыз.

- **1**. «Басқару» мәзірін ашу үшін басқару тақтасында Басқару белгішесіне жылжып, оны түртіңіз.
- **2**. Бастапқы параметрлерді орнату түймесіне жылжып, оны түртіңіз.
- **3**. Факс параметрлері түймесіне жылжып, оны түртіңіз.
- **4**. Факс жіберу параметрлері түймесіне жылжып, оны түртіңіз.
- **5**. Параметрлерді көру үшін JBIG қысу түймесін түртіңіз.
- **6**. JBIG қысуды қосу үшін Қосулы (әдепкі) түймесін түртіңіз, ал JBIG қысуды өшіру үшін Ажыратулы түймесін түртіңіз.

#### Анықтық параметрін өзгерту

«Анықтық» параметрі өнім түпнұсқаны сканерлегенде сканер пайдаланатын анықтықты көрсетеді. Анықтық түпнұсқа жиектерін жақсартады, осылайша әлсіз немесе майда мәтін және графика анығырақ етіп шығарылады. Анықтықты арттыру ажыратымдылықты арттырады, бұл, сонымен бірге, тасымалдау уақытын арттырады.

- **1**. Басқару тақтасында Факс белгішесін түртіп, «Факс» экранын көрсетіңіз.
- **2**. Қосымша параметрлер түймесіне жылжып, оны түртіңіз.
- **3**. Суретті реттеу түймесіне жылжып, оны түртіңіз.
- **4**. Айқындық тақырыбының астында суреттің анықтығын азайту үшін сол жақ көрсеткіні түртіңіз, ал анықтығын арттыру үшін оң жақ көрсеткіні түртіңіз.
- **5**. Параметрді қабылдау үшін OK түймесін түртіңіз.

### Фон параметрін өзгерту

Егер түсті қағазды басып шығарылған құжатты факспен жіберіп жатсаңыз, факс көшірмесінің сапасын факста жолақтар немесе бұлдыр тудыруы мүмкін өңді жою арқылы жақсартасыз. Өңді жою ажыратымдылықты арттырады, бұл, сонымен бірге, тасымалдау уақытын арттырады.

- **1**. Басқару тақтасында Факс белгішесін түртіп, «Факс» экранын көрсетіңіз.
- **2**. Қосымша параметрлер түймесіне жылжып, оны түртіңіз.
- **3**. Суретті реттеу түймесіне жылжып, оны түртіңіз.
- **4**. Өңдік тазалау тақырыбының астында өң параметрін өзгерту үшін сол жақ көрсеткіні немесе оң жақ көрсеткіні түртіңіз.
- **5**. Параметрді қабылдау үшін OK түймесін түртіңіз.

## <span id="page-34-0"></span>Ашық**/**күңгірт параметрді өзгерту

Жарық/күңгірт параметрі қабылдаушының факс құрылғысында тасымалданған сурет қаншалықты жарық немесе күңгірт болатынын реттейді. Жарық/күңгірт параметрін реттеу ажыратымдылықты арттыруы мүмкін, бұл, сонымен бірге, тасымалдау уақытын арттырады.

- **1**. Басқару тақтасында Факс белгішесін түртіп, «Факс» экранын көрсетіңіз.
- **2**. Қосымша параметрлер түймесіне жылжып, оны түртіңіз.
- **3**. Суретті реттеу түймесіне жылжып, оны түртіңіз.
- **4**. Күңгірттік тақырыбының астында суретті жарығырақ ету үшін сол жақ көрсеткіні түртіңіз және суретті күңгірттеу ету үшін оң жақ көрсеткіні түртіңіз.
- **5**. Параметрді қабылдау үшін OK түймесін түртіңіз.

#### Факс нөмірін жылдам теруді салғастыруды белсендіру

Егер бұл мүмкіндік қосылған болса, өнім кез келген енгізілген факс нөмірінің жылдам теру тізіміндегі бар жазбаларға сәйкестігін табуға тырысады. Егер сәйкестік табылса, сәйкестікті растап, өнімге факс жіберу әрекетін автоматты түрде аяқтауға мүмкіндік бере аласыз. Бұл мүмкіндіктің әдепкі параметрі – Ажыратулы.

- **1**. «Басқару» мәзірін ашу үшін басқару тақтасында Басқару белгішесін түртіңіз.
- **2**. Бастапқы параметрлерді орнату түймесіне жылжып, оны түртіңіз, одан кейін Жіберу параметрлерін орнату түймесін түртіңіз.
- **3**. Факс нөмірін жылдам теруді сәйкестендіру түймесіне жылжып, оны түртіңіз.
- **4**. Қосулы түймесін түртіңіз.
- **5**. Сақтау түймесін түртіңіз.

#### Қатені түзету режимін орнату

Әдетте, факс жабдығы факс қабылдау немесе жіберу кезінде телефон желісіндегі сигналдарды бақылап отырады. Егер тасымалдау кезінде факс жабдығы қате тапса және қателерді түзету параметрі қосулы болса, факс жабдығы факстың қате бөлігін қайта жіберуді сұрауы мүмкін.

Егер қате байланыс режимі қосылмаған болса, ол тез режимде жұмыс істей алмайды. Факс 14 400 бит/с немесе баяуырақ жылдамдықпен жеткізіледі.

- **1**. «Басқару» мәзірін ашу үшін басқару тақтасында Басқару белгішесіне жылжып, оны түртіңіз.
- **2**. Орнату параметрлері мәзірін ашу үшін Бастапқы параметрлерді орнату түймесін, одан кейін Факс параметрлері түймесін түртіңіз.
- **3**. Параметрлерді көру үшін Факс жіберу параметрлері түймесін түртіңіз.
- **4**. Параметрлерді көру үшін Қатені түзету режимі түймесін түртіңіз.
- **5**. Қателерді түзету режимін қосу үшін Қосулы (әдепкі) түймесін түртіңіз, ал түзету режимін ажырату үшін Ажыратулы түймесін түртіңіз.

### <span id="page-35-0"></span>Шот ұсыну кодтарын орнату

Қосулы кезде, төлем коды параметрі факс жібергенде пайдаланушыдан нөмірді енгізуді сұрайды. Бұл нөмір төлем коды туралы есепке орналастырылады. Төлем коды туралы есепті көру үшін есепті басып шығарыңыз немесе бағдарламаны пайдалана отырып оны сұраңыз.

- **1**. «Басқару» мәзірін ашу үшін басқару тақтасында Басқару белгішесіне жылжып, оны түртіңіз.
- **2**. Факс мәзірін ашу үшін Бастапқы параметрлерді орнату түймесіне жылжып, оны түртіңіз, одан кейін Факс параметрлері түймесін түртіңіз.
- **3**. Факс жіберу параметрлерін көру үшін Факс жіберу параметрлері түймесін түртіңіз.
- **4**. Төлем коды параметрлерін көру үшін Төлем кодтары түймесіне жылжып, оны түртіңіз.
- **5**. Төлем кодтарын қосу үшін Өзгертпелі түймесін түртіңіз.

 $\frac{\text{max}}{\text{max}}$ ЕСКЕРІМ: Егер төлем кодтарын ажырату керек болса, Өшірулі түймесін, Сақтау түймесін түртіңіз, одан кейін қалған қадамдарды өткізіп жіберіңіз.

- **6**. Сақтау түймесін түртіп, Төлем коды экранын ашыңыз.
- **7**. Пернетақтаны көрсету үшін мәтін ұясын түртіңіз.
- **8**. Төлем кодында болуы керек ең аз цифрлар санын теріңіз де, OK түймесін түртіңіз.
- **9**. Сақтау түймесін түртіңіз.

## Әдепкі тапсырма опциялары

Теңшеу үшін келесі әдепкі тапсырма параметрлері қол жетімді:

- Суретті алдын ала қарау
- Ажыратымдылық
- Бастапқы жақтар
- Хабарландыру
- Мазмұн бағдары
- Бастапқы өлшем
- Суретті реттеу
- Мәтінді/суретті оңтайландыру
- Тапсырманы құру
- Бос беттер тастап кету

**ЕСКЕРІМ:** Әдепкі тапсырма параметрлері бүкіл факс әдістері, аналогтық, жергілікті және интернет факсы арасында бөлінеді.
#### Шығасын факс ажыратымдылығын орнату

Шығасын факс ажыратымдылығы параметрі қабылдайтын факс қолдайтын ең жоғары ажыратымдылықты анықтайды. Факс жабдығы ең жоғары мүмкін ажыратымдылықты (осы параметрмен шектеледі) және қабылдайтын факстың ең жоғары ажыратымдылығын пайдаланады.

<u>Ру</u> ЕСКЕРІМ: 21,25 см-ден (8,5 дюйм) кеңірек факстар телефон уақытын азайту үшін стандартты немесе анық ажыратымдылықты пайдалана отырып автоматты түрде жіберіледі.

**ЕЗУ ЕСКЕРІМ:** Әдепкі ажыратымдылық параметрінің нүкте/дюйм мәні алдыңғы өнім үлгісінің әдепкі ажыратымдылық параметрлерінен төменірек. Мысалы, алдыңғы өнім үлгілерінің әдепкі ажыратымдылығы FINE (200 x 200 нүкте/дюйм).

**Руд ЕСКЕРІМ:** Ажыратымдылық неғұрлым жоғары болса, соғұрлым ұзағырақ тасымалдау уақыты қажет.

- **1**. «Басқару» мәзірін ашу үшін басқару тақтасында Басқару белгішесіне жылжып, оны түртіңіз.
- **2**. Әдепкі тапсырма параметрлері түймесін түртіңіз.
- **3**. Әдепкі факс параметрлері түймесін түртіңіз.
- **4**. Факс жіберу түймесіне жылжып, оны түртіңіз.
- **5**. Ажыратымдылық параметрлерін көру үшін Ажыратымдылық түймесін түртіңіз.
- **6**. Ажыратымдылықты таңдау үшін Стандартты (200 x 100 нүкте/дюйм, әдепкі), Майда (200 x 200 нүкте/дюйм) немесе Өте майда (300 x 300 нүкте/дюйм) түймесін түртіңіз.
- **7**. Сақтау түймесін түртіңіз.

#### Бастапқы жақтар

- **1**. Басты экранда Басқару белгішесіне жылжып, оны түртіңіз.
- **2**. Мына мәзірлерді ашыңыз:
	- Факс параметрлері
	- Факс жіберу параметрлері
	- Әдепкі тапсырма параметрлері
	- Бастапқы жақтар
- **3**. Келесі параметрлердің біреуін түртіңіз:
	- 1 жақты (әдепкі)
	- $\bullet$  2 жакты
- **4**. Бет бағдарын орнату үшін Бағдар түймесін түртіңіз.
- **5**. Сақтау түймешігін түртіңіз.

#### Хабарландыру

Хабарландыруда шығыс факстың күйі туралы хабарландыру уақыты және жолы таңдалады. Бұл параметр тек ағымдағы факсқа қолданылады. Параметрді тұрақты түрде өзгерту үшін әдепкі параметрді өзгертіңіз.

- **1**. Басты экранда «Басқару» белгішесін түртіңіз.
- **2**. Мына мәзірлерді ашыңыз:
	- Факс параметрлері
	- Факс жіберу параметрлері
	- Әдепкі тапсырма параметрлері
	- **Хабарландыру**
- **3**. Келесі хабарландыру параметрлерінің біреуін түртіңіз:
	- Хабарламау (әдепкі)
	- Тапсырма аяқталғанда хабарлау
	- Тек тапсырма орындалмағанда хабарлау
- **4**. Басып шығарылған хабарландыруды қабылдау үшін Электрондық пошта параметрін түртіңіз немесе электрондық пошта хабарландыруын қабылдау үшін Басып шығару параметрін түртіңіз.
- **5**. Егер Басып шығару параметрін таңдасаңыз, хабарландыру параметрлерін орнатуды орындау үшін Сақтау түймесін түртіңіз.

#### –немесе–

Егер Электрондық пошта параметрін таңдасаңыз, пернетақтаны пайдаланып электрондық пошта мекенжайын теріңіз. Содан кейін хабарландыру параметрлерін орнатуды аяқтау үшін OK түймесін түртіңіз.

**6**. Хабарландырулармен бірге нобай суретті қосу үшін Пиктограмма қосу құсбелгісін түртіңіз.

#### Мазмұнның бағдары

Факс мазмұнының беттегі бағдарын орнату үшін мазмұн бағдары мүмкіндігін пайдаланыңыз. 1– жақты беттер үшін кітаптық (қысқа жиек жоғарғы жақта, әдепкі параметр) немесе альбомдық (ұзын жиегі жоғарғы жақта) бағдарды таңдаңыз. 2–жақты беттер үшін кітап мәнерін (қысқа жиек жоғарғы жақта) немесе аудару мәнерін (ұзын жиегі жоғарғы жақта) таңдаңыз.

- **1**. Басты экранда Басқару түймесіне жылжып, оны түртіңіз.
- **2**. Мына мәзірлерді ашыңыз:
	- Факс параметрлері
	- Факс жіберу параметрлері
- Әдепкі тапсырма параметрлері
- Мазмұн бағдары
- **3**. 1 жақты бет үшін Кітаптық (әдепкі) немесе Альбомдық түймесін түртіңіз.
- **4**. 2 жақты бет үшін Кітап мәнері немесе Ашылмалы түймесін түртіңіз.
- **5**. Сақтау түймешігін түртіңіз.

#### Бастапқы өлшем

Факс мазмұнын түпнұсқа құжаттың өлшеміне сәйкестендіру үшін «Бастапқы өлшем» мүмкіндігін пайдаланыңыз.

- **1**. Басты экранда Басқару түймесіне жылжып, оны түртіңіз.
- **2**. Мына мәзірлерді ашыңыз:
	- Факс параметрлері
	- Факс жіберу параметрлері
	- Әдепкі тапсырма параметрлері
	- Бастапқы өлшем
- **3**. Келесі параметрлердің біреуін түртіңіз:
	- Кез келген өлшем (әдепкі)
	- Хат  $(8,5x11)$
	- **Аралас Letter/Legal**
	- $\bullet$  Statement (8,5 x 5,5)
	- $\bullet$  Executive (7,25 x 10,5)
	- $\bullet$  Statement (8,5 x 5,5)
	- $\bullet$  Oficio (8,5 x 13)
	- $A4 (210x297$  мм)
	- $A5 (148x210$  мм)
	- $B5 (257 \times 182 \text{ mm})$
	- 16k (197 $x$ 273 мм)
	- DPostcard JIS (148x200 мм)
	- $\bullet$  Oficio (216 x 340 мм)
- **4**. Сақтау түймешігін түртіңіз.

## Суретті реттеу

**ЕСКЕРІМ:** Сурет параметрлерін реттеу факсты тасымалдау жылдамдығын баяулатуы және тасымалдау уақытын ұзартуы мүмкін.

- **1**. Басты экранда Басқару түймесіне жылжып, оны түртіңіз.
- **2**. Мына мәзірлерді ашыңыз:
	- Факс параметрлері
	- Факс жіберу параметрлері
	- Әдепкі тапсырма параметрлері
	- $\bullet$  Суретті реттеу
- **3**. Күңгірттік параметрін реттеу үшін Ашығырақ немесе Қоюрақ түймелерін түртіңіз.
- **4**. Контраст, Өңдік тазалау немесе Айқындық параметрлерін реттеу үшін Аз немесе Қосымша түймелерін түртіңіз.
- **5**. Сақтау түймешігін түртіңіз.

**ЕУ ЕСКЕРІМ:** Анықтықты зауыттық параметрге қалпына келтіру үшін Әдепкі түймесін түртіңіз.

#### Мәтінді**/**суретті оңтайландыру

Түпнұсқаға ең жақсы сәйкес келетін факс шығысын алу үшін «Мәтінді/суретті оңтайландыру» мүмкіндігін пайдаланыңыз. Мәтін режимінде сызбалықтарды және фотосуреттерді жіберу сурет сапасының төменірек болуына әкеледі.

- **1**. Басты экранда Басқару түймесіне жылжып, оны түртіңіз.
- **2**. Мына мәзірлерді ашыңыз:
	- Факс параметрлері
	- Факс жіберу параметрлері
	- Әдепкі тапсырма параметрлері
	- Мәтінді/суретті оңтайландыру
- **3**. Келесі параметрлердің біреуін түртіңіз:
	- Қолмен реттеу (әдепкі)
	- $\bullet$  Мәтін
	- Басылып шыққан сурет
	- Фотосурет
- **4**. Сақтау түймешігін түртіңіз.

#### Тапсырманы құру

Бірнеше түпнұсқаны бір факс тапсырмасына біріктіру үшін «Тапсырманы құру» мүмкіндігін пайдаланыңыз.

- **1**. Басты экранда Басқару түймесіне жылжып, оны түртіңіз.
- **2**. Мына мәзірлерді ашыңыз:
	- Факс параметрлері
	- Факс жіберу параметрлері
	- Әдепкі тапсырма параметрлері
	- Тапсырманы құру
- **3**. Келесі параметрлердің біреуін түртіңіз:
	- Тапсырмаларды құру өшірулі (әдепкі)
	- Тапсырмаларды құру қосулы
- **4**. Сақтау түймешігін түртіңіз.

#### Бос бетті басу

Факстағы бос беттерді басып шығармау үшін «Бос беттер тастап кету» мүмкіндігін пайдаланыңыз.

- **1**. Басты экранда Басқару түймесіне жылжып, оны түртіңіз.
- **2**. Мына мәзірлерді ашыңыз:
	- Факс параметрлері
	- Факс жіберу параметрлері
	- Әдепкі тапсырма параметрлері
	- Бос беттер тастап кету
- **3**. Келесі параметрлердің біреуін түртіңіз:
	- Ажыратулы (әдепкі)
	- Қосулы
- **4**. Сақтау түймешігін түртіңіз.

# Факс алу параметрлері

Келесі мүмкіндіктерді теңшеу үшін «Факс қабылдау параметрлерін орнату» мәзірін пайдаланыңыз:

● [Факс алуды реттеу](#page-41-0)

- <span id="page-41-0"></span>● Факсты басып шығару кестесін қосу немесе ажырату
- [Кіріс факстарды бұғаттау](#page-42-0)
- [Сұрауды алуды бастау](#page-43-0)
- [Әдепкі тапсырма опциялары](#page-44-0)
- [Қағаз науасын орнату](#page-45-0)

### Факс алуды реттеу

#### Тұтқаның дыбыс деңгейін орнату

- **1**. «Басқару» мәзірін ашу үшін басқару тақтасында Басқару белгішесіне жылжып, оны түртіңіз.
- **2**. «Бастапқы параметрлерді орнату» мәзірін көрсету үшін Бастапқы параметрлерді орнату түймесіне жылжып, оны түртіңіз.
- **3**. «Факс параметрлерін орнату» мәзірін көрсету үшін Факс параметрлері түймесін түртіңіз.
- **4**. «Факс қабылдау параметрлері» мәзірін көрсету үшін Факс қабылдау параметрлері түймесін түртіңіз.
- **5**. «Қоңыраудың дыбыс деңгейі» мәзірін көрсету үшін Қоңыраудың дыбыс деңгейі түймесін түртіңіз.
- **6**. Дыбыс деңгейін орнату үшін Өшірулі; Төмен (әдепкі) немесе Жоғары түймесін түртіңіз.
- **7**. Дыбыс деңгейі параметрін сақтау үшін Сақтау түймесін түртіңіз.

## Факсты басып шығару кестесін қосу немесе ажырату

**Э ЕСКЕРІМ:** Факстарды басып шығару кестесін қосу алдында кестені жасау керек.

- **1**. «Басқару» мәзірін ашу үшін басқару тақтасында Басқару белгішесіне жылжып, оны түртіңіз.
- **2**. «Уақыт/жоспарлау» экранын көрсету үшін Уақыт/жоспарлау түймесіне жылжып, оны түртіңіз.
- **3**. PIN мәзірін көрсету үшін Факсті басып шығару түймесіне жылжып, оны түртіңіз.
- **4**. Пернетақтаны көрсету үшін мәтін ұясын түртіңіз.
- **5**. Сандық пернетақтаны пайдаланып PIN кодын (кемінде төрт сан) теріңіз де, «Факсты басып шығару» экранын көрсету үшін OK түймесін түртіңіз.

PIN коды болмаса, оны жасау ұсынылады.

**ЕСКЕРІМ:** Әрқашан PIN кодын қауіпсіз орында сақтаңыз. Егер PIN кодын жоғалтсаңыз, PIN кодын ысыру жолы туралы ақпарат алу үшін HP қолдау қызметіне хабарласу керек. Қосымша ақпаратты [Тұтынушыларды қолдау қызметі](#page-158-0) 147-бетте бөлімінен қараңыз.

- <span id="page-42-0"></span>**6**. Апта сайынғы факс оқиғасын жоспарлау экранын ашу үшін жасыл қосу белгісін түртіңіз.
- **7**. Факсті басып шығару режимі түймесіне жылжып, оны түртіңіз.
- **8**. Факсты басып шығару режимін таңдаңыз:
	- Факстарды басып шығаруды ажырату және бүкіл қабылданған факстарды жадқа сақтау үшін Барлық қабылданған факстерді сақтау түймесіне жылжып, оны түртіңіз.
	- Барлық сақталған факстарды басып шығаруға және барлық факстарды қабылданған мезетте басып шығаруға рұқсат ету үшін Барлық қабылданған факстерді басып шығару түймесіне жылжып, оны түртіңіз.
	- Факстарды басып шығаруды автоматты түрде қосу және өшіру үшін факс басып шығару кестесін пайдалану мақсатында Факсты басып шығару кестесін пайдалану түймесіне жылжып, оны түртіңіз.
- **9**. Шығу үшін Сақтау түймесіне жылжып, оны түртіңіз.

**Руд ЕСКЕРІМ:** Факс басып шығару және факсты қайта бағыттау бірдей PIN кодын пайдаланады. Егер факс қайта бағыттау үшін PIN кодын жасасаңыз, осы жерде сол PIN кодын пайдаланыңыз.

## Кіріс факстарды бұғаттау

Құрсауланған телефон нөмірлерін жасау үшін факстарды құрсаулау тізімін пайдаланыңыз. Құрсауланған телефон нөмірінен факс алынғанда, факс басып шығарылмайды және жадтан бірден жойылады.

**Э ЕСКЕРІМ:** Факстарды құрсаулау тізімінде тек сандарды пайдалануға болады. Сызықшықтарды немесе бос орындарды пайдаланбаңыз. Егер факс құрсауланған телефон нөмірінен жіберілген болса және жіберуші нөмірде сызықшықты немесе бос орынды пайдаланса, факс құрсауланбайды.

#### Бұғатталған факстар тізімін жасау

- **1**. «Басқару» мәзірін ашу үшін басқару тақтасында Басқару белгішесіне жылжып, оны түртіңіз.
- **2**. Бастапқы параметрлерді орнату түймесіне жылжып, оны түртіңіз.
- **3**. Факс параметрлері түймесін түртіңіз.
- **4**. Факс қабылдау параметрлері түймесіне жылжып, оны түртіңіз.
- **5**. Құрсауланған факстар мәзірін ашу үшін Құрсауланған факс нөмірлері түймесіне жылжып, оны түртіңіз.
- **6**. Пернетақтаны қол жетімді ету үшін Құрсауланған нөмірді қосу түймесін түртіңіз.
- **7**. Нөмірді теріп, OK түймесін түртіңіз.
- **8**. Қосымша нөмірлер қосу үшін 5 және 6-қадамдарды қайталаңыз.

#### <span id="page-43-0"></span>Бұғатталған факстар тізімінен нөмірлерді жою

- . «Басқару» мәзірін ашу үшін басқару тақтасында Басқару белгішесіне жылжып, оны түртіңіз.
- . Бастапқы параметрлерді орнату түймесіне жылжып, оны түртіңіз.
- . Факс параметрлері түймесін түртіңіз.
- . Факс қабылдау параметрлері түймесіне жылжып, оны түртіңіз.
- . Құрсауланған факстар мәзірін ашу үшін Құрсауланған факс нөмірлері түймесіне жылжып, оны түртіңіз.
- . Пернетақтаны қол жетімді ету үшін Құрсауланған нөмірді жою түймесін түртіңіз.
- . Нөмірді теріп, OK түймесін түртіңіз.
- . Қосымша нөмірлер қосу үшін 5 және 6-қадамдарды қайталаңыз.

#### Бұғатталған факстар тізімінен бүкіл нөмірлерді жою

- . «Басқару» мәзірін ашу үшін басқару тақтасында Басқару белгішесіне жылжып, оны түртіңіз.
- . Бастапқы параметрлерді орнату түймесіне жылжып, оны түртіңіз.
- . Факс параметрлері түймесін түртіңіз.
- . Факс қабылдау параметрлері түймесіне жылжып, оны түртіңіз.
- . Құрсауланған факстар мәзірін ашу үшін Құрсауланған факс нөмірлері түймесіне жылжып, оны түртіңіз.
- . Пернетақтаны қол жетімді ету үшін Барлық құрсауланған нөмірлерді тазалау түймесін түртіңіз.
- . Тізімнен барлық нөмірлерді өшіру үшін Иә түймесін түртіңіз немесе шығып, нөмірлерді сақтау үшін Жоқ түймесін түртіңіз.

## Сұрауды алуды бастау

Кейбір факс машиналары басқа факс машинасы факсты жіберуді сұрағанша факсты ұстап тұра алады. Өнім факсты ұстап тұрған басқа факс құрылғысына сұрақ жібергенде және өнімге ұсталып тұрған факсты жіберуді сұрағанда, бұл сұрақты алу деп аталады.

- . Басқару тақтасында Факс белгішесін түртіп, «Факс» экранын көрсетіңіз.
- . Параметрлер экранын көрсету үшін Қосымша параметрлер түймесін түртіңіз.
- . 3-бетке жылжыңыз.
- . «Факсты сұрау» экранын көрсету үшін Факсты сұрау түймесін түртіңіз.
- . Пернетақтаны көрсету үшін мәтін ұясын түртіңіз.
- <span id="page-44-0"></span>**6**. Сандық пернетақтаны пайдаланып сұрауды алу нөмірін теріңіз де, Бастау түймесін түртіңіз.
- **7**. Енгізілген нөмір теріледі. Егер сақталған факс терілген факс машинасында ұсталып тұрса, сол факс өнімге тасымалданып, басып шығарылады. Егер факс ұсталып тұрмаса, Факс қол жетімді емес хабары көрсетіледі. Егер факс машинасы сұрау мүмкіндігін қолдамаса, Сұрау жарамсыз қате туралы хабары көрсетіледі.

### Әдепкі тапсырма опциялары

Теңшеу үшін келесі әдепкі тапсырма параметрлері қол жетімді:

- Хабарландыру
- Қабылданған факстарға мөр қою
- Бетке шақтау
- Paper Selection (Қағазды таңдау)
- Шығыс қалтасы
- **Жақтары**

**ЕСКЕРІМ:** Әдепкі тапсырма параметрлері бүкіл факс әдістері, аналогтық, жергілікті және интернет факсы арасында бөлінеді.

#### Хабарландыру параметрлерін өзгерту

Хабарландыруда шығыс факстың күйі туралы хабарландыру уақыты және жолы таңдалады. Бұл параметр тек ағымдағы факсқа қолданылады. Параметрді тұрақты түрде өзгерту үшін әдепкі параметрді өзгертіңіз.

- **1**. Басқару тақтасында Факс белгішесін түртіп, «Факс» экранын көрсетіңіз.
- **2**. Қосымша параметрлер түймесін түртіңіз.
- **3**. Хабарландыру түймесін түртіңіз.
- **4**. Хабарландыру параметрін таңдаңыз:
	- Хабарландыруды өшіру үшін Ешбір түймесін түртіңіз.
	- Ағымдағы тапсырма үшін хабарландыруды қосу үшін Осы тапсырма түймесін түртіңіз.
	- Тек ағымдағы тапсырма үшін қате туралы хабарландыруды қосу үшін Қосу қатесі түймесін түртіңіз.
- **5**. Басып шығарылған хабарландыруды алу үшін Басып шығару түймесін түртіңіз немесе электрондық пошта хабарландыруын алу үшін Электрондық пошта түймесін түртіңіз.
- **6**. Егер Басып шығару параметрін таңдасаңыз, хабарландыру параметрлерін орнатуды аяқтау үшін OK түймесін түртіңіз.

–немесе–

Егер Электрондық пошта параметрін таңдасаңыз, пернетақтаны пайдаланып электрондық пошта мекенжайын теріңіз. Содан кейін хабарландыру параметрлерін орнатуды аяқтау үшін OK түймесін түртіңіз.

#### <span id="page-45-0"></span>Алынған факстарға **(**кіріс факстар**)** мөр қою

Қабылданған факстарға мөр қою параметрі кіріс факстарға мөр қоюды қосады немесе ажыратады. Мөр әр кіріс бетте күнді, уақытты, телефон нөмірін және бет нөмірін басып шығарады.

- **1**. «Басқару» мәзірін ашу үшін басқару тақтасында Басқару белгішесіне жылжып, оны түртіңіз.
- **2**. Әдепкі тапсырма параметрлері түймесін, содан кейін Әдепкі факс параметрлері түймесін түртіңіз.
- **3**. «Факс қабылдау» параметрін көру үшін Факсты қабылдау түймесін түртіңіз.
- **4**. Параметрлерді көру үшін Қабылданған факстерге мөр қою түймесін түртіңіз.
- **5**. Мөрді ажырату үшін Ажыратулы (әдепкі) түймесін түртіңіз немесе мөрді қосу үшін Қосулы түймесін түртіңіз.
- **6**. Сақтау түймесін түртіңіз.

#### Бетке қиыстыруды орнату

Факс басып шығарылатын бет өлшемін таңдағанда, өнім өнімде қол жетімді өлшемдерден мақсатты өлшемге ең жақсын бет өлшемін анықтайды. Егер бетке сыйдыру параметрі қосылған болса және алынған сурет бет өлшемінен үлкенірек болса, өнім суретті бетке сыятындай масштабтауға әрекеттенеді. Егер бұл параметр өшірулі болса, беттен үлкенірек кіріс сурет беттерге бөлінеді.

- **1**. «Басқару» мәзірін ашу үшін басқару тақтасында Басқару белгішесіне жылжып, оны түртіңіз.
- **2**. Әдепкі тапсырма параметрлері түймесін, содан кейін Әдепкі факс параметрлері түймесін түртіңіз.
- **3**. «Факс қабылдау» параметрін көру үшін Факсты қабылдау түймесіне жылжып, оны түртіңіз.
- **4**. Бетке қиыстыру параметрлерін көру үшін Бетке шақтау түймесін түртіңіз.
- **5**. Бетке қиыстыруды қосу үшін Қосулы (әдепкі) түймесін түртіңіз немесе бетке қиыстыруды ажырату үшін Ажыратулы түймесін түртіңіз.
- **6**. Сақтау түймесін түртіңіз.

### Қағаз науасын орнату

Қағаз науасы параметрінде факстарды басып шығару үшін қағаз алынатын өнімнің қағаз науасы таңдалады.

- **1**. «Басқару» мәзірін ашу үшін басқару тақтасында Басқару белгішесіне жылжып, оны түртіңіз.
- **2**. Әдепкі тапсырма параметрлері түймесін түртіңіз.
- **3**. Әдепкі факс параметрлері түймесін түртіңіз.
- **4**. «Факс қабылдау» мәзірін көрсету үшін Факсты қабылдау түймесін түртіңіз.
- **5**. «Факстың қағаз науасы» мәзірін көрсету үшін Факс қағазының науасы түймесін түртіңіз.
- **6**. Қабылданған факстар үшін пайдаланылатын науа атауын түртіңіз.
- **7**. Қағаз науасының мәнін сақтау үшін Сақтау түймесін түртіңіз.

# Факсты мұрағаттау және қайта жіберу

Бүкіл кіріс факстардың, бүкіл шығыс факстардың мұрағаттық көшірмелерін немесе екеуін де көрсетілген электрондық пошта мекенжайына сақтау үшін факстарды мұрағаттау мүмкіндігін пайдаланыңыз.

Бүкіл қабылданған факстарды, бүкіл шығыс факстарды немесе екеуін де басқа факс нөміріне қайта бағыттау үшін факстарды қайта бағыттау мүмкіндігін пайдаланыңыз. Факсты қайта бағыттау қосулы кезде, қабылдайтын өнім факсты басып шығарады (егер факсты басып шығару ажыратылған болса, факс басып шығару қосылғанда басып шығарылады), сондай-ақ, факсты факстарды қайта бағыттау нөміріне қайта бағыттайды.

**ЕХЕРІМ: Электрондық пошта мекенжайына мұрағаттау** мүмкіндігін пайдалану үшін өнімде SMTP сервері теңшелген және жауап беретін болуы керек. SMTP серверін теңшеу туралы ақпаратты өнімнің пайдаланушы нұсқаулығында қараңыз.

## Факстарды мұрағаттау

Бүкіл кіріс факстардың, бүкіл шығыс факстардың немесе екеуінің де мұрағаттық көшірмелерін сақтауға болады. Баламалы факс нөміріне немесе электрондық пошта мекенжайына көшірмелерді жіберуге болады. Бұл мүмкіндікті теңшеу үшін енгізілген веб-серверді пайдаланыңыз.

**ЕСКЕРІМ: Электрондық пошта мекенжайына мұрағаттау** мүмкіндігін пайдалану үшін өнімде SMTP сервері теңшелген болуы керек. Осы мүмкіндік қосулы кезде факс жіберу немесе қабылдау үшін SMTP сервері жауап беретін болуы керек. SMTP серверін теңшеу туралы ақпаратты өнімнің пайдаланушы нұсқаулығында қараңыз.

#### Факс мұрағаттау мүмкіндігін қосу

- **1**. Өнімнің IP мекенжайын веб-браузердің адрес жолына енгізіп, енгізілген веб-серверді ашыңыз.
- **2**. Факс қойындысын басыңыз.
- **3**. Құрылғы модемінің параметрлері аумағында Жетілдірілген түймесін басыңыз.
- **4**. Жалпы аумағында Факсты мұрағаттау мүмкіндігін қосу құсбелгісін қойыңыз.
- **5**. Ашылмалы тізімде келесі параметрлердің біреуін таңдаңыз:
	- Факс нөміріне мұрағаттау
	- Электрондық пошта мекенжайына мұрағаттау
- **6**. Факс мұрағатының нөмірі: өрісінде факс нөмірін теріңіз.

#### –немесе–

Факсты мұрағаттау электрондық пошта мекенжайы: өрісінде электрондық пошта мекенжайын теріңіз.

- **7**. Факстарды мұрағаттау уақыты аумағында мына параметрлердің біреуін таңдаңыз:
	- Send and receive (Жіберу және қабылдау)
	- Жіберу
	- Receive (Қабылдау)
- **8**. OK түймешігін басыңыз.

# Факсты қайта жіберуді орнату

Барлық қабылданған факстарды басқа факс нөміріне қайта бағыттау үшін факсты қайта бағыттау параметрін пайдаланыңыз. Факсты қайта бағыттау қосулы кезде, қабылдайтын өнім факсты басып шығарады (егер факсты басып шығару ажыратылған болса, факс басып шығару қосылғанда басып шығарылады), сондай-ақ, факсты факстарды қайта бағыттау нөміріне қайта бағыттайды.

**ЕХУ ЕСКЕРІМ:** Егер факс басқа телефон нөміріне қайта бағытталмаса, құрылғы факсты қайта бағыттау әрекетін қайталамайды. Барлық факстар майда немесе стандартты ажыратымдылықпен қайта бағытталады.

- **1**. «Басқару» мәзірін ашу үшін басқару тақтасында Басқару белгішесіне жылжып, оны түртіңіз.
- **2**. «Әдепкі тапсырма параметрлері» мәзірін көрсету үшін Әдепкі тапсырма параметрлері түймесін түртіңіз.
- **3**. «Әдепкі факс параметрлері» мәзірін көрсету үшін Әдепкі факс параметрлері түймесін түртіңіз.
- **4**. «Факс қабылдау» экранын көрсету үшін Факсты қабылдау түймесін түртіңіз.
- **5**. PIN экранын көрсету үшін Факсті қайта бағыттау түймесін түртіңіз.
- **6**. Сандық пернетақтаны пайдаланып PIN кодын (кемінде төрт сан) теріңіз де, «Факсты қайта бағыттау» экранын көрсету үшін OK түймесін түртіңіз.
- **7**. Факсті қайта бағыттау түймесін түртіңіз.
- **8**. «Факсты қайта бағыттауды орнату» экранын көрсету үшін Өзгертпелі түймесін және Сақтау түймесін түртіңіз.
- . «Нөмірге қайта бағыттау» экранын көрсету үшін Нөмірге қайта бағыттау түймесін түртіңіз.
- . Мәтін ұясын түртіп, факсты қайта бағыттау телефон нөмірінр енгізіп, OK түймесін түртіңіз.

# <span id="page-49-0"></span>Факсты пайдаланыңыз

# **«**Факс мүмкіндігі**»** экраны

«Факс мүмкіндігі» экраны факстарды жіберу үшін пайдаланылады. Бұл экранды ашу үшін басқару тақтасының басты экранында көрсетілген Факс белгішесін басыңыз.

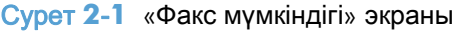

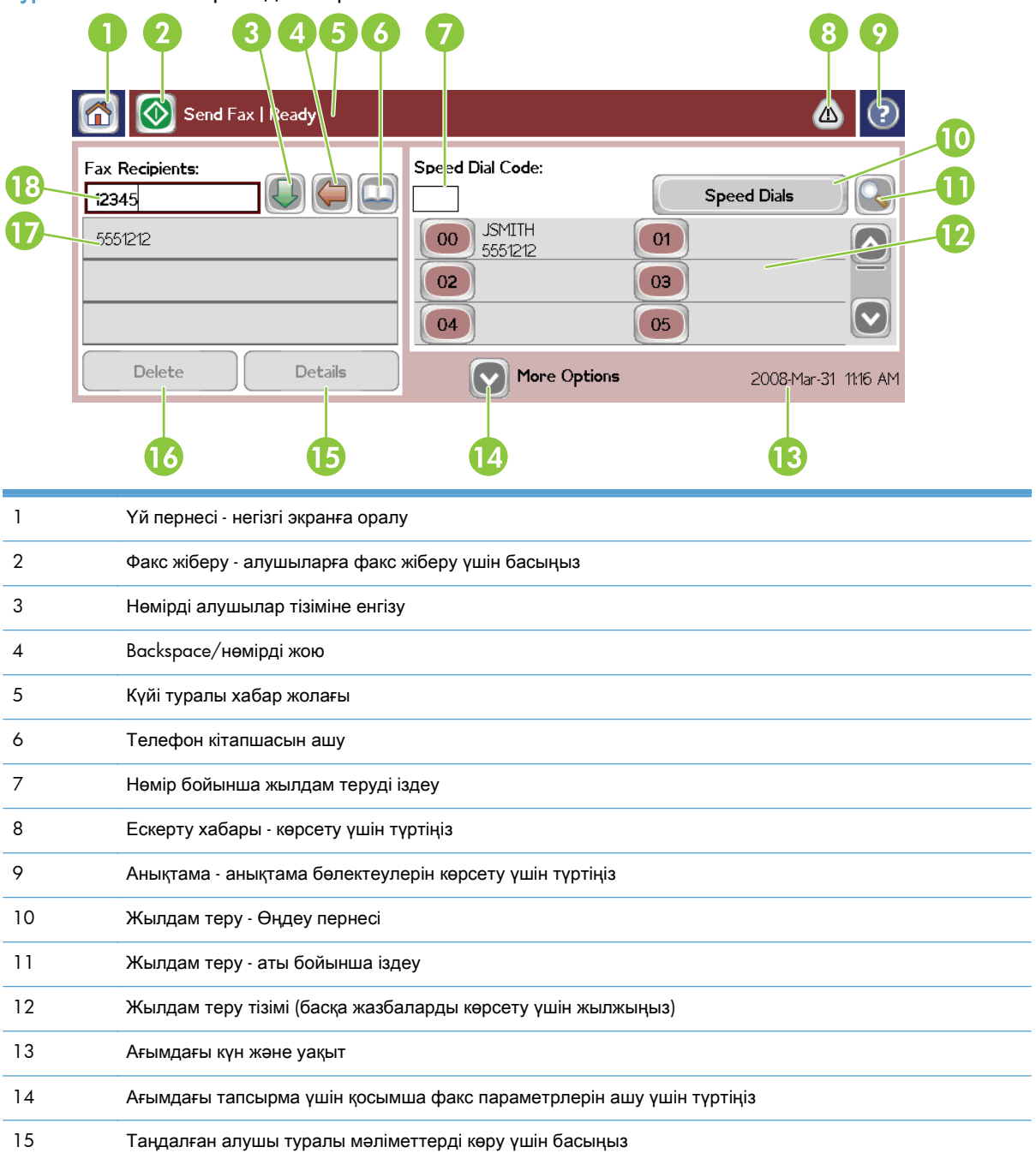

Таңдалған алушыны тізімнен жою үшін басыңыз

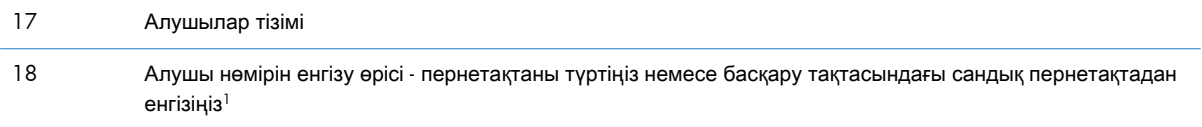

<sup>1</sup> Алушы нөмірін енгізу жолағы түймесін басқанда, қалқымалы терезе көрсетіледі. Онда PIN нөмірін жасыратын арнайы жақшаларды (**[ ]**) қосуға арналған PIN коды түймесі және екі секундтық кідірту үшін үтірді кірістіруге арналған Үзіліс түймесі болады.

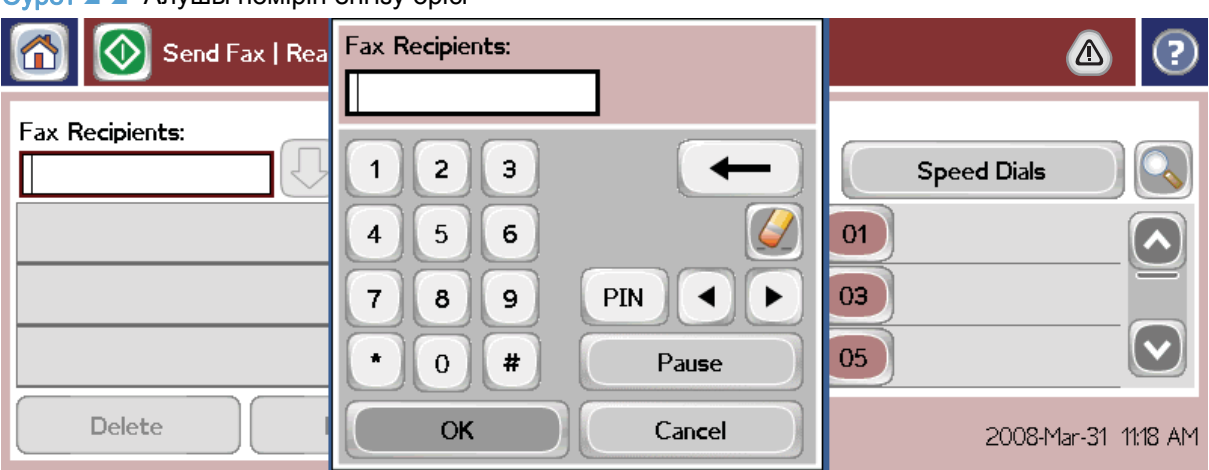

Cурет **2**-**2** Алушы нөмірін енгізу өрісі

# Факсты жіберу

Факс жіберу үшін нөмірлерді енгізудің үш негізгі әдістерінің біреуін пайдалануға болады:

- Нөмірлерді қолмен енгізу.
- Нөмірлерді жылдам теруді пайдаланып енгізу.
- Телефон кітапшасын пайдаланып нөмірлерді енгізіңіз (тек HP MFP сандық жіберу бағдарламалық құралын теңшеу қызметтік бағдарламасы орнатылған болса және телефон кітапшасы толтырылған болса ғана қол жетімді).

**ЕскЕРІМ:** Факс жіберу туралы желілік ақпарат алу үшін анықтама мәзірін ашу экранында? белгісін түртіңіз де, анықтама бөлімдері тізімінің астында Факсты жіберу түймесін түртіңіз.

Телефон нөмірін сандық пернетақтадан енгізгенде, барлық кідіртулерді немесе басқа нөмірлерді қосыңыз, мысалы, аймақ кодтары, МАТС жүйесінен тыс нөмірлерге қол жеткізу кодтары (әдетте 9 немесе 0) немесе ұзақ қашықтық префиксі. Екі секундтық кідіртуді үтірді (,) теру арқылы қосуға болады. Үтірді енгізу үшін Үзіліс түймесін басыңыз. Егер факс префиксі параметрі теру префиксін автоматты түрде қосуға орнатылған болса, оны енгізу керек болмайды.

**ЕЗУ ЕСКЕРІМ:** Факс жіберілген кезде, алдымен ол сканерленеді және жадқа сақталады. Бүкіл құжат сақталғаннан кейін ол жіберіліп, содан кейін жадтан жойылады. Егер қайта терулер нөлге орнатылса, нөмір бос емес немесе жауап бермегендіктен жіберілмеген факстар жадтан жойылады. Егер «Бос болмағанда қайта теру» немесе «Жауап болмағанда қайта теру» орнатылған болса, факс барлық қайталаулар сәтсіз болғанша немесе факс сәтті жіберілгенше жойылмайды.

# Нөмірлерді қолмен енгізу арқылы факс жіберу

- **1**. Құжатты құжат бергішіне немесе сканер әйнегіне салыңыз.
- **2**. Негізгі экранда Факс белгішесін түртіңіз. Сізден пайдаланушы аты мен құпия сөзді енгізу сұралуы мүмкін.
- **3**. Қосымша параметрлер түймесін түртіңіз. «Түпнұсқаны сипаттау» параметрлері түпнұсқа параметрлеріне сәйкес екенін тексеріңіз. Бұл параметрлер мыналарды қамтиды:
	- Бастапқы өлшем (мысалы, letter немесе  $A4$ )
	- Бастапқы жақтар  **1**–жақты немесе **2**–жақты басып шығару
	- Мәтінді**/**суретті оңтайландыру (мәтін, аралас мәтін мен графика немесе графика және фотосуреттер) Графика мен фотосуреттерді мәтіндік режимде жібергенде суреттердің сапасы төменірек болады.
	- Мазмұн бағдары (кітаптық немесе альбомдық)
	- Тапсырманы құрау бірнеше сканерлеуді бір тапсырмаға біріктіреді.
	- Суретті реттеу

Анықтық мәтін мен графика жиектерін жақсартады.

#### Күңгірттік

Фон түсті қағаздан көшірудің нәтижесі болуы мүмкін фонды жояды.

● Хабарландыру факсты тасымалдау күйі туралы хабарландыру жолын өзгертеді (яғни, факс жіберілсе немесе қате орын алса және факс жіберілмесе). Хабарландыруларды басып шығаруға немесе электрондық пошта мекенжайына жіберуге болады.

**Эх ЕСКЕРІМ:** «Хабарландыру» тек ағымдағы факс үшін хабарландыру параметрін өзгертеді.

- **4**. «Параметрлер» экранында барлық параметрлерді орнату аяқталғанда, «Факс» экранына оралу үшін OK түймесін түртіңіз.
- **5**. Пернетақтаны пайдаланып телефон нөмірін енгізіңіз. Нөмірді алушылар тізіміне қосу үшін жасыл төмен көрсеткіні түртіңіз.

Нөмірді тізімнен жою үшін нөмірді түртіңіз, содан кейін Жою түймесін түртіңіз.

**ЕЖЕРІМ:** Қажет болса, үтірді (,) енгізіп префикс нөмірден (мысалы, «9» немесе «0») екі секундтық кідіртуді қамтамасыз етіп, ішкі телефон жүйесіне нөмірдің қалған бөлігі терілмей тұрып сыртқы желіге қол жеткізуге мүмкіндік беріңіз. Үтірді енгізу үшін басқару тақтасында Үзіліс түймесін басыңыз.

Алушының нөмірінің бөлігі ретінде PIN кодын енгізу үшін басқару тақтасындағы сандық пернетақтаны пайдаланыңыз. Факс алушылары өрісін, содан кейін PIN коды түймесін түртіңіз. Бұл сол жақ жақшаны (**[**) кірістіреді. PIN кодын теріңіз де, PIN коды түймесін қайтадан түртіп оң жақ (**]**) тік жақшаны кірістіріңіз. Жақшалар ішіндегі сан факс есептерінде көрсетілетін факс нөмірінде көрсетілмейді.

- **6**. Факсты жіберу үшін Бастау түймесін түртіңіз. Сенсорлы экрандағы Бастау белгішесін түртуге немесе басқару тақтасындағы жасыл Бастау түймесін басуға болады.
- **7**. Егер факс алушының нөмірі бір немесе бірнеше сақталған жылдам терулерге сәйкес болса, сәйкестігі анықталған жылдам терулер көрсетіледі және сізден көрсетілген алушы(лар)ға факс жіберуді жалғастырғыңыз келетін-келмейтіні сұралады. Нөмірді растау және факсты жіберу үшін Иә түймесін түртіңіз немесе факстан бас тарту үшін Жоқ түймесін түртіңіз. «Факс нөмірін жылдам теруге сәйкестендіру» мүмкіндігі ажыратылған болса, бұл қадам қажет емес екенін ескеріңіз.

Егер факс алушының нөмірі сақталған жылдам терулердің ешқайсысына сәйкес болмаса, нөмірді растау экраны пайда болады және факс нөмірін қайта теру керек. Факсты қайта теруден кейін факсты жіберу үшін OK түймесін түртіңіз. «Факс нөмірін растау» мүмкіндігі ажыратылған болса, бұл қажет емес екенін ескеріңіз.

**ЕСКЕРІМ:** Егер «Параметрлер» экранында параметрлерге қандай да өзгертулер енгізсеңіз (мысалы, хабарландыруды немесе 1-жақтыдан 2-жақтыға өзгерту), «Ағымдағы параметрлерді сақтау керек пе?» деп сұрайтын «Тапсырманы өңдеу» экраны көрсетіледі. Егер Иә түймесін бассаңыз, өнім «Факс» экранына оралады және орнатылған параметрлер сақталады. Бұл бірдей параметрлерді пайдаланып басқа факсты жіберуге мүмкіндік береді. Егер Жоқ түймесін бассаңыз, параметрлер өшіріледі (әдепкі мәндеріне қайтарылады) және өнімнің бастапқы экраны көрсетіледі.

# Жылдам теруді пайдаланып факс жіберу

**Ру ЕСКЕРІМ:** Жылдам теруді пайдаланып факс жіберу алдында жылдам теруді жасау керек. Жылдам теруді жасау үшін [Жылдам терулер тізімін жасау](#page-55-0) 44-бетте бөлімін қараңыз.

- **1**. Құжатты құжат бергішіне немесе сканер әйнегіне салыңыз.
- **2**. Басқару тақтасында Факс белгішесін түртіп, «Факс» экранын көрсетіңіз.
- **3**. «Жылдам теру» экранын көрсету үшін Жылдам терулер түймесін түртіңіз.
- **4**. Пайдаланылатын тез теру аты үшін Жылдам теру санын түртіңіз. OK түймесін түртіңіз.
- **5**. Жылдам теру «Факс» экранының Факс алушылары бөлімінде пайда болады.
- **6**. Факсты жіберу үшін Бастау түймесін түртіңіз. Сенсорлы экрандағы Бастау түймесін түртуге немесе басқару тақтасындағы жасыл Бастау түймесін түртуге болады.

# Жылдам теру тізімінде аттары бойынша іздеу

Бұл мүмкіндікті бар жылдам теруді аты бойынша іздеу үшін пайдаланыңыз.

Р ЕСКЕРІМ: Егер жылдам терудің бірегей атын білмесеңіз, тізімнің кез келген бөлігін таңдау үшін әріпті теріңіз. Мысалы, Н әрпінен басталатын жылдам теру нөмірлерін көру үшін Н әрпін теріңіз. Егер сәйкес жазбалар жоқ болса, іздеу Н әрпіне ең жақын жазбаны көрсеткенше хабар пайда болады.

- **1**. Басқару тақтасында Факс белгішесін түртіп, «Факс» экранын көрсетіңіз.
- **2**. Жылдам теру іздеуі түймешігін түртіңіз. Бұл түйме үлкейту әйнегі сияқты және Жылдам теру түймесінің оң жағында орналасқан.
- **3**. Ізделетін жылдам теру атының бірінші әріптерін теріңіз. Сәйкестіктер табылғанда, іздеу экранының жоғарғы жағындағы тізім толтырылады. Қажет болса, барлық жазбаларды көру үшін жылжыңыз немесе іздеуді тарылту үшін қосымша әріптерді теріңіз.
- **4**. Тізімнен тиісті атты таңдап, OK түймесін түртіңіз. Негізгі факс экранындағы жылдам теру таңдалған жазбаны тізімнің жоғарғы жағында көрсетеді.
- **5**. Алушылар тізіміне қосу үшін таңдалған жазбаны түртіңіз.
- **6**. Қажетінше қосымша аттарды таңдаңыз немесе іздеңіз.

## Телефон кітабындағы нөмірлерді пайдаланып факс жіберу

Факс телефон кітапшасы өнім HP MFP сандық жіберуді теңшеу бағдарламасын пайдалануға теңшелгенде қол жетімді. Егер өнім осы бағдарламаны пайдалануға теңшелмеген болса, «Телефон кітапшасы» түймесі көрсетілмейді. Өнімді HP MFP сандық жіберуді теңшеу бағдарламасымен бірге пайдалануға теңшеу үшін **HP MFP** сандық жіберу бағдарламалық құралының пайдаланушы нұсқаулығын немесе **HP MFP** сандық жіберу бағдарламалық  $\kappa$ ұралының қолдау нұсқаулығын қараңыз. Ол [www.hp.com/go/digitalsending](http://www.hp.com/go/digitalsending) бетінде қол жетімді.

Сондай-ақ, HP MFP сандық жіберуді теңшеу бағдарламасынан «Аутентификация» қосылғанда, телефон кітапшасында Microsoft® Exchange контакт тізіміндегі жеке факс нөмірлері көрсетіледі.

**Э ЕСКЕРІМ:** Факс нөмірлерін телефон кітапшасына қосуды немесе одан жоюды осы құрылғыдан орындау мүмкін емес. Факс нөмірлерін тек сандық жіберу серверіндегі мекенжайлық кітап реттегішін (ABM) немесе контактілер тізіміндегі жазбаларды өзгерту арқылы қосуға немесе жоюға болады.

**Гуд ЕСКЕРІМ:** Егер «Параметрлер» экранында параметрлерге қандай да өзгертулер енгізсеңіз (мысалы, хабарландыруды немесе 1-жақтыдан 2-жақтыға өзгерту), «Ағымдағы параметрлерді сақтау керек пе?» деп сұрайтын «Тапсырманы өңдеу» экраны көрсетіледі. Егер Иә түймесін бассаңыз, өнім «Факс» экранына оралады және орнатылған параметрлер сақталады. Бұл бірдей параметрлерді пайдаланып басқа факсты жіберуге мүмкіндік береді. Егер Жоқ түймесін бассаңыз, параметрлер өшіріледі (әдепкі мәндеріне қайтарылады) және өнімнің бастапқы экраны көрсетіледі.

- **1**. Басқару тақтасында Факс белгішесін түртіп, «Факс» экранын көрсетіңіз.
- **2**. «Мекенжай кітабы» экранын көрсету үшін Мекенжайлық кітап белгішесін түртіңіз.
- **3**. Ашылмалы мәзірде телефон кітапшасының көзін таңдаңыз.
- **4**. Аттарды түртіп бөлектеп, бөлектелген аттарды «Факс алушылар» бөліміне жылжыту үшін Оң жақ көрсеткі белгішесін түртіңіз.
- **5**. «Факс» экранына оралу үшін OK түймесін түртіңіз.
- **6**. Факсты жіберу үшін Бастау түймесін түртіңіз. Сенсорлы экрандағы Бастау түймесін түртуге немесе басқару тақтасындағы жасыл Бастау түймесін түртуге болады.

## **DSS** факс телефон кітапшасында іздеу

Сандық жіберу қызметі (DSS) және мекенжайлық кітап реттегіші (ABM) арқылы қамтамасыз етілетін факс телефон кітапшасында атты іздеуді орындау үшін факс телефон кітапшасында іздеу мүмкіндігін пайдаланыңыз.

HP веб-сайтын тексеріп, өнім үшін микробағдарлама жаңартулары қол жетімді ме, соны анықтаңыз.

<u>Ру</u> ЕСКЕРІМ: Erep DSS пайдаланып жатпасаңыз, факс телефон кітапшасы өнім дисплейінде көрсетілмейді. DSS телефон кітапшасы мен жылдам терулер тізімі бірдей емес.

- **1**. Дисплейде Факс белгішесін түртіңіз.
- **2**. Телефон кітабы белгішесін түртіңіз (факс алушылар жолағының оң жағында орналасқан).
- **3**. Телефон кітапшасының көзін немесе телефон кітапшасы экранының жоғарғы жағындағы ашылмалы мәзірде Барлығы параметрін таңдаңыз.
- **4**. Телефон кітапшасы тізімінде алушының атын таңдаңыз.

Ұзақ тізімдер үшін, атты іздеу телефон кітапшасы экранының төменгі жағындағы Іздеу белгішесін (үлкейту әйнегі) басқанда қол жетімді. Іздеу экранында аттың бірінші әрпін немесе әріптерін теріңіз, әріптерді терген кезде сәйкес алушылар пайда болады. Іздеуді одан әрі нақтылау үшін қосымша әріптерді теріңіз. Экранның жоғарғы жағындағы ат(тар) арасында таңдаңыз да, OK түймесін түртіңіз. Экран факс телефон кітапшасына оралады.

- **5**. Таңдалған атты факс алушылар тізіміне енгізу үшін оң көрсеткіні түртіңіз.
- **6**. «Факс жіберу тапсырмасы» экранына оралу үшін OK түймесін түртіңіз.
- (<u>\*\*</u> ЕСКЕРІМ: Факс мекенжайлық кітабында мазмұнды жасау/қосу үшін мекенжайлық кітап реттегішін (DSS бөлігі) пайдаланыңыз.

**Э ЕСКЕРІМ:** Жергілікті факс телефон кітапшасын енгізілген веб-серверге импорттау/экспорттау үшін енгізілген веб-сервер құжаттамасын қараңыз.

# <span id="page-55-0"></span>Факсты болдырмау

**1**. Басқару тақтасындағы «Тоқтату» түймесін басыңыз. Тапсырма күйі экраны ашылады.

**ЕСКЕРІМ:** Факс тапсырмасын сканерлеу аяқталғаннан кейін тапсырма Тапсырма күйі экранындағы тапсырмалар тізімінде көрсетілмей тұрып қысқа кідіріс орын алуы мүмкін.

- **2**. Ашылмалы мәзірді түртіп, Шығыс факстар параметрін түртіңіз.
- **3**. Ағымдағы факс тапсырмасы қойындысын немесе Барлық факс тапсырмалары қойындысын таңдаңыз да, тапсырма атауын таңдаңыз. Тапсырмадан бас тарту түймесін түртіңіз.

# Жылдам терулер тізімдерін жасау немесе жою

Жылдам теру бір нөмірге немесе нөмірлер тобына жылдам теру атауын тағайындауға, содан кейін сол нөмірге немесе нөмірлерге жылдам теру атын таңдау арқылы факс жіберуге мүмкіндік береді.

## Жылдам терулер тізімін жасау

- **1**. Басқару тақтасында Факс белгішесін түртіп, «Факс» экранын көрсетіңіз.
- **2**. «Жылдам теру» экранын көрсету үшін Жылдам терулер түймесін түртіңіз.
- **3**. Жылдам теру нөмірі түймесін түртіңіз.
- **4**. Пернетақтаны көрсету үшін Жылдам теру аты өрісін түртіңіз.
- **5**. Жылдам теру атын теріп, OK түймесін түртіп Жылдам терулер экранына оралыңыз.
- **6**. Пернетақтаны көрсету үшін Факс нөмірлері өрісін түртіңіз.
- **7**. Жылдам теру аты үшін факс нөмірін түртіп, Жылдам терулер экранына оралу үшін OK түймесін түртіңіз.
- **8**. Сақтайтын жылдам теру аты үшін таңдалған Жылдам теру нөмірін түртіңіз. Ат пен факс нөмірі таңдалған Жылдам теру нөмірі жанында көрсетіледі..
- **9**. Жылдам теру үшін барлық нөмірлерді енгізу үшін 3-8 қадамдарын қайталаңыз
- **10**. Аяқтағанда, «Факс» экранына оралу үшін OK түймесін басыңыз

## Жылдам терулер тізімін жою

- **1**. Басқару тақтасында Факс белгішесін түртіп, «Факс» экранын көрсетіңіз.
- **2**. «Жылдам теру» экранын көрсету үшін Жылдам теру түймесін түртіңіз.
- **3**. Жою керек тізімнің Жылдам теру нөмірін түртіңіз.
- **4**. Жою түймесін түртіңіз.
- **5**. Келесі экран жоюды растауды сұрайды.
- **6**. Жылдам терулер тізімін жою үшін Иә түймесін түртіңіз.
- **7**. «Факс» экранына оралу үшін Иә қайтадан түртіңіз.

## Жылдам теру тізімінен бір нөмірді жою

- **1**. Басқару тақтасында Факс белгішесін түртіп, «Факс» экранын көрсетіңіз.
- **2**. «Жылдам теру» экранын көрсету үшін Жылдам терулер түймесін түртіңіз.
- **3**. Өңдеу керек тізімнің Жылдам теру нөмірін түртіңіз.
- **4**. «Факс нөмірлері» өрісін түртіп пернетақтаны көрсетіңіз.
- **5**. Факс нөмірлерінің тізімінде жылжып, жою керек факс нөмірінің соңғы санының оң жағындағы экранды түртіңіз. Факс нөмірін жою үшін Backspace пернесін пайдаланыңыз.
- **6**. Жылдам терулер экранына оралу үшін OK түймесін түртіңіз.
- **7**. «Факс» экранына оралу үшін OK түймесін түртіңіз.

## Бар жылдам теру тізіміне нөмірді қосу

- **1**. Басқару тақтасында Факс белгішесін түртіп, «Факс» экранын көрсетіңіз.
- **2**. «Жылдам теру» экранын көрсету үшін Жылдам терулер түймесін түртіңіз.
- **3**. Өңдеу керек тізімнің Жылдам теру нөмірін түртіңіз.
- **4**. Пернетақтаны көрсету үшін Факс нөмірлері өрісін түртіңіз.
- **5**. Пернетақтаны пайдаланып жылдам теру тізіміне қосатын факс нөмірін теріңіз.

**Руд ЕСКЕРІМ:** Жүгіргі әдепкі бойынша жылдам теру тізімінің соңғы енгізілген факс нөмірінің астындағы келесі ашық бос орынға орналастырылады.

- **6**. Жылдам терулер экранына оралу үшін OK түймесін түртіңіз.
- **7**. «Факс» экранына оралу үшін OK түймесін түртіңіз.

# Дауыстық қоңыраулар және қайталаулар

## Факс қоңырауы туралы есеп

Барлық факс әрекеттері таусылғанда, факс жіберу үшін «Факс қоңыраулары туралы есеп» басып шығарылады. Ол факс тапсырмалары журналының идентификаторын көрсетеді. Түпкілікті әрекеттің нәтижесі факс қоңыраулары туралы есепте басып шығарылады.

Дауыстық қоңыраулар үшін факс қоңыраулары туралы есеп басып шығарылмайды. Қосымша ақпаратты Факс қоңырауы туралы есеп 45-бетте бөлімінен қараңыз.

<u>(<</u> ЕСКЕРІМ: Факс қоңыраулары туралы есеп тапсырма нөмірлерін тек түпкілікті әрекеттер үшін жасайды. Егер осы есептердің біреуі мәзірден қолмен басып шығарылса және соңғы қоңырау түпкілікті әрекет те, дауыстық қоңырау да болмаса, тапсырма нөмірі нөл болады.

## Факс әрекеті журналы

Дауыстық қоңыраулар әдепкі бойынша факс журналына қосылмайды. Факс журналында тек түпкілікті әрекет тізіледі. Қосымша ақпаратты [Факс әрекеттері журналын басып](#page-69-0) [шығару](#page-69-0) 58-бетте бөлімінен қараңыз.

# **T.30** есебі

Дауыстық қоңыраулар T.30 есебінің басып шығарылуына әкелмейді. Барлық қайталау әрекеттері T.30 есебінің басып шығарылуына әкеледі. Қосымша ақпаратты [Қызмет](#page-71-0) [параметрлері](#page-71-0) 60-бетте бөлімінен қараңыз.

# Қауіпсіз параметрлер

Факсты қайта бағыттау және факсты басып шығару деген екі параметр қорғаған мүмкіндіктер болып табылады және PIN кодын қажет етеді. Осы параметрлердің біреуіне бірінші рет қол жеткізгенде, сізден PIN кодын жасау сұралады. PIN кодын жасағаннан кейін ол мүмкіндіктердің екеуіне де қол жеткізу үшін пайдаланылады. Яғни, егер факсты қайта бағыттау үшін PIN коды жасалса, ол факсты басып шығаруға қол жеткізу үшін де пайдаланылады немесе PIN коды алдымен факсты басып шығару үшін жасалса, оны факсты қайта бағыттау үшін пайдалану керек. Бұл қорғалған параметрлерге қол жеткізу үшін бір ғана PIN кодын жасауға болады.

Егер факс қоңыраулары туралы есепте нобайлар бар болса, факсты басып шығару немесе факсты қайта бағыттау қосулы болғанда, есеп факстың бірінші бетінің нобайымен бірге басып шығарылады. Егер қорғалған факс басып шығару қажет болса, факс қоңыраулары туралы есепте нобайды басып шығаруды ажыратыңыз.

## **PIN** кодын өзгерту

Бұл процедурада бар PIN кодын өзгерту процедурасы сипатталған.

- ЕСКЕРТУ: Әрқашан PIN кодын қауіпсіз орында сақтаңыз. Егер PIN кодын жоғалтсаңыз, PIN кодын ысыру жолы туралы ақпарат алу үшін HP қолдау қызметіне хабарласу керек. Қосымша ақпаратты [Тұтынушыларды қолдау қызметі](#page-158-0) 147-бетте бөлімінен қараңыз.
	- **1**. «Басқару» мәзірін ашу үшін басқару тақтасында Басқару белгішесіне жылжып, оны түртіңіз.
	- **2**. «Әдепкі тапсырма параметрлері» мәзірін көрсету үшін Әдепкі тапсырма параметрлері түймесін түртіңіз.
	- **3**. «Әдепкі факс параметрлері» мәзірін көрсету үшін Әдепкі факс параметрлері түймесін түртіңіз.
	- **4**. «Факс қабылдау» экранын көрсету үшін Факсты қабылдау түймесін түртіңіз.
	- **5**. PIN экранын көрсету үшін Факсті қайта бағыттау түймесін түртіңіз.
	- **6**. Сандық пернетақтаны пайдаланып PIN кодын (кемінде төрт сан) теріңіз де, «Факсты қайта бағыттау» экранын көрсету үшін OK түймесін түртіңіз.
	- **7**. PIN экранын көрсету үшін PIN кодын өзгерту түймесін түртіңіз.
- **8**. Сандық пернетақтаны пайдаланып жаңа PIN кодын (кемінде төрт сан) теріңіз де, OK түймесін түртіңіз.
- **9**. Сандық пернетақтаны пайдаланып жаңа PIN кодын растаңыз да, OK түймесін түртіңіз.
- **10**. Қайтадан OK түймесін түртіңіз.

# **VoIP** арқылы факс желілерін пайдалану

VoIP технологиясы аналогтық телефон сигналын сандық биттерге түрлендіреді. Содан кейін олар интернетте тасымалданатын бумаларға жиналады. Бумалар мақсатты орында немесе оған жақын қайтадан аналогтық сигналдарға түрлендіріліп, тасымалданады.

Ақпарат интернетте аналогтық емес, сандық түрде тасымалданады. Сондықтан, факсты тасымалдауда аналогтық жалпы қолданыстағы телефон желісінен (PSTN) басқа факс параметрлерін қажет етуі мүмкін әр түрлі шектеулер бар. Факс синхронизация мен сигнал сапасына өте тәуелді, сондықтан, тасымалдау VoIP ортасына сезімталдау.

Егер МАТС немесе орталықтандырылған телефон жүйесінің бөлігі ретінде VoIP пайдалансаңыз, факс мүмкіндігі телефон жүйесін ретрансляция режимі емес, транзиттік режимге орнатылғанда сенімдірек. Бұл параметрді тексеру үшін жүйелік әкімшіге хабарласыңыз.

## **VoIP** қызметіне қосулы кезде **HP LaserJet** аналогтық факс жабдығы **500** параметрлерінде келесі өзгертулер ұсынылады**:**

- Факс V.34 режиміне орнатылған және қателерді түзету режимі (ECM) қосулы күйде бастаңыз. V.34 протоколы VoIP желілерін үйлестіру үшін қажет тасымалдау жылдамдығындағы кез келген өзгертулермен жұмыс істейді.
- $\bullet$  Егер құрылғы V.34 деп орнатылғанда көп қателер немесе қайталаулар орын алса, V.34 өшіріп, ең көп бод жылдамдығын 14 400 бит/с деп орнатыңыз.
- Егер қателер және қайталаулар жалғасса, төменірек факс жылдамдығын орнатыңыз, өйткені кейбір VoIP жүйелері факспен байланысты жоғарырақ жылдамдықтағы сигналдарды өңдей алмайды. Ең көп бод жылдамдығы — 9 600 бит/с.
- Сирек жағдайларда, қателер қайталанса, өнімде ECM өшіріңіз. Сурет сапасы төмендеуі мүмкін. Бұл параметрді пайдаланбас бұрын сурет сапасын ECM үшін қабылдайтындай деңгейде екеніне көз жеткізіңіз. Егер ECM өшіру қателерді жойса, жылдамырақ тасымалдау жылдамдығын алу және ықтимал жақсырақ қателер деңгейін алу үшін жылдамдықты 14 400 бит/с деп орнатыңыз.
- Егер алдыңғы параметр өзгертулері VoIP факс сенімділігін жақсартпаса, анықтама алу үшін VoIP провайдеріне хабарласыңыз.

# Факс мәселелерін шешу

# Факс жабдығының күйін тексеру

Аналогтық факс жабдығы жұмыс істейтін сияқты көрінбесе, күйді тексеру үшін «Факс жабдығы» бетін басып шығарыңыз.

- **1**. «Басқару» мәзірін ашу үшін басқару тақтасында Басқару белгішесіне жылжып, оны түртіңіз.
- **2**. Ақпарат түймесіне жылжып, оны түртіңіз.
- **3**. Теңшелім/күй беттері түймесіне жылжып, оны түртіңіз.
- **4**. Теңшелім беттерін басып шығару үшін Configuration page (Конфигурация беті) түймесіне жылжып, оны түртіңіз.

Ақпараттық беттің «Факс жабдығы» бетінде, ЖАБДЫҚ ТУРАЛЫ АҚПАРАТ тақырыбында МОДЕМ КҮЙІ бөлімін тексеріңіз. Келесі кесте күй жағдайлары мен ықтимал шешімдерді анықтайды.

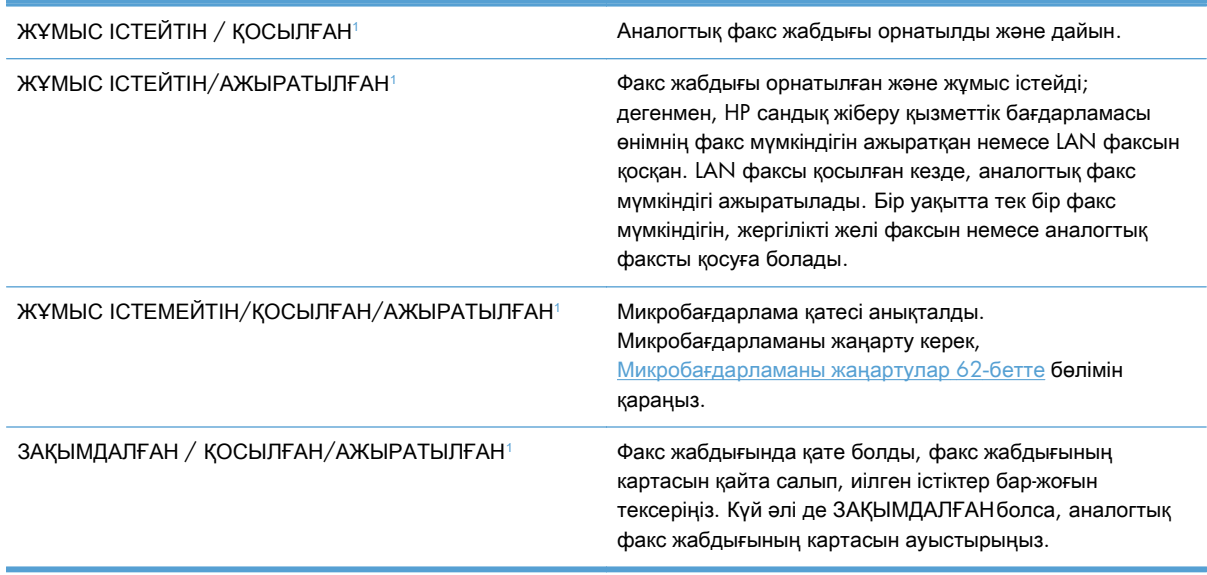

<sup>1</sup> ҚОСЫЛҒАН аналогтық факс жабдығының қосылғанын және қосулы екенін көрсетеді; АЖЫРАТЫЛҒАН LAN факсінің қосылғанын көрсетеді (аналогтық факс өшірілген).

# Факс мүмкіндігі жұмыс істеп жатқан жоқ

#### Факс жабдығы орнатылған**,** бірақ өнімнің негізгі экранында белгіше пайда болмайды**.**

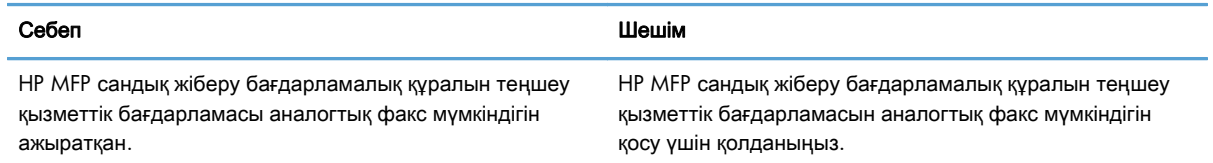

#### Факс жабдығы орнатылған**,** бірақ өнімнің негізгі экранында белгіше пайда болмайды**.**

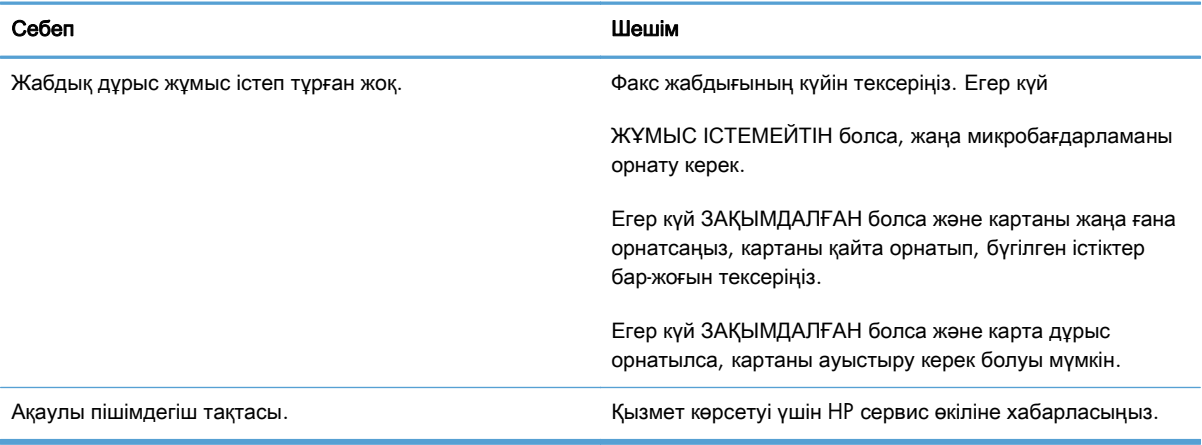

#### Өнімде факс мәзірлері көрсетілмейді**.**

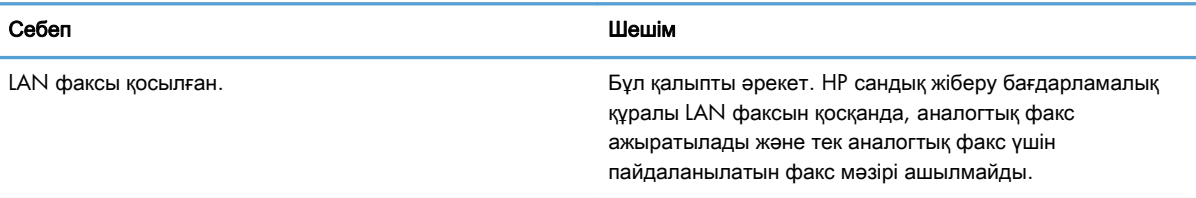

# Жалпы факс мәселелері

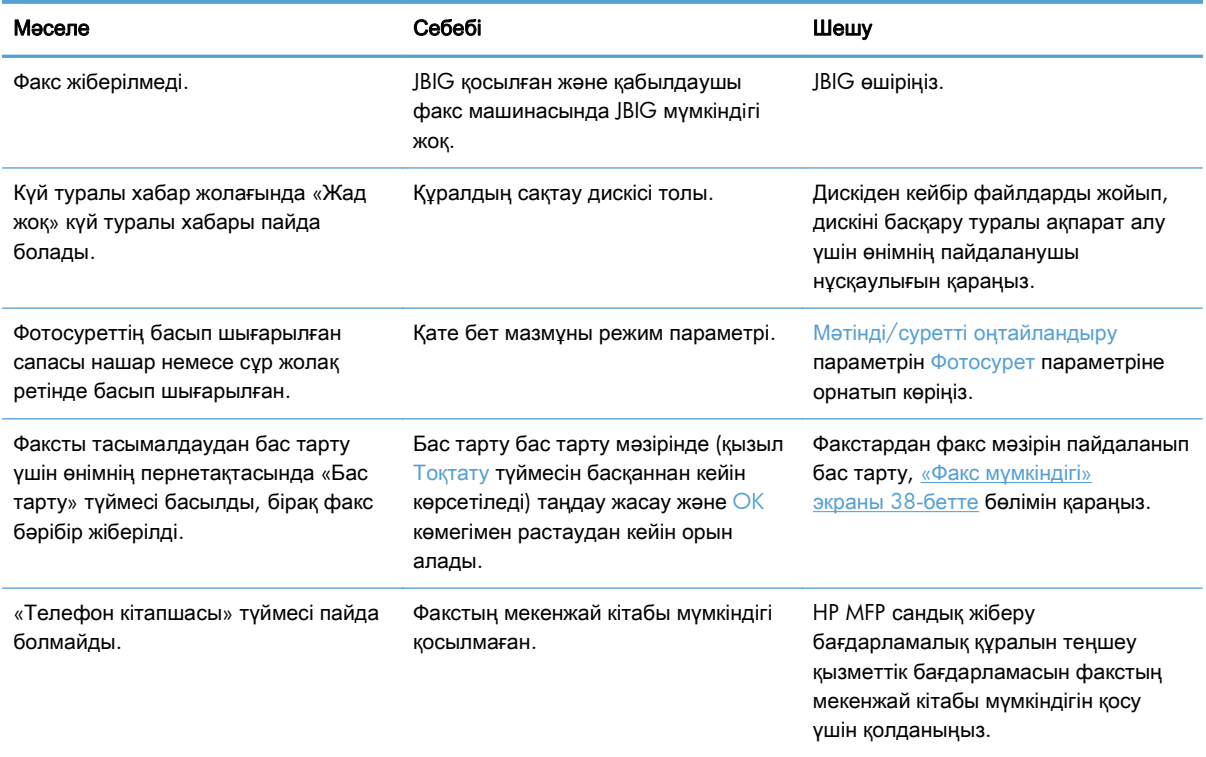

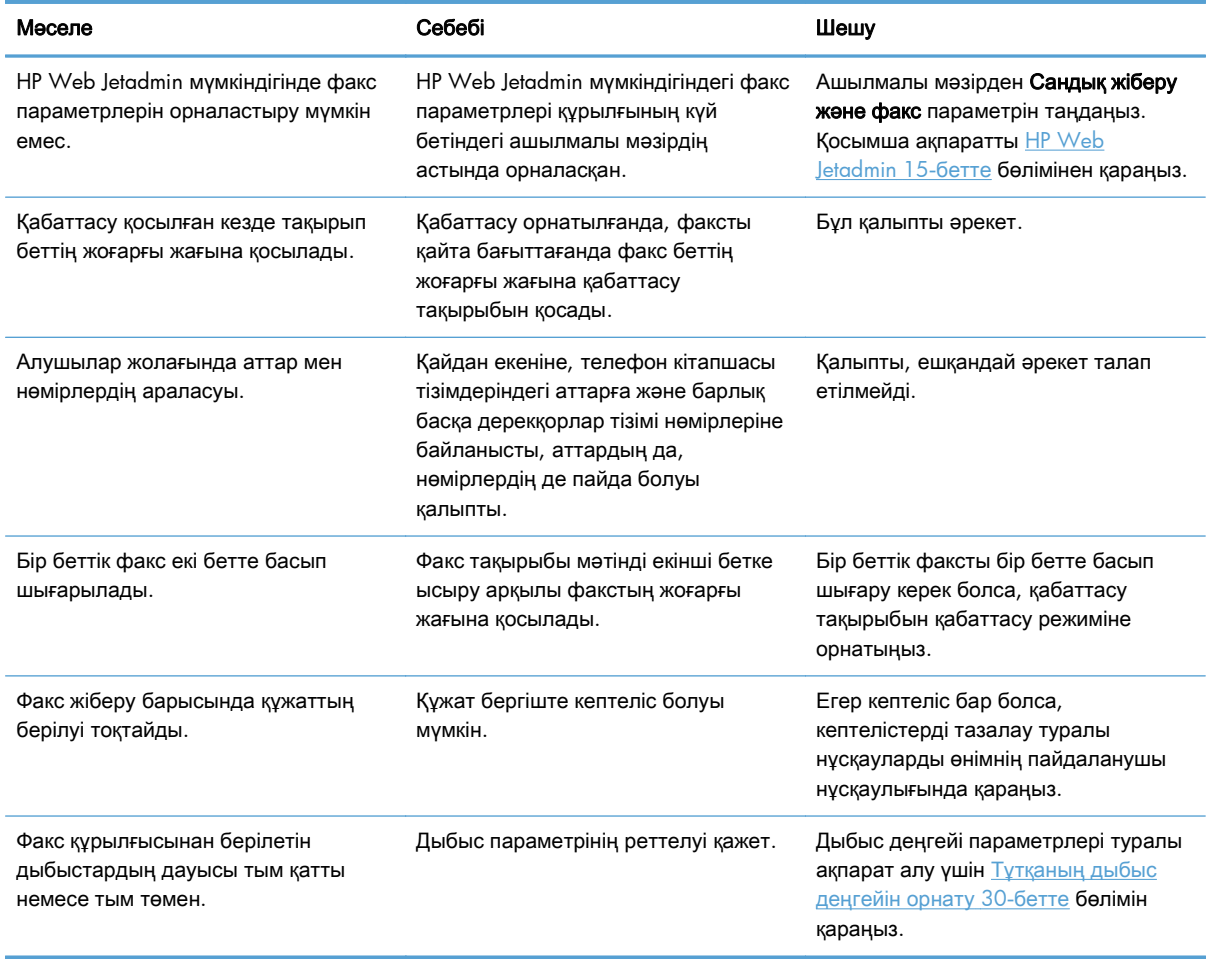

# Факстарды жіберу мәселелері

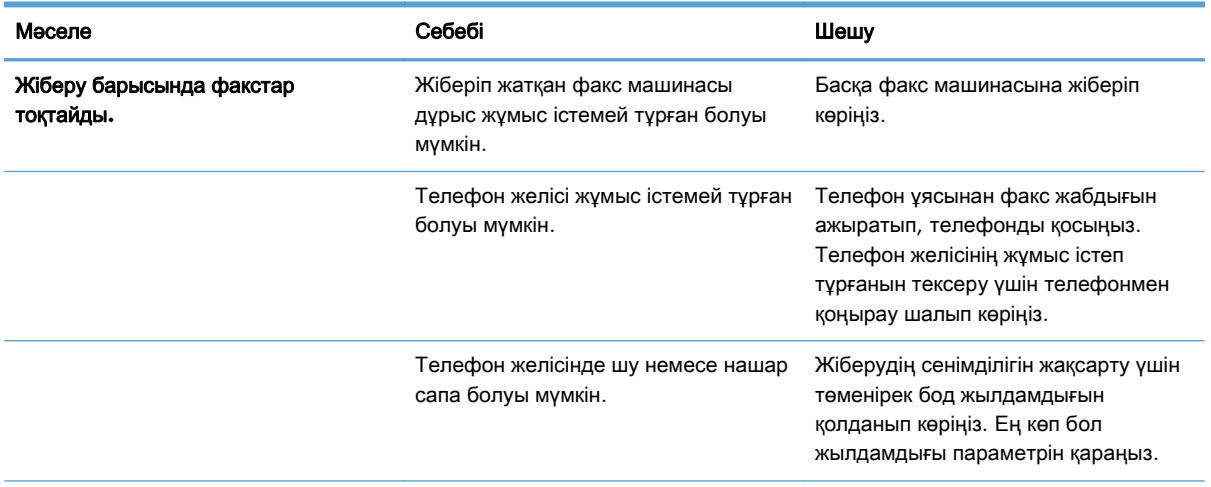

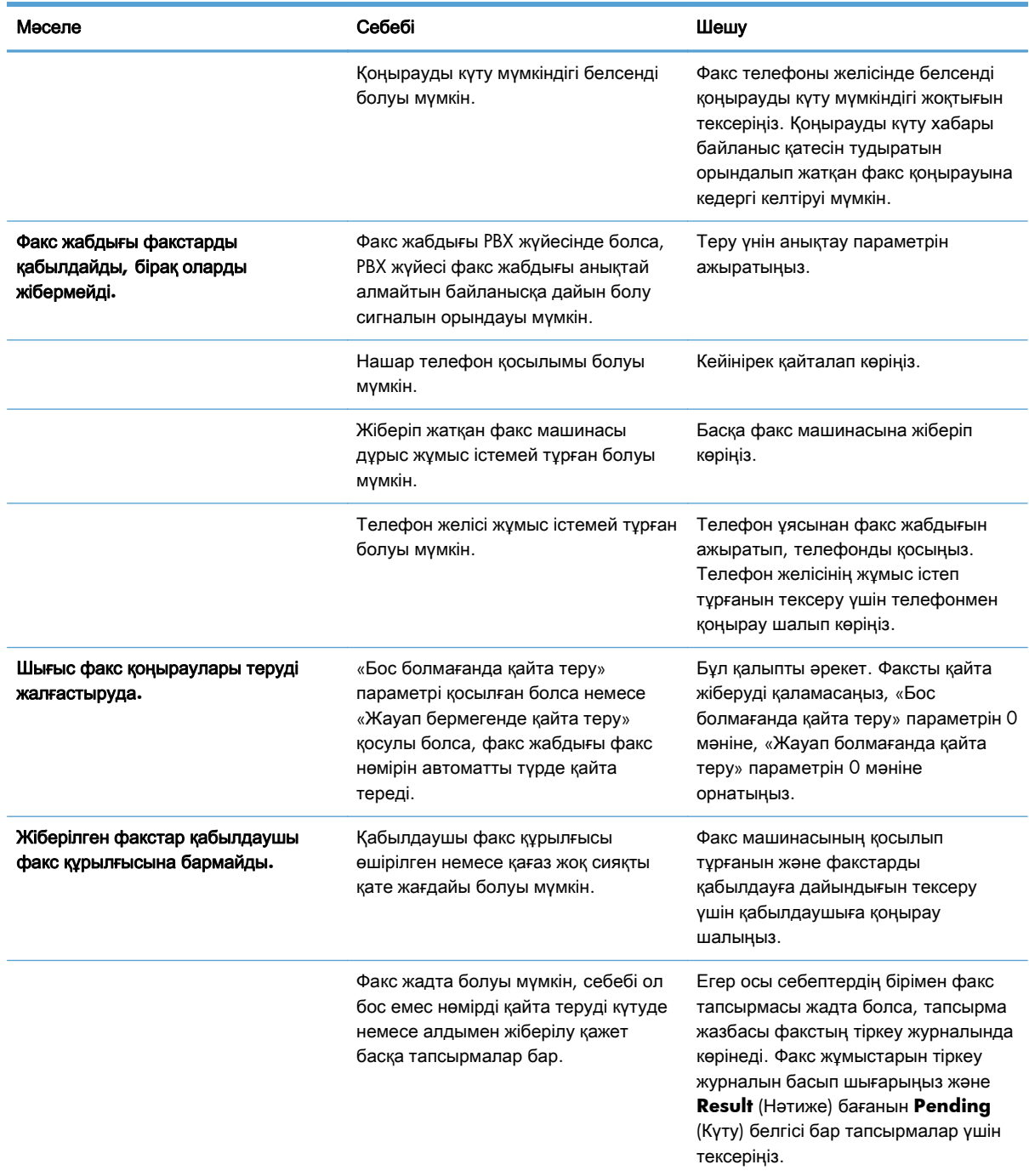

# Факстарды алу мәселелері

Кіріс факс қоңыраулары факс құрылғысы **(**ешбір факс анықталмайды**)** арқылы жауап берілмейді**.**

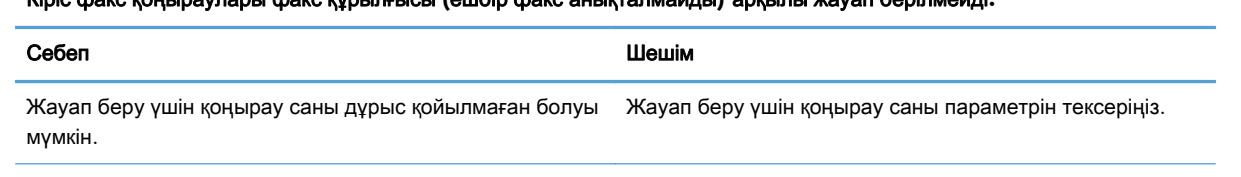

#### Кіріс факс қоңыраулары факс құрылғысы **(**ешбір факс анықталмайды**)** арқылы жауап берілмейді**.**

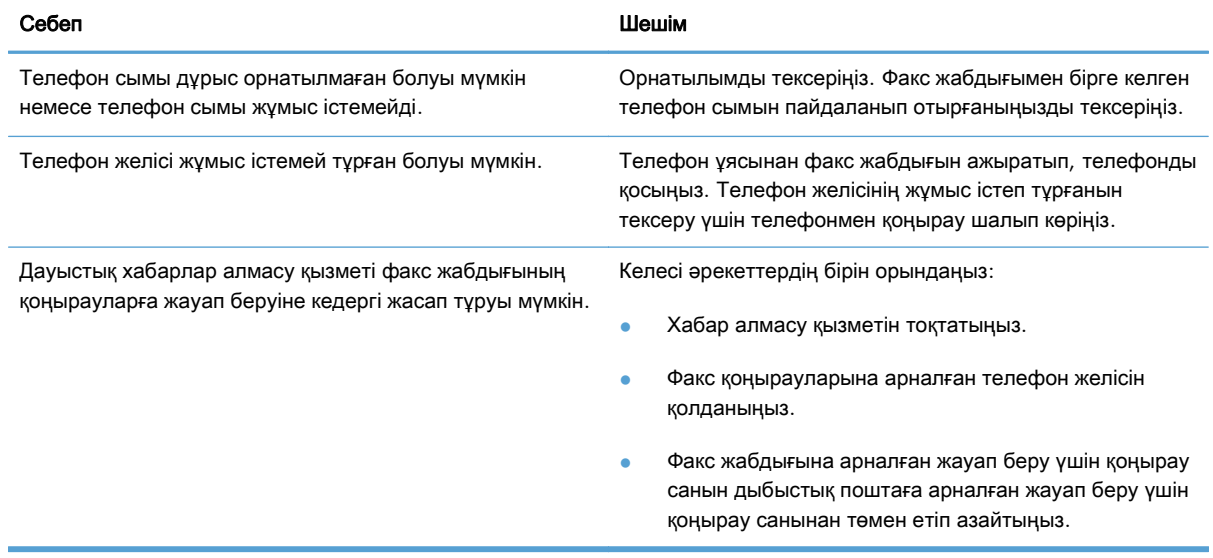

### Факстардың берілуі немесе қабылдануы өте баяу**.**

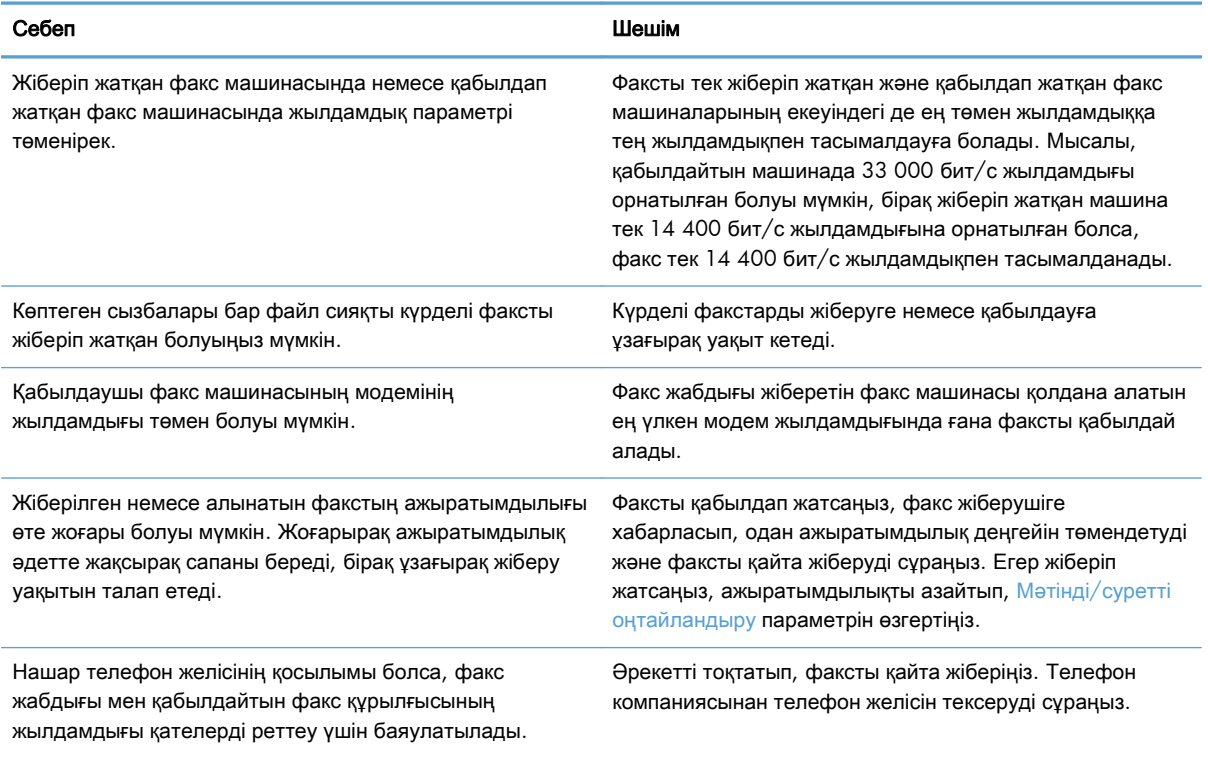

#### Факстар құралда басылып шығарылмайды**.**

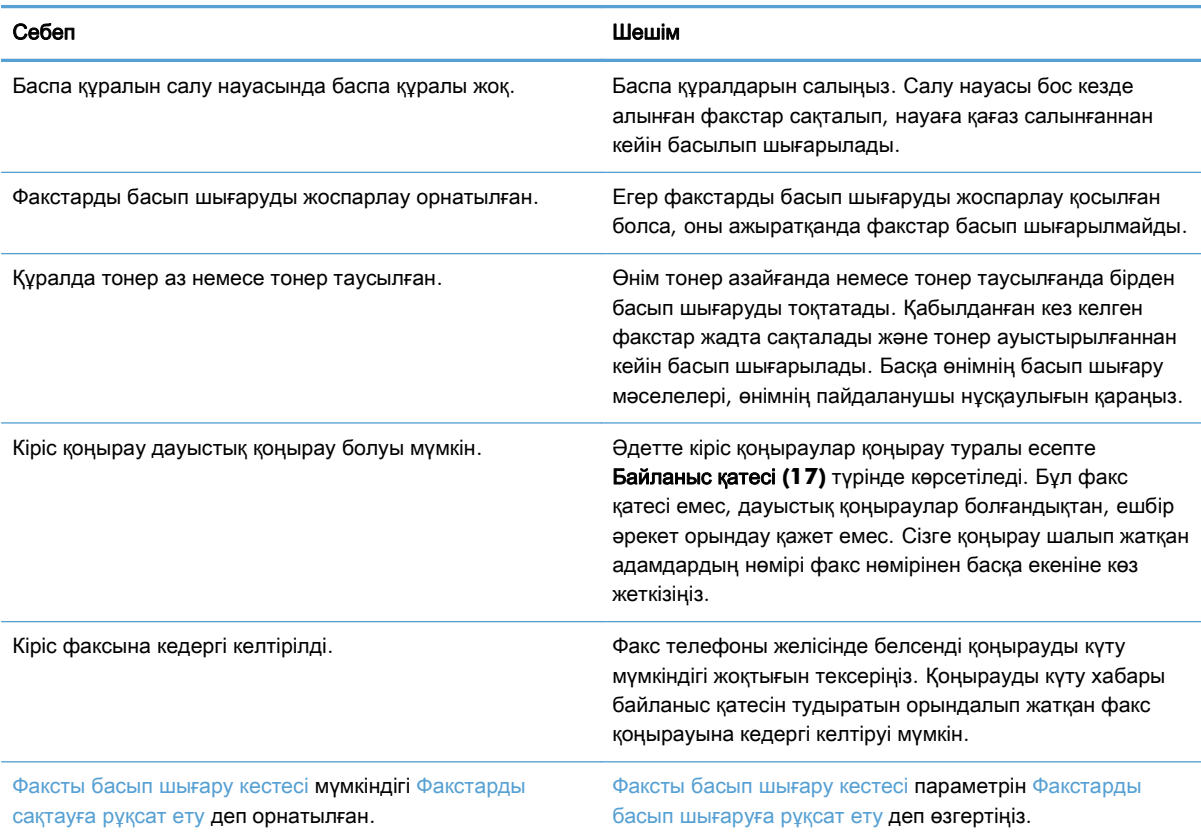

# Қате кодтары

Факсты жіберуге немесе қабылдауға кедергі келтіретін немесе оны үзетін факс ақаулығы туындаса, ақаулықтың себебін анықтауға көмектесетін қате коды жасалады. Қате кодтары факс жұмыстарын тіркеу журналында, факс қоңырауы туралы есепте және T.30 протокол жазбасында көрсетіледі. Қате кодын алу үшін осы есептердің бірін басып шығарыңыз. Кейбір қате кодтарының және тиісті әрекеттің егжей-тегжейлі сипаттамасын [www.hp.com](http://www.hp.com) сайтында өнім атауын іздеу арқылы табуға болады.

# Факс қатесі туралы хабарлар

HP LaserJet өнімінде аналогтық факс жіберілгенде немесе қабылданғанда, факсты өңдеу кезінде орын алатын барлық қателер өнімнің басқару тақтасында көрсетіледі және факс есептеріне енгізіледі. Факс қателері көп себептермен орын алуы мүмкін және көбінесе телефон байланысындағы үзілістерге немесе шуға байланысты болады. Қайта пайда болғанына қарамастан факсты өңдеу кезіне орын алатын кез келген қатені өнім көрсетеді.

Факс процесіне кедергі келтірілсе немесе факсты жіберу немесе қабылдау кезінде қате туындаса, екі бөлікті күй/қате сипаттамасы өнімдегі факс ішкі жүйесі арқылы жасалады. Қалыпты немесе сәтті факстар де сәттілікті көрсететін хабарларды жасайды. Хабар туралы ақпарат мәтіндік сипаттамадан және сандық кодтан тұрады (бірнеше хабарда сандық кодтар болмайды). Өнімнің басқару тақтасында хабардың тек мәтіндік бөлігі көрсетіледі, дегенмен,

факс жұмысы туралы есепте, факс қоңырауы туралы есепте және T.30 факс есебінде мәтіндік хабар да, сандық код та көрсетіледі (бұл факс есептерін өнімнің басқару тақтасында – Басқару > Ақпарат және Басқару > Ақаулықтарды жою мәзірлерінде жеке-жеке басып шығаруға болады). Сандық код есептердегі хабардың мәтіндік бөлігінен кейін жақшада көрсетіледі. Мысалы, байланыс қатесі орын алса, басқару тақтасының дисплейінде Факс жіберілмеді**:** Байланыс қатесі көрсетіледі. Дәл осы қате «Факс жұмыстары туралы есеп» ішіндегі «Нәтиже» өрісінде Байланыс қатесі **(17)** ретінде көрсетіледі. Бұл мысал үшін осы байланыс қатесімен байланысты сандық код — «17».

Факс модем сандық кодты жасайды. Әдетте (0) мәнінің сандық коды қалыпты модем жауабын көрсетеді. Кейбір хабарлар әрқашан (0) мәнінің сандық кодын көрсетеді, басқа хабарларда жағдайға байланысты бірқатар сандық кодтар ауқымы болуы мүмкін және аз ғана хабарларда сандық код болмайды. Әдетте (0) сандық коды қате факс модеммен байланысты емес екенін, ал факс ішкі жүйесінің басқа бөлігінде орын алғанын көрсетеді. Нөл емес қате кодтары модемнің орындайтын нақты әрекеті немесе процесі бойынша кейінгі толық деректерді береді және олар міндетті түрде модемде ақаулықтың бар екенін көрсетпейді.

Келесі кестелерде ең жиі болатын сандық кодтар бар факс хабарлары мен ұсынылған түзету әрекеті берілген. Сондай-ақ, кестелерге бірнеше қалыпты хабар немесе қалыпты оқиғаны көрсететін хабарлар қосылады. Мысалы, егер факсты бос нөмірге жіберу мүмкін болмаса, Бос емес қатесі хабары көрсетіледі. Факс ішкі жүйесінде бәрі дұрыс, бұл хабар факстың қабылдайтын жақтағы телефон нөмірі бос емес болғандықтан жеткізілмегенін көрсетеді.

Осы жерде тізімделгеннен басқа сандық кодтары бар тұрақты қате хабарлары тұтынушыға қолдау қызметінің көмегін қажет етеді. Мәселені анықтауға көмектесуі үшін тұтынушыларды қолдау қызметіне хабарласу алдында соңғы факс қоңырауларының егжей-тегжейлі тізімін басып шығаруға болады. Егжей-тегжейлі факстар тізімі T.30 факс есебі деп аталады және оны соңғы факс үшін басып шығаруға болады немесе факс қатесі орын алғанда басып шығаруға орнатуға болады. T.30 факс есебін басып шығару немесе теңшеу үшін Басқару, Ақаулықтарды жою түймесін түртіп, содан кейін **T.30** факсін трассирлеу түймесін түртіңіз. Содан кейін, соңғы факс үшін есепті басып шығаруға немесе T.30 есебін басып шығару уақытын теңшеуге болады.

## Факсты жіберу хабарлары

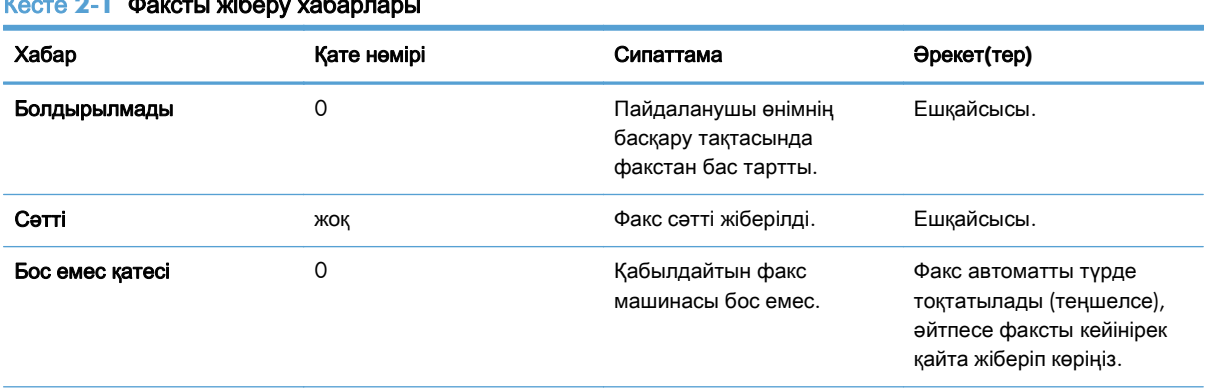

#### $R = 2$

| Хабар           | Қате нөмірі                                        | Сипаттама                                                                                                    | Әрекет(тер)                                                                                                    |
|-----------------|----------------------------------------------------|----------------------------------------------------------------------------------------------------|----------------------------------------------------------------------------------------------------|
| Жауап жоқ       | 0                                                  | Қабылдайтын факс<br>машинасы қоңырауға<br>жауап бермей жатыр.                                                                                    | Қабылдайтын факс<br>машинасы ажыратылған<br>немесе өшірілген;<br>машинаны тексеру үшін<br>қабылдаушымен<br>байланысыңыз. Қайта<br>жіберіп көріңіз. |
| Қысу қатесі     | Кез келген                                         | Факс бүлінген немесе<br>жіберілмеген болуы мүмкін.                                                                                               | Факсты қайта жіберіп<br>көріңіз.                                                                                                    |
| Теру жоқ        | 0                                                  | Факсты жіберу кезінде<br>ешбір теру сигналы<br>анықталмады.                                                                                      | Телефон желісінің белсенді<br>екенін тексеріңіз; теру<br>сигналын анықтау үшін<br>жіберуші факсты «жоқ» деп<br>белгілеңіз.                         |
| Модем катесі    | Кез келген                                         | Ішкі факс модемнен өнімге<br>кутпеген немесе қате<br>жауап.                                                                                      | Факсты жіберіп көріңіз; қате<br>сақталса, қолдау<br>қызметімен байланысыңыз.                                                                       |
| Байланыс қатесі | 17 немесе 36                                       | жіберуші мен қабылдаушы<br>арасындағы жоғалған<br>телефон қосылымы.                                                                              | Факсты қайта жіберіп<br>көріңіз.                                                                                                    |
| Байланыс қатесі | 17 немесе 36<br>арасындағыдан басқа кез<br>келгені | Факстың жіберілуіне кедергі<br>келтірілгенде немесе<br>күтілгендей<br>орындалмағандағы жалпы<br>байланыстар мәселесі.                            | Факсты жіберіп көріңіз; қате<br>сақталса, қолдау<br>қызметімен байланысыңыз.                                                                       |
| Бос орын қатесі | 0                                                  | Дискідегі сурет файлын оқу<br>не жазу мүмкін емес;<br>бүлінген құрал дискі<br>немесе құрал дискінде қол<br>жетімді бос орын жоқ<br>болуы мүмкін. | Факсты жіберіп көріңіз; қате<br>сақталса, қолдау<br>қызметімен байланысыңыз.                                                                       |
| Бет қатесі      | 0                                                  | Сәйкес емес бет ені<br>немесе бетте өте көп<br>нашар сызықтар бар.                                                                               | Факсты жіберіп көріңіз; қате<br>сақталса, қолдау<br>қызметімен байланысыңыз.                                                                       |
| Жад қатесі      | 0                                                  | Өнімде ЖЖҚ жеткіліксіз.                                                                                                    | Егер қате қайталанса,<br>өнімге ЖЖҚ қосу қажет<br>болуы мүмкін.                                                                                    |
| Тапсырма қатесі | Кез келген                                         | Факс қатесі; факс<br>тапсырмасы аяқталмады.                                                                                                    | Факсты жіберіп көріңіз; қате<br>сақталса, қолдау<br>қызметімен байланысыңыз.                                                                       |

Кесте **2**-**1** Факсты жіберу хабарлары (жалғасы)

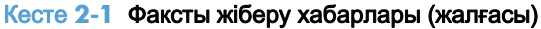

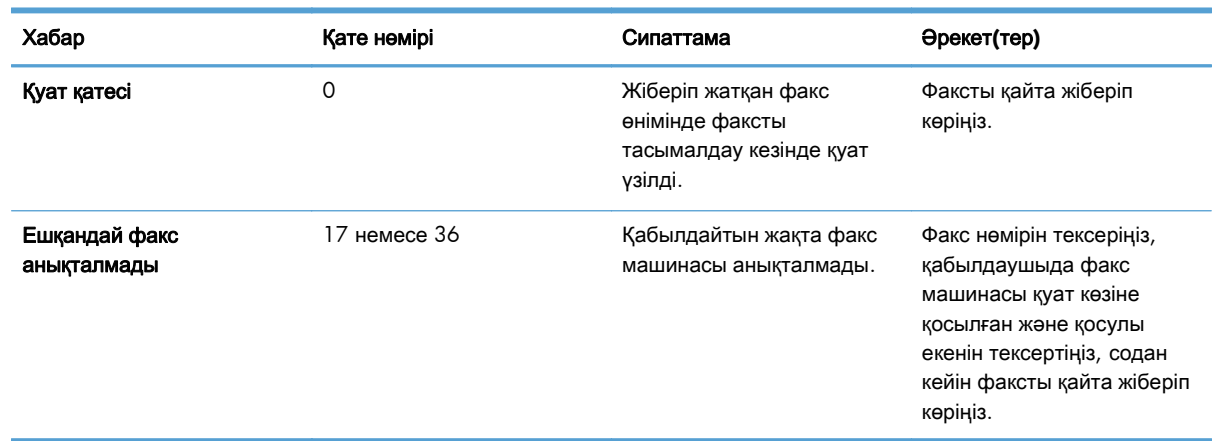

# Факсты қабылдау хабарлары

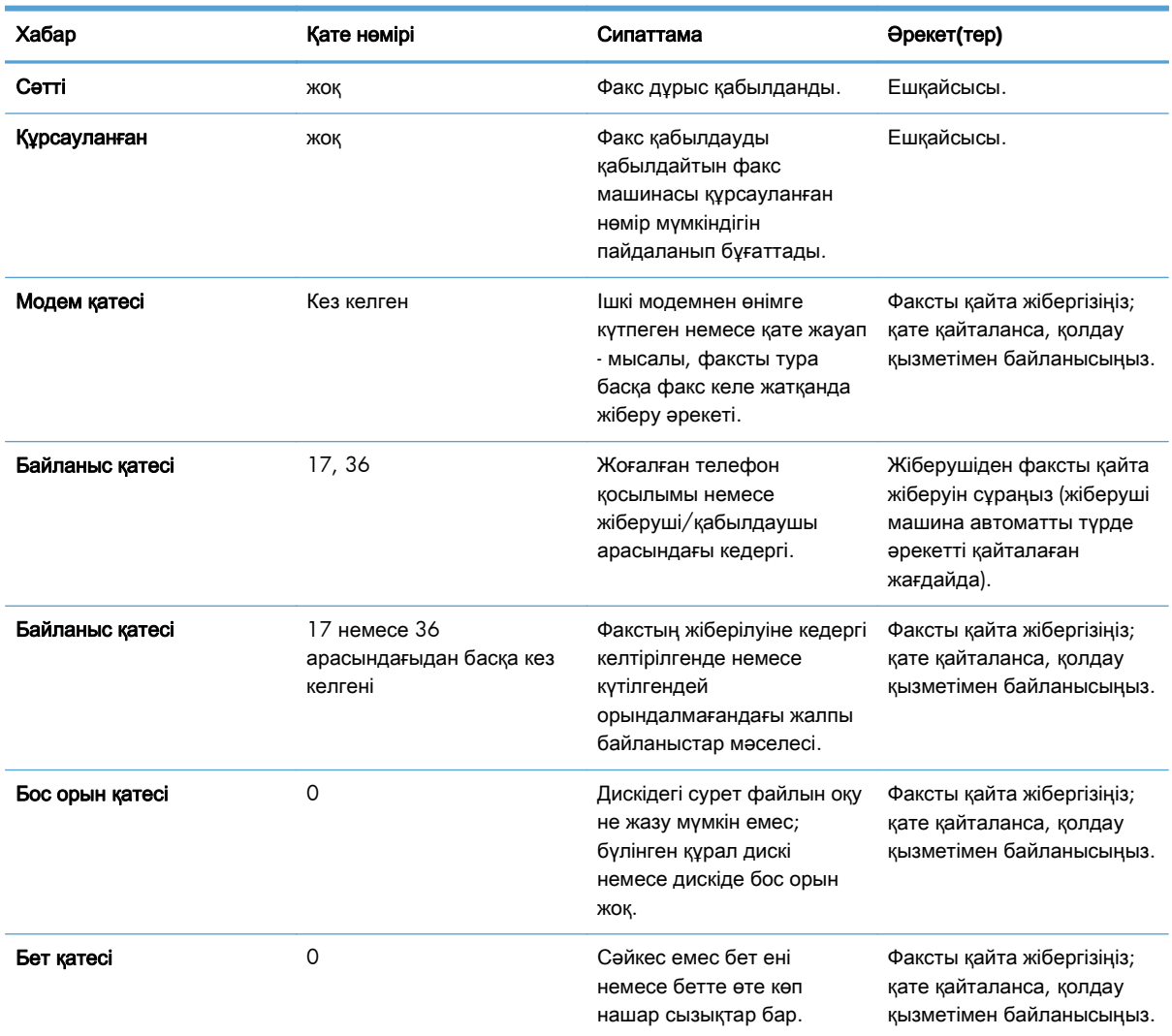

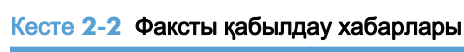

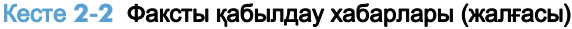

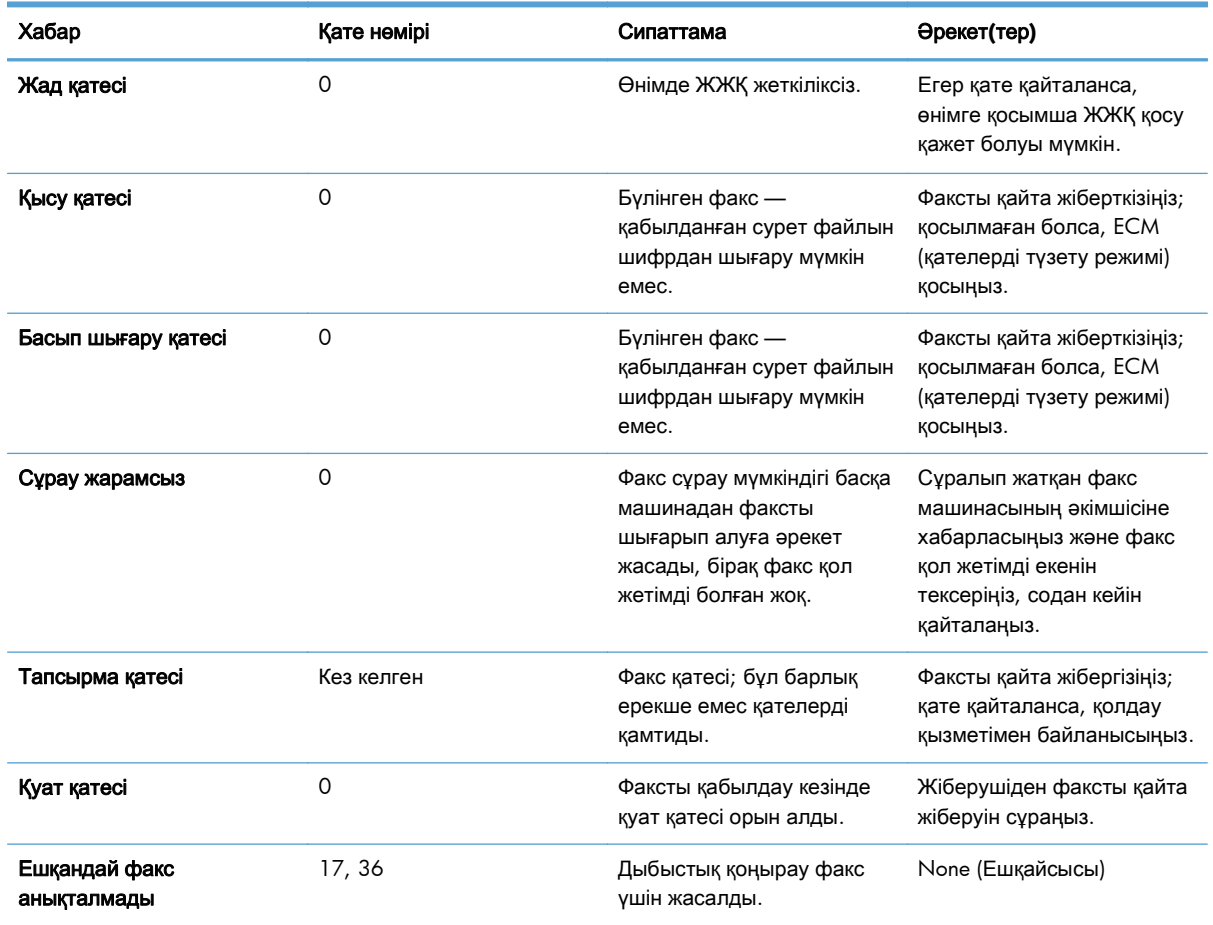

# Факстың тіркеу журналдары мен есеп берулері

## Факс қоңырауы туралы есепті басып шығару

Факс қоңырауы туралы есеп — жіберілген немесе қабылданған соңғы факстың күйін көрсететін қысқа есеп. Егер осы есепте факстың нобайы (62 пайызға кішірейтілген бірінші бет) басып шығарылуы қажет болса, Есептегі нобай параметрін таңдаңыз.

- **1**. «Басқару» мәзірін ашу үшін басқару тақтасында Басқару белгішесін түртіңіз.
- **2**. «Ақпарат» мәзірін көрсету үшін Ақпарат түймесін түртіңіз.
- **3**. «Факс есептері» мәзірін көрсету үшін Факс есептері түймесін түртіңіз.
- **4**. «Факс қоңырауы туралы есеп» экранын көрсету үшін Факс қоңырауы туралы есеп түймесін түртіңіз.
- **5**. Егер факстың бірінші бетінің нобайы керек болса, Есептегі нобай түймесін түртіңіз, содан кейін:
- <span id="page-69-0"></span>Бірінші беттің нобайын қосу үшін Иә түймесін түртіңіз.
- Есепте нобайды басып шығаруды ажырату үшін Жоқ түймесін түртіңіз.
- **6**. Факс қоңырауы туралы есепті басып шығару үшін Факс қоңырауы туралы есеп түймесін түртіңіз.

#### Факс қоңырауы туралы есепті басып шығаруды жоспарлау

Факс қоңырауы туралы есепті қандай жағдайда басып шығару керектігін көрсету үшін Есепті басып шығару уақыты параметрін пайдаланыңыз.

- **1**. «Басқару» мәзірін ашу үшін басқару тақтасында Басқару белгішесіне жылжып, оны түртіңіз.
- **2**. Ақпарат, содан кейін Факс есептері түймесін түртіңіз.
- **3**. Факс қоңырауы туралы есеп, содан кейін Есепті басып шығару уақыты түймесін түртіңіз.
	- Ешқашан Факс қоңырауы туралы есеп бетін басып шығармау үшін Ешқашан автоматты түрде басып шығармау түймесін түртіңіз.

**Э ЕСКЕРІМ:** Егер сіз Ешқашан автоматты түрде басып шығармау параметрін таңдасаңыз, факс жұмыстарын тіркеу журналын басып шығармасаңыз, сенсорлы экрандағы факстың сәтсіз берілімі туралы хабардан басқа басып шығарылған хабар алмайсыз.

- Факс жіберілгеннен немесе қабылданғаннан кейін Факс қоңырауы туралы есеп бетін басып шығару үшін Кез келген факс тапсырмасынан кейін түймесін түртіңіз.
- Факс жіберілгеннен кейін Факс қоңырауы туралы есеп бетін басып шығару үшін Факс жіберу тапсырмаларынан кейін түймесін түртіңіз.
- $\bullet$  Құрылғы факс қатесін анықтағаннан кейін Факс қоңырауы туралы есеп бетін басып шығару үшін Кез келген факс қатесінен кейін (әдепкі) түртіңіз.
- Құрылғы факс жіберу қатесін анықтағаннан кейін Факс қоңырауы туралы есеп бетін басып шығару үшін Тек жіберу қателерінен кейін түймесін түртіңіз.
- Құрылғы факс қабылдау қатесін анықтағаннан кейін Факс қоңырауы туралы есеп бетін басып шығару үшін Тек қабылдау қателерінен кейін түймесін түртіңіз.

**ЕХАГЕРІМ:** Егер сіз «Еш уақытта» параметрін таңдасаңыз, факс жұмыстарын тіркеу журналын басып шығармасаңыз, сенсорлы экрандағы факстың сәтсіз берілімі туралы хабардан басқа басып шығарылған хабар алмайсыз.

## Факс әрекеттері журналын басып шығару

Факс жұмыстарын тіркеу журналы келесі ақпаратты қамтиды.

- Кабылданған, жіберілген немесе жіберілмеген факстардың күні мен уақыты.
- Идентификатор (қол жетімді болса, телефон нөмірі)
- Ұзақтық (тұтқа алынған уақыт)
- Беттердің саны
- Нәтиже (сәтті жіберілді, күтуде немесе жіберілмеді, бұл қате түрі мен кодын қамтиды)

Дерекқор соңғы 500 факс жазбасын сақтайды (ескірек факстар журналдан жойылады). Дерекқордың факс жазбалары кез келген факс сеансын жазба ретінде қосады. Мысалы, факс сеансы жіберілген факс, қабылданған факс немесе шағын бағдарламаны жаңартулар болуы мүмкін. Әрекетке байланысты, есепте 500-ден азырақ жазба болуы мүмкін (тек егер ешбір факстарды қабылдаусыз немесе басқа әрекетті аяқтаусыз 500 факсты жіберген болмасаңыз).

Егер журналды жазбаларды сақтау мақсатында пайдаланғыңыз келсе, журналды кезеңді түрде (кемінде 500 факс) басып шығарыңыз да, тазалаңыз.

Факс жұмыстарын тіркеу журналын басып шығару үшін келесі қадамдарды орындаңыз.

- **1**. «Басқару» мәзірін ашу үшін басқару тақтасында Басқару белгішесіне жылжып, оны түртіңіз.
- **2**. Ақпарат түймесіне жылжып, оны түртіңіз.
- **3**. Факс есептері жылжып барып, түртіп, содан кейін Факс әрекеті журналы түймесін түртіңіз. (Есепті басып шығарады)

## Шот ұсыну коды туралы есепті басып шығару

Төлем коды туралы есеп — төлем кодында тізілген, сәтті жіберілген соңғы 500 факстың тізімі. Бұл есепте келесі ақпарат беріледі.

- Төлем кодының нөмірі
- Сәтті жіберілген барлық факстардың күні мен уақыты
- Идентификациялық нөмір
- Ұзақтық (тұтқа алынған уақыт)
- Жіберілген бет саны
- Нәтиже (сәттілік)

Дерекқор соңғы 500 факсты сақтайды (ескірек факстар дерекқордан жойылады). Егер есепті жазбаларды сақтау мақсатында пайдаланғыңыз келсе, есепті кезеңді түрде (кемінде 500 факс) басып шығарыңыз да, тазалаңыз.

- **1**. «Басқару» мәзірін ашу үшін басқару тақтасында Басқару белгішесіне жылжып, оны түртіңіз.
- **2**. Ақпарат түймесіне жылжып, оны түртіңіз.
- **3**. Факс есептері түймесіне жылжып, оны түртіңіз.
- **4**. Төлем кодтары туралы есеп түймесіне жылжып, оны түртіңіз.
- **5**. Есепті басып шығару үшін Басып шығару түймесін түртіңіз.

### <span id="page-71-0"></span>Факс әрекеттері журналын және шот ұсыну коды туралы есепті тазалау

Факс жұмыстарын тіркеу журналы мен төлем коды туралы есеп бірдей дерекқорды пайдаланады. Бұл параметр дерекқорды тазалайды, сондықтан жұмыстарды тіркеу журналын да, төлем коды туралы есеп деректерін де тазалайды.

Факстар дерекқорын тазалау үшін келесі қадамдарды орындаңыз.

- **1**. Басқару тақтасында Басқару белгішесін түртіп, «Факс» мәзірін көрсетіңіз.
- **2**. Мәзірді ашу үшін жылжып, Ысырулар түймесін түртіңіз.
- **3**. Факс жұмыстарын тіркеу журналын тазалау түймесіне жылжып, оны түртіңіз.
- **4**. Барлық жазбаларды тазалау үшін Иә түймесін түртіңіз немесе шығып, жазбаларды сақтау үшін Жоқ түймесін түртіңіз.

#### Бұғатталған факстар тізімі туралы есепті басып шығару

- **1**. «Басқару» мәзірін ашу үшін басқару тақтасында Басқару белгішесіне жылжып, оны түртіңіз.
- **2**. Ақпарат түймесіне жылжып, оны түртіңіз.
- **3**. Факс есептері түймесіне жылжып, оны түртіңіз
- **4**. Есепті басып шығару үшін Құрсауланған факс тізімі түймесін түртіңіз.

#### Жылдам терулер тізімі туралы есепті басып шығару

Жылдам теру тізімі туралы есеп жылдам теру аттарына тағайындалған факс нөмірлерін тізеді.

- **1**. «Басқару» мәзірін ашу үшін басқару тақтасында Басқару белгішесіне жылжып, оны түртіңіз.
- **2**. Ақпарат түймесіне жылжып, оны түртіңіз.
- **3**. Факс есептері түймесіне жылжып, оны түртіңіз.
- **4**. Есепті басып шығару үшін Жылдам теру тізімі түймесін түртіңіз.

# Қызмет параметрлері

Бұл басқару тақтасы мәзірлеріндегі элементтер «Қате кодтары» бөліміндегі түзету әрекеті сәтсіз болса, ақаулықтарды жоюда көмектесе алады. Олар сізге HP сервис өкілі көмектескенде пайдалануға арналған.

#### **«**Бастапқы параметрлерді орнату**»** мәзіріндегі параметрлер

Басқару мәзірін ашыңыз да, Бастапқы параметрлерді орнату мәзірін таңдаңыз. Факс параметрлерін орнату мәзірін ашыңыз.
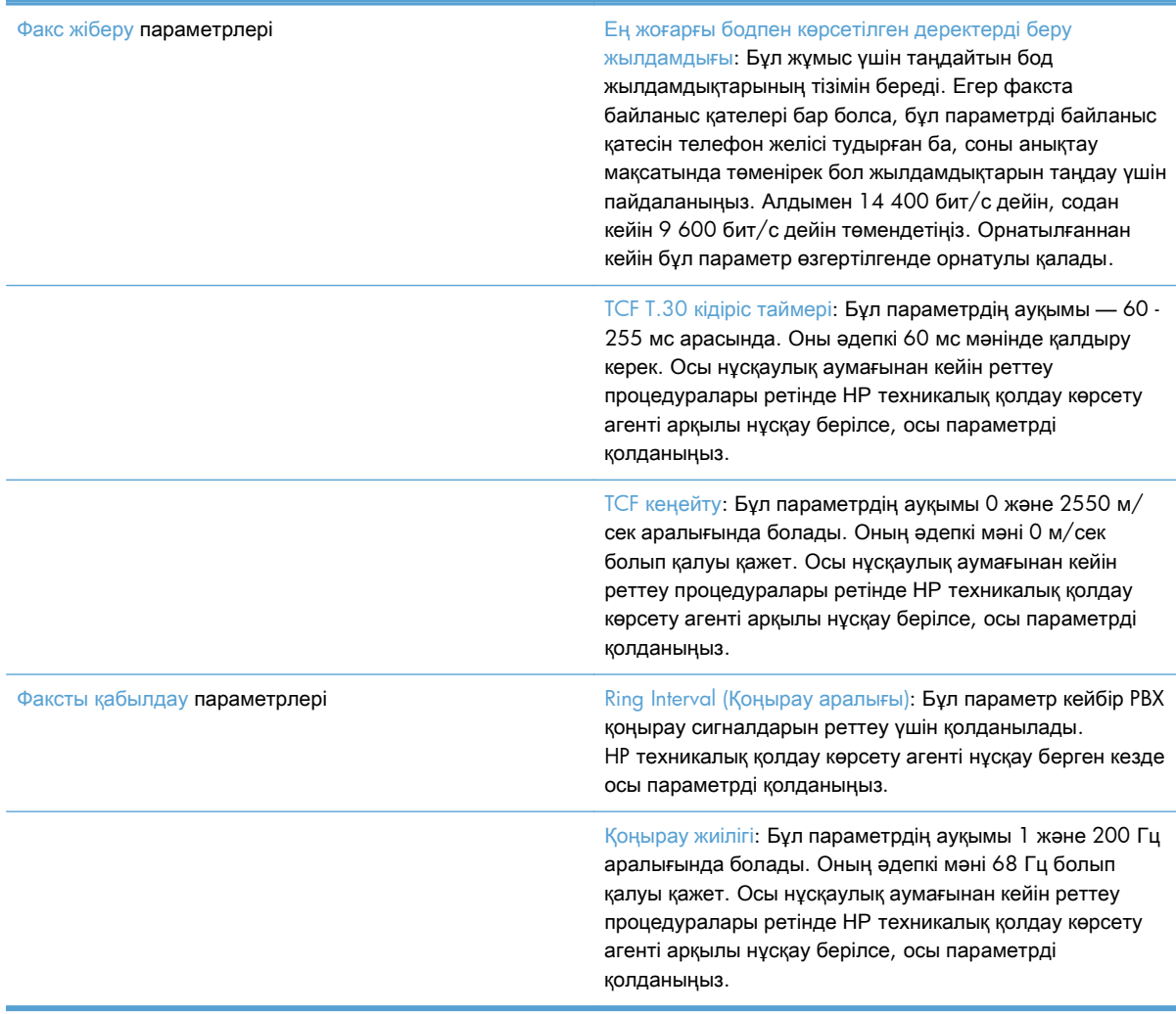

## Ақаулықтарды жою мәзіріндегі параметрлер

Әкімшілік мәзірін ашып, Ақаулықтарды жою мәзірін таңдаңыз.

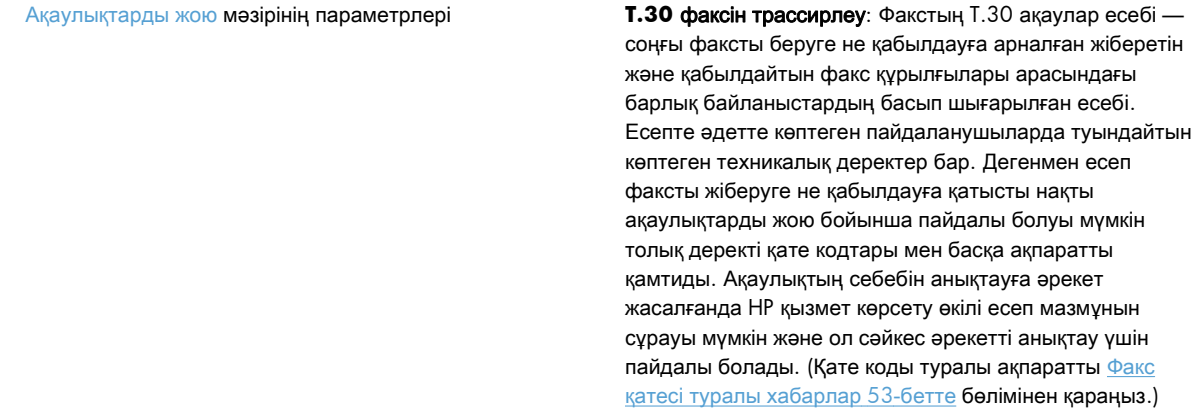

V.34 факсы: Осы параметрде модемнің ақпаратты тарату жылдамдығын басқаратын екі күй бар (қалыпты және өшірулі). Қалыпты параметрі 33,600 бит/с өлшеміне дейін қолдау көрсетілетін ақпаратты тарату жылдамдығының кез келгенін (басқа модеммен байланысу) таңдауға мүмкіндік береді. Өшірулі параметрі ең көбі 14,400 бит/с өлшеміне дейінгі ақпаратты тарату жылдамдығын орнатады. Бұл параметр өзгертілмейінше орнатулы қалады.

Факс үндеткішінің режимі: Бұл қызметте екі күй бар: қалыпты және диагностикалық. Қалыпты күйінде модем үндеткіші бастапқы қосылым арқылы теру кезінде қосылады және одан кейін өшіріледі. Диагностикалық күйде үндеткіш қосылады және параметр қалыпты күйіне қайтарылғанша, барлық факс байланыстары бойына қосулы қалады.

### Қалпына келтіру мәзіріндегі параметрлер

Әкімшілік мәзірін ашып, Қалпына келтіру мәзірін таңдаңыз.

Қалпына келтіру мәзірінің параметрлері Зауыттық телекоммуникация параметрлерін қалпына келтіру: Бұл таңдау көптеген мәзірдегі өзгерістерді әдепкі параметрлеріне қайта қалпына келтіреді. Бұл ең үлкен тарату жылдамдығын, өшірулі кездегі қоңырау сигналы, V.34, үндеткіш күйі және тарату сигналының жолауы параметрлерін қамтиды.

## Микробағдарламаны жаңартулар

Факс жабдығындағы микробағдарламаны жаңартуға болады. Факс микробағдарламасын жаңарту бүкіл құрал микробағдарламасын жаңартудың бөлігі ретінде туындайды. Қосымша ақпарат алу үшін құралдың пайдаланушы нұсқаулығын қараңыз.

**3 HP Color LaserJet CM 4540 MFP** сериясы**, HP Color LaserJet Enterprise M4555 MFP** сериясы**, HP LaserJet Enterprise 500 MFP** сериясы**, HP LaserJet Enterprise 500 Color MFP** сериясы және **HP LaserJet Enterprise M725 MFP** сериясы

# Факс жабдығын орнату

Келесі бөлімдер келесі принтерлердің әрбірі үшін орнатылым процедурасын сипаттайды.

- Факс жабдығын HP Color LaserJet CM4540 ішінде орнату
- Факс жабдығын [HP Color LaserJet M4555 MFP](#page-78-0) сериясы принтерінде орнату
- Факс жабдығын [HP LaserJet Enterprise 500 MFP](#page-82-0) сериясы принтерінде орнату
- Факс жабдығын [HP LaserJet Enterprise 500 Color MFP](#page-86-0) сериясы принтерінде орнату
- Факс жабдығын [HP LaserJet Enterprise M725 MFP](#page-89-0) сериясы принтерінде орнату

### Факс жабдығын **HP Color LaserJet CM4540** ішінде орнату

**1**. Өнімді өшіріңіз.

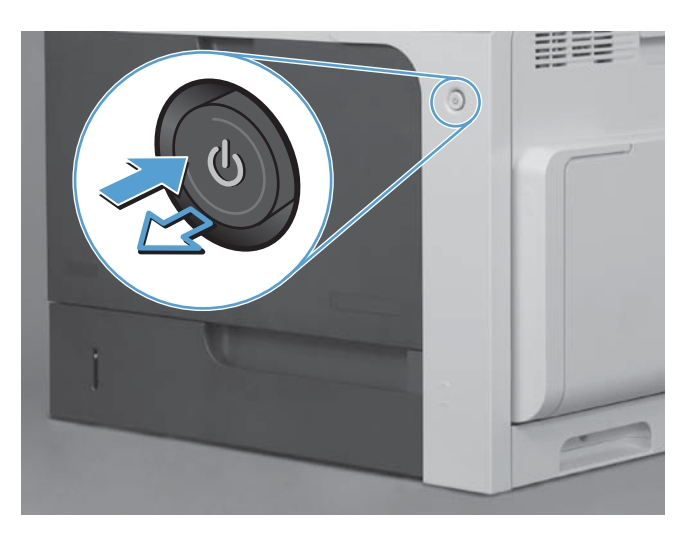

**2**. Барлық қуат және интерфейс кабельдерін ажыратыңыз.

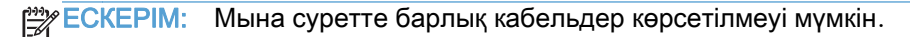

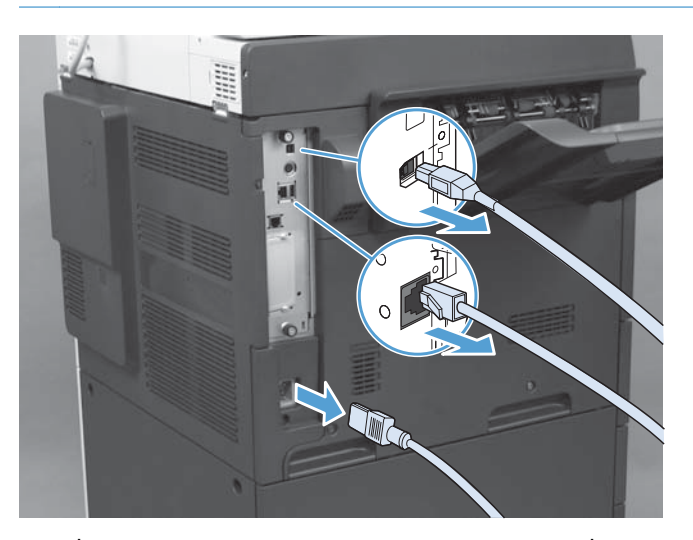

64 Бап 3 HP Color LaserJet CM 4540 MFP сериясы, HP Color LaserJet Enterprise M4555 MFP сериясы, HP LaserJet Enterprise 500 MFP сериясы, HP LaserJet Enterprise 500 Color MFP сериясы және HP LaserJet Enterprise M725 MFP сериясы

KKWW

**3**. Өнімнің артындағы пішімдегіш тақтасындағы басылатын бұрандаларды тауып алыңыз.

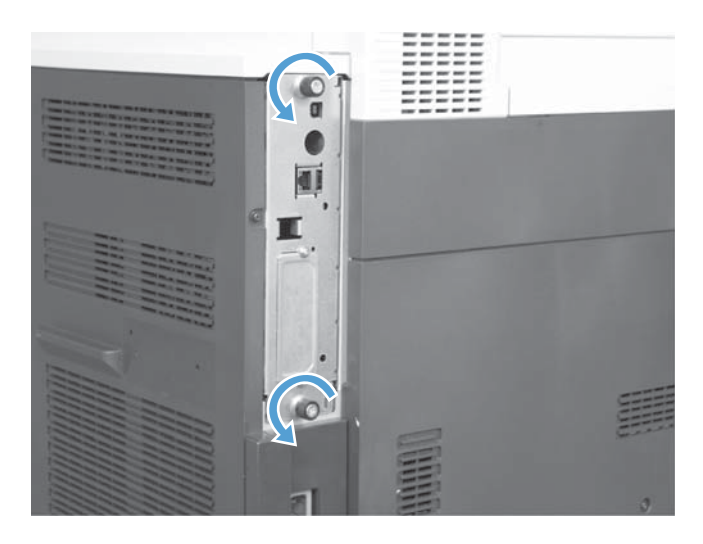

- **4**. Басылатын бұрандаларды босатып, пішімдегішті өнімнен шығарыңыз.
	- ЕСКЕРТУ: Пішімдегіш тақтасында және факс жабдығының картасында электростатикалық разрядқа сезімтал бөлшектер бар. Пішімдегіш тақтасын немесе факс жабдығының картасын ұстағанда, төмендегідей статикалық токтан қорғанысты пайдаланыңыз: 1) өнімнің металл жақтауына қосылған жерге қосатын білезік таспасы. 2) пішімдегіштің металл жақтауын қолда ұстаңыз.

Пішімдегіш тақтасындағы немесе факс жабдығы картасындағы құрамдастарға тимеңіз.

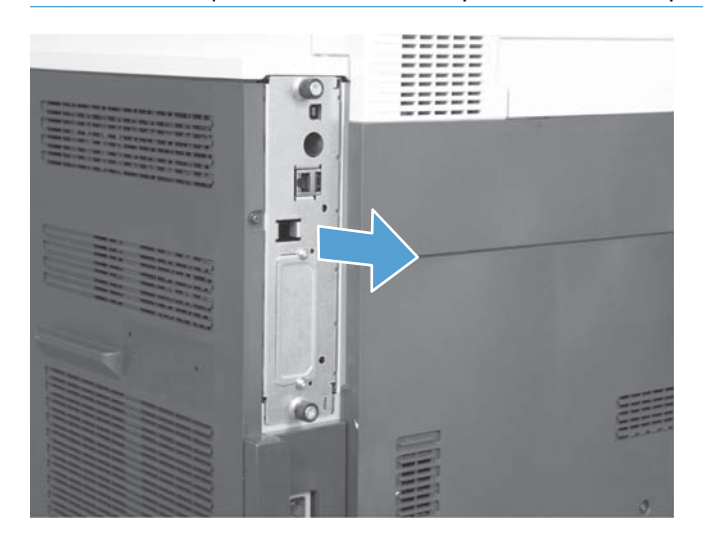

**5**. Қажет болса, пішімдегіштегі факс портын жауып тұрған жапсырманы алыңыз.

- **6**. Факс жабдығын орамынан шығарыңыз.
	- ЕСКЕРТУ: Пішімдегіш тақтасында және факс жабдығының картасында электростатикалық разрядқа сезімтал бөлшектер бар. Пішімдегіш тақтасын немесе факс жабдығының картасын ұстағанда, төмендегідей статикалық токтан қорғанысты пайдаланыңыз: 1) өнімнің металл жақтауына қосылған жерге қосатын білезік таспасы. 2) пішімдегіштің металл жақтауын қолда ұстаңыз.

Пішімдегіш тақтасындағы немесе факс жабдығы картасындағы құрамдастарға тимеңіз.

**7**. Пішімдегіштегі факс жабдығы қосқышын ашатын құралды орналастырыңыз. Факс жабдығындағы қосқышты пішімдегіштегі ашу құралымен туралаңыз. Факс жабдығының жоғарғы ұшы дұрыс орнатылғанда, пішімдегіштің метал жақтауындағы ұяға сәйкестендіріледі (1-сурет). Факс жабдығындағы қосқышты пішімдегіштегі қосқышпен туралап, ақырын төмен басыңыз (2-сурет).

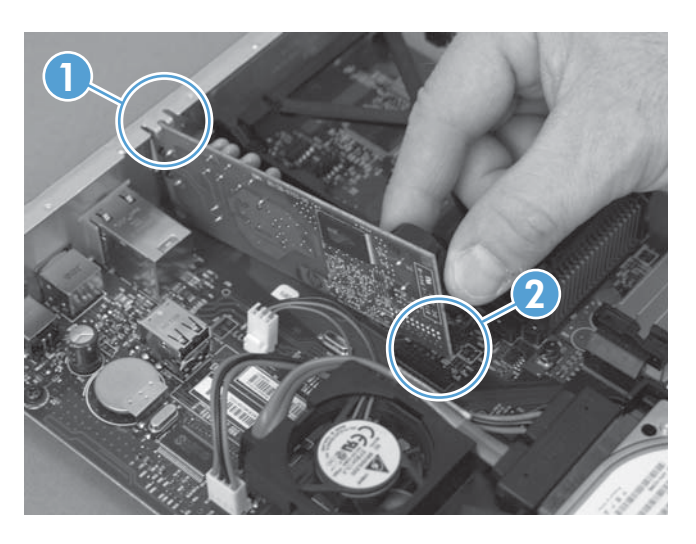

- **8**. Пішімдегіш тақтасын ұяның төменгі жағындағы іздерге қондырып, тақтаны өнімге кіргізіңіз. Бұрандаларды тартып бұраңыз.
	- ЕСКЕРІМ: Пішімдегіш тақтасына зақым келуіне жол бермеу үшін ол тесіктің жоғарғы және ⊯ төменгі жақтарындағы іздерге түскенін тексеріңіз.

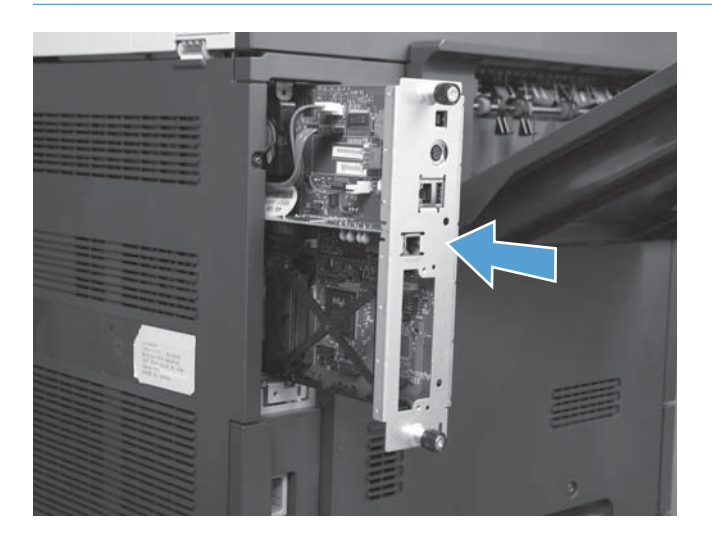

66 Бап 3 HP Color LaserJet CM 4540 MFP сериясы, HP Color LaserJet Enterprise M4555 MFP сериясы, HP LaserJet Enterprise 500 MFP сериясы, HP LaserJet Enterprise 500 Color MFP сериясы және HP LaserJet Enterprise M725 MFP сериясы

KKWW

<span id="page-78-0"></span>**9**. Қуат кабелі мен интерфейс кабельдерін қайта жалғап, өнімді қосыңыз.

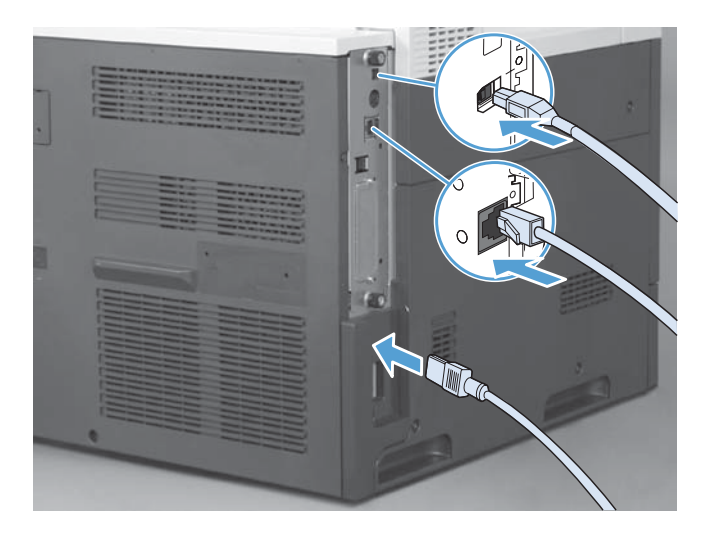

# Факс жабдығын **HP Color LaserJet M4555 MFP** сериясы принтерінде орнату

**1**. Өнімді өшіріңіз.

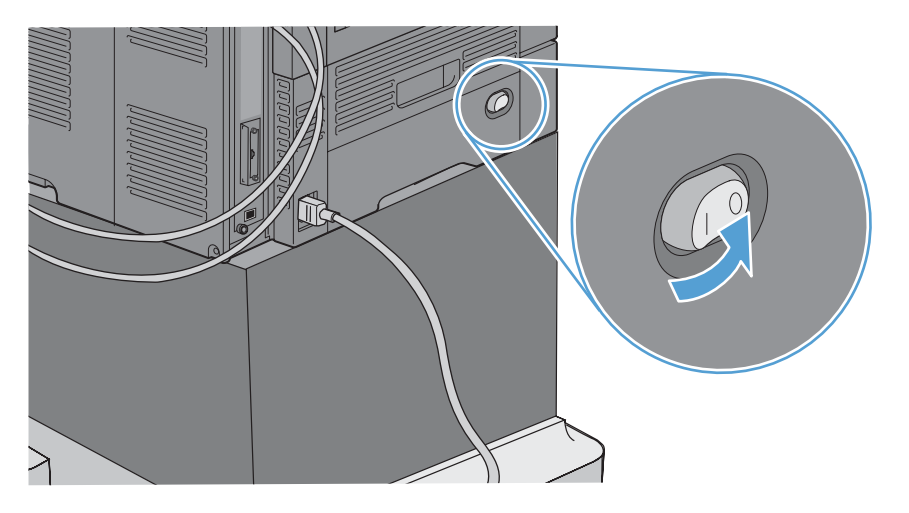

**2**. Барлық қуат және интерфейс кабельдерін ажыратыңыз.

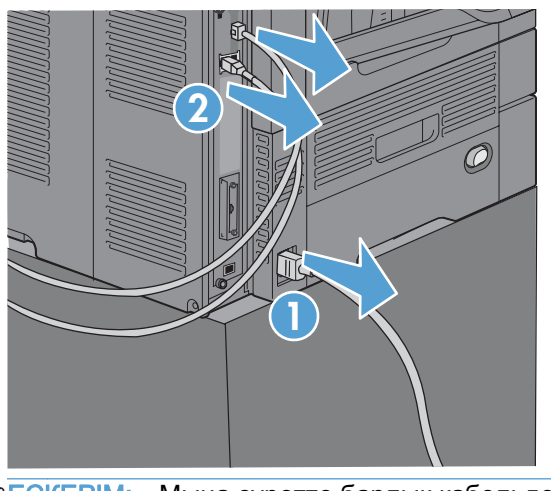

- **ЕСКЕРІМ:** Мына суретте барлық кабельдер көрсетілмеуі мүмкін.
- **3**. Өнімнің артындағы пішімдегіш тақтасындағы басылатын бұрандаларды тауып алыңыз.

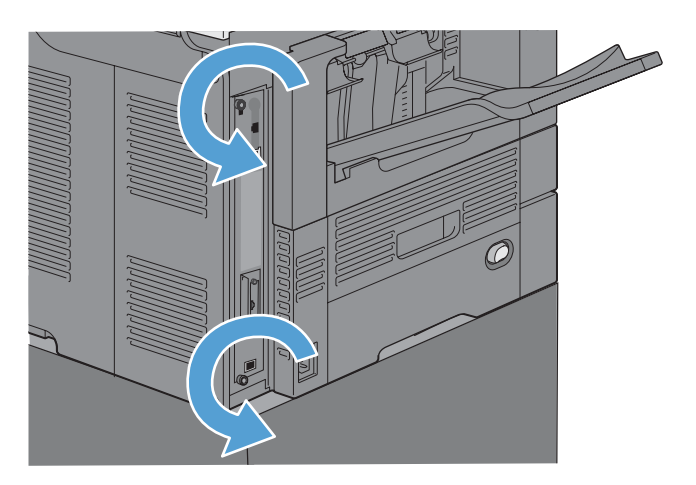

68 Бап 3 HP Color LaserJet CM 4540 MFP сериясы, HP Color LaserJet Enterprise M4555 MFP сериясы, HP LaserJet Enterprise 500 MFP сериясы, HP LaserJet Enterprise 500 Color MFP сериясы және HP LaserJet Enterprise M725 MFP сериясы KKWW

- **4**. Басылатын бұрандаларды босатып, пішімдегішті өнімнен шығарыңыз.
	- ЕСКЕРТУ: Пішімдегіш тақтасында және факс жабдығының картасында электростатикалық разрядқа сезімтал бөлшектер бар. Пішімдегіш тақтасын немесе факс жабдығының картасын ұстағанда, төмендегідей статикалық токтан қорғанысты пайдаланыңыз: 1) өнімнің металл жақтауына қосылған жерге қосатын білезік таспасы. 2) пішімдегіштің металл жақтауын қолда ұстаңыз.

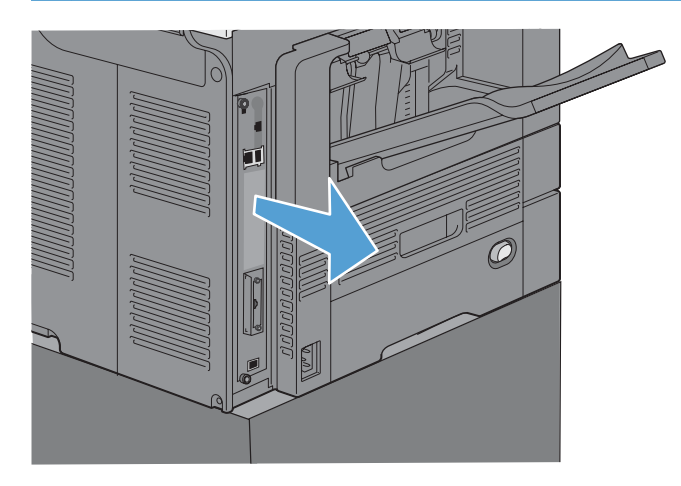

**5**. Қажет болса, пішімдегіштегі факс портын жауып тұрған жапсырманы алыңыз.

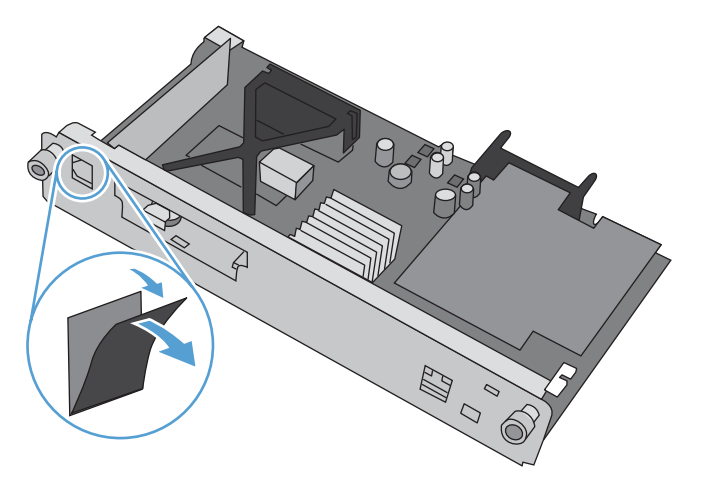

**6**. Факс жабдығын орамынан шығарыңыз.

ЕСКЕРТУ: Пішімдегіш тақтасында және факс жабдығының картасында электростатикалық разрядқа сезімтал бөлшектер бар. Пішімдегіш тақтасын немесе факс жабдығының картасын ұстағанда, төмендегідей статикалық токтан қорғанысты пайдаланыңыз: 1) өнімнің металл жақтауына қосылған жерге қосатын білезік таспасы. 2) пішімдегіштің металл жақтауын қолда ұстаңыз.

**7**. Пішімдегіштегі факс жабдығы қосқышын ашатын құралды орналастырыңыз. Факс жабдығындағы қосқышты пішімдегіштегі ашу құралымен туралаңыз. Факс жабдығының жоғарғы ұшы дұрыс орнатылғанда, пішімдегіштің метал жақтауындағы ұяға сәйкестендіріледі (1-сурет). Факс жабдығындағы қосқышты пішімдегіштегі қосқышпен туралап, ақырын төмен басыңыз (2-сурет).

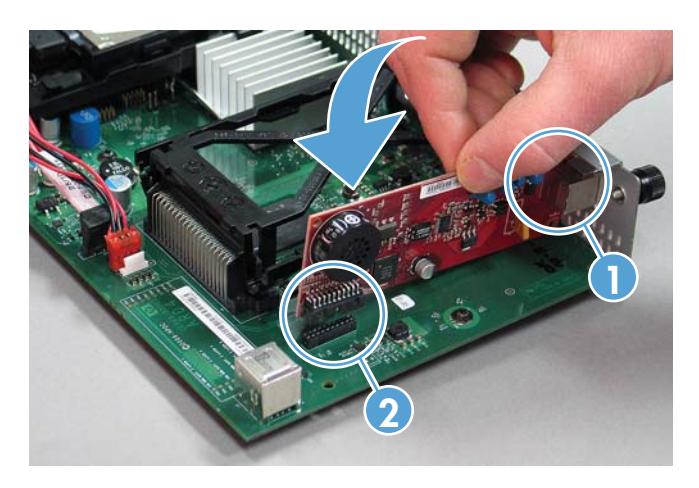

**8**. Пішімдегіш тақтасын ұяның төменгі жағындағы іздерге қондырып, тақтаны өнімге кіргізіңіз. Бұрандаларды тартып бұраңыз.

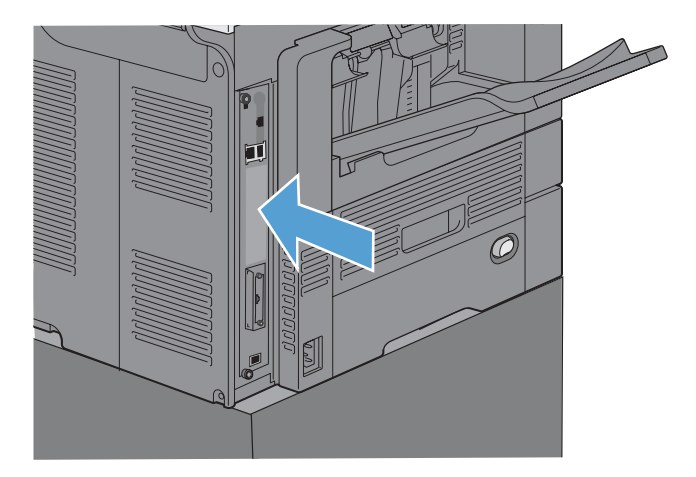

<span id="page-82-0"></span>. Қуат кабелі мен интерфейс кабельдерін қайта жалғап, өнімді қосыңыз.

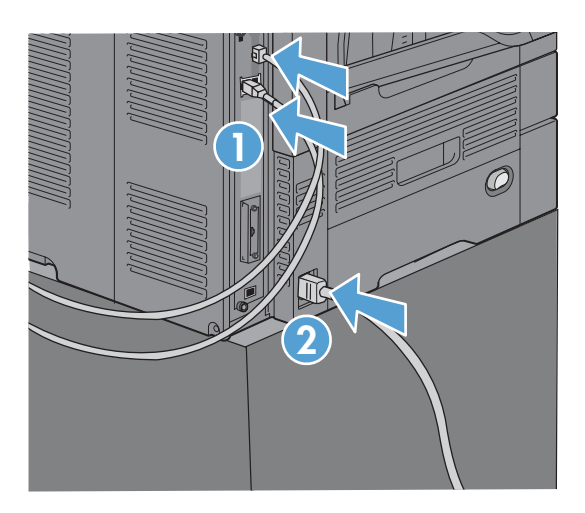

# Факс жабдығын **HP LaserJet Enterprise 500 MFP** сериясы принтерінде орнату

. Өнімді өшіріп, барлық қуат және интерфейс кабельдерін ажыратыңыз.

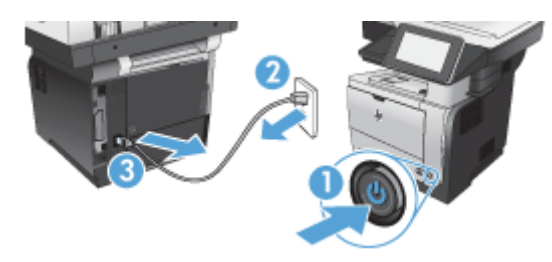

. Құралдың оң артқы жағынан пішімдегіш қақпағын алып тастаңыз.

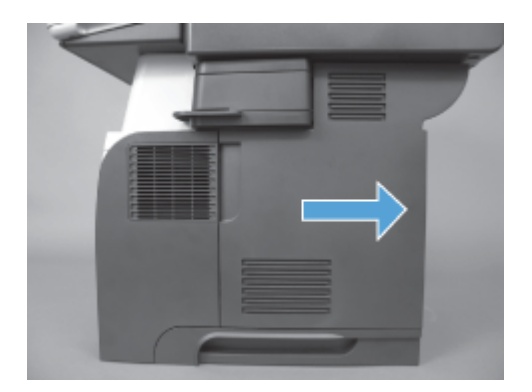

**3**. Қаңқа қақпағының жоғарғы сол жағындағы тұтқаларды қолданып қаңқа қақпағын ашыңыз және одан кейін ілмектердің қаңқа қақпағын алып тастаңыз.

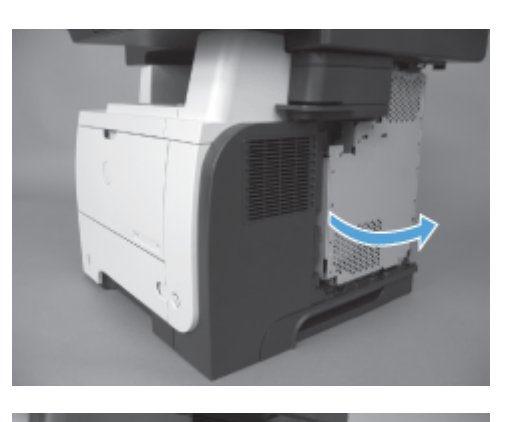

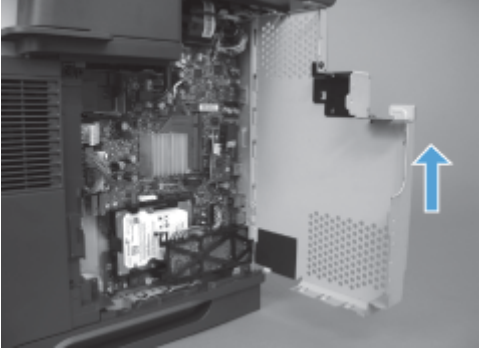

- **4**. Факс жабдығын орамынан шығарыңыз.
	- ЕСКЕРТУ: Пішімдегіш тақтасында және факс жабдығының картасында электростатикалық разрядқа сезімтал бөлшектер бар. Пішімдегіш тақтасын немесе факс жабдығының картасын ұстағанда, төмендегідей статикалық токтан қорғанысты пайдаланыңыз: 1) өнімнің металл жақтауына қосылған жерге қосатын білезік таспасы. 2) пішімдегіштің металл жақтауын қолда ұстаңыз.

72 Бап 3 HP Color LaserJet CM 4540 MFP сериясы, HP Color LaserJet Enterprise M4555 MFP сериясы, HP LaserJet Enterprise 500 MFP сериясы, HP LaserJet Enterprise 500 Color MFP сериясы және HP LaserJet Enterprise M725 MFP сериясы KKWW **5**. Пішімдегіштегі факс жабдығы қосқышын ашатын құралды орналастырыңыз. Факс жабдығындағы қосқыштарды пішімдегіштегі ашу құралымен туралап, ақырын төмен басыңыз.

**ЕСКЕРІМ**: Факс жабдығының картасы қаңқаның оң жағындағы темір тұтқамен туралануы қажет.

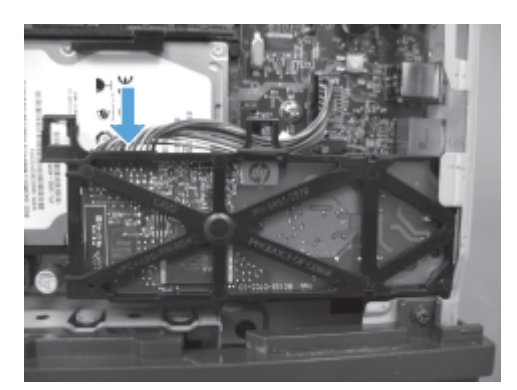

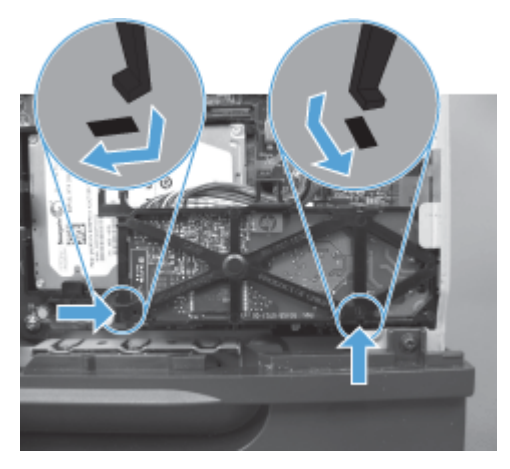

**6**. Факс жабдығының кабелін пішімдегішке қосыңыз.

**7**. Темір ілмек тұтқаларын туралау және қаңқа қақпағын жабу арқылы қаңқа қақпағын ауыстырыңыз.

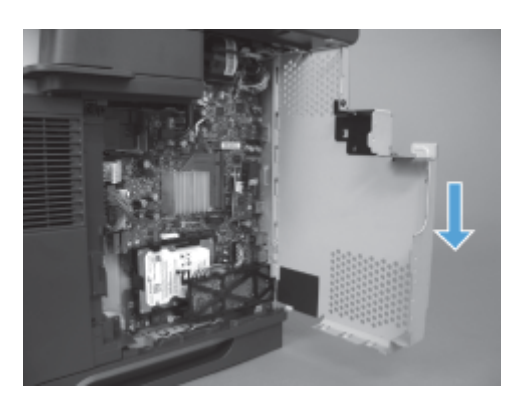

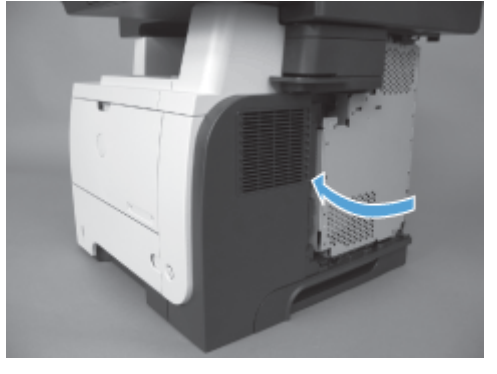

**8**. Пішімдегіштің қақпағын ауыстырыңыз.

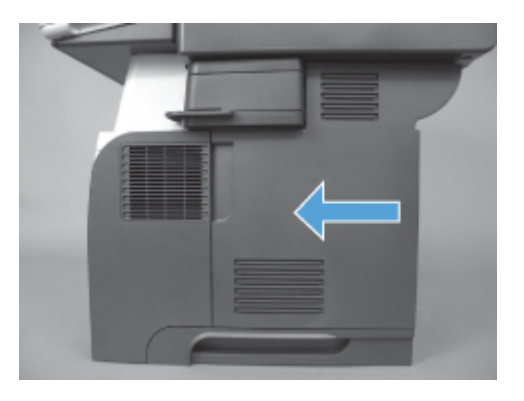

**9**. Қуат кабелі мен интерфейстік кабельдерді қайта жалғап, құралды қосыңыз.

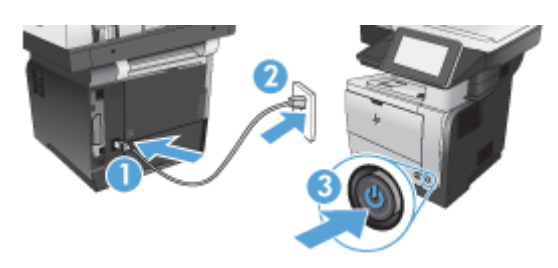

74 Бап 3 HP Color LaserJet CM 4540 MFP сериясы, HP Color LaserJet Enterprise M4555 MFP сериясы, HP LaserJet Enterprise 500 MFP сериясы, HP LaserJet Enterprise 500 Color MFP сериясы және HP LaserJet Enterprise M725 MFP сериясы

KKWW

## <span id="page-86-0"></span>Факс жабдығын **HP LaserJet Enterprise 500 Color MFP** сериясы принтерінде орнату

**1**. Өнімді өшіріңіз.

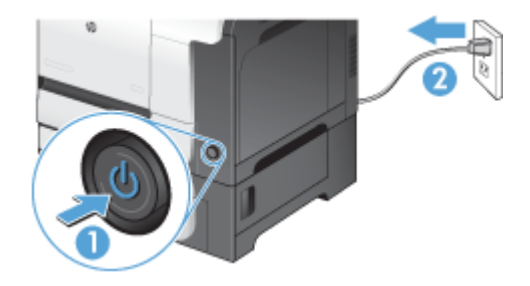

**2**. Барлық қуат және интерфейс кабельдерін ажыратыңыз.

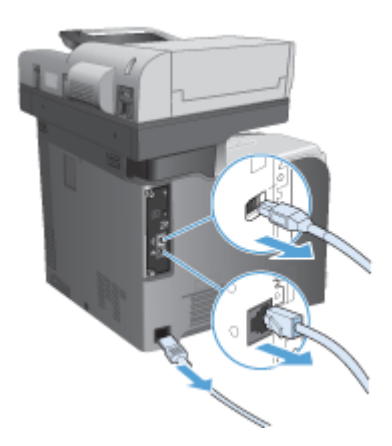

**3**. Құралдың артындағы пішімдегіштегі жалпақ басты бұрандаларды тауып алып, оларды босатыңыз.

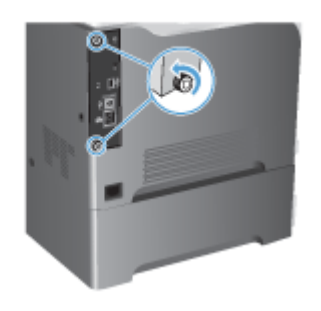

**4**. Пішімдегішті құралдан шығарыңыз.

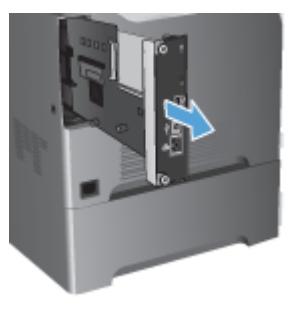

- **5**. Факс жабдығын орамынан шығарыңыз.
- **6**. Пішімдегіштегі факс жабдығы қосқышын ашатын құралды орналастырыңыз. Факс жабдығындағы қосқыштарды пішімдегіштегі ашу құралымен туралап, ақырын төмен басыңыз.

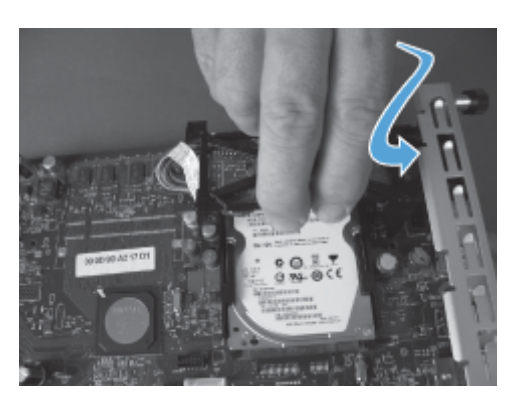

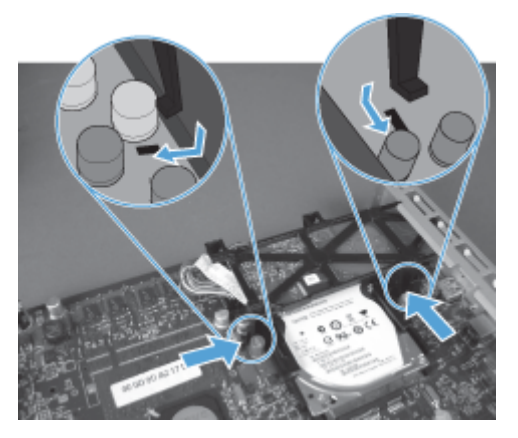

- **7**. Факс жабдығының кабелін пішімдегішке қосыңыз.
	- **ЕСКЕРІМ:** Факс жабдығының кабелін факс жабдығындағы пластикалық тұтқа астында орнатылған болуы қажет.

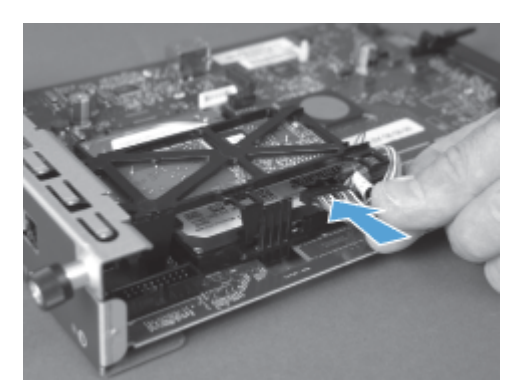

**8**. Пішімдегішті құралдың артқы жағындағы ұяға туралап, тақтаны құрылғыға қарай жылжытыңыз.

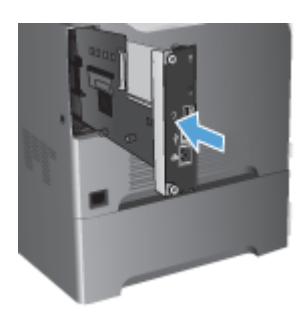

**9**. Бұрандаларды тартып бұраңыз.

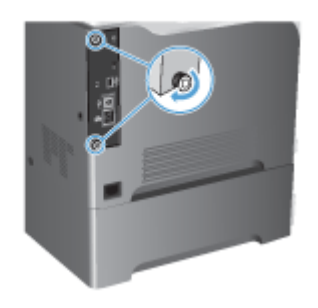

<span id="page-89-0"></span>**10**. Қуат кабелі мен интерфейстік кабельдерді қайта жалғап, құралды қосыңыз.

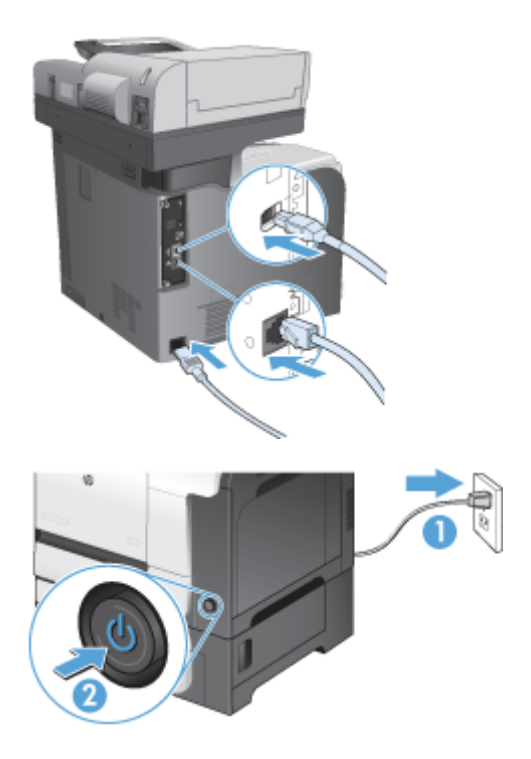

**11**. Модемнің телефон кабелін факс ұясына жалғаңыз.

## Факс жабдығын **HP LaserJet Enterprise M725 MFP** сериясы принтерінде орнату

**1**. Өнімді өшіріп, содан кейін сымды электр розеткадан ажыратыңыз.

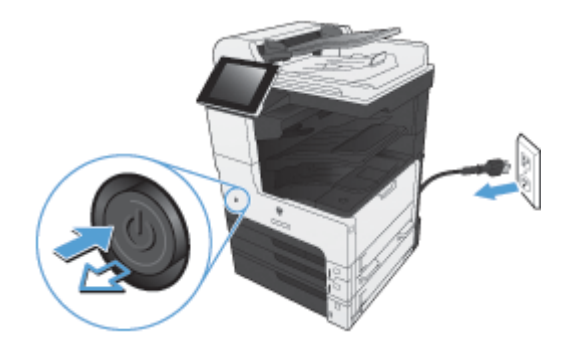

KKWW

. USB немесе желі кабельдерін ажыратыңыз.

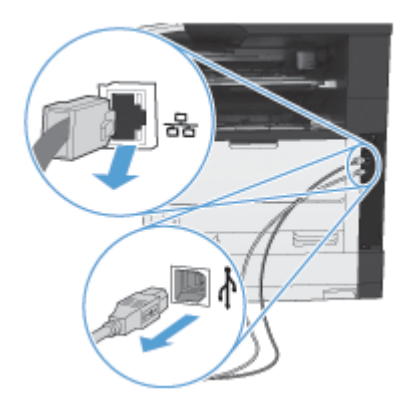

. Пішімдегіштегі бұрандаларды шешіп алыңыз.

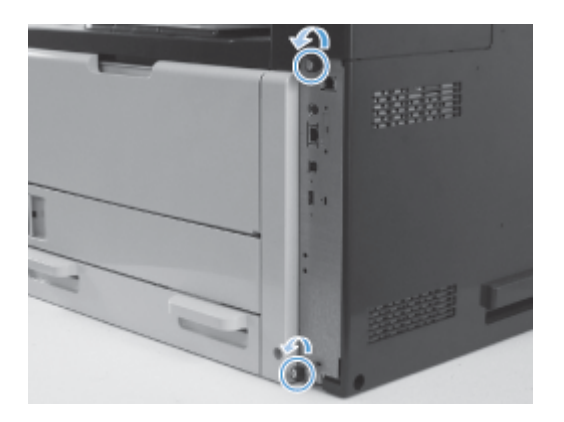

. Пішімдегішті құрылғыдан тартып шығарыңыз.

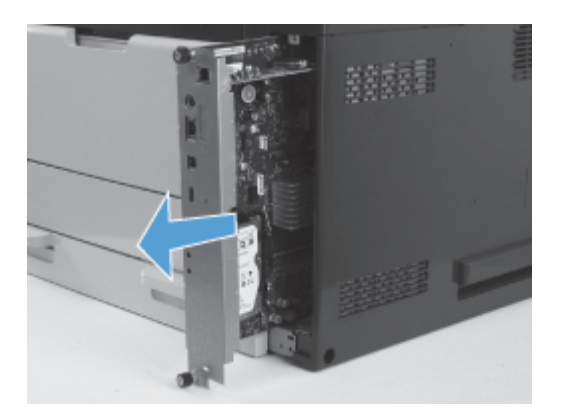

. Факс жабдығының картасын орамынан шығарыңыз.

**6**. Пішімдегіш науасындағы ұяға факс схемалық тақтасының порт жақ шетін (1-сурет) орналастырып, факс схемалық тақтасын пішімдегішке (2-сурет) бұрыңыз, одан кейін пішімдегіштегі (3-сурет) қосқыш ішіне схемалық тақтаны орналастыру үшін схемалық тақтаны итеріңіз.

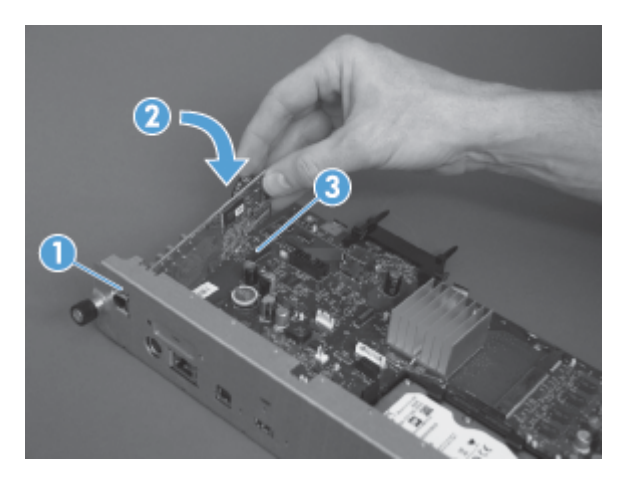

**7**. Пішімдегішті құралдың артқы жағындағы ұяға туралап, тақтаны құрылғыға қарай жылжытыңыз.

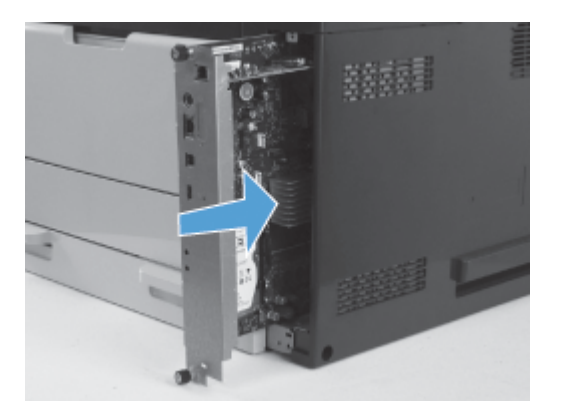

**8**. Бұрандаларды тартып бұраңыз.

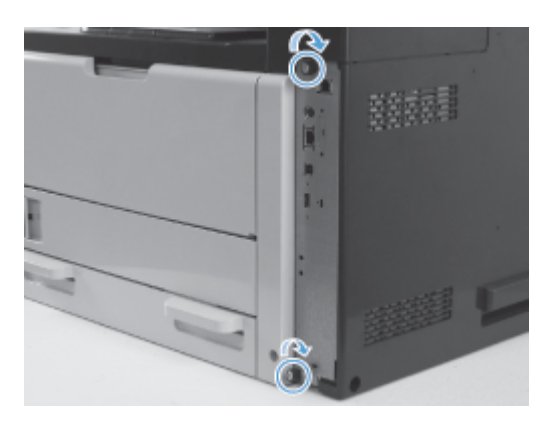

80 Бап 3 HP Color LaserJet CM 4540 MFP сериясы, HP Color LaserJet Enterprise M4555 MFP сериясы, HP LaserJet Enterprise 500 MFP сериясы, HP LaserJet Enterprise 500 Color MFP сериясы және HP LaserJet Enterprise M725 MFP сериясы

KKWW

. Құрылғыға USB және желі кабельдерін жалғаңыз.

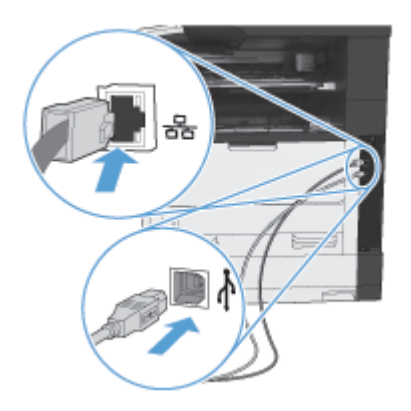

. Сымды электр розеткаға жалғап, содан кейін өнімді қосыңыз.

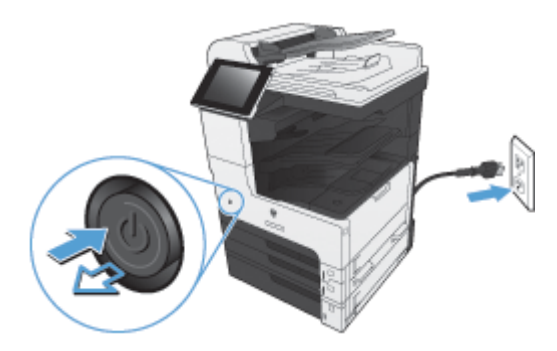

. Модемнің телефон кабелін факс ұясына жалғаңыз.

# Факс жабдығын телефон желісіне қосу

Факс жабдығын телефон желісіне қосқанда, факс жабдығы үшін пайдаланылып жатқан телефон желісін басқа ешбір құрылғылар пайдаланып жатпағанын тексеріңіз. Сондай-ақ, бұл желі аналогтық желі болуы керек, себебі сандық МАСТ жүйелеріне қосылған болса, факс дұрыс жұмыс істемейді. Егер телефон желісі аналогтық немесе сандық екеніне сенімді болмасаңыз, телекоммуникациялық қызметтер жеткізушісіне хабарласыңыз.

**ЕСКЕРІМ:** НР жабдықтың дұрыс жұмыс істеуін қамтамасыз ету үшін факс жабдығымен бірге келген телефон сымын пайдалануды ұсынады.

Факс жабдығын телефон ұясына қосу үшін осы нұсқауларды орындаңыз.

- **1**. Факс жабдығы жинағында бар телефон сымын табыңыз. Телефон сымының бір ұшын факс картасындағы факс жабдығының телефон ұясымен жалғаңыз. Қосқышты сырт еткенше басыңыз.
- ЕСКЕРТУ: Телефон желісін факс картасының ортасында орналасқан факс жабдығының портына міндетті түрде қосыңыз. Телефон желісін пішімдегіштің төменгі жағына жақын орналасқан HP Jetdirect портына қоспаңыз.
- **2**. Телефон сымының екінші соңын қабырғадағы телефон ұясына қосыңыз. Қосқышты сырт еткенше немесе берік отырғанша басыңыз. Әр түрлі елдерде/аймақтарда әр түрлі қосқыш түрлері пайдаланылады, сондықтан қосқыш сырт еткен дыбыс шығармауы мүмкін.

## Факс жұмысын тексеру

Факс жабдығы орнатылғанда және дұрыс жұмыс істеп тұрғанда, өнімнің басқару тақтасында факс белгішесі көрсетіледі. Егер факс жабдығы жаңа ғана орнатылған, бірақ теңшелмеген болса, факс белгішесі сұр болады. Егер бұл орын алса, факс жабдығын теңшеу үшін төмендегі нұсқауларды орындаңыз.

# Міндетті факс параметрлері

Факс жабдығы орнатылғаннан кейін қосалқы құралды пайдалану алдында белгілі бір параметрлерді теңшеу керек. Егер бұл параметрлер теңшелмеген болса, факс белгішесі сұр болады. Бұл параметрлер мыналарды қамтиды:

- Ел/аймақ
- Күн/уақыт
- Компания атауы
- Факс нөмірі
- Теру префиксі (optional) (қосымша):
- 82 Бап 3 HP Color LaserJet CM 4540 MFP сериясы, HP Color LaserJet Enterprise M4555 MFP сериясы, HP LaserJet Enterprise 500 MFP сериясы, HP LaserJet Enterprise 500 Color MFP сериясы және HP LaserJet Enterprise M725 MFP сериясы KKWW

### Факсты реттеу шебері

Факс параметрлерін орнату шебері факс мүмкіндігін пайдалану үшін керек факс параметрлерін теңшеу үшін қадамдық процедурадан өткізеді. Егер параметрлер теңшелмеген болса, факс мүмкіндігі өшірулі болады.

Өнім факс жабдығы орнатылған күйде бірінші рет қосылғанда, факс параметрлерін орнату шеберін мына қадамдарды орындау арқылы ашыңыз:

- **1**. Негізгі экрандағы Бастапқы параметрлерді орнату түймешігін түртіңіз.
- **2**. Факс параметрлерін орнату шебері мәзірін түртіңіз.
- **3**. Міндетті параметрлерді теңшеу үшін факс параметрлерін орнату шеберіндегі қадамдарды орындаңыз.
- **4**. Факс параметрлерін орнату шебері жұмысын аяқтағанда, басты экранда Бастапқы параметрлерді орнату түймесін жасыру параметрі пайда болады.

Факс параметрлерін орнату шеберін бастапқы параметрлерді орнатудан кейін басқару тақтасы арқылы мына қадамдарды орындау арқылы ашыңыз:

- **1**. Басты экранда Басқару түймесіне жылжып, оны түртіңіз.
- **2**. Мына мәзірлерді ашыңыз:
	- Факс параметрлері
	- Факс жіберу параметрлері
	- Факс жіберу параметрлерін орнату (Настройка отправки факсов)
	- Факс параметрлерін орнату шебері

Факс параметрлерін орнату шеберін қолданып қажетті факс параметрлерін теңшеу үшін осы қадамдарды орындаңыз**.**

- **1**. Факс параметрлерін орнату шеберінің алғашқы экранында елді/аймақты түртіп, одан кейін Келесі түймесін түртіңіз.
- **2**. Күнді/уақытты енгізу үшін күн мен уақыт жолақтарын түртіп, одан кейін Келесі түймесін басыңыз.
- **3**. Компания атын немесе факс нөмірін енгізу үшін Компания атауы және Факс нөмірі жолақтарын түртіп, одан кейін Келесітүймесін түртіңіз.
- **4**. Теру префиксін енгізу үшін Теру префиксі жолағын таңдап, түймесін Келесітүртіңіз.
- **5**. Факс параметрлерін орнату шеберінің соңғы экранында факсты теңшеу параметрлерін растаңыз. Факс параметрлерін орнату шеберін аяқтау үшін Аяқтау түймесін түртіңіз.

#### –немесе–

Факс параметрлерін орнату шебері экрандары арқылы кері жылжу үшін Артқа түймесін түртіп, теңшелім жазбаларына өзгертулерді енгізіңіз.

**ЕХА ЕСКЕРІМ:** Басқару тақтасындағы факс параметрлерін орнату шеберін пайдаланып теңшелген параметрлер енгізілген веб-серверде жасалған кез келген параметрлерді қайта анықтайды.

**ЕСКЕРІМ:** Егер Факс параметрлері мәзір параметрлері мәзір тізімінде көрсетілмесе, жергілікті желі немесе интернет факсы қосулы болуы мүмкін. Жергілікті желі немесе интернет факсы қосулы кезде, аналогтық факс жабдығы өшіріледі және факс мәзірі көрсетілмейді. Бір уақытта тек бір факс мүмкіндігін қосуға болады, жергілікті факс, аналогтық факс немесе интернет факсы. Факс мүмкіндігі үшін факс белгішесі көрсетіледі. Егер жергілікті факс қосулы кезде аналогтық факсты пайдаланғыңыз келсе, HP MFP сандық жіберу бағдарламалық құралын теңшеу қызметтік бағдарламасын немесе енгізілген веб-серверін пайдаланып жергілікті факсты ажыратыңыз.

### Күн мен уақытты орнату немесе тексеру

Факс жабдығының күн мен уақыт параметрінің мәні өнімнің күн мен уақыт параметрінің мәнімен бірдей. Бұл ақпаратты факс параметрлерін орнату шеберін қолданып немесе осы қадамдарды орындап енгізуге болады.

- **1**. Басты экранда Басқару түймесіне жылжып, оны түртіңіз.
- **2**. Мына мәзірлерді ашыңыз:
	- Жалпы параметрлер
	- Күн/уақыт параметрлері
	- Күн/уақыт
- **3**. Тіліңіз үшін дұрыс Уақыт белдеуі параметрін түртіңіз.
- **4**. Ай ашылмалы мәзірін түртіп, айды таңдаңыз.
- **5**. Пернетақтадан күн мен жылды енгізу үшін Күн ашылмалы мәзірінің жанындағы жолақтарды түртіңіз.
- **6**. Пернетақтадан сағатты және минутты енгізу үшін Уақыт үстіңгі деректемесінің астындағы жолақтарды түртіңіз де, ТД немесе ТК түймесін түртіңіз.
- **7**. Қажет болса, Жазғы уақытқа реттеу мүмкіндігін түртіңіз.
- **8**. Параметрді сақтау үшін Сақтау түймесін түртіңіз.

### Күн**/**уақыт пішімін орнату немесе тексеру

Факс жабдығының күн және уақыт пішімі өнімнің күн және уақыт параметрінің пішімімен бірдей. Бұл ақпаратты факс параметрлерін орнату шеберін қолданып немесе осы қадамдарды орындап енгізуге болады.

- **1**. Басты экранда Басқару түймесіне жылжып, оны түртіңіз.
- **2**. Мына мәзірлерді ашыңыз:
- Жалпы параметрлер
- Күн/уақыт параметрлері
- Күн/уақыт пішімі
- **3**. Күн пішімі параметрін түртіңіз.
- **4**. Уақыт пішімі параметрін түртіңіз.
- **5**. Параметрді сақтау үшін Сақтау түймесін түртіңіз.

# Қашықтан факсты теңшеу

Өнімнің басқару тақтасын пайдалануға қоса, әр түрлі бағдарламалық құралдарды пайдалана отырып факс жабдығын қашықтан теңшеуге болады. Өнімде ендірілген веб-сервер (EWS) бар болғандықтан, веб-шолғышты немесе HP Web Jetadmin (WJA) бағдарламасын пайдалана отырып факс жабдығын интернет арқылы теңшеуге болады. Бұған қоса, желіге қосылған компьютер арқылы, HP MFP сандық жіберу бағдарламалық құралын теңшеу қызметтік бағдарламасын (DSS) пайдалана отырып желі арқылы факс жабдығын теңшеуге болады. Бұл құралдар өнімнің факс мәзірінде қол жетімді факс жабдығын теңшеу параметрлерінің көпшілігіне қол жеткізуге мүмкіндік береді.

### веб**-**шолғыш

Бұл өнімде ендірілген веб-сервер (EWS) бар. EWS аналогтық факс параметрлеріне қол жеткізуге және оларды орнатуға мүмкіндік береді.

**1**. Шолғыштың URL мекенжай жолында өнімнің IP мекенжайын теріп, Enter пернесін басып, EWS өнімді теңшеу экранын ашыңыз. Өнімнің IP мекенжайын алу үшін өнімнің теңшелім бетін басып шығарыңыз.

**ЕСКЕРІМ:** Erep DSS пайдаланылып жатса, EWS ішінде DSS басқаратыны туралы хабар көрсетіледі. Параметрлерді тек DSS арқылы өзгертуге болады.

- **2**. Факс қойындысын нұқыңыз. Факс жіберу параметрлерін орнату экраны көрсетіледі.
- **3**. Факс жіберу параметрлерін орнату экранында факсты қосу үшін «Факс жіберуді қосу» пәрменін таңдаңыз. Жалпы тапсырма параметрлеріне және пайдаланып жатқан факсқа тән параметрлерге кез келген өзгертулерді енгізіп, одан кейін параметрлерді қабылдау үшін Қолдану түймесін басыңыз.

## **HP Web Jetadmin**

HP Web Jetadmin бағдарламасын пайдалана отырып өнімнің аналогтық факс параметрлеріне қол жеткізу үшін келесі қадамдарды орындаңыз. HP Web Jetadmin туралы толық ақпаратты **HP Web Jetadmin** анықтамалық нұсқаулығынан қараңыз.

- **1**. HP Web Jetadmin бағдарламасын іске қосыңыз.
- **2**. Бір қарағанда мәтін ұясында Құрылғыны тез табу мәтін ұясында өнімнің IP мекенжайын теріңіз де, оң жақ аймақта құрылғының күйін көру үшін Өту түймесін басыңыз. Сол аймақтағы күй ашылмалы мәзірінен Сандық жіберу және факс тармағын таңдаңыз.
- **3**. Параметрлерді Ф**a**кс параметрлері бөлімінде немесе Кеңейтілген факс параметрлері бөлімінде теңшеңіз. Белгілі бір параметр туралы ақпарат алу үшін сол параметр жанындағы мәтінмәндік анықтаманы таңдаңыз.
- **4**. Параметрлерге өзгертулер енгізгеннен кейін сол параметрлерді сақтау үшін Қолдану түймесін басыңыз.

Бір өнімді теңшеуге қоса, бірнеше құрылғыны да теңшеуге болады. Бірнеше құрылғы режимі бірден бірнеше өнімді теңшейді. Бұл мүмкіндік туралы ақпаратты [www.hp.com/go/webjetadmin](http://www.hp.com/go/webjetadmin)

86 Бап 3 HP Color LaserJet CM 4540 MFP сериясы, HP Color LaserJet Enterprise M4555 MFP сериясы, HP LaserJet Enterprise 500 MFP сериясы, HP LaserJet Enterprise 500 Color MFP сериясы және HP LaserJet Enterprise M725 MFP сериясы KKWW бетінің Өзіндік көмек және құжаттама қойындысындағы **Web Jetadmin** пайдаланушы нұсқаулығынан қараңыз.

## **HP MFP** сандық жіберу бағдарламасын теңшеу утилитасы

DSS теңшеу қызметтік бағдарламасын пайдалана отырып аналогтық MFP факс параметрлеріне кіру үшін келесі қадамдарды орындаңыз.

- **1**. Негізгі экранды ашу үшін қызметтік бағдарламаны (компьютерде немесе серверде) іске қосыңыз.
- **2**. Өнімді таңдап, негізгі экранда **MFP** теңшеу түймесін басыңыз, содан кейін «Факсқа жіберу» қойындысын нұқып, «Факс параметрлері» экранын ашыңыз.
- **3**. Өнімдегі факс мүмкіндіктерін қосу үшін Факс жіберуді қосу параметрін таңдаңыз. Аналогтық факс параметрлеріне кіру үшін Факс жіберу әдісі ашылмалы тізімінен Ішкі модем тармағын таңдаңыз. Жалпы тапсырма параметрлері қойындысында параметрлерге кез келген өзгертулерді енгізіп, параметрлерді қабылдау үшін Қолдану түймесін басыңыз. Қосымша факс параметрлерін орнату үшін **I**шкі модем қойындысын таңдаңыз.

Бір өнімді теңшеуге қоса, бірнеше құрылғыны да теңшеуге болады. HP MFP сандық жіберу бағдарламалық құралын теңшеу қызметтік бағдарламасы туралы қосымша ақпаратты **HP MFP** сандық жіберу бағдарламалық құралының пайдаланушы нұсқаулығынан немесе **HP MFP** сандық жіберу бағдарламалық құралының қолдау нұсқаулығынан қараңыз.

**Э ЕСКЕРІМ:** Факс әдісінің мүмкіндіктері мен параметрлеріне байланысты, бұл параметрлердің кейбіреулері қол жетімді болмауы немесе теңшеу мүмкін болмауы мүмкін.

# Факс параметрлері

Келесі бөлімдерде факстарды жіберу және алудың әр түрлі параметрлері туралы мәліметтер берілген.

- Факс жіберу параметрлері
- [Факс алу параметрлері](#page-112-0)
- [Факсты мұрағаттау және қайта жіберу](#page-123-0)
- **Сурау**

### Факс жіберу параметрлері

Келесі мүмкіндіктерді теңшеу үшін «Факс жіберу параметрлерін орнату» мәзірін пайдаланыңыз:

- Факс теру параметрлері
- [Жалпы факс жіберу параметрлері](#page-103-0)
- [Әдепкі тапсырма параметрлері](#page-105-0)
- [Шот ұсыну кодтары](#page-111-0)

#### Факс теру параметрлері

#### Факс терудің дыбыс деңгейін орнату

Факстарды жіберген кездегі өнімнің теру дыбыс деңгейін басқару үшін Факс үшін терудің дыбыс деңгейі параметрін пайдаланыңыз.

- **1**. Басты экранда Басқару түймесіне жылжып, оны түртіңіз.
- **2**. Мына мәзірлерді ашыңыз:
	- Факс параметрлері
	- Факс жіберу параметрлері
	- Факс жіберу параметрлерін орнату (Настройка отправки факсов)
	- Факсты теру параметрлері
- **3**. Факс үшін терудің дыбыс деңгейі ашылмалы мәзірін түртіп, келесі параметрлердің біреуін таңдаңыз:
	- Өшірулі
	- Төмен (әдепкі)
	- Жоғары
- **4**. Факс дыбысы параметрін сақтау үшін Сақтау түймесін түртіңіз.
- 88 Бап 3 HP Color LaserJet CM 4540 MFP сериясы, HP Color LaserJet Enterprise M4555 MFP сериясы, HP LaserJet Enterprise 500 MFP сериясы, HP LaserJet Enterprise 500 Color MFP сериясы және HP LaserJet Enterprise M725 MFP сериясы KKWW

#### Теру режимін орнату

Теру режимі параметрі пайдаланылатын теру түрін орнатады: тондық (түймелік телефондар) немесе импульстік (айналдыру дискісі бар телефондар).

Теру режимін орнату үшін келесі қадамдарды орындаңыз.

- **1**. Басты экранда Басқару түймесіне жылжып, оны түртіңіз.
- **2**. Мына мәзірлерді ашыңыз:
	- Факс параметрлері
	- Факс жіберу параметрлері
	- Факс жіберу параметрлерін орнату (Настройка отправки факсов)
	- Факсты теру параметрлері
- **3**. Нөмір теру режимі ашылмалы мәзірін түртіңіз және факсты теру күйін орнату үшін Тоналдық параметрін (әдепкі) немесе Импульстік параметрін таңдаңыз.
- **4**. Сақтау түймешігін түртіңіз.

#### Факс жіберу жылдамдығын орнату

Факс жіберу жылдамдығы параметрі факсты жіберу кезінде аналогтық факс модемінің биттер жылдамдығын (бит/секунд түрінде өлшенеді) орнатады.

- **1**. Басты экранда Басқару түймесіне жылжып, оны түртіңіз.
- **2**. Мына мәзірлерді ашыңыз:
	- Факс параметрлері
	- Факс жіберу параметрлері
	- Факс жіберу параметрлерін орнату (Настройка отправки факсов)
	- Факсты теру параметрлері
- **3**. Fax Send Speed (Факс жіберу жылдамдығы) тақырыбы астындағы ашылмалы мәзірді түртіп, келесінің бірін таңдаңыз:
	- $\bullet$  Тез (әдепкі) 33600 бит/с (бит/секунд түрінде өлшенеді)
	- Medium (Орташа) 14400 бит/с
	- Жаяу 9600 бит/с
- **4**. Сақтау түймешігін түртіңіз.

#### Қайта теру аралығын орнату

Қайта теру аралығы параметрі терілген нөмір бос болмаса немесе жауап бермей жатса, әрекеттердің арасындағы минуттар санын таңдайды. Бос емес болу байланыс қатесін білдіруі де мүмкін.

**ЕСКЕРІМ:** Бос болмағанда нөмірді қайта теру, Жауап болмағанда нөмірді қайта теру және Қате туындағанда қайта теру параметрлері өшірілген кезде, басқару тақтасындағы қайта теру хабарын көрсетуге болады. Бұл факс жабдығы нөмірді тергенде, қосылымды орнатқанда, содан кейін қосылымды жоғалтқанда орын алады. Осы қате жағдайының нәтижесінде қайта теру параметрлеріне қарамастан факс жабдығы екі автоматты қайта теру әрекетін орындайды (біріншісі 26 400 бит/с, ол сәтсіз болса, екіншісі 14 400 бит/с жылдамдықпен). Бұл қайта теру әрекеті кезінде басқару тақтасында қайта теру орындалып жатқанын көрсететін хабар көрсетіледі.

- **1**. Басты экранда Басқару түймесіне жылжып, оны түртіңіз.
- **2**. Мына мәзірлерді ашыңыз:
	- Факс параметрлері
	- Факс жіберу параметрлері
	- Факс жіберу параметрлерін орнату (Настройка отправки факсов)
	- Факсты теру параметрлері
- **3**. Пернетақтаны көрсету үшін Қайта теру аралығы мәтін жолағын түртіңіз.
- **4**. Мәнді енгізіп (1–5, әдепкі 5) және OK түймесін басыңыз.
- **5**. Сақтау түймешігін түртіңіз.

#### Қате болса қайта теруді орнату

Қате болса қайта теру мүмкіндігі факсты тасымалдау кезінде қате орын алғанда факс нөмірі қанша рет қайта терілетінін орнатады.

- **1**. Басты экранда Басқару түймесіне жылжып, оны түртіңіз.
- **2**. Мына мәзірлерді ашыңыз:
	- Факс параметрлері
	- Факс жіберу параметрлері
	- Факс жіберу параметрлерін орнату (Настройка отправки факсов)
	- Факсты теру параметрлері
- **3**. Пернетақтаны ашу үшін Қате болса қайта теру жолағын түртіңіз.
- **4**. Мәнді енгізіңіз де (0–9, әдепкі 2), OK түймесін түртіңіз.
- **5**. Сақтау түймешігін түртіңіз.

#### Бос болмаса қайта теруді орнату

Бос болмағанда қайта теру параметрі нөмір бос емес кезде, факс жабдығының нөмірді қайта теру санын (0-9) таңдайды. Әрекеттердің арасындағы аралықты қайта теру аралығы параметрі орнатады.

90 Бап 3 HP Color LaserJet CM 4540 MFP сериясы, HP Color LaserJet Enterprise M4555 MFP сериясы, HP LaserJet Enterprise 500 MFP сериясы, HP LaserJet Enterprise 500 Color MFP сериясы және HP LaserJet Enterprise M725 MFP сериясы KKWW

- **1**. Басты экранда Басқару түймесіне жылжып, оны түртіңіз.
- **2**. Мына мәзірлерді ашыңыз:
	- Факс параметрлері
	- Факс жіберу параметрлері
	- Факс жіберу параметрлерін орнату (Настройка отправки факсов)
	- Факсты теру параметрлері
- **3**. Пернетақтаны көрсету үшін Redial On Busy (Нөмір бос болмаса, қайта теру) мәтін жолағын түртіңіз.
- **4**. Мәнді енгізіңіз де (0–9, әдепкі 3), OK түймесін түртіңіз.
- **5**. Сақтау түймешігін түртіңіз.

#### Жауап болмаса қайта теруді орнату

Жауап болмағанда қайта теру параметрі терілген нөмір жауап бермесе, факс жабдығының қайта терулерінің санын таңдайды. Әрекеттердің саны — ел/аймақ параметріне байланысты 0 мен 1 арасында (АҚШ-та пайдаланылады) немесе 0 мен 2 арасында. Әрекеттердің арасындағы аралықты қайта теру аралығы параметрі орнатады.

- **1**. Басты экранда Басқару түймесіне жылжып, оны түртіңіз.
- **2**. Мына мәзірлерді ашыңыз:
	- Факс параметрлері
	- Факс жіберу параметрлері
	- Факс жіберу параметрлерін орнату (Настройка отправки факсов)
	- Факсты теру параметрлері
- **3**. Пернетақтаны көрсету үшін Redial On No Answer (Жауап болмағанда қайта теру) мәтін жолағын түртіңіз.
- **4**. Мәнді енгізіңіз де (0–2, әдепкі 0), OK түймесін түртіңіз.
- **5**. Сақтау түймешігін түртіңіз.

#### Теру тонын анықтауды орнату

Теру үнін анықтау параметрі факстың факсты жіберу алдында теру үнін тексеретінтексермейтінін анықтайды.

- **1**. Басты экранда Басқару түймесіне жылжып, оны түртіңіз.
- **2**. Мына мәзірлерді ашыңыз:
	- Факс параметрлері
	- Факс жіберу параметрлері
- <span id="page-103-0"></span>● Факс жіберу параметрлерін орнату (Настройка отправки факсов)
- Факсты теру параметрлері
- **3**. Теру сигналын анықтау параметрін түртіңіз, құсбелгі таңдалғанда Теру сигналын анықтау параметрінің жанында көрсетіледі. Әдепкі параметр таңдалмады (ажыратылған).
- **4**. Теру сигналын анықтауды қосу үшін Сақтау түймесін түртіңіз.

#### Теру префиксін орнату **(**қажет болса**)**

Теру префиксі теру кезінде префикс нөмірін (мысалы, сыртқы желіге қол жеткізу үшін «9») енгізуге мүмкіндік береді. Бұл префикс нөмірі терген кезде телефон нөмірлерінің бәріне автоматты түрде қосылады.

**ЕСКЕРІМ:** Префикс пен телефон нөмірі арасында кідірту қажет болуы мүмкін. 2 секундтық үзілісті кірістіру үшін үтірді (**,**), тор белгісін (#) немесе «P» әрпін енгізіңіз.. Кеңейтім нөмірін қосу үшін «X» әрпін қолданыңыз.

- **1**. Басты экранда Басқару түймесіне жылжып, оны түртіңіз.
- **2**. Мына мәзірлерді ашыңыз:
	- Факс параметрлері
	- Факс жіберу параметрлері
	- Факс жіберу параметрлерін орнату (Настройка отправки факсов)
	- Факсты теру параметрлері
- **3**. Пернетақтаны көрсету үшін Теру префиксі мәтін жолағын түртіңіз.
- **4**. Пернетақтада теру префиксінің санын теру үшін OK түймесін түртіңіз.
- **5**. Сақтау түймешігін түртіңіз.

#### Жалпы факс жіберу параметрлері

Келесі мүмкіндіктерді теңшеу үшін Жалпы факс жіберу параметрлері мәзірін қолданыңыз:

- Факс нөмірін растау
- Компьютер арқылы факс жіберу
- Факс тақырыбы
- $\bullet$  JBIG қысу
- Error Correction Mode (Қатені түзету режимі)

#### Факс нөмірін растауды белсендіру

Факс нөмірін растау қосулы кезде, дұрыс енгізілуін қамтамасыз ету үшін факс нөмірін екі рет енгізу керек. Бұл мүмкіндіктің әдепкі параметрі – Ажыратулы.

92 Бап 3 HP Color LaserJet CM 4540 MFP сериясы, HP Color LaserJet Enterprise M4555 MFP сериясы, HP LaserJet Enterprise 500 MFP сериясы, HP LaserJet Enterprise 500 Color MFP сериясы және HP LaserJet Enterprise M725 MFP сериясы KKWW

- **1**. Басты экранда Басқару түймесіне жылжып, оны түртіңіз.
- **2**. Мына мәзірлерді ашыңыз:
	- Факс параметрлері
	- Факс жіберу параметрлері
	- Факс жіберу параметрлерін орнату (Настройка отправки факсов)
	- Жалпы факс жіберу параметрлері
- **3**. Факс нөмірін теңшеуді қосу үшін Факс нөмірін растау жолағын түртіңіз.
- **4**. Сақтау түймешігін түртіңіз.

#### Жеке компьютер факсын жіберуді қосу

Жеке компьютерден факстарды жіберу үшін жеке компьютерді факсын жіберу мүмкіндігін пайдаланыңыз. Бұл мүмкіндік әдепкі параметрлер бойынша қосылған. Осы мүмкіндік ажыратылған болса, қосу үшін келесі қадамдарды қолданыңыз:

**ЕСКЕРІМ:** Жеке компьютер факсын жіберу драйвері факстар жіберілетін орыннан компьютерде орнатылуы қажет.

- **1**. Басты экранда Басқару түймесіне жылжып, оны түртіңіз.
- **2**. Мына мәзірлерді ашыңыз:
	- Факс параметрлері
	- Факс жіберу параметрлері
	- Факс жіберу параметрлерін орнату (Настройка отправки факсов)
	- Жалпы факс жіберу параметрлері
- **3**. Компьютер арқылы факс жіберу жолағын түртіңіз.
- **4**. Сақтау түймешігін түртіңіз.

#### Факс тақырыбы

Факстың тақырыбы мүмкіндігін тақырып жоғарғы жаққа бекітілетінін және мазмұн төмен ауыстырылатынын немесе тақырып факс суретінің жоғарғы жағына үстінен қабаттасатынын басқару үшін пайдаланыңыз.

- **1**. Басты экранда Басқару түймесіне жылжып, оны түртіңіз.
- **2**. Мына мәзірлерді ашыңыз:
	- Факс параметрлері
	- Факс жіберу параметрлері
- <span id="page-105-0"></span>● Факс жіберу параметрлерін орнату (Настройка отправки факсов)
- Жалпы факс жіберу параметрлері
- **3**. Факс тақырыбын бағыттау үшін Алдына қосу (әдепкі) немесе Қабат бөлімінде Факс тақырыбы параметрін таңдаңыз.
- **4**. Сақтау түймешігін түртіңіз.

#### Қатені түзету режимін орнату

Әдетте, факс жабдығы факс қабылдау немесе жіберу кезінде телефон желісіндегі сигналдарды бақылап отырады. Егер тасымалдау кезінде факс жабдығы қате тапса және қателерді түзету параметрі қосулы болса, факс жабдығы факстың қате бөлігін қайта жіберуді сұрауы мүмкін.

Әдепкі бойынша қатені түзету күйі қосылады. Оны факсты жіберуде немесе қабылдауда ақаулық туындаса және берілімдегі қателерді және сурет сапасының ықтимал азаюын қабылдайтын болсаңыз ғана өшіру керек. Факсты шетелге жіберу немесе шетелден факс қабылдау кезінде немесе сіз телефон байланысын жер серігі арқылы пайдалансаңыз, бұл функцияны ажыратып қою пайдалы болуы мүмкін.

Егер қате байланыс режимі қосылмаған болса, ол тез режимде жұмыс істей алмайды. Факс 14 400 бит/с немесе баяуырақ жылдамдықпен жеткізіледі.

**ЕУ ЕСКЕРІМ:** Кейбір VOIP провайдерлерінің қатені түзету күйін өшіруді ұсынуы мүмкін. Бірақ, бұл әдетте қажет емес.

Қатені түзету күйі ажыратулы болса, оны қосу үшін осы қадамдарды орындаңыз:

- **1**. Басты экранда Басқару түймесіне жылжып, оны түртіңіз.
- **2**. Мына мәзірлерді ашыңыз:
	- Факс параметрлері
	- Факс жіберу параметрлері
	- Факс жіберу параметрлерін орнату (Настройка отправки факсов)
	- Жалпы факс жіберу параметрлері
- **3**. Ол ажыратылған болса қатені түзету күйін қосу үшін Қатені түзету режимі құсбелгісін қойыңыз (құсбелгі қойылмаған).
- **4**. Сақтау түймешігін түртіңіз.

#### Әдепкі тапсырма параметрлері

Теңшеу үшін келесі әдепкі тапсырма параметрлері қол жетімді:

- Суретті алдын ала қарау
- Ажыратымдылық
- Бастапқы жақтар
- 94 Бап 3 HP Color LaserJet CM 4540 MFP сериясы, HP Color LaserJet Enterprise M4555 MFP сериясы, HP LaserJet Enterprise 500 MFP сериясы, HP LaserJet Enterprise 500 Color MFP сериясы және HP LaserJet Enterprise M725 MFP сериясы KKWW
- **Хабарландыру**
- Мазмұн бағдары
- Бастапқы өлшем
- Суретті реттеу
- Мәтінді/суретті оңтайландыру
- Тапсырманы құру
- Бос беттер тастап кету

**ЕХУ ЕСКЕРІМ:** Әдепкі тапсырма параметрлері бүкіл факс әдістері, аналогтық, жергілікті және интернет факсы арасында бөлінеді.

#### Суретті алдын ала қарау

- **1**. Басты экранда Басқару түймесіне жылжып, оны түртіңіз.
- **2**. Мына мәзірлерді ашыңыз:
	- Факс параметрлері
	- Факс жіберу параметрлері
	- Әдепкі тапсырма параметрлері
	- Суретті алдын ала қарау
- **3**. Келесі параметрлердің біреуін түртіңіз:
	- Қосымша ету
	- Алдын ала қарап алуды талап ету
	- Алдын ала көріністі өшіру
- **4**. Сақтау түймешігін түртіңіз.

#### Шығасын факс ажыратымдылығын орнату

Шығасын факс ажыратымдылығы параметрі қабылдайтын факс қолдайтын ең жоғары ажыратымдылықты анықтайды. Факс жабдығы ең жоғары мүмкін ажыратымдылықты (осы параметрмен шектеледі) және қабылдайтын факстың ең жоғары ажыратымдылығын пайдаланады.

ЕСКЕРІМ: 21,25 cм-ден (8,5 дюйм) кеңірек факстар телефон уақытын азайту үшін стандартты немесе анық ажыратымдылықты пайдалана отырып автоматты түрде жіберіледі.

**<u>(\*\*</u>) ЕСКЕРІМ:** Әдепкі ажыратымдылық параметрінің нүкте/дюйм мәні алдыңғы өнім үлгісінің әдепкі ажыратымдылық параметрлерінен төменірек. Мысалы, алдыңғы өнім үлгілерінің әдепкі ажыратымдылығы FINE (200 x 200 нүкте/дюйм).

ЕСКЕРІМ: Ажыратымдылық неғұрлым жоғары болса, соғұрлым ұзағырақ тасымалдау уақыты қажет.

**[ ECKEPIM:** Жергілікті факс ажыратымдылығы параметрлері өндірушіге байланысты өзгеріп отырады және төменде тізілген параметрлерден басқа болуы мүмкін.

- **1**. Басты экранда Басқару түймесіне жылжып, оны түртіңіз.
- **2**. Мына мәзірлерді ашыңыз:
	- Факс параметрлері
	- Факс жіберу параметрлері
	- Әдепкі тапсырма параметрлері
	- Ажыратымдылық
- **3**. Келесі параметрлердің біреуін түртіңіз:
	- Стандартты (100 x 200 нүкте/дюйм) (әдепкі)
	- Майда (200 х 200 нукте/дюйм)
	- Өте майда (300 х 300 нүкте/дюйм)
- **4**. Сақтау түймешігін түртіңіз.

#### Бастапқы жақтар

- **1**. Басты экранда Басқару белгішесіне жылжып, оны түртіңіз.
- **2**. Мына мәзірлерді ашыңыз:
	- Факс параметрлері
	- Факс жіберу параметрлері
	- Әдепкі тапсырма параметрлері
	- Бастапқы жақтар
- **3**. Келесі параметрлердің біреуін түртіңіз:
	- 1 жақты (әдепкі)
	- $\bullet$  2 жакты
- **4**. Бет бағдарын орнату үшін Бағдар түймесін түртіңіз.
- **5**. Сақтау түймешігін түртіңіз.

#### Хабарландыру

Хабарландыруда шығыс факстың күйі туралы хабарландыру уақыты және жолы таңдалады. Бұл параметр тек ағымдағы факсқа қолданылады. Параметрді тұрақты түрде өзгерту үшін әдепкі параметрді өзгертіңіз.

- **1**. Басты экранда «Басқару» белгішесін түртіңіз.
- **2**. Мына мәзірлерді ашыңыз:
- 96 Бап 3 HP Color LaserJet CM 4540 MFP сериясы, HP Color LaserJet Enterprise M4555 MFP сериясы, HP LaserJet Enterprise 500 MFP сериясы, HP LaserJet Enterprise 500 Color MFP сериясы және HP LaserJet Enterprise M725 MFP сериясы KKWW
- Факс параметрлері
- Факс жіберу параметрлері
- Әдепкі тапсырма параметрлері
- Хабарландыру
- **3**. Келесі хабарландыру параметрлерінің біреуін түртіңіз:
	- Хабарламау (әдепкі)
	- Тапсырма аяқталғанда хабарлау
	- Тек тапсырма орындалмағанда хабарлау
- **4**. Басып шығарылған хабарландыруды қабылдау үшін Электрондық пошта параметрін түртіңіз немесе электрондық пошта хабарландыруын қабылдау үшін Басып шығару параметрін түртіңіз.
- **5**. Егер Басып шығару параметрін таңдасаңыз, хабарландыру параметрлерін орнатуды орындау үшін Сақтау түймесін түртіңіз.

#### –немесе–

Егер Электрондық пошта параметрін таңдасаңыз, пернетақтаны пайдаланып электрондық пошта мекенжайын теріңіз. Содан кейін хабарландыру параметрлерін орнатуды аяқтау үшін OK түймесін түртіңіз.

**6**. Хабарландырулармен бірге нобай суретті қосу үшін Пиктограмма қосу құсбелгісін түртіңіз.

### Мазмұнның бағдары

Факс мазмұнының беттегі бағдарын орнату үшін мазмұн бағдары мүмкіндігін пайдаланыңыз. 1– жақты беттер үшін кітаптық (қысқа жиек жоғарғы жақта, әдепкі параметр) немесе альбомдық (ұзын жиегі жоғарғы жақта) бағдарды таңдаңыз. 2–жақты беттер үшін кітап мәнерін (қысқа жиек жоғарғы жақта) немесе аудару мәнерін (ұзын жиегі жоғарғы жақта) таңдаңыз.

- **1**. Басты экранда Басқару түймесіне жылжып, оны түртіңіз.
- **2**. Мына мәзірлерді ашыңыз:
	- Факс параметрлері
	- Факс жіберу параметрлері
	- Әдепкі тапсырма параметрлері
	- Мазмұн бағдары
- **3**. 1 жақты бет үшін Кітаптық (әдепкі) немесе Альбомдық түймесін түртіңіз.
- **4**. 2 жақты бет үшін Кітап мәнері немесе Ашылмалы түймесін түртіңіз.
- **5**. Сақтау түймешігін түртіңіз.

#### Бастапқы өлшем

Факс мазмұнын түпнұсқа құжаттың өлшеміне сәйкестендіру үшін «Бастапқы өлшем» мүмкіндігін пайдаланыңыз.

- **1**. Басты экранда Басқару түймесіне жылжып, оны түртіңіз.
- **2**. Мына мәзірлерді ашыңыз:
	- Факс параметрлері
	- Факс жіберу параметрлері
	- Әдепкі тапсырма параметрлері
	- Бастапқы өлшем
- **3**. Келесі параметрлердің біреуін түртіңіз:
	- Кез келген өлшем (әдепкі)
	- Хат  $(8,5x11)$
	- **Apanac Letter/Legal**
	- Statement  $(8,5 \times 5,5)$
	- Executive  $(7,25 \times 10,5)$
	- Statement  $(8,5 \times 5,5)$
	- Oficio (8,5 x 13)
	- A4 (210x297 мм)
	- A5 (148x210 мм)
	- B5 (257x182 мм)
	- $\bullet$  16k (197x273 мм)
	- DPostcard JIS (148x200 мм)
	- Oficio (216 x 340 мм)
- **4**. Сақтау түймешігін түртіңіз.

### Суретті реттеу

**ЕСКЕРІМ:** Сурет параметрлерін реттеу факсты тасымалдау жылдамдығын баяулатуы және тасымалдау уақытын ұзартуы мүмкін.

- **1**. Басты экранда Басқару түймесіне жылжып, оны түртіңіз.
- **2**. Мына мәзірлерді ашыңыз:
- 98 Бап 3 HP Color LaserJet CM 4540 MFP сериясы, HP Color LaserJet Enterprise M4555 MFP сериясы, HP LaserJet Enterprise 500 MFP сериясы, HP LaserJet Enterprise 500 Color MFP сериясы және HP LaserJet Enterprise M725 MFP сериясы KKWW
- Факс параметрлері
- Факс жіберу параметрлері
- Әдепкі тапсырма параметрлері
- $\bullet$  Суретті реттеу
- **3**. Күңгірттік параметрін реттеу үшін Ашығырақ немесе Қоюрақ түймелерін түртіңіз.
- **4**. Контраст, Өңдік тазалау немесе Айқындық параметрлерін реттеу үшін Аз немесе Қосымша түймелерін түртіңіз.
- **5**. Сақтау түймешігін түртіңіз.

ЕСКЕРІМ: Анықтықты зауыттық параметрге қалпына келтіру үшін Әдепкі түймесін түртіңіз. ⊯

### Мәтінді**/**суретті оңтайландыру

Түпнұсқаға ең жақсы сәйкес келетін факс шығысын алу үшін «Мәтінді/суретті оңтайландыру» мүмкіндігін пайдаланыңыз. Мәтін режимінде сызбалықтарды және фотосуреттерді жіберу сурет сапасының төменірек болуына әкеледі.

- **1**. Басты экранда Басқару түймесіне жылжып, оны түртіңіз.
- **2**. Мына мәзірлерді ашыңыз:
	- Факс параметрлері
	- Факс жіберу параметрлері
	- Әдепкі тапсырма параметрлері
	- Мәтінді/суретті оңтайландыру
- **3**. Келесі параметрлердің біреуін түртіңіз:
	- Қолмен реттеу (әдепкі)
	- $\bullet$  Мәтін
	- Басылып шыққан сурет
	- Фотосурет
- **4**. Сақтау түймешігін түртіңіз.

#### Тапсырманы құру

Бірнеше түпнұсқаны бір факс тапсырмасына біріктіру үшін «Тапсырманы құру» мүмкіндігін пайдаланыңыз.

- **1**. Басты экранда Басқару түймесіне жылжып, оны түртіңіз.
- **2**. Мына мәзірлерді ашыңыз:
- Факс параметрлері
- Факс жіберу параметрлері
- Әдепкі тапсырма параметрлері
- Тапсырманы құру
- **3**. Келесі параметрлердің біреуін түртіңіз:
	- Тапсырмаларды құру өшірулі (әдепкі)
	- Тапсырмаларды құру қосулы
- **4**. Сақтау түймешігін түртіңіз.

### Бос бетті басып шығармау

Факстағы бос беттерді басып шығармау үшін «Бос беттер тастап кету» мүмкіндігін пайдаланыңыз.

- **1**. Басты экранда Басқару түймесіне жылжып, оны түртіңіз.
- **2**. Мына мәзірлерді ашыңыз:
	- Факс параметрлері
	- Факс жіберу параметрлері
	- Әдепкі тапсырма параметрлері
	- Бос беттер тастап кету
- **3**. Келесі параметрлердің біреуін түртіңіз:
	- Ажыратулы (әдепкі)
	- Қосулы
- **4**. Сақтау түймешігін түртіңіз.

### Шот ұсыну кодтары

### Шот ұсыну кодтарын орнату

Қосулы кезде, төлем коды параметрі факс жібергенде пайдаланушыдан нөмірді енгізуді сұрайды. Бұл нөмір төлем коды туралы есепке орналастырылады. Төлем коды туралы есепті көру үшін есепті басып шығарыңыз немесе бағдарламаны пайдалана отырып оны сұраңыз.

Төлем кодтары әдепкі бойынша өшірілген. Төлем кодтарын қосу үшін мына қадамдарды орындаңыз:

- **1**. Басты экранда Басқару түймесіне жылжып, оны түртіңіз.
- **2**. Мына мәзірлерді ашыңыз:
- 100 Бап 3 HP Color LaserJet CM 4540 MFP сериясы, HP Color LaserJet Enterprise M4555 MFP сериясы, HP LaserJet Enterprise 500 MFP сериясы, HP LaserJet Enterprise 500 Color MFP сериясы және HP LaserJet Enterprise M725 MFP сериясы KKWW
- Факс параметрлері
- Факс жіберу параметрлері
- Факс жіберу параметрлерін орнату (Настройка отправки факсов)
- Төлем кодтары
- **3**. Төлем кодтарын қосу үшін Төлем кодтарын қосу мүмкіндігін түртіңіз.

**Руу ЕСКЕРІМ:** Төлем кодтарын өшіру үшін Төлем кодтарын қосу мүмкіндігін таңдауды болдырмаңыз, Сақтау түймесін түртіңіз, содан кейін қалған қадамдарды өткізіп жіберіңіз.

Пайдаланушыларға төлем кодтарын өңдеуге мүмкіндік беру үшін Пайдаланушыларға төлем кодтарын өңдеуге рұқсат ету мүмкіндігін таңдаңыз.

- **4**. Пернетақтаны ашу үшін Әдепкі төлем коды мәтін жолағын түртіңіз.
- **5**. Төлем кодын енгізіп, OK түймесін түртіңіз.
- **6**. Пернетақтаны ашу үшін Ең аз ұзындық мәтін жолағын түртіңіз.
- **7**. Төлем кодында болуы керек ең аз цифрлар санын теріңіз де, OK түймесін түртіңіз.
- **8**. Сақтау түймешігін түртіңіз.

### Факс алу параметрлері

Келесі мүмкіндіктерді теңшеу үшін «Факс қабылдау параметрлерін орнату» мәзірін пайдаланыңыз:

- Факс алуды реттеу
- [Кеңейтілген суретті өңдеу параметрлері](#page-114-0)
- [Факсты басып шығару кестесін қосу немесе ажырату](#page-118-0)
- [Кіріс факстарды бұғаттау](#page-119-0)
- [Әдепкі тапсырма опциялары](#page-119-0)
- [Қағаз науасын орнату](#page-123-0)

### Факс алуды реттеу

### Тұтқаның дыбыс деңгейін орнату

- **1**. Басты экранда Басқару түймесіне жылжып, оны түртіңіз.
- **2**. Мына мәзірлерді ашыңыз:
	- Факс параметрлері
	- Факс қабылдау параметрлері
	- Факс қабылдау параметрлерін орнату (Настройка параметров получения факсов)
- **3**. Қоңыраудың дыбыс деңгейі ашылмалы мәзірін түртіп, келесі қоңырау шалу дыбысы параметрлерінің біреуін таңдаңыз:
	- Өшірулі
	- Төмен (әдепкі)
	- Жоғары
- **4**. Қоңырау шалушы дыбысы параметрін сақтау үшін Сақтау түймесін түртіңіз.

### Жауап беретін қоңырауларды орнату

Жауап беру үшін қоңырау саны параметрі қоңырауға факс жабдығы жауап бергенше телефон қанша рет шырылдайтынын анықтайды.

**ЕЗУ ЕСКЕРІМ:** Жауап беру үшін қоңырау санына арналған әдепкі параметр ауқымы елге/аймаққа байланысты болады. Ықтимал жауап беру үшін қоңырау саны параметрлерінің ауқымы ел/ аймақпен шектеледі.

- **1**. Басты экранда Басқару түймесіне жылжып, оны түртіңіз.
- **2**. Мына мәзірлерді ашыңыз:
	- Факс параметрлері
	- Факс қабылдау параметрлері
	- Факс қабылдау параметрлерін орнату (Настройка параметров получения факсов)
- **3**. Жауап бергенше қоңырау саны ашылмалы мәзірін түртіп, қоңыраулардың санын түртіңіз (1–5, әдепкі — 1).

**ЕСКЕРІМ:** Қоңырауды анықтау ақаулықтары болса, жауап беру үшін қоңырау санын 2 мәніне орнатыңыз.

**4**. Сақтау түймешігін түртіңіз.

#### Факс алу жылдамдығын орнату

- **1**. Басты экранда Басқару түймесіне жылжып, оны түртіңіз.
- **2**. Мына мәзірлерді ашыңыз:
	- Факс параметрлері
	- Факс қабылдау параметрлері
	- Факс қабылдау параметрлерін орнату (Настройка параметров получения факсов)
- **3**. Fax Receive Speed (Факс қабылдау жылдамдығы) ашылмалы мәзірінен келесі параметрлердің біреуін таңдаңыз:
- 102 Бап 3 HP Color LaserJet CM 4540 MFP сериясы, HP Color LaserJet Enterprise M4555 MFP сериясы, HP LaserJet Enterprise 500 MFP сериясы, HP LaserJet Enterprise 500 Color MFP сериясы және HP LaserJet Enterprise M725 MFP сериясы KKWW
- <span id="page-114-0"></span> $\bullet$  Тез (әдепкі) — v.34/макс 33,600 бит/сек
- Medium (Орташа) v.17/макс 14,400 бит/сек
- Жаяу v.29/макс 9 600 бит/сек
- **4**. Сақтау түймешігін түртіңіз.

### Қоңырау аралығын орнату

- **1**. Басты экранда Басқару түймесіне жылжып, оны түртіңіз.
- **2**. Мына мәзірлерді ашыңыз:
	- Факс параметрлері
	- Факс қабылдау параметрлері
	- Факс қабылдау параметрлерін орнату (Настройка параметров получения факсов)
- **3**. Сандық пернетақтаны ашу үшін Ring Interval (Қоңырау аралығы) тақырыбының астындағы жолақты түртіңіз.
- **4**. Сандық пернетақтада қоңырау аралығы үшін мәнді енгізіңіз де, OK түймесін түртіңіз. Қоңырау аралығының әдепкі параметрі — 600.
- **5**. Сақтау түймешігін түртіңіз.

### Қоңырау жиілігін орнату

**ЕСКЕРІМ:** Әдепкі қоңырау жиілігі тақта жиілігінің ауқымын қамтиды және өте сирек реттеуді талап етеді.

- **1**. Басты экранда Басқару түймесіне жылжып, оны түртіңіз.
- **2**. Мына мәзірлерді ашыңыз:
	- Факс параметрлері
	- Факс қабылдау параметрлері
	- Факс қабылдау параметрлерін орнату (Настройка параметров получения факсов)
- **3**. Сандық пернетақтаны ашу үшін Қоңырау жиілігі тақырыбының астындағы жолақты түртіңіз.
- **4**. Сандық пернетақтада қоңырау жиілігі үшін мәнді енгізіңіз де, OK түймесін түртіңіз. Қоңырау жиілігінің әдепкі параметрі — 68.
- **5**. Сақтау түймешігін түртіңіз.

### Кеңейтілген суретті өңдеу параметрлері

Сканерленген суреттерді бірнеше жолмен кеңейту үшін қосымша сурет параметрлерін қолданыңыз. Келесі параметрлерді реттеуге болады:

- Анықтықты реттеу
- Жиектерді өшіру
- [Автоматты түсті анықтау](#page-116-0)
- [Автоматты бетті қию](#page-116-0)
- [Автоматты сурет бағдары](#page-117-0)
- [Автоматты тонды реттеу](#page-117-0)

#### Анықтықты реттеу

Суретті айқын не жұмсақ ету үшін Айқындық параметрін реттеңіз. Мысалы, айқындықты арттыру мәтіннің анық етіп көрсетуі мүмкін, бірақ оны төмендету фотосуреттерді жұқалау етіп көрсетуі мүмкін.

- **1**. Негізгі экрандағы Факс түймесін түртіңіз.
- **2**. Факс қабылдау ақпаратын көрсету үшін алғашқы экрандағы өрістерді аяқтаңыз.
- **3**. Экранның төменгі жағындағы Қосымша параметрлер түймесін басыңыз.
- **4**. Суретті реттеу түймесін басыңыз.

**ЕСКЕРІМ:** Суретті реттеу түймесі параметрлердің алғашқы бетінде болмаса, келесі бетке айналдыру үшін Қосымша параметрлері түймесін басыңыз.

- **5**. Айқындықты төмендету үшін сол жақтағы Айқындық жүгіргісін реттеңіз немесе айқындықты арттыру үшін оны оң жаққа реттеңіз.
- **6**. Өзгерістерді сақтау үшін, ОК түймесін басыңыз.
- **7**. Жіберуді бастау үшін Бастау түймесін басыңыз.

### Жиектерді өшіру

Қара жиектер немесе степлер белгілері сияқты таңбаларды жою үшін сканерленген суреттің ұштарын тазалау арқылы Ұштарды өшіру мүмкіндігін қолданыңыз.

- **1**. Негізгі экрандағы Факс түймесін түртіңіз.
- **2**. Факс қабылдау ақпаратын көрсету үшін алғашқы экрандағы өрістерді аяқтаңыз.
- **3**. Экранның төменгі жағындағы Қосымша параметрлер түймесін басыңыз.
- **4**. Ұштарды өшіру түймесін басыңыз.

**Э ЕСКЕРІМ: Ұштарды өшіру** түймесі параметрлердің алғашқы бетінде болмаса, келесі бетке айналдыру үшін Қосымша параметрлері түймесін басыңыз.

- **5**. Қажет болса, Дюймдерді қолдану жолағын немесе Милиметрлерді қолдану жолағын таңдап көрсеткіштің элементін өзгертіңіз.
- **6**. Тазартылатын суреттің ұшы үшін өрісті түртіп, одан кейін тазарту үшін беттің ұшынан қашықтықты енгізіңіз. Осы қадамды тазартылатын әрбір ұш үшін қайталаңыз.
- 104 Бап 3 HP Color LaserJet CM 4540 MFP сериясы, HP Color LaserJet Enterprise M4555 MFP сериясы, HP LaserJet Enterprise 500 MFP сериясы, HP LaserJet Enterprise 500 Color MFP сериясы және HP LaserJet Enterprise M725 MFP сериясы

KKWW

- <span id="page-116-0"></span>**7**. Өзгерістерді сақтау үшін, ОК түймесін басыңыз.
- **8**. Жіберуді бастау үшін Бастау түймесін басыңыз.

### Автоматты түсті анықтау

Құрал сканерленген суреттер үшін қолданылатын түс параметрлерін теңшеу үшін Түс/Ақ-қара мүмкіндігін қолданыңыз. Келесі опцияларды таңдауыңызға болады:

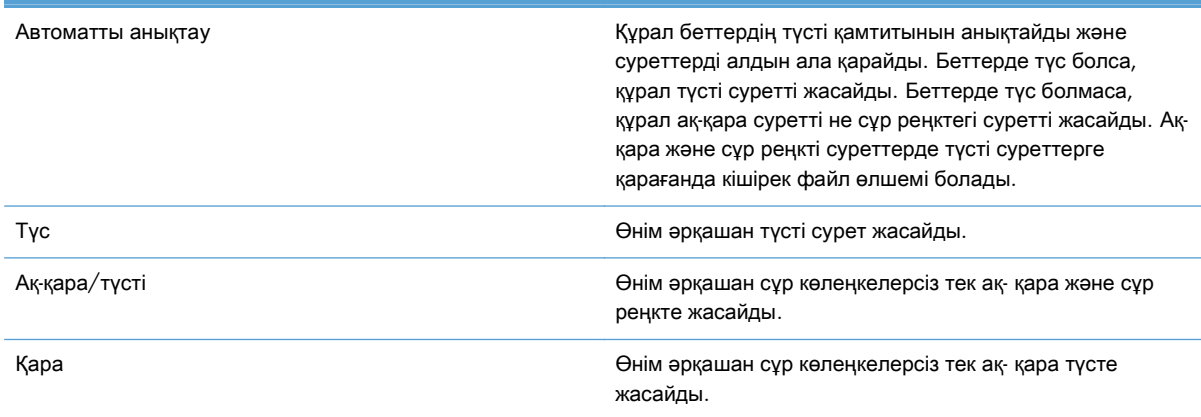

- **1**. Негізгі экрандағы Факс түймесін түртіңіз.
- **2**. Факс қабылдау ақпаратын көрсету үшін алғашқы экрандағы өрістерді аяқтаңыз.
- **3**. Экранның төменгі жағындағы Қосымша параметрлер түймесін басыңыз.
- **4**. Түсті**/**ақ**-**қара түймесін басыңыз.

ЕСКЕРІМ: Түсті**/**ақ**-**қара түймесі параметрлердің алғашқы бетінде болмаса, келесі бетке айналдыру үшін Қосымша параметрлері түймесін басыңыз.

- **5**. Параметрлердің тізімінен түс параметрін таңдаңыз.
- **6**. Өзгерістерді сақтау үшін, ОК түймесін басыңыз.
- **7**. Жіберуді бастау үшін Бастау түймесін басыңыз.

### Автоматты бетті қию

Құрал сканерленген суретті қиып ала алады, осылай ол түпнұсқа құжат үшін қағаз ретінде бірдей өлшемде болады немесе түпнұсқа құжаттан анықталған мазмұн өлшеміне суретті қиып ала алады.

<u>( су</u> ЕСКЕРІМ: Қағаз өлшеміне сәйкестендіру мақсатында суретті қиып алу үшін құжатты беру құралынан сканерлеңіз немесе планшетті әйнектен сканерлеу кезінде сканер қақпағын ашық қалдырыңыз.

- **1**. Негізгі экрандағы Факс түймесін түртіңіз.
- **2**. Факс қабылдау ақпаратын көрсету үшін алғашқы экрандағы өрістерді аяқтаңыз.
- <span id="page-117-0"></span>**3**. Экранның төменгі жағындағы Қосымша параметрлер түймесін басыңыз.
- **4**. Параметрлерді қиып алу түймесін түртіңіз.

**ЕСКЕРІМ: Параметрлерді қиып алу** түймесі параметрлердің алғашқы бетінде болмаса, келесі бетке айналдыру үшін Қосымша параметрлері түймесін басыңыз.

- **5**. Сәйкес бетті қиып алу параметрін таңдаңыз:
	- Қағазды қиып алу**:** Құрал түпнұсқа құжаттың қағаз өлшеміне сәйкестендіру үшін суретті қиып алады.
	- Мазмұнға дейін қиып алу**:** Құрал түпнұсқа құжаттағы анықталатын мазмұнның өлшеміне дейін суретті қиып алады.
- **6**. Өзгерістерді сақтау үшін, ОК түймесін басыңыз.
- **7**. Жіберуді бастау үшін Бастау түймесін басыңыз.

### Автоматты сурет бағдары

Беттегі мәтіннің кемінде 100 таңбасы бар түпнұсқа құжаттар үшін құрал беттің жоғарғы жағындағы ұштың түрін анықтай алады және сканерленген суреттерді сәйкесінше бағыттайды. Бірнеше бетті және беттердің кейбірін басқа беттерге қатысты жоғарғы жағын төмен қаратып сканерлеп жатсаңыз, нәтижесіндегі сканерленген суретте барлық беттер оң жағы жоғарыға қарап беріледі. Кейбір беттерде альбомдық бағдар болса, құрал беттің жоғарғы жағы суреттің жоғарғы жағында болатын етіп суретті бұрады.

- **1**. Негізгі экрандағы Факс түймесін түртіңіз.
- **2**. Факс қабылдау ақпаратын көрсету үшін алғашқы экрандағы өрістерді аяқтаңыз.
- **3**. Экранның төменгі жағындағы Қосымша параметрлер түймесін басыңыз.
- **4**. Мазмұн бағдары түймесін басыңыз.

**Эр ЕСКЕРІМ: Мазмұн бағдары** түймесі параметрлердің алғашқы бетінде болмаса, келесі бетке айналдыру үшін Қосымша параметрлері түймесін басыңыз.

- **5**. Автоматты анықтау параметрін таңдаңыз.
- **6**. Өзгерістерді сақтау үшін, ОК түймесін басыңыз.
- **7**. Жіберуді бастау үшін Бастау түймесін басыңыз.

### Автоматты тонды реттеу

Бет бойынша негіздегі қараңғылық, контраст және өңді тазарту параметрлерін автоматты түрде реттеу үшін құралды теңшеуге болады. Мысалы, түпнұсқа құжатта басқалардан ашығырақ болатын кейбір беттер болса, нәтижесіндегі сканерленген суретте барлық беттер үшін қалыптырақ қараңғы параметрі болады.

- **1**. Негізгі экрандағы Факс түймесін түртіңіз.
- **2**. Факс қабылдау ақпаратын көрсету үшін алғашқы экрандағы өрістерді аяқтаңыз.
- 106 Бап 3 HP Color LaserJet CM 4540 MFP сериясы, HP Color LaserJet Enterprise M4555 MFP сериясы, HP LaserJet Enterprise 500 MFP сериясы, HP LaserJet Enterprise 500 Color MFP сериясы және HP LaserJet Enterprise M725 MFP сериясы KKWW
- <span id="page-118-0"></span>**3**. Экранның төменгі жағындағы Қосымша параметрлер түймесін басыңыз.
- **4**. Суретті реттеу түймесін басыңыз.

**ЕСКЕРІМ:** Суретті реттеу түймесі параметрлердің алғашқы бетінде болмаса, келесі бетке айналдыру үшін Қосымша параметрлері түймесін басыңыз.

- **5**. Оны таңдау үшін Автоматты сигнал құсбелгісін түртіңіз.
- **6**. Өзгерістерді сақтау үшін, ОК түймесін басыңыз.
- **7**. Жіберуді бастау үшін Бастау түймесін басыңыз.

Факсты басып шығару кестесін қосу немесе ажырату

**ЕСКЕРІМ:** Факстарды басып шығару кестесін қосу алдында кестені жасау керек.

- **1**. Басты экранда Басқару түймесіне жылжып, оны түртіңіз.
- **2**. Мына мәзірлерді ашыңыз:
	- Факс параметрлері
	- Факс қабылдау параметрлері
	- Факсты басып шығару кестесі
- **3**. Факсты басып шығару кестесін пайдалану параметрін түртіңіз.
- **4**. Жоспарлау түймешігін түртіңіз.
- **5**. Факсті басып шығару режимі түймесін түртіңіз.
- **6**. Апта сайынғы факс оқиғасын жоспарлау экранын ашу үшін жасыл қосу белгісін түртіңіз.
- **7**. Факсті басып шығару режимі түймесіне жылжып, оны түртіңіз.
- **8**. Оқиға түрі үстіңгі деректемесінің астында параметрді таңдаңыз.
	- Кіріс факстарды басып шығару
	- Кіріс факстарды сақтау
- **9**. Уақыт өрістерін түртіп, сандық пернетақтаны ашыңыз да, кіріс факстар басып шығарылатын немесе сақталатын сағат пен минут мәндерін енгізіңіз.
- **10**. Факстарды басып шығару кестесін қолданатын күндер үшін Оқиға күндері түймелерін түртіңіз.
- **11**. OK түймешігін түртіңіз.
- **12**. Факстарды басып шығару кестесін сақтау үшін Сақтау түймесін түртіңіз.
- **13**. Факстарды басып шығару кестесін қосу үшін Сақтау түймесін түртіңіз.

**Э ЕСКЕРІМ:** Әр күнде бір ғана факстарды басып шығару кестесін қолдануға болады.

### <span id="page-119-0"></span>Кіріс факстарды бұғаттау

Құрсауланған телефон нөмірлерін жасау үшін факстарды құрсаулау тізімін пайдаланыңыз. Құрсауланған телефон нөмірінен факс алынғанда, факс басып шығарылмайды және жадтан бірден жойылады.

### Бұғатталған факстар тізімін жасау

- **1**. Басты экранда Басқару түймесіне жылжып, оны түртіңіз.
- **2**. Мына мәзірлерді ашыңыз:
	- Факс параметрлері
	- Факс қабылдау параметрлері
	- Құрсауланған факс нөмірлері
- **3**. Пернетақтаны көрсету үшін Бұғаттау керек факс нөмірі мәтін жолағын түртіңіз.
- **4**. Нөмірді теріп, OK түймесін түртіңіз.
- **5**. Нөмірді Құрсауланған факс нөмірлері тізіміне жылжыту үшін жасыл көрсеткіні түртіңіз.

**Руд ЕСКЕРІМ:** Қосымша құрсауланған факс нөмірлерін қосу үшін 3 - 5 қадамдарын қайталаңыз.

**6**. Құрсауланған факс нөмірлерінің тізімін сақтау үшін Сақтау түймесін түртіңіз.

### Бұғатталған факстар тізімінен нөмірлерді жою

- **1**. Басты экранда Басқару түймесіне жылжып, оны түртіңіз.
- **2**. Мына мәзірлерді ашыңыз:
	- Факс параметрлері
	- Факс қабылдау параметрлері
	- Құрсауланған факс нөмірлері
- **3**. Жою керек нөмірді Құрсауланған факс нөмірлері тізімінде түртіңіз, Жою түймесін түртіңіз, содан кейін Сақтау түймесін түртіңіз.
- **4**. Нөмірді жоюды растау үшін OK түймесін түртіңіз.
- **5**. 3 және 4 қадамдарын қайталап, қосымша нөмірлерді Құрсауланған факс нөмірлері тізімінен жойыңыз немесе Барлығын жою түймесін, содан кейін Сақтау түймесін түртіп, Құрсауланған факс нөмірлері тізімінен бүкіл нөмірлерді бірден жойыңыз.

### Әдепкі тапсырма опциялары

Теңшеу үшін келесі әдепкі тапсырма параметрлері қол жетімді:

108 Бап 3 HP Color LaserJet CM 4540 MFP сериясы, HP Color LaserJet Enterprise M4555 MFP сериясы, HP LaserJet Enterprise 500 MFP сериясы, HP LaserJet Enterprise 500 Color MFP сериясы және HP LaserJet Enterprise M725 MFP сериясы KKWW

- **Хабарландыру**
- Қабылданған факстарға мөр қою
- Бетке шақтау
- Paper Selection (Қағазды таңдау)
- Шығыс қалтасы
- Жақтары

**ЕСКЕРІМ:** Әдепкі тапсырма параметрлері бүкіл факс әдістері, аналогтық, жергілікті және интернет факсы арасында бөлінеді.

### Хабарландыру

Бұл параметр кіріс факстар үшін факс қоңырауы туралы есеп қашан басып шығарылатынын басқарады.

- **1**. Басты экранда Басқару түймесіне жылжып, оны түртіңіз.
- **2**. Мына мәзірлерді ашыңыз:
	- Факс параметрлері
	- Факс қабылдау параметрлері
	- Әдепкі тапсырма параметрлері
	- Хабарландыру
- **3**. Келесі хабарландыру параметрлерінің біреуін түртіңіз:
	- Хабарламау (әдепкі)
	- Тапсырма аяқталғанда хабарлау
	- Тек тапсырма орындалмағанда хабарлау
- **4**. Басып шығарылған хабарландыруды қабылдау үшін Электрондық пошта параметрін түртіңіз немесе электрондық пошта хабарландыруын қабылдау үшін Басып шығару параметрін түртіңіз.
- **5**. Егер Басып шығару параметрін таңдасаңыз, хабарландыру параметрлерін орнатуды орындау үшін Сақтау түймесін түртіңіз.

#### –немесе–

Егер Электрондық пошта параметрін таңдасаңыз, пернетақтаны пайдаланып электрондық пошта мекенжайын теріңіз. Содан кейін хабарландыру параметрлерін орнатуды аяқтау үшін Сақтау түймесін түртіңіз.

**6**. Хабарландырулармен бірге нобай суретті қосу үшін Пиктограмма қосу құсбелгісін түртіңіз.

#### Алынған факстарға **(**кіріс факстар**)** мөр қою

Қабылданған факстарға мөр қою параметрі кіріс факстарға мөр қоюды қосады немесе ажыратады. Мөр әр кіріс бетте күнді, уақытты, телефон нөмірін және бет нөмірін басып шығарады.

- **1**. Басты экранда Басқару түймесіне жылжып, оны түртіңіз.
- **2**. Мына мәзірлерді ашыңыз:
	- Факс параметрлері
	- Факс қабылдау параметрлері
	- Әдепкі тапсырма параметрлері
	- Кабылданған факстерге мөр қою
- **3**. Мөрді ажырату үшін Ажыратулы параметрін (әдепкі) таңдаңыз не мөрді қосу үшін Қосулы параметрін таңдаңыз.
- **4**. Сақтау түймешігін түртіңіз.

#### Бетке қиыстыруды орнату

Факс басып шығарылатын бет өлшемін таңдағанда, өнім өнімде қол жетімді өлшемдерден мақсатты өлшемге ең жақсын бет өлшемін анықтайды. Егер бетке сыйдыру параметрі қосылған болса және алынған сурет бет өлшемінен үлкенірек болса, өнім суретті бетке сыятындай масштабтауға әрекеттенеді. Егер бұл параметр өшірулі болса, беттен үлкенірек кіріс сурет беттерге бөлінеді.

- **1**. Басты экранда Басқару түймесіне жылжып, оны түртіңіз.
- **2**. Мына мәзірлерді ашыңыз:
	- Факс параметрлері
	- Факс қабылдау параметрлері
	- Әдепкі тапсырма параметрлері
	- Бетке шақтау
- **3**. Бетке шақтау мүмкіндігін қосу үшін Қосулы параметрін (әдепкі) таңдаңыз немесе бетке шақтау мүмкіндігін ажырату үшін Ажыратулы параметрін таңдаңыз.
- **4**. Сақтау түймешігін түртіңіз.

#### Қағаз науасын таңдау

Факске арналған қағаз қайсы науадан жүктелетінін көрсету үшін қағазды таңдау мүмкіндігін қолданыңыз.

- **1**. Басты экранда Басқару түймесіне жылжып, оны түртіңіз.
- **2**. Мына мәзірлерді ашыңыз:
- 110 Бап 3 HP Color LaserJet CM 4540 MFP сериясы, HP Color LaserJet Enterprise M4555 MFP сериясы, HP LaserJet Enterprise 500 MFP сериясы, HP LaserJet Enterprise 500 Color MFP сериясы және HP LaserJet Enterprise M725 MFP сериясы KKWW
- Факс параметрлері
- Факс қабылдау параметрлері
- Әдепкі тапсырма параметрлері
- Қағазды таңдау
- **3**. Келесі параметрлердің біреуін түртіңіз:
	- Aвтоматты (әдепкі)
	- $\bullet$  1-науа
	- $\bullet$  2-науа
- **4**. Сақтау түймешігін түртіңіз.

### Шығыс себетті орнату

Факсты шығаруға қолдану үшін шығыс науасының түрін орнату мақсатында шығыс науасы мүмкіндігін қолданыңыз.

- **1**. Басты экранда Басқару түймесіне жылжып, оны түртіңіз.
- **2**. Мына мәзірлерді ашыңыз:
	- Факс параметрлері
	- Факс қабылдау параметрлері
	- Әдепкі тапсырма параметрлері
	- Шығыс қалтасы
- **3**. Қабылданған факстарды қолдану үшін жәшікті түртіңіз.
- **4**. Сақтау түймешігін түртіңіз.

### Жақтарды орнату

Факстар үшін 1-жақты немесе 2-жақты шығысты көрсету үшін Жақтар мүмкіндігін пайдаланыңыз.

- **1**. Басты экранда Басқару түймесіне жылжып, оны түртіңіз.
- **2**. Мына мәзірлерді ашыңыз:
	- Факс параметрлері
	- Факс қабылдау параметрлері
	- Әдепкі тапсырма параметрлері
	- Жақтары
- <span id="page-123-0"></span>**3**. Келесі параметрлердің біреуін түртіңіз:
	- 1 жақты (әдепкі)
	- 2 жақты
- **4**. Сақтау түймешігін түртіңіз.

### Қағаз науасын орнату

Қағаз науасы параметрінде факстарды басып шығару үшін қағаз алынатын өнімнің қағаз науасы таңдалады.

- **1**. Басты экранда Басқару түймесіне жылжып, оны түртіңіз.
- **2**. Мына мәзірлерді ашыңыз:
	- Факс параметрлері
	- Факс қабылдау параметрлері
	- Әдепкі тапсырма параметрлері
	- Қағазды таңдау
- **3**. Қабылданған факстар үшін пайдаланылатын науа атауын түртіңіз.
- **4**. Қағаз науасын таңдау мәнін сақтау үшін Сақтау түймесін басыңыз.

### Факсты мұрағаттау және қайта жіберу

Бүкіл кіріс факстардың, бүкіл шығыс факстардың мұрағаттық көшірмелерін немесе екеуін де көрсетілген электрондық пошта мекенжайына сақтау үшін факстарды мұрағаттау мүмкіндігін пайдаланыңыз.

Бүкіл қабылданған факстарды, бүкіл шығыс факстарды немесе екеуін де басқа факс нөміріне қайта бағыттау үшін факстарды қайта бағыттау мүмкіндігін пайдаланыңыз. Факсты қайта бағыттау қосулы кезде, қабылдайтын өнім факсты басып шығарады (егер факсты басып шығару ажыратылған болса, факс басып шығару қосылғанда басып шығарылады), сондай-ақ, факсты факстарды қайта бағыттау нөміріне қайта бағыттайды.

Осы мүмкіндіктерді қосу және теңшеу үшін HP ендірілген веб-серверін пайдаланыңыз.

### Факсты мұрағаттауды қосу

- **1**. Веб-шолғышты ашыңыз да, мекенжай жолына өнімнің IP мекенжайын енгізіңіз.
- **2**. HP ендірілген веб-сервері ашылғанда, Факс қойындысын басыңыз.
- **3**. **Fax Archive and Forwarding** (Факстарды мұрағаттау және қайта бағыттау) сілтемесін басыңыз.
- **4**. Факстарды мұрағаттау аймағында Факстарды мұрағаттау ашылмалы тізімінде параметрді таңдаңыз.
- 112 Бап 3 HP Color LaserJet CM 4540 MFP сериясы, HP Color LaserJet Enterprise M4555 MFP сериясы, HP LaserJet Enterprise 500 MFP сериясы, HP LaserJet Enterprise 500 Color MFP сериясы және HP LaserJet Enterprise M725 MFP сериясы KKWW
- **5**. Мұрағаттау керек факс тапсырмасының түрі ашылмалы тізімінде параметрді таңдаңыз.
- **6**. Мұрағаттың мақсатты орны ашылмалы тізімінде параметрді таңдаңыз.
- **ЕСКЕРІМ:** Егер электрондық поштаны мұрағаттау керек болса, SMTP сервер ақпаратын теңшеу керек.
- **7**. Беттің төменгі жағындағы Қолдану түймесін басыңыз.

### Факсты қайта жіберуді қосу

- **1**. Веб-шолғышты ашып, мекенжай жолына өнімнің IP мекенжайын енгізіңіз.
- **2**. HP ендірілген веб-сервері ашылғанда, Факс қойындысын басыңыз.
- **3**. **Fax Archive and Forwarding** (Факстарды мұрағаттау және қайта бағыттау) сілтемесін басыңыз.
- **4**. Факстарды қайта бағыттау аймағында Факстарды қайта бағыттау құсбелгісін қойыңыз.
- **5**. Қайта бағыттау керек факс тапсырмасының түрі ашылмалы тізімінде параметрді таңдаңыз.
- **6**. Факс нөмірін Факстарды қайта бағыттау нөмірі өрісінде енгізіңіз.
- **7**. Беттің төменгі жағындағы Қолдану түймесін басыңыз.

# Сұрау

Факс сұрау — бір факс машинасына екінші факс машинасына белгілі бір құжатты сұрауды жіберуге мүмкіндік беретін мүмкіндік. Бұл процедураны орындау үшін факс машиналарының екеуінде де сұрау мүмкіндігі қосылған болуы керек. Теңшеу немесе пайдалану мүмкін болмай тұрып сұрауды басқару тақтасында HP ендірілген веб-сервері арқылы қосу керек.

### **EWS** арқылы сұрауды қосу

- **1**. Веб-шолғышты ашыңыз да, мекенжай жолына өнімнің IP мекенжайын енгізіңіз.
- **2**. HP енгізілген веб-сервері ашылғанда, Жалпы қойындысын басыңыз.
- **3**. Қол жетімді бағдарламалар аймағында Сұрау тармағын таңдаңыз да, Басты экран аймағына сүйреңіз.
- **4**. Басқару тақтасын сұрау мүмкіндігімен жаңарту үшін беттің төменгі жағында Қолдану түймесін басыңыз.

### Сұрауды алуды бастау

Кейбір факс машиналары басқа факс машинасы факсты жіберуді сұрағанша факсты ұстап тұра алады. Өнім факсты ұстап тұрған басқа факс құрылғысына сұрақ жібергенде және өнімге ұсталып тұрған факсты жіберуді сұрағанда, бұл сұрақты алу деп аталады.

- **1**. Басқару тақтасында Факс белгішесін түртіп, «Факс» экранын көрсетіңіз.
- **2**. Параметрлер экранын көрсету үшін Қосымша параметрлер түймесін түртіңіз.
- **3**. 2-бетке жылжыңыз.
- **4**. «Факсты сұрау» экранын көрсету үшін Факсты сұрау пәрменін түртіңіз.
- **5**. Пернетақтаны көрсету үшін мәтін ұясын түртіңіз.
- **6**. Сандық пернетақтаны пайдаланып сұрауды алу нөмірін теріңіз де, Бастау түймесін түртіңіз.
- **7**. Енгізілген нөмір теріледі. Егер сақталған факс терілген факс машинасында ұсталып тұрса, сол факс өнімге тасымалданып, басып шығарылады. Егер ешбір факс ұсталып тұрмаса, Ешбір факс қол жетімді емес хабары көрсетіледі. Егер факс машинасы сұрау мүмкіндігін қолдамаса, Сұрау дұрыс емес қате туралы хабары көрсетіледі.

# Факсты пайдаланыңыз

# **«**Факс мүмкіндігі**»** экраны

«Факс мүмкіндігі» экраны факстарды жіберу үшін пайдаланылады. Бұл экранды ашу үшін басқару тақтасының басты экранында көрсетілген Факс белгішесін басыңыз.

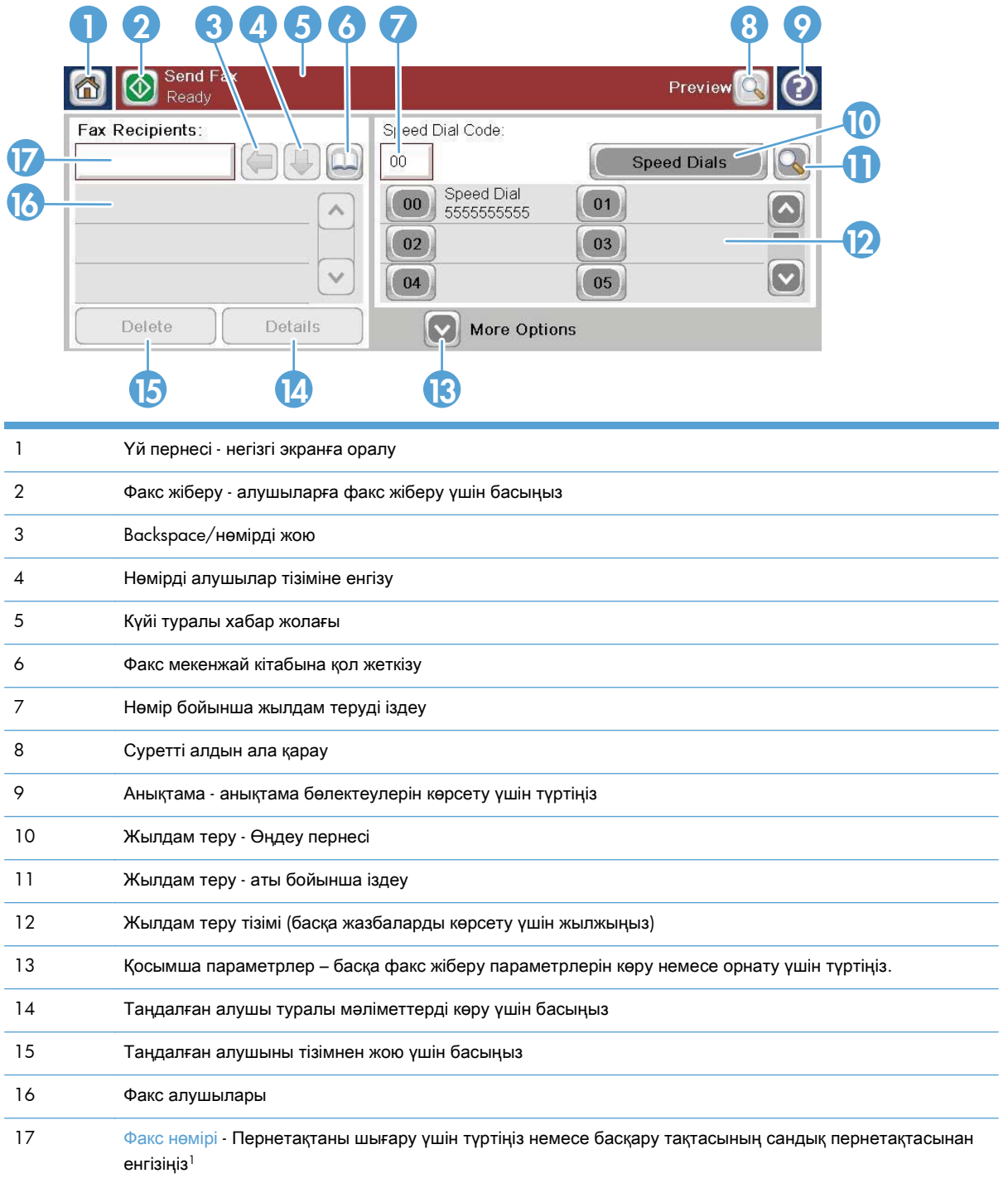

 $1$  Факс нөмірі түрткенде, қалқымалы терезе көрсетіледі. Онда PIN нөмірін жасыратын арнайы жақшаларды (**[ ]**) қосуға арналған PIN коды түймесі және екі секундтық кідірту үшін үтірді кірістіруге арналған Үзіліс түймесі болады.

**ЕХУ ЕСКЕРІМ:** Бұл PIN коды факспен жіберілген құжаттардың қауіпсіздігі емес, қоңырау шалу карта нөмірлеріне арналған.

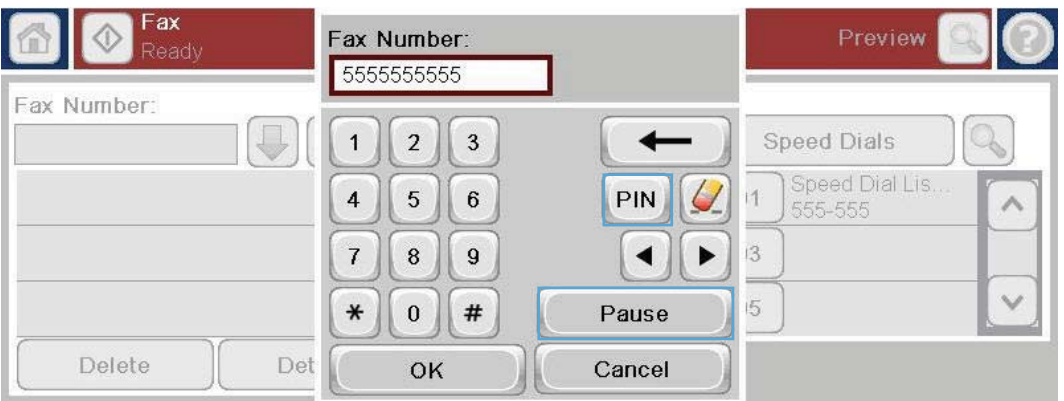

# Күй туралы хабар жолағы

Факстарды жібергенде және алғанда, кейбір сенсорлы экрандардың жоғарғы жағында орналасқан күй жолағында күй туралы ақпарат көрсетіледі. Бұл келесі сияқты ақпаратты қамтиды: Дайын, Қоңырау қабылдануда, Бет жіберілді және басқалар.

## Факсты жіберу

Факс жіберу үшін нөмірлерді енгізудің үш негізгі әдістерінің біреуін пайдалануға болады:

- Нөмірлерді қолмен енгізу.
- Нөмірлерді жылдам теруді пайдаланып енгізу.
- Нөмірлерді факс мекенжай кітабын пайдаланып енгізу.

**Э ЕСКЕРІМ:** Факс жіберу туралы желілік ақпарат алу үшін анықтама мәзірін ашу экранында? белгісін түртіңіз де, анықтама бөлімдері тізімінің астында Факс түймесін түртіңіз.

### Факс нөмірлерінде рұқсат етілген таңбалар

- Цифрлар (0–9)
- $#$
- \*
- ,
- бос орындар
- $\left[ \right]$

 $()$ 

- 
- 116 Бап 3 HP Color LaserJet CM 4540 MFP сериясы, HP Color LaserJet Enterprise M4555 MFP сериясы, HP LaserJet Enterprise 500 MFP сериясы, HP LaserJet Enterprise 500 Color MFP сериясы және HP LaserJet Enterprise M725 MFP сериясы

KKWW

- –
- $\overline{+}$
- $\chi$
- P

Телефон нөмірін сандық пернетақтадан енгізгенде, «Кідірту» түймесін пайдаланып барлық кідіртулерді немесе басқа нөмірлерді қосыңыз, мысалы, аймақ кодтары, МАТС жүйесінен тыс нөмірлерге қатынасу кодтары (әдетте 9 немесе 0) немесе ұзақ қашықтық префиксі. Екі секундтық кідіртуді үтірді (,) теру арқылы қосуға болады. Егер факс префиксі параметрі теру префиксін автоматты түрде қосуға орнатылған болса, оны енгізу керек болмайды.

**ЕХУ ЕСКЕРІМ:** Факс жіберілген кезде, алдымен ол сканерленеді және жадқа сақталады. Бүкіл құжат сақталғаннан кейін ол жіберіліп, содан кейін жадтан жойылады. Нөмір бос болмағандықтан немесе жауап бермегендіктен жіберілмеген факстар жадтан жойылады. Егер Redial On Busy (Нөмір бос болмаса, қайта теру) немесе Redial On No Answer (Жауап болмағанда қайта теру) мүмкіндіктері орнатылса, факс барлық қайталаулар сәтсіз аяқталғанша немесе факс сәтті жіберілгенше жойылмайды.

### Нөмірлерді қолмен енгізу арқылы факс жіберу

**1**. Құжатты құжат бергішіне немесе сканер әйнегіне салыңыз.

- **2**. Басты экрандағы Факс түймесін түртіңіз. Сізден пайдаланушы аты мен құпия сөзді енгізу сұралуы мүмкін.
- **3**. Қосымша параметрлер түймешігін түртіңіз. Параметрлер түпнұсқаның параметрлеріне сай екенін тексеріңіз. Барлық параметрлер орнатылғанда, негізгі Факс экранына жылжу үшін жоғары көрсеткіні түртіңіз.

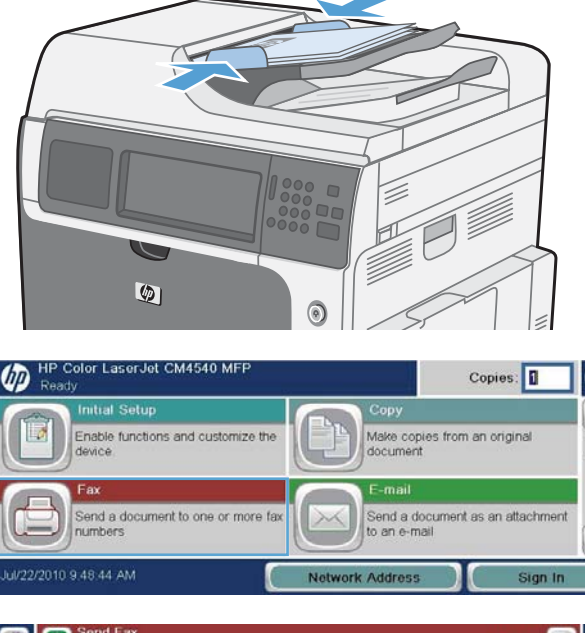

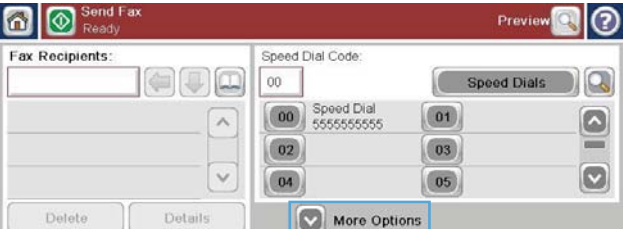

- **4**. Пернетақтаны ашу үшін Факс нөмірі жолағын түртіңіз.
- 6 | **O** Sen Prev **Fax Recipients** Speed Dial Code  $\left(\begin{matrix} \begin{matrix} 1 \\ 0 \\ 0 \\ 0 \\ 0 \\ \end{matrix} \end{matrix}\right)$  $00$ r **Speed Dials 00** Speed Dial  $(01)$  $\lambda$  $\bullet$  $\boxed{02}$  $|03|$  $\vert \triangledown$  $\boxed{04}$  $(05)$ Delete Details More Options
- **5**. Пернетақтаны пайдаланып телефон нөмірін енгізіп, OK түймешігін түртіңіз.
- ax Number: 5555555555 ax Recipients G **Speed Dials** Q  $1 \mid 2 \mid 3$  $\leftarrow$  $4 5 6$ PIN V  $\land$  $7$  8 9  $\left| \cdot \right|$  $\vee$  $*$  0 # Pause OK Cancel Detete
- **6**. Факсты жіберу үшін Бастау белгішесін түртіңіз. Сенсорлы экрандағы Бастау белгішесін түртуге немесе басқару тақтасындағы жасыл Бастау түймесін басуға болады.

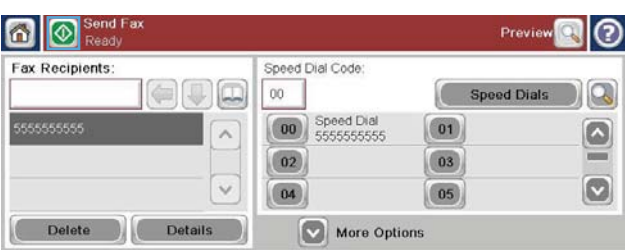

### Жылдам теруді пайдаланып факс жіберу

**Руд ЕСКЕРІМ:** Жылдам теруді пайдаланып факс жіберу алдында жылдам теруді жасау керек.

- **1**. Құжатты құжат бергішіне немесе сканер әйнегіне салыңыз.
- **2**. Негізгі экрандағы Факс түймешігін түртіңіз.
- **3**. Пайдаланатын жылдам теру атауының Жылдам теру нөмірін түртіңіз де, OK түймесін түртіңіз. Жылдам теру аты Факс экранының Факс нөмірі бөлімінде пайда болады.
- **4**. Факсты жіберу үшін Бастау түймесін түртіңіз. Сенсорлы экрандағы Бастау түймесін түртуге немесе басқару тақтасындағы жасыл Бастау түймесін түртуге болады.

### Жылдам теру тізімінде аттары бойынша іздеу

Бұл мүмкіндікті бар жылдам теруді аты бойынша іздеу үшін пайдаланыңыз.

**Э ЕСКЕРІМ:** Егер жылдам терудің бірегей атын білмесеңіз, тізімнің кез келген бөлігін таңдау үшін әріпті теріңіз. Мысалы, Н әрпінен басталатын жылдам теру нөмірлерін көру үшін Н әрпін теріңіз. Егер сәйкес жазбалар жоқ болса, іздеу Н әрпіне ең жақын жазбаны көрсеткенше хабар пайда болады.

118 Бап 3 HP Color LaserJet CM 4540 MFP сериясы, HP Color LaserJet Enterprise M4555 MFP сериясы, HP LaserJet Enterprise 500 MFP сериясы, HP LaserJet Enterprise 500 Color MFP сериясы және HP LaserJet Enterprise M725 MFP сериясы

KKWW

**1**. Негізгі экрандағы Факс түймешігін түртіңіз.

- **2**. Жылдам теру іздеуі түймешігін түртіңіз. Бұл түйме үлкейту әйнегі сияқты және Жылдам теру түймесінің оң жағында орналасқан.
- **3**. Ізделетін жылдам теру атының бірінші әріптерін теріңіз. Сәйкестіктер табылғанда, іздеу экранының жоғарғы жағындағы тізім толтырылады. Қажет болса, барлық жазбаларды көру үшін жылжыңыз немесе іздеуді тарылту үшін қосымша әріптерді теріңіз.
- **4**. Тізімнен тиісті атты таңдап, OK түймесін түртіңіз. Негізгі факс экранындағы жылдам теру тізімі нөмірлер тізімінің ішінде таңдалған жазбаны көрсетеді.
- **5**. Алушылар тізіміне қосу үшін жылдам теру нөмірін түртіңіз.
- **6**. Қажетінше қосымша аттарды таңдаңыз немесе іздеңіз.

### Факс мекенжайлық кітабындағы нөмірлерді пайдаланып факс жіберу

Факс мекенжай кітабы мүмкіндігі өнімде факс нөмірлерін сақтауға мүмкіндік береді.

Өнімдегі Microsoft® Exchange контактілері тізімін де факс мекенжай кітабында көрсетілетін етіп реттеуге болады.

- **1**. Басқару тақтасында Факс экранын көрсету үшін Факс белгішесін түртіңіз.
- **2**. Мекенжайлық кітап экранын көрсету үшін Мекенжайлық кітап белгішесін түртіңіз.
- **3**. Ашылмалы мәзірде факс мекенжай кітабы көзін таңдаңыз.
- **4**. Аттарды түртіп бөлектеп, бөлектелген аттарды Факс алушылары бөліміне жылжыту үшін оң көрсеткі белгішесін түртіңіз.

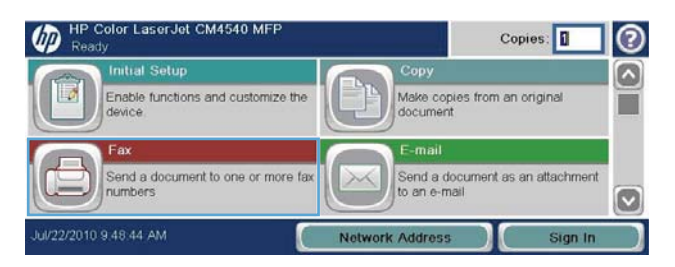

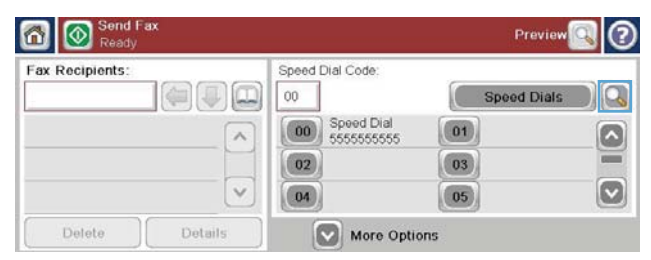

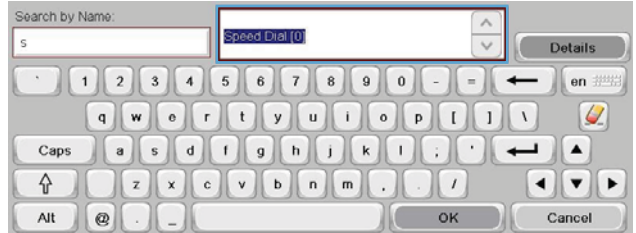

- **5**. Факс экранына оралу үшін OK түймесін түртіңіз.
- **6**. Факсты жіберу үшін Бастау түймесін түртіңіз. Сенсорлы экрандағы Бастау түймесін түртуге немесе басқару тақтасындағы жасыл Бастау түймесін түртүге болады.

# Факсты болдырмау

### Ағымдағы факсты тасымалдаудан бас тарту

**▲** Факстың Күй экранында Тапсырмадан бас тарту түймесін түртіңіз.

### –немесе–

Басқару тақтасында қызыл Тоқтату түймесін түртіңіз.

Тапсырма доғарылды**.** хабары көрсетілгенде OK түймесін түртіңіз.

Факс тапсырмасынан бас тартуды аяқтау және факс экранына оралу үшін OK түймесін түртіңіз.

### Күтудегі факстардан бас тарту

- **1**. Басты экранда Факс тапсырмасының күйі түймесіне жылжып, оны түртіңіз.
- **2**. Факс тапсырмасының күйі экранында бас тарту керек факс тапсырмасын түртіңіз.
- **3**. Тапсырмадан бас тарту түймешігін түртіңіз.
- **4**. Осы тапсырмадан бас тарту керек пе**?** хабары бар экранда Иә түймесін түртіңіз.

**ЕСКЕРІМ:** Бас тарту әрекетін аяқтауға 30 секундқа дейін кетуі мүмкін.

## Факстарды қабылдау

Факс жабдығы кіріс факстарды қабылдағанда басып шығару алдында жадқа сақтайды. Бүкіл факс сақталғаннан кейін басып шығарылып, содан кейін жадтан жойылады. «Факстарды басып шығаруды жоспарлау» қосылған болмаса, факстан қабылданған кезде басып шығарылады. Егер «Факстарды басып шығаруды жоспарлау» қосылған болса, барлық кіріс факстар жадта сақталады және басып шығарылмайды. «Факстарды басып шығаруды жоспарлау» ажыратылған болса, барлық сақталған факстар басып шығарылады.

Факсты қабылдаудың әдепкі параметрлерін өзгертіп, факстарды қабылдау жолын өзгертуге болады. Бұл параметрлер келесі параметрлерді қамтиды:

- Жауап беру үшін қоңырау санын орнатыңыз
- Факстарды күнді, уақытты және бет нөмірін басып шығару (мөр)
- Кіріс қағаз науасын және мақсатты қалтаны таңдау
- Факстарды басқа нөмірге қайта бағыттау
- Белгілі бір нөмірлерден келетін факстарды бұғаттау
- 120 Бап 3 HP Color LaserJet CM 4540 MFP сериясы, HP Color LaserJet Enterprise M4555 MFP сериясы, HP LaserJet Enterprise 500 MFP сериясы, HP LaserJet Enterprise 500 Color MFP сериясы және HP LaserJet Enterprise M725 MFP сериясы KKWW
- Факстарды басып шығаруды жоспарлау (жад құлпы)
- Хабарландыру параметрлері (HP Color LaserJet CM3530 MFP сериясы)

# Жылдам терулер тізімдерін жасау немесе жою

Жылдам теру бір нөмірге немесе нөмірлер тобына жылдам теру атауын тағайындауға, содан кейін сол нөмірге немесе нөмірлерге жылдам теру атын таңдау арқылы факс жіберуге мүмкіндік береді.

 $\varpi$ 

HP Color LaserJet CM4540 MFF

Enable functions and customize the

### Жылдам терулер тізімін жасау

- **1**. Басты экранда Факс түймесіне жылжып, оны түртіңіз.
- **2**. Жылдам теру экранын көрсету үшін Жылдам терулер түймесін түртіңіз.
- **3**. Жылдам теру нөмірі түймесін түртіңіз.
- Send a document to one or more fax<br>numbers M **Network Address n to** Send Fa Preview Fax Recipients: Speed Dial Code:  $|\Theta\cup\Theta|$  $00\,$ Speed Dials  $\Omega$ 00 Speed Dial  $\boxed{01}$  $\wedge$  $\left[\color{red} \bullet \color{black}\right]$  $\boxed{02}$  $\boxed{03}$  $\lbrack \vee \rbrack$  $\vee$  $\boxed{04}$  $\boxed{05}$ Details More Options Delete |ල Fax > Speed Dials Speed Dial Code Speed Dial Name: Print Delete Q  $02$ Fax Numbers:  $\boxed{00}$  Speed Dial  $\boxed{01}$  $\bullet$

Copies:

Make copies from an origina<br>document

 $\boxed{03}$ 

05

 $OK$ 

Send a document as an attachment<br>to an e-mail

⊚ ⌒

 $\boxed{\circ}$ 

Cancel

**4**. Пернетақтаны көрсету үшін Жылдам теру аты өрісін түртіңіз.

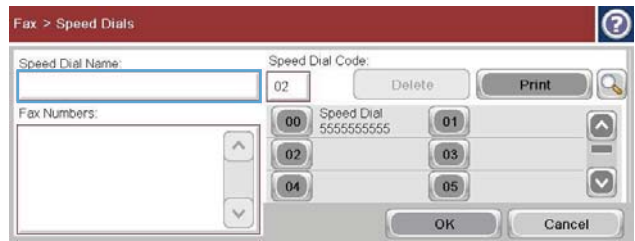

 $\wedge$ 

 $\checkmark$ 

 $\boxed{02}$ 

 $\boxed{04}$ 

**5**. Жылдам теру үшін атты енгізіңіз.

**6**. Ашылмалы мәзірді ашу үшін Жылдам теру аты жолағындағы төмен көрсеткіні түртіңіз.

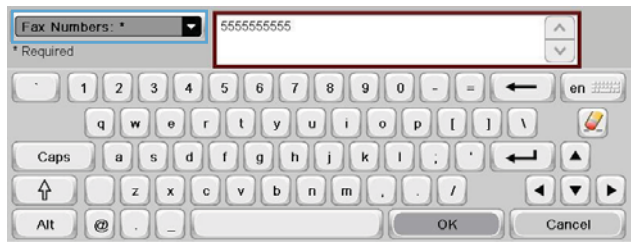

ы Speed Dial  $567890 - -$ Fax Numbers: \*  $\leftarrow$  en  $\equiv$  $\omega$  $\mathcal{L}$ Caps ┙║▲  $\begin{bmatrix} z \\ \end{bmatrix} \begin{bmatrix} x \\ \end{bmatrix} \begin{bmatrix} c \\ \end{bmatrix} \begin{bmatrix} v \\ \end{bmatrix} \begin{bmatrix} b \\ \end{bmatrix} \begin{bmatrix} n \\ \end{bmatrix} \begin{bmatrix} m \\ \end{bmatrix}$  $\hat{\mathcal{L}}$  $\left| \cdot \right|$  $\mathsf{Alt}$  $\circledcirc$ OK Cancel

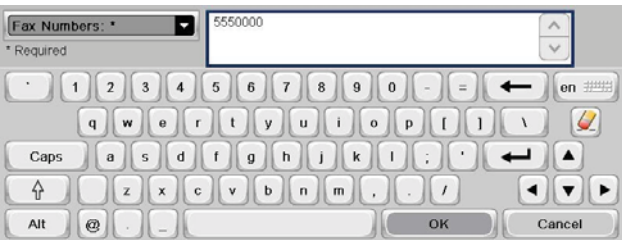

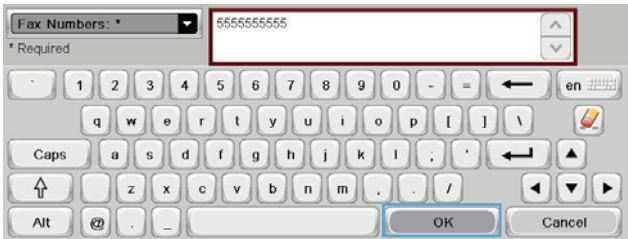

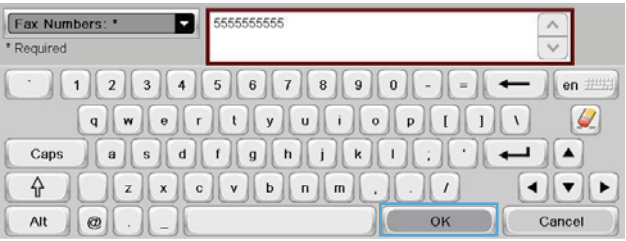

KKWW

**8**. Жылдам теру аты үшін факс нөмірін теріңіз.

**7**. Факс нөмірі параметрін түртіңіз.

ЕСКЕРІМ: Жылдам теру аты үшін қосымша факс нөмірлерін енгізу үшін алдында енгізілген факс нөмірінің соңғы санының оң жағында экранды түртіңіз. Жүгіргі көрсетілгенде, жүгіргіні келесі жолға

жылжыту үшін енгізу пернесін

түймесін түртіңіз. Жылдам теру аты үшін барлық нөмірлерді енгізу үшін осы қадамды қайталаңыз.

- **9**. OK түймешігін түртіңіз. Ат пен факс нөмірі (немесе нөмірлер) Жылдам теру нөмірі жанында көрсетіледі..
- **10**. Аяқтағанда, OK түймесін басып Факс экранына оралыңыз

### Жылдам терулер тізімін жою

- **1**. Басты экранда Факс түймесіне жылжып, оны түртіңіз.
- **2**. Жылдам теру экранын көрсету үшін Жылдам терулер түймесін түртіңіз.
- **3**. Жою керек тізімнің Жылдам терулер нөмірін түртіңіз.
- **4**. Жою түймешігін түртіңіз.

**5**. Жылдам теру тізімін жоюды растап, Факс экранына оралу үшін Иә түймесін түртіңіз.

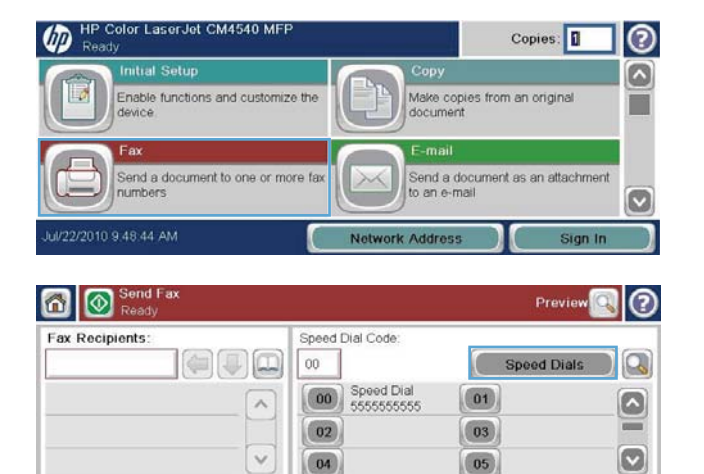

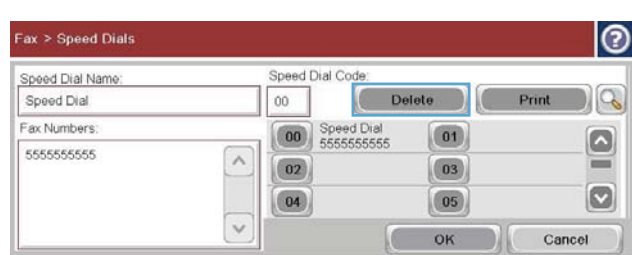

More Options

Delete

Details

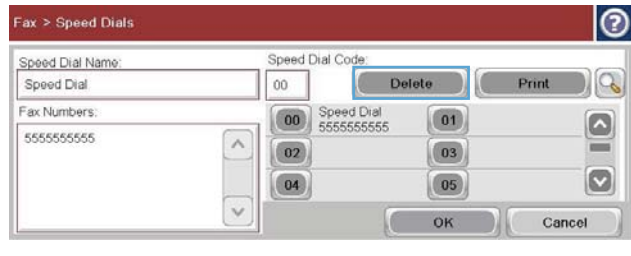

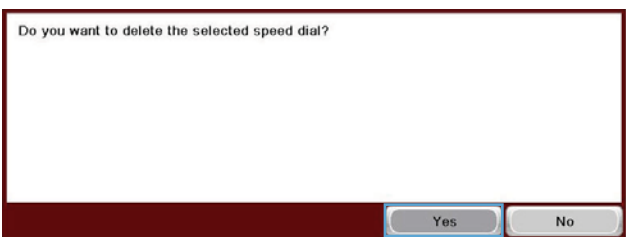

### Жылдам теру тізімінен бір нөмірді жою

- **1**. Басты экранда Факс түймесіне жылжып, оны түртіңіз.
- **2**. Жылдам теру экранын көрсету үшін Жылдам терулер түймесін түртіңіз.
- **3**. Пернетақтаны ашу үшін тізімнің Жылдам теру нөмірін түртіңіз.
- **4**. Жылдам теру аты жолағындағы төмен көрсеткіні түртіп ашылмалы мәзірді ашыңыз да, Факс нөмірлері параметрін түртіңіз.
- **5**. Факс нөмірлерінің тізімінде жылжып, жою керек факс нөмірінің соңғы санының оң жағындағы экранды түртіңіз. Факс нөмірін жою үшін Backspace пернесін пайдаланыңыз.

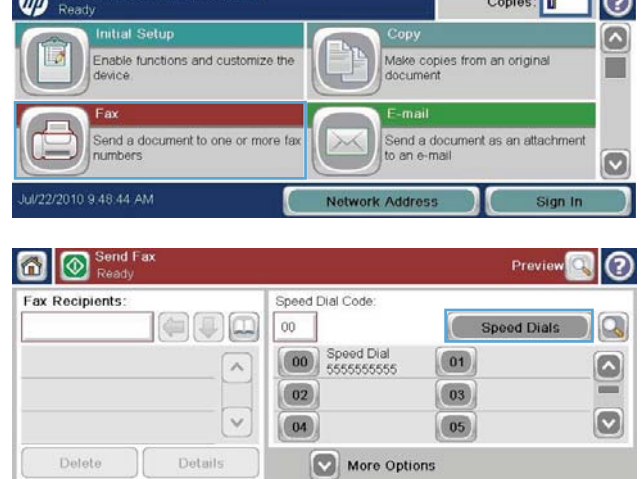

⊣ெ

HP Color LaserJet CM4540 MFP

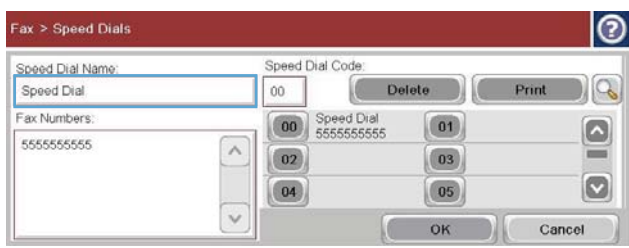

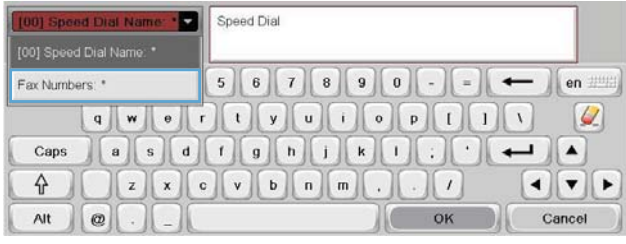

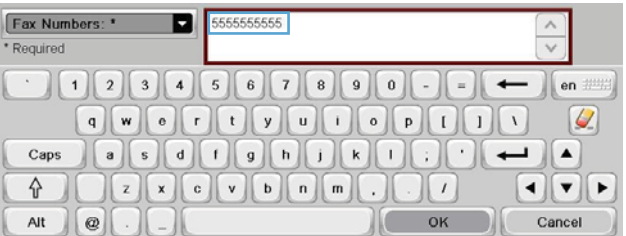

124 Бап 3 HP Color LaserJet CM 4540 MFP сериясы, HP Color LaserJet Enterprise M4555 MFP сериясы, HP LaserJet Enterprise 500 MFP сериясы, HP LaserJet Enterprise 500 Color MFP сериясы және HP LaserJet Enterprise M725 MFP сериясы

KKWW

- **6**. Жылдам терулер экранына оралу үшін OK түймесін түртіңіз.
- Fax Numbers: \* o 5555555555  $\frac{1}{\sqrt{2}}$ \* Required en ##  $\leftarrow$  $|Q|$  $Caps$  $\underline{\begin{bmatrix}z\end{bmatrix}\begin{bmatrix}x\end{bmatrix}\begin{bmatrix}0\end{bmatrix}\begin{bmatrix}0\end{bmatrix}\begin{bmatrix}\end{bmatrix}\begin{bmatrix}\end{bmatrix}\begin{bmatrix}\end{bmatrix}\begin{bmatrix}\end{bmatrix}\begin{bmatrix}\end{bmatrix}\begin{bmatrix}\end{bmatrix}}\end{bmatrix}}$  $\sqrt{|\mathbf{v}|^2}$ 슈  $\cdot$   $\vert$   $\vert$ Alt  $\circ$ OK Cancel
- **7**. Факс экранына оралу үшін OK түймесін түртіңіз.

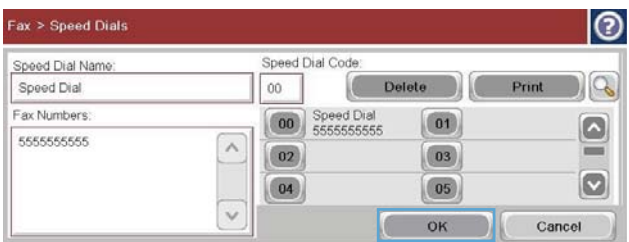

LaserJet CM4540 MFP

ശ

### Бар жылдам теру тізіміне нөмірді қосу

- **1**. Басты экранда Факс түймесіне жылжып, оны түртіңіз.
- **2**. Жылдам теру экранын көрсету үшін Жылдам терулер түймесін түртіңіз.
- **3**. Өңдеу керек тізімнің Жылдам теру нөмірін түртіңіз.
- ⋒ Make copies from an original<br>document Enable functions and customize the device Send a document to one or more fax .<br>Send a document as an attachment<br>to an e-mail ø Network Address Sign In **O** Send Fax Preview  $\circ$ Fax Recipients: Speed Dial Code:  $\left[\left.\left(\right.\right.\right.\right.\right.\left.\left.\left.\left.\left.\right.\right.\right.\right]$  $00\,$ **Speed Dials**  $\Omega$ 00 Speed Dial  $\boxed{01}$  $\boxed{\circ}$  $\lambda$  $\boxed{02}$  $\boxed{03}$  $\bullet$  $\checkmark$  $\boxed{05}$  $\boxed{04}$ Delete Details More Options

Copies:

⊚

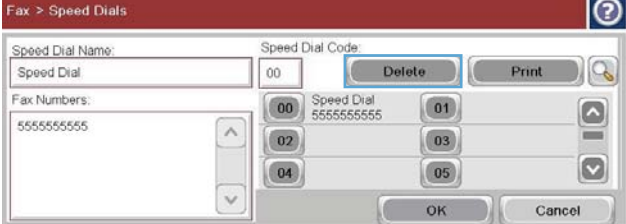

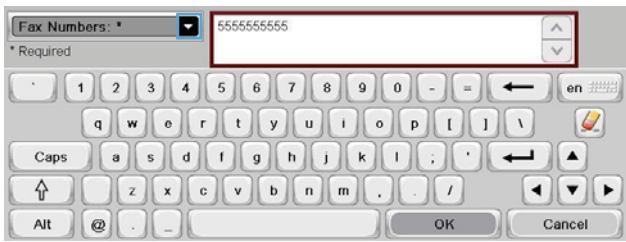

**4**. Ашылмалы мәзірді ашу үшін Жылдам теру аты жолағындағы төмен көрсеткіні түртіңіз. **5**. Факс нөмірлері элементін түртіңіз.

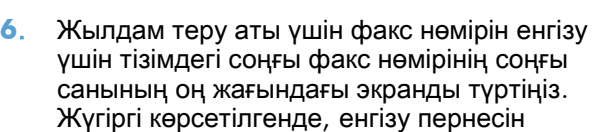

 түймесін түртіп жүгіргіні келесі жолға жылжытыңыз да, факс нөмірін теріңіз.

**7**. Жылдам терулер экранына оралу үшін OK түймесін түртіңіз.

**8**. Факс экранына оралу үшін OK түймесін

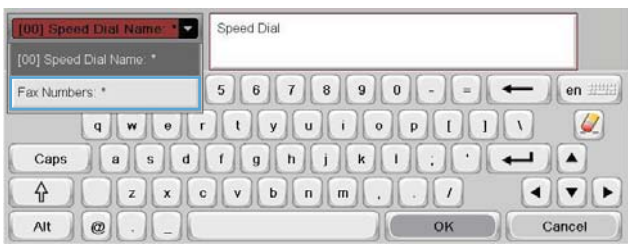

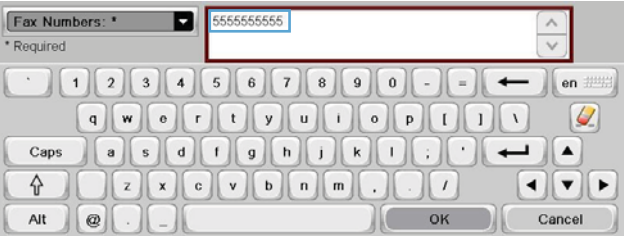

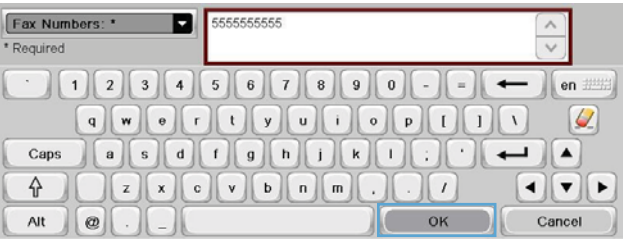

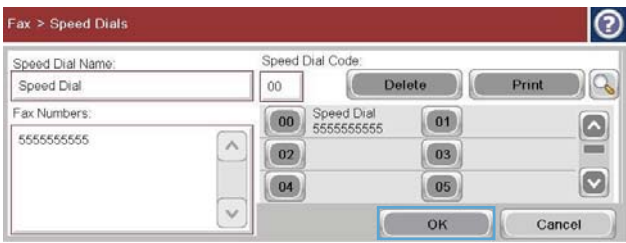

# Дауыстық қоңыраулар және қайталаулар

### Факс қоңырауы туралы есеп

түртіңіз.

«Әдепкі тапсырма параметрлері» немесе «Қосымша параметрлер» мәзірінде «Хабарландыру» мүмкіндігі қосылса, факс қоңыраулары туралы есеп басып шығарылады.

Барлық факс әрекеттері таусылғанда, факс жіберу үшін «Факс қоңыраулары туралы есеп» басып шығарылады. Ол факс тапсырмалары журналының идентификаторын көрсетеді. Түпкілікті әрекеттің нәтижесі факс қоңыраулары туралы есепте басып шығарылады.

Факс қоңыраулары туралы есеп дауыстық қоңыраулар деп есептелетін қоңыраулар үшін басып шығарылмайды. Егжей-тегжейлі факс қоңыраулары туралы есептерді көру үшін «Ақаулықтарды жою» мәзірінде журнал таңдауын көріңіз.

**Э ЕСКЕРІМ:** Факс қоңыраулары туралы есеп тапсырма нөмірлерін тек түпкілікті әрекеттер үшін жасайды. Егер осы есептердің біреуі мәзірден қолмен басып шығарылса және соңғы қоңырау түпкілікті әрекет те, дауыстық қоңырау да болмаса, тапсырма нөмірі нөл болады.

126 Бап 3 HP Color LaserJet CM 4540 MFP сериясы, HP Color LaserJet Enterprise M4555 MFP сериясы, HP LaserJet Enterprise 500 MFP сериясы, HP LaserJet Enterprise 500 Color MFP сериясы және HP LaserJet Enterprise M725 MFP сериясы KKWW

### Факс әрекеті журналы

Дауыстық қоңыраулар деп есептелетін қоңыраулар әдепкі бойынша факс жұмыстарын тіркеу журналына қосылмайды. Барлық қайта терулерді пайдаланудан кейін немесе факс сәтті болғаннан кейін факс жұмыстарын тіркеу журналында тек соңғы әрекет көрсетіледі.

### **T.30** есебі

Дауыстық қоңыраулар деп есептелетін қоңыраулар T.30 есебінің басып шығарылуына әкелмейді. Барлық қайталау әрекеттері T.30 есебінің басып шығарылуына әкеледі.

### Факсты басып шығаруды жоспарлау **(**жадты құлыптау**)**

Факстан қашан басып шығарылатынын көрсету үшін факстарды жоспарлау мүмкіндігін пайдаланыңыз. Келесі факстарды басып шығару режимдерін таңдауға болады:

- Барлық қабылданған факстерді сақтау
- Барлық қабылданған факстерді басып шығару
- Факсты басып шығару кестесін пайдалану

Егер Барлық қабылданған факстерді сақтау мүмкіндігі таңдалған болса, онда бүкіл кіріс факстар жадта сақталады және басып шығарылмайды. Жадта сақталған факс тапсырмаларына Құрылғы жадынан ашу мәзірі арқылы қол жеткізуге болады. Бұл мәзірді пайдаланып жадта сақтаулы кезінде басып шығару тапсырмаларын басып шығаруға немесе жоюға болады. Бұл мүмкіндік туралы қосымша ақпарат алу үшін өнімнің пайдаланушы нұсқаулығындағы «Тапсырмаларды шығарып алу» мәзірінің сипаттамасын қараңыз.

ЕСКЕРІМ: Шығарып алынған сақталған факстарға Факсті басып шығару мәзіріне кіру және Барлық қабылданған факстерді басып шығару режиміне ауысу арқылы қол жеткізуге болады.

Егер Барлық қабылданған факстерді басып шығару режимі таңдалған болса, онда бүкіл кіріс факстар басып шығарылады. Қазіргі уақытта сақталған барлық факстар да басып шығарылады.

Егер Факсты басып шығару кестесін пайдалану режимі таңдалған болса, онда факстар тек факстарды басып шығару кестесіне сай басып шығарылады. Факстарды басып шығару кестесін бүкіл күнге (24 сағат) немесе күн ішіндегі құлыптау уақытында құлыптауға орнатуға болады. Тек бір құлыптау кезеңін орнатуға болады, бірақ оны күндердің кез келген санына қолдануға болады. Құлыптау кезеңі Факсты басып шығару кестесі мәзірінде орнатылады.

Қосылған жалғыз оқиғаның негізінде кестеге тек бір оқиға түрін қосу өнімнің Барлық қабылданған факстарды сақтау немесе Барлық қабылданған факстарды басып шығару ретінде әрекет етуіне әкеледі, яғни, бір сақтау оқиғасы құрылғының Барлық қабылданған факстарды сақтау әрекетін орындауына және бір басып шығару оқиғасы Барлық қабылданған факстарды басып шығару әрекетін орындауына әкеледі.

<u>фу</u> ЕСКЕРІМ: Құлыптау уақыты аяқталғанда, құлыптау кезеңінде қабылданған және сақталған барлық факстар автоматты түрде басып шығарылады.

# **VoIP** арқылы факс желілерін пайдалану

VoIP технологиясы аналогтық телефон сигналын сандық биттерге түрлендіреді. Содан кейін олар интернетте тасымалданатын бумаларға жиналады. Бумалар мақсатты орында немесе оған жақын қайтадан аналогтық сигналдарға түрлендіріліп, тасымалданады.

Ақпарат интернетте аналогтық емес, сандық түрде тасымалданады. Сондықтан, факсты тасымалдауда аналогтық жалпы қолданыстағы телефон желісінен (PSTN) басқа факс параметрлерін қажет етуі мүмкін әр түрлі шектеулер бар. Факс синхронизация мен сигнал сапасына өте тәуелді, сондықтан, тасымалдау VoIP ортасына сезімталдау.

### **VoIP** қызметіне қосулы кезде **HP LaserJet** аналогтық факс жабдығы **500** параметрлерінде келесі өзгертулер ұсынылады**:**

- Факс жылдамдығын тез (V.34) режиміне орнатып және қателерді түзету режимі (ECM) қосулы күйде бастаңыз. V.34 протоколы VoIP желілерін үйлестіру үшін қажет тасымалдау жылдамдығындағы кез келген өзгертулермен жұмыс істейді.
- Факс жылдамдығы V.34 күйіне орнатылғанда көп қателер немесе қайталанатын әрекеттер орын алса, V.34 күйін өшіріп, жылдамдықты орташа күйіне орнатыңыз (14 400 бит/с).
- Егер қателер және қайталаулар жалғасса, төменірек факс жылдамдығын орнатыңыз, өйткені кейбір VoIP жүйелері факспен байланысты жоғарырақ жылдамдықтағы сигналдарды өңдей алмайды. Ең жоғары бод жылдамдығын 9 600 бит/с (баяу) деп орнатыңыз.
- Сирек жағдайларда, қателер қайталанса, өнімде ECM өшіріңіз. Сурет сапасы төмендеуі мүмкін. Бұл параметрді пайдаланбас бұрын сурет сапасын ECM үшін қабылдайтындай деңгейде екеніне көз жеткізіңіз. Егер ECM өшіру қателерді жойса, жылдамырақ тасымалдау жылдамдығын алу және ықтимал жақсырақ қателер деңгейін алу үшін жылдамдықты 14 400 бит/с деп орнатыңыз.
- Егер алдыңғы параметр өзгертулері VoIP факс сенімділігін жақсартпаса, анықтама алу үшін VoIP провайдеріне хабарласыңыз.

# Факс мәселелерін шешу

- Факс дұрыс реттелген бе?
- [Факс жабдығының күйін тексеру](#page-141-0)
- [Факс мүмкіндігі жұмыс істеп жатқан жоқ](#page-142-0)
- [Жалпы факс мәселелері](#page-143-0)
- [Факстарды алу мәселелері](#page-144-0)
- [Факстарды жіберу мәселелері](#page-146-0)
- [Қате кодтары](#page-147-0)
- [Факс қатесі туралы хабарлар](#page-147-0)
- [Факс есептері](#page-151-0)
- [Қызмет параметрлері](#page-153-0)
- [Микробағдарламаны жаңартулар](#page-154-0)

# Факс дұрыс реттелген бе**?**

Туындаған кез келген факсқа қатысты ақаулықтардың себебін анықтауға көмектесу үшін келесі бақылау тізімін пайдаланыңыз:

- Факс жабдығымен берілген факс кабелін қолданып жатырсыз ба**?** Факс жабдығы RJ11 және қызметтік спецификацияларға сәйкес келу үшін берілген факс кабелімен сыналған. Басқа телефон сымымен ауыс тырмаңыз; аналогтық факс жабдығы аналогтық телефон сымын қажет етеді. Бұл да аналогтық телефон қосылымын қажет етеді.
- Факс**/**телефон желісін қосқыш факс жабдығының розеткасына қосылған ба**?** Телефон ұясының розеткаға дұрыс қосылғанын тексеріңіз. Қосқышты ұяға «шырт» еткенше салу керек.
- Телефонның қабырға ұясы дұрыс жұмыс істеп тұр ма**?** Телефонды қабырға ұясына қосу арқылы теру дыбысының болуын тексеріңіз. Теру үнін естіп тұрсыз ба және телефон қоңырауын шала аласыз ба?

### Телефон желісінің қай түрін қолданудасыз**?**

● Ерекшеленген желі**:** Қалыпты аналогтық факс/телефон нөмірі факстарды қабылдауға немесе жіберуге тағайындалған.

<span id="page-141-0"></span>**ЕСКЕРІМ:** Телефон желісі тек қана құрал факсын қолдануға арналған болуы және телефон құрылғыларының басқа түрлерімен ортақ пайдаланылмауы қажет. Мысалдар телефон желісі басқарушы компанияға жіберетін ескертулерді қолданатын дабыл жүйелерін қамтиды.

- **PBX** жүйесі**:** Іскери ортаның телефон жүйесі. Стандартты үй телефондары мен факс жабдықтары аналогтық телефон сигналын қолданады. Кейбір PBX жүйелері сандық және оларды факс жабдығымен үйлестіру мүмкін емес. Факстарды жібере және қабылдай алу үшін стандартты аналогтық телефон желісіне рұқсат қажет.
- Ауыстырылатын желілер**:** Алғашқы кіріс желісі бос болмағанда жаңа қоңырау келесі бос желіге «ауысатын» телефон жүйесінің мүмкіндігі. Факс жабдығын бірінші кіріс телефон желісіне тіркеп көріңіз. Факс жабдығы жауап беру үшін қоңырау саны параметрінде орнатылған қоңырау сандарынан кейін телефонға жауап береді.

**ЕСКЕРІМ:** Қосымша желілер факс жабдығының факстарды қабылдау мүмкіндігіне кедергі келтіруі мүмкін. Осы құралмен ауыстырылатын желілерді қолдану ұсынылмайды.

### Ток кернеуінің артуынан қорғайтын құрылғыны қолданып жатырсыз ба**?**

Ток кернеуінің артуынан қорғайтын құрылғыны телефон желілері арқылы берілетін электр қуатына қарсы факс жабдығын қорғау үшін қабырға ұясы мен факс жабдығы арасында қолдануға болады. Бұл құрылғылар телефон сигналының сапасын төмендету арқылы кейбір факс байланысының ақаулықтарын туғызуы мүмкін. Факстарды жіберу немесе қабылдау бойынша ақаулықтар туындаса және осы құрылғылардың біреуін пайдаланып жатсаңыз, ақаулықтың ток кернеуінің артуынан қорғайтын құрылғыдан туындайтынын анықтау үшін факс жабдығын тікелей телефон ұясына жалғаңыз.

## Телефон компаниясының дыбыстық хабарлама қызметін немесе жауап беру құрылғысын қолданып жатырсыз ба**?**

Хабар алмасу қызметінің жауап беру үшін қоңырау саны параметрі факс жабдығына арналған жауап беру үшін қоңырау саны параметрінен төмен болса, хабарлама қызметі қоңырауға жауап береді және факс жабдығы факстарды қабылдай алмайды. Егер факс жабдығының жауап беру үшін қоңырау қоңырау саны параметрі хабар алмасу қызметінің параметрінен төменірек болса, факс жабдығы барлық жауаптарға жауап береді және ешбір қоңыраулар хабар алмасу қызметіне бағытталмайды.

### Телефоныңызда қоңырауды күту мүмкіндігі бар ма**?**

Факстың телефон желісінде қоңырауды күту мүмкіндігі белсендірілген болса, қоңырауды күту мүмкіндігі байланыс қатесін туғызу арқылы орындалып жатқан факс қоңырауына кедергі келтіруі мүмкін. Қоңырауды күту мүмкіндігінің факс телефонының желісінде белсенді еместігін тексеріңіз.

# Факс жабдығының күйін тексеру

Аналогтық факс жабдығы жұмыс істейтін сияқты көрінбесе, күйді тексеру үшін Configuration page (Конфигурация беті) есебін басып шығарыңыз.

130 Бап 3 HP Color LaserJet CM 4540 MFP сериясы, HP Color LaserJet Enterprise M4555 MFP сериясы, HP LaserJet Enterprise 500 MFP сериясы, HP LaserJet Enterprise 500 Color MFP сериясы және HP LaserJet Enterprise M725 MFP сериясы KKWW

- <span id="page-142-0"></span>**1**. Басты экранда Басқару түймесіне жылжып, оны түртіңіз.
- **2**. Мына мәзірлерді ашыңыз:
	- Есептер
	- Теңшелім/күй беттері
	- Configuration page (Конфигурация беті)
- **3**. Есепті басып шығару үшін Басып шығару түймесін басыңыз немесе экрандағы есепті қарап шығу үшін Көру түймесін басыңыз. Есеп бірнеше беттен тұрады.

**ЕСКЕРІМ:** Өнімнің IP мекенжайы немесе хост атауы Jetdirect бетінде тізімделеді.

Аппараттық құрал анықтамасы тақырыбының астында теңшелім бетінің факс жабдығы бетін таңдап, модем күйін тексеріңіз. Келесі кесте күй жағдайлары мен ықтимал шешімдерді анықтайды.

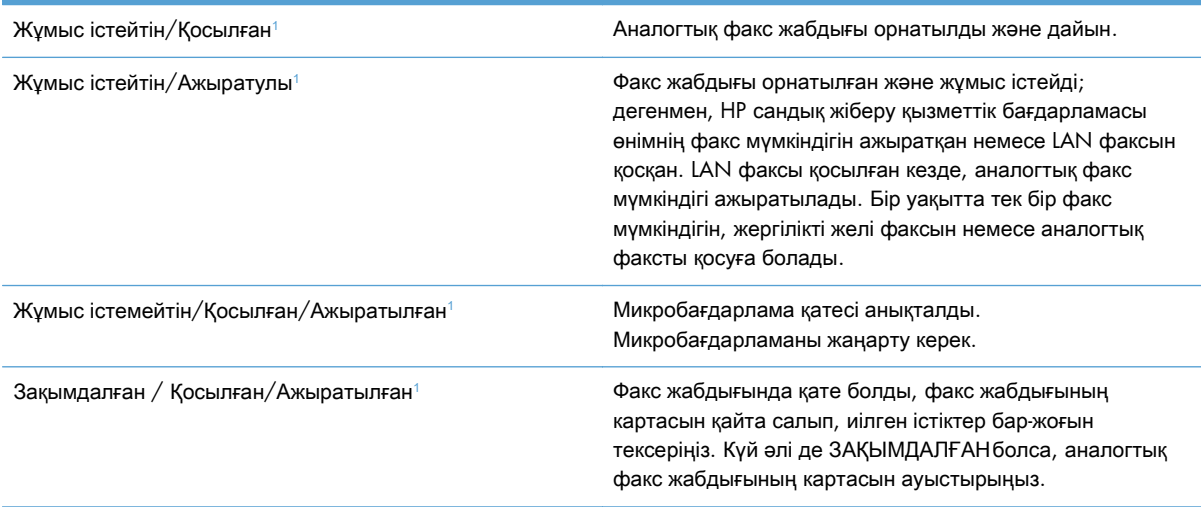

<sup>1</sup> ҚОСЫЛҒАН аналогтық факс жабдығының қосылғанын және қосулы екенін көрсетеді; АЖЫРАТЫЛҒАН LAN факсінің қосылғанын көрсетеді (аналогтық факс өшірілген).

# Факс мүмкіндігі жұмыс істеп жатқан жоқ

#### Факс жабдығы орнатылған**,** бірақ өнімнің негізгі экранында белгіше пайда болмайды**.**

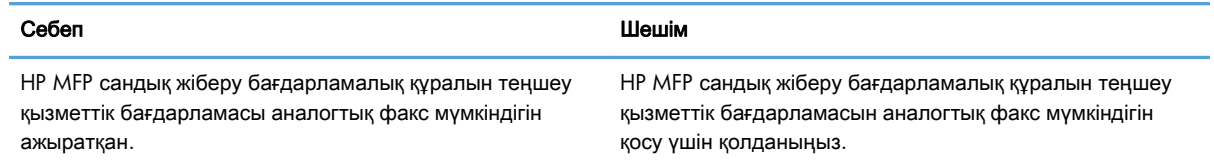

#### <span id="page-143-0"></span>Факс жабдығы орнатылған**,** бірақ өнімнің негізгі экранында белгіше пайда болмайды**.**

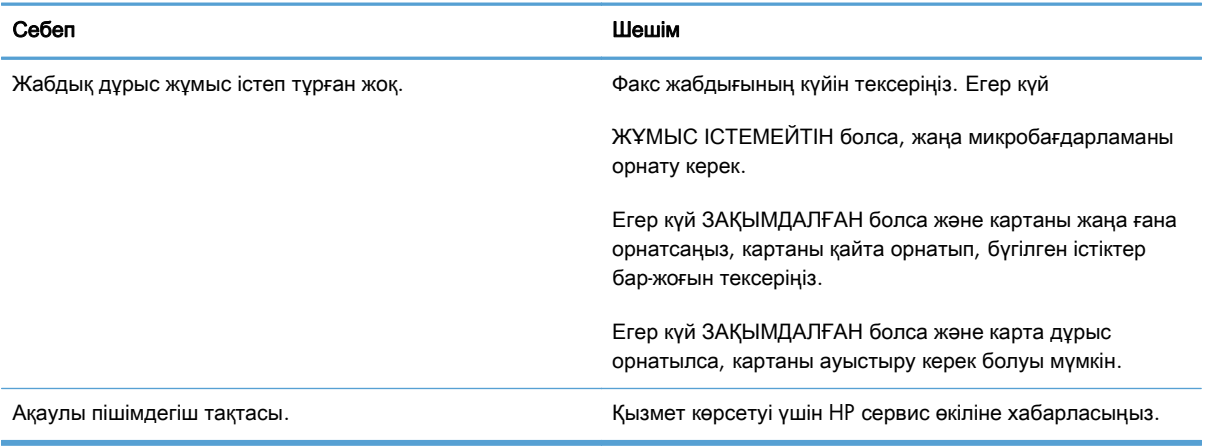

#### Өнімде факс мәзірлері көрсетілмейді**.**

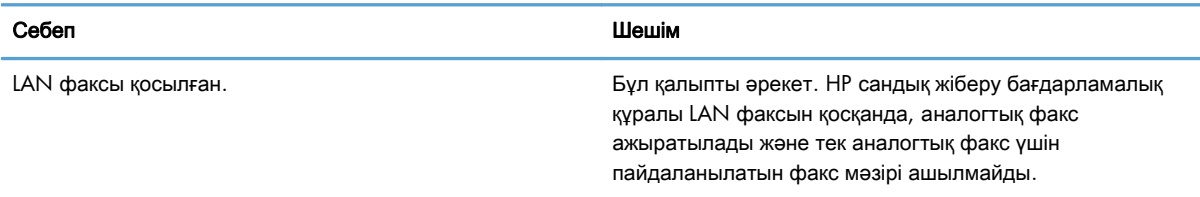

# Жалпы факс мәселелері

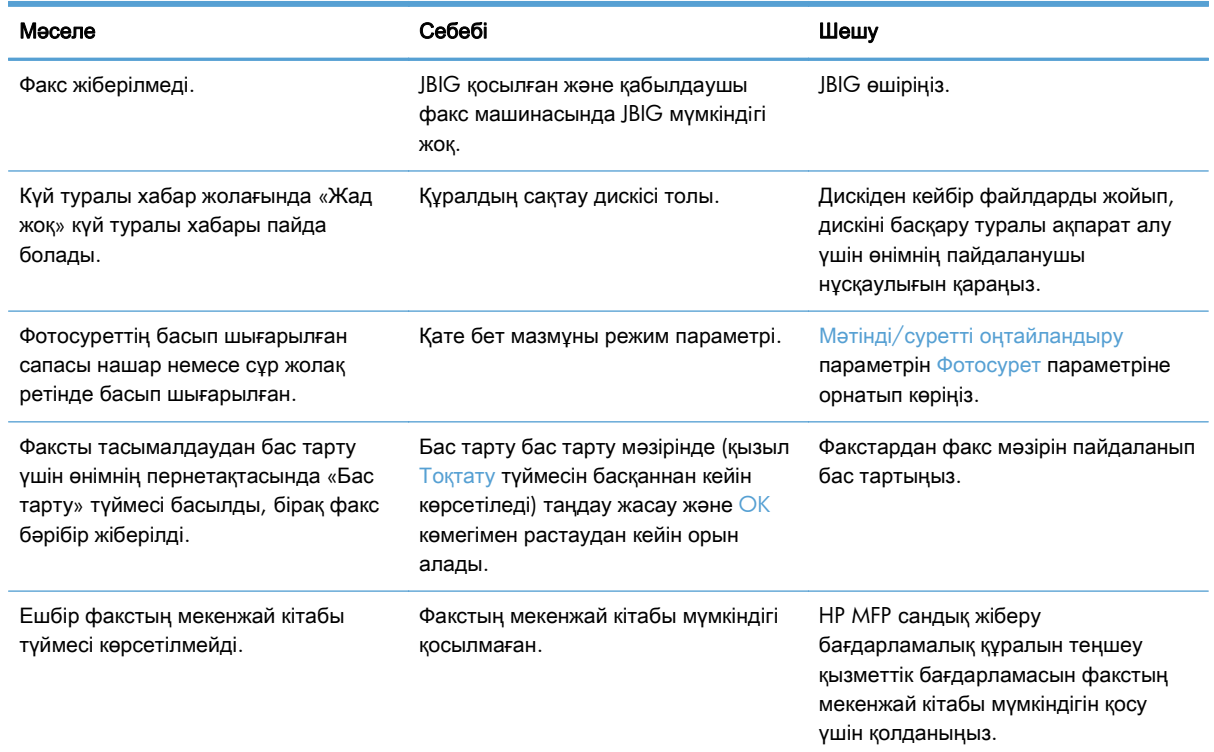

132 Бап 3 HP Color LaserJet CM 4540 MFP сериясы, HP Color LaserJet Enterprise M4555 MFP сериясы, HP LaserJet Enterprise 500 MFP сериясы, HP LaserJet Enterprise 500 Color MFP сериясы және HP LaserJet Enterprise M725 MFP сериясы

KKWW
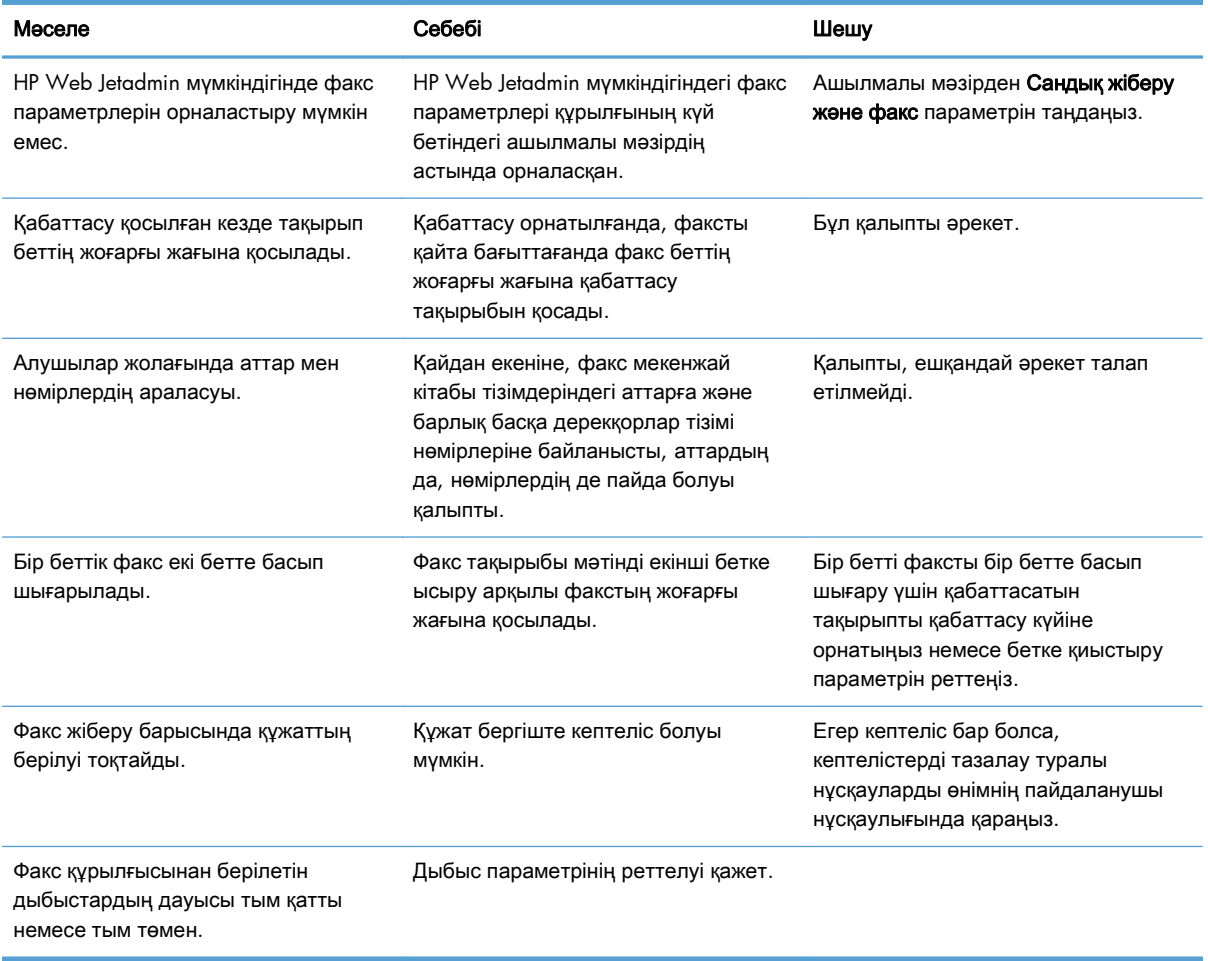

### Факстарды алу мәселелері

#### Кіріс факс қоңыраулары факс құрылғысы **(**ешбір факс анықталмайды**)** арқылы жауап берілмейді**.**

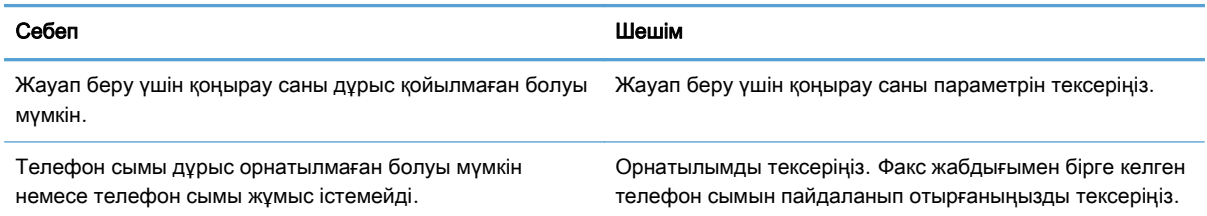

#### Кіріс факс қоңыраулары факс құрылғысы **(**ешбір факс анықталмайды**)** арқылы жауап берілмейді**.**

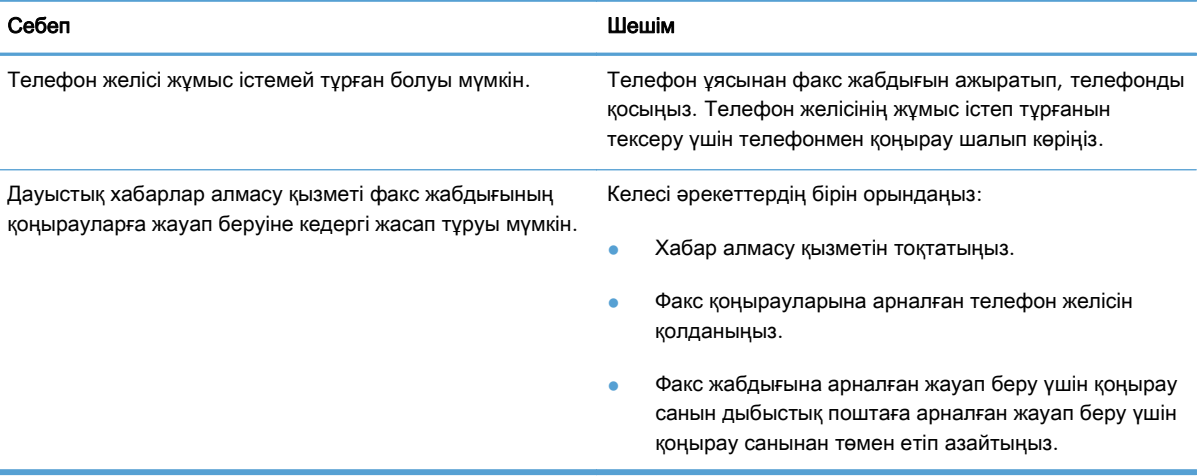

### Факстардың берілуі немесе қабылдануы өте баяу**.**

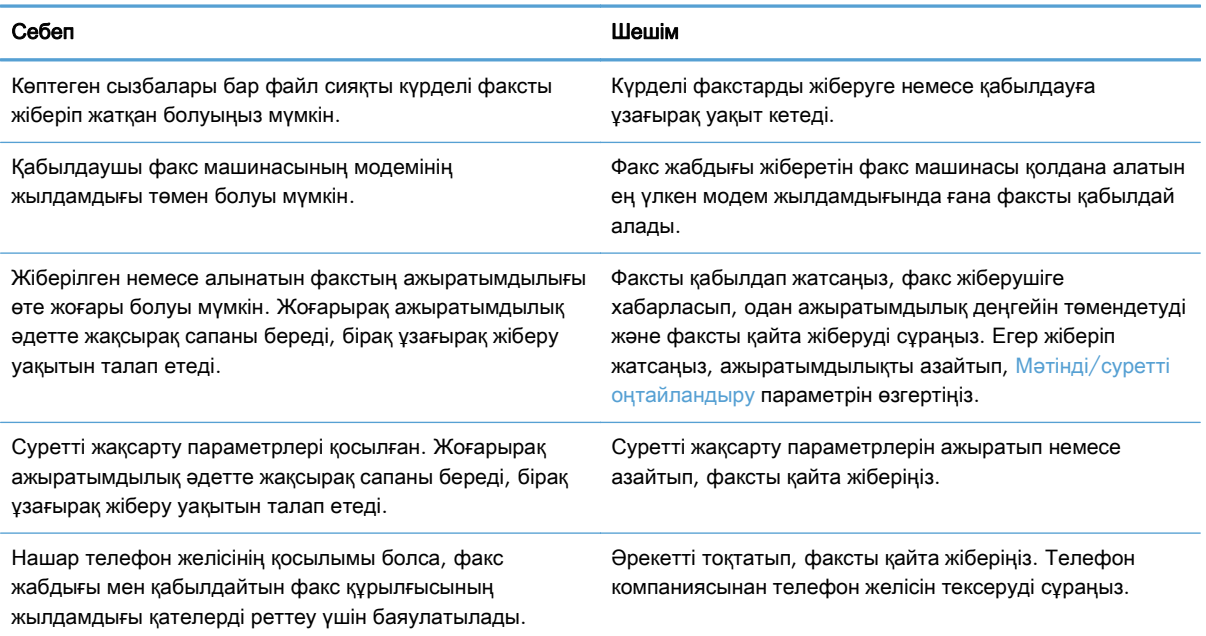

#### Факстар құралда басылып шығарылмайды**.**

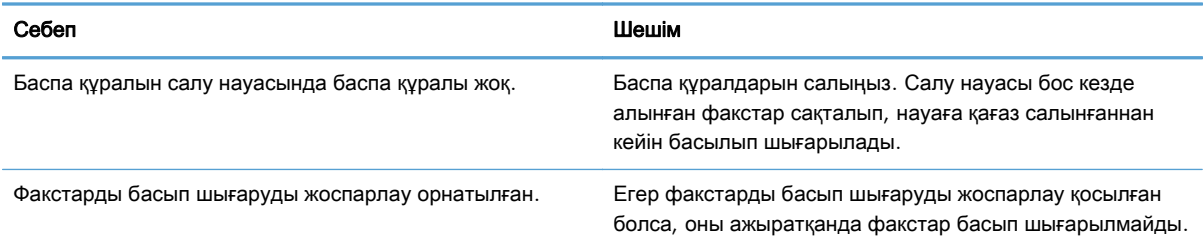

134 Бап 3 HP Color LaserJet CM 4540 MFP сериясы, HP Color LaserJet Enterprise M4555 MFP сериясы, HP LaserJet Enterprise 500 MFP сериясы, HP LaserJet Enterprise 500 Color MFP сериясы және HP LaserJet Enterprise M725 MFP сериясы

KKWW

#### Факстар құралда басылып шығарылмайды**.**

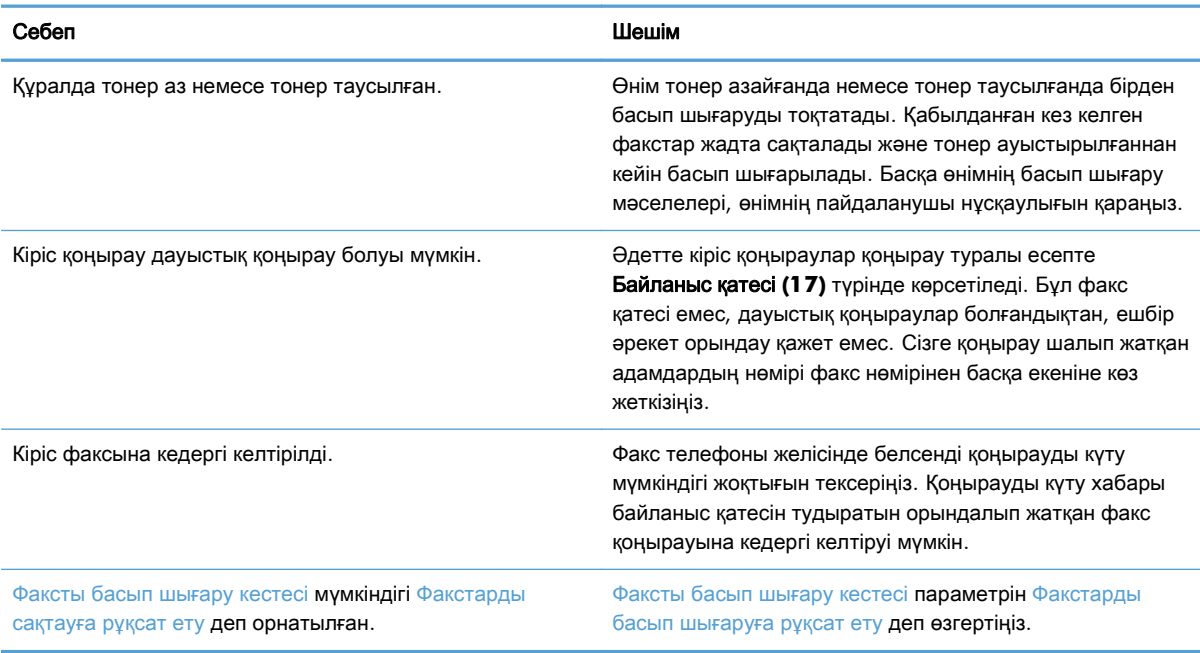

### Факстарды жіберу мәселелері

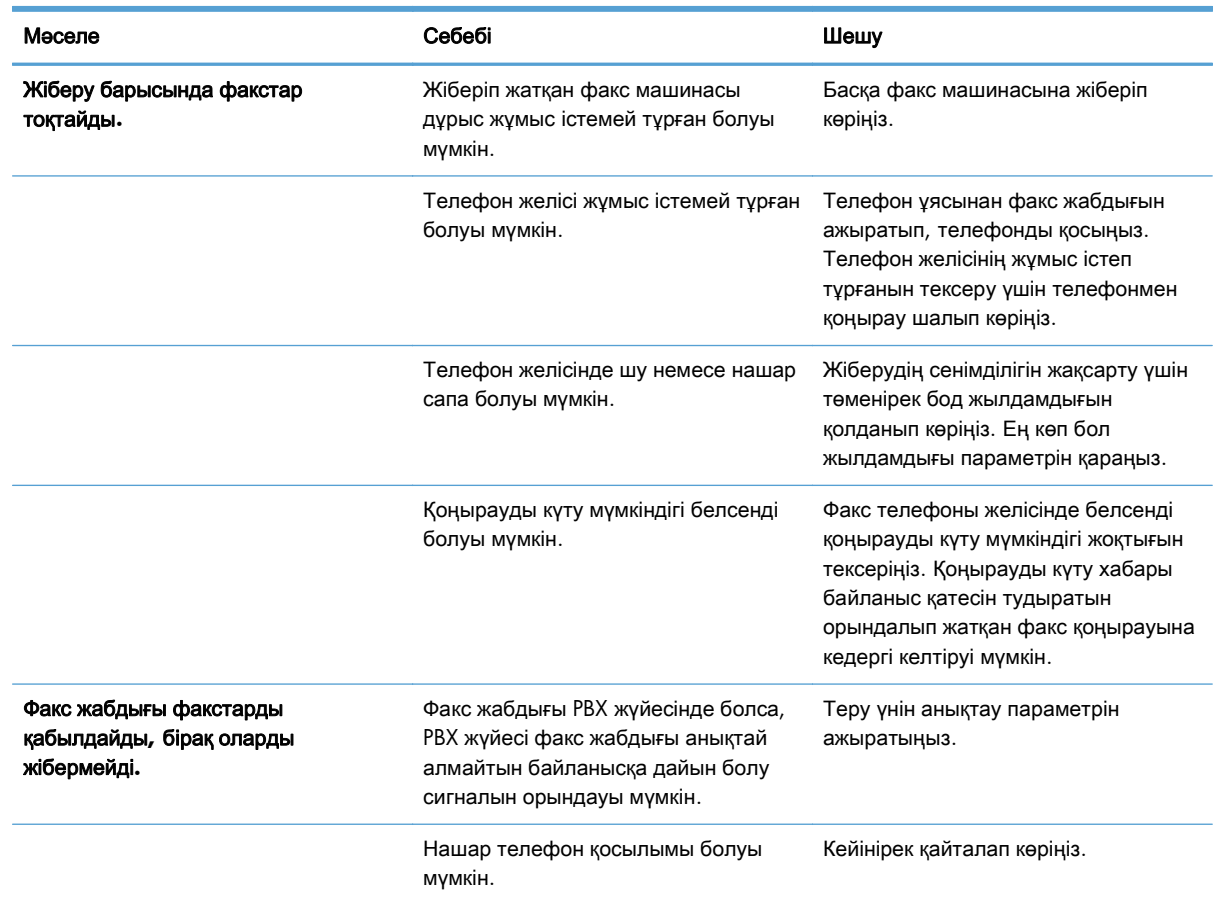

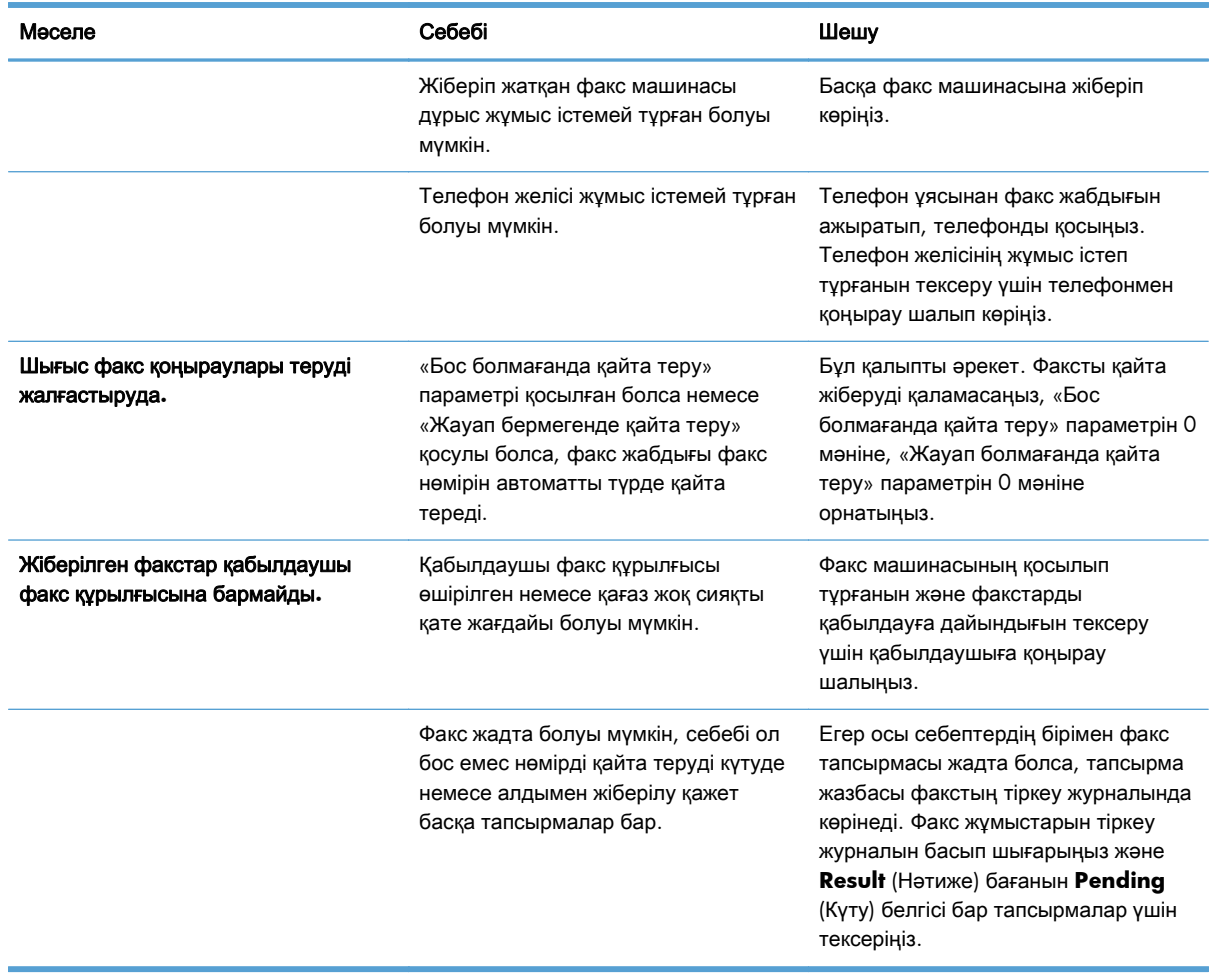

### Қате кодтары

Факсты жіберуге немесе қабылдауға кедергі келтіретін немесе оны үзетін факс ақаулығы туындаса, ақаулықтың себебін анықтауға көмектесетін қате коды жасалады. Қате кодтары факс жұмыстарын тіркеу журналында, факс қоңырауы туралы есепте және T.30 протокол жазбасында көрсетіледі. Қате кодын алу үшін осы есептердің бірін басып шығарыңыз. Кейбір қате кодтарының және тиісті әрекеттің егжей-тегжейлі сипаттамасын [www.hp.com](http://www.hp.com) сайтында өнім атауын іздеу арқылы табуға болады.

### Факс қатесі туралы хабарлар

HP LaserJet өнімінде аналогтық факс жіберілгенде немесе қабылданғанда, факсты өңдеу кезінде орын алатын барлық қателер өнімнің басқару тақтасында көрсетіледі және факс есептеріне енгізіледі. Факс қателері көп себептермен орын алуы мүмкін және көбінесе телефон байланысындағы үзілістерге немесе шуға байланысты болады. Қайта пайда болғанына қарамастан факсты өңдеу кезіне орын алатын кез келген қатені өнім көрсетеді.

Факс процесіне кедергі келтірілсе немесе факсты жіберу немесе қабылдау кезінде қате туындаса, екі бөлікті күй/қате сипаттамасы өнімдегі факс ішкі жүйесі арқылы жасалады. Қалыпты немесе сәтті факстар де сәттілікті көрсететін хабарларды жасайды. Хабар туралы ақпарат мәтіндік сипаттамадан және сандық кодтан тұрады (бірнеше хабарда сандық кодтар 136 Бап 3 HP Color LaserJet CM 4540 MFP сериясы, HP Color LaserJet Enterprise M4555 MFP сериясы, HP LaserJet Enterprise 500 MFP сериясы, HP LaserJet Enterprise 500 Color MFP сериясы және HP LaserJet Enterprise M725 MFP сериясы **KKWW**  болмайды). Өнімнің басқару тақтасында хабардың тек мәтіндік бөлігі көрсетіледі, дегенмен, факс жұмысы туралы есепте, факс қоңырауы туралы есепте және T.30 факс есебінде мәтіндік хабар да, сандық код та көрсетіледі (бұл факс есептерін өнімнің басқару тақтасында Басқару > Есептер > Факс есептері және Басқару > Ақаулықтарды жою > Факс > T.30 факсін трассирлеу мәзірлерінде жеке-жеке басып шығаруға болады). Сандық код есептердегі хабардың мәтіндік бөлігінен кейін жақшада көрсетіледі. Мысалы, байланыс қатесі орын алса, басқару тақтасының дисплейінде Факс жіберілмеді: Байланыс қатесі көрсетіледі. Дәл осы қате «Факс жұмыстары туралы есеп» ішіндегі «Нәтиже» өрісінде Байланыс қатесі **(17)** ретінде көрсетіледі. Бұл мысал үшін осы байланыс қатесімен байланысты сандық код — «17».

Факс модем сандық кодты жасайды. Әдетте (0) мәнінің сандық коды қалыпты модем жауабын көрсетеді. Кейбір хабарлар әрқашан (0) мәнінің сандық кодын көрсетеді, басқа хабарларда жағдайға байланысты бірқатар сандық кодтар ауқымы болуы мүмкін және аз ғана хабарларда сандық код болмайды. Әдетте (0) мәнінің сандық коды қатенің факс модемімен байланысты емес екенін көрсетеді, бірақ басып шығару ішкі жүйесі сияқты факс ішкі жүйесінің басқа бөлігінде немесе өнімнің басқа ішкі жүйесінде орын алған. Нөл емес қате кодтары модемнің орындайтын нақты әрекеті немесе процесі бойынша кейінгі толық деректерді береді және олар міндетті түрде модемде ақаулықтың бар екенін көрсетпейді.

Келесі кестелерде ең жиі болатын сандық кодтар бар факс хабарлары мен ұсынылған түзету әрекеті берілген. Сондай-ақ, кестелерге бірнеше қалыпты хабар немесе қалыпты оқиғаны көрсететін хабарлар қосылады. Мысалы, егер факсты бос нөмірге жіберу мүмкін болмаса, Бос емес қатесі хабары көрсетіледі. Факс ішкі жүйесінде бәрі дұрыс, бұл хабар факстың қабылдайтын жақтағы телефон нөмірі бос емес болғандықтан жеткізілмегенін көрсетеді.

Осы жерде тізімделгеннен басқа сандық кодтары бар тұрақты қате хабарлары тұтынушыға қолдау қызметінің көмегін қажет етеді. Мәселені анықтауға көмектесуі үшін тұтынушыларды қолдау қызметіне хабарласу алдында соңғы факс қоңырауларының егжей-тегжейлі тізімін басып шығаруға болады. Егжей-тегжейлі факстар тізімі T.30 факс есебі деп аталады және оны соңғы факс үшін басып шығаруға болады немесе факс қатесі орын алғанда басып шығаруға орнатуға болады. T.30 факс есебін басып шығару немесе теңшеу үшін Басқару, Ақаулықтарды жою түймесін түртіп, содан кейін T.30 факсін трассирлеу түймесін түртіңіз. Содан кейін, соңғы факс үшін есепті басып шығаруға немесе T.30 есебін басып шығару уақытын теңшеуге болады.

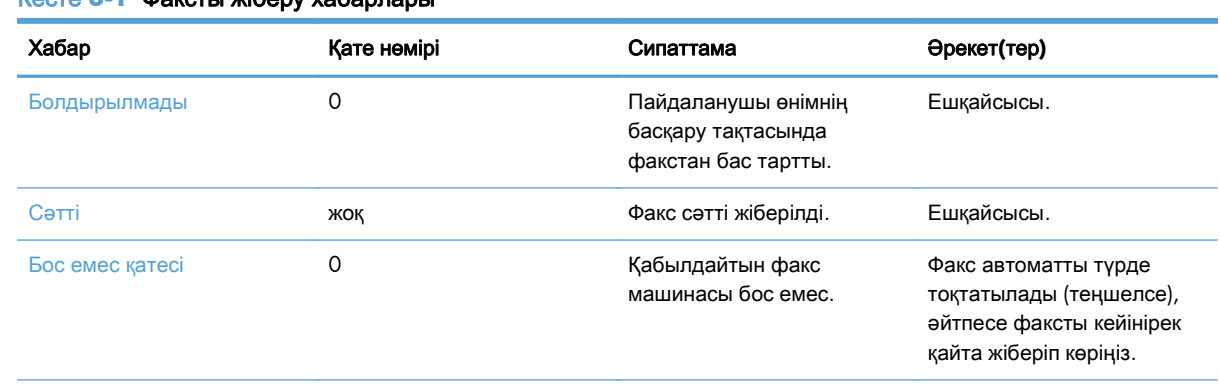

### Факсты жіберу хабарлары

Кесте **3**-**1** Факсты жіберу хабарлары

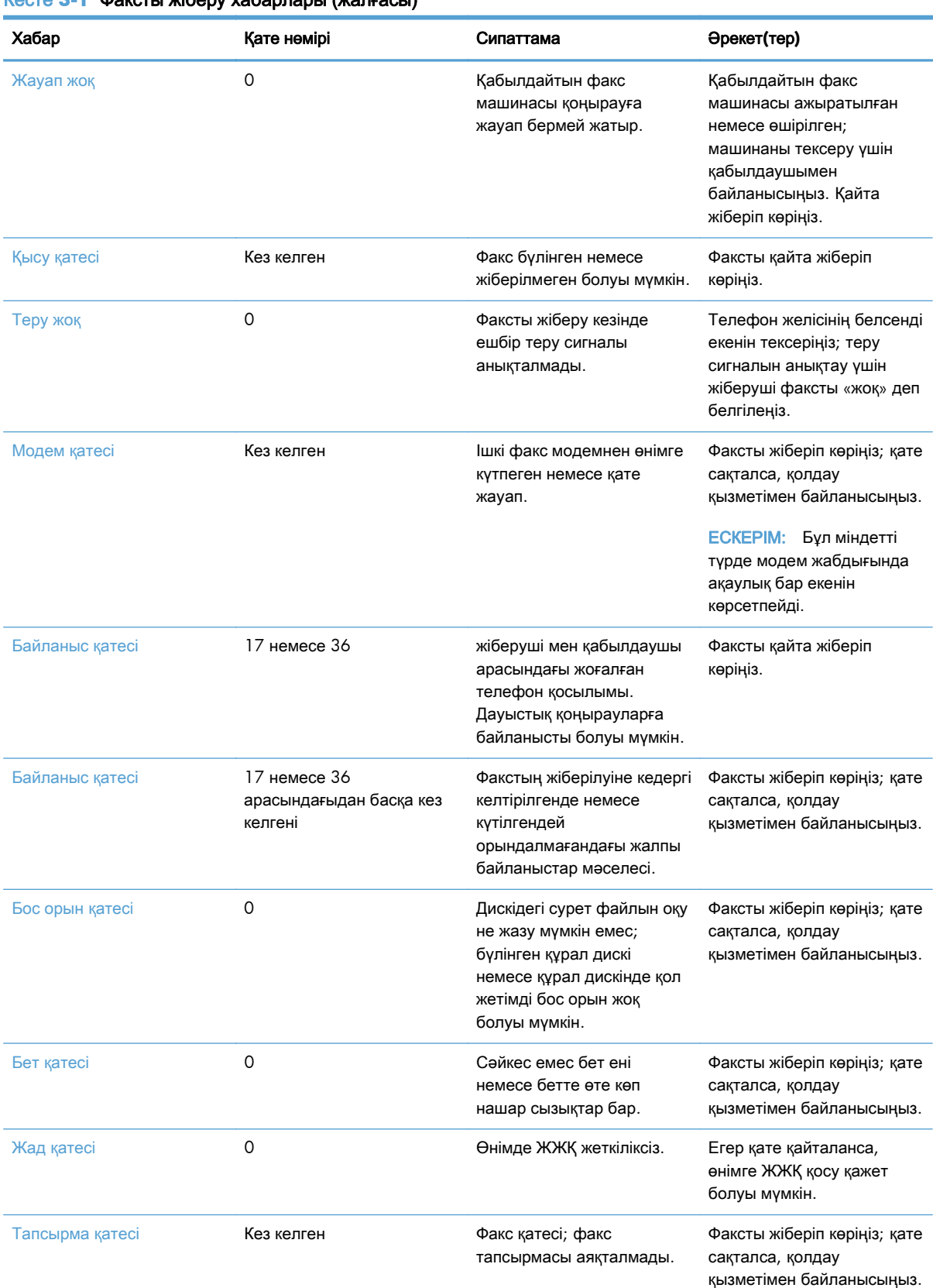

#### Кесте **3**-**1** Факсты жіберу хабарлары (жалғасы)

138 Бап 3 HP Color LaserJet CM 4540 MFP сериясы, HP Color LaserJet Enterprise M4555 MFP сериясы, HP LaserJet Enterprise 500 MFP сериясы, HP LaserJet Enterprise 500 Color MFP сериясы және HP LaserJet Enterprise M725 MFP сериясы

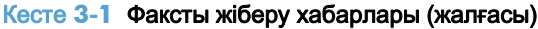

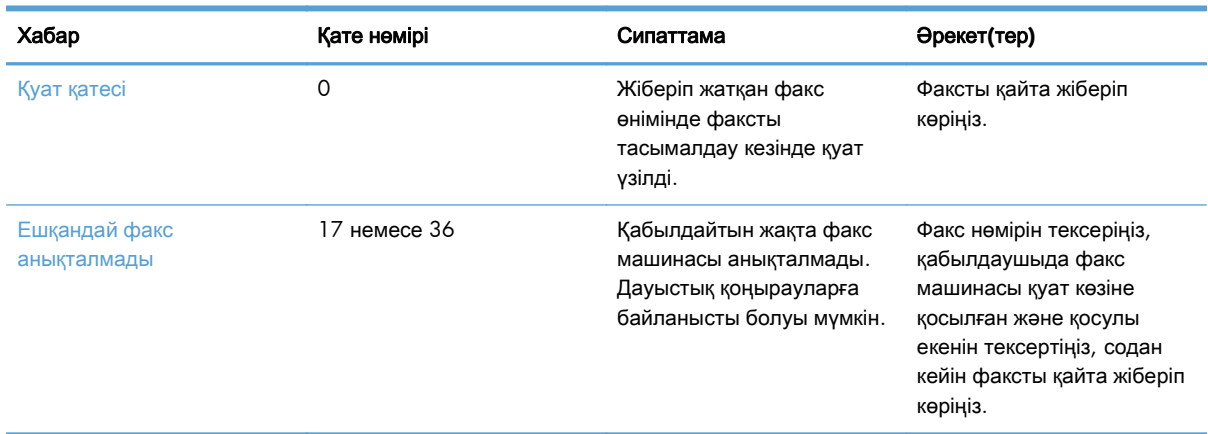

### Факсты қабылдау хабарлары

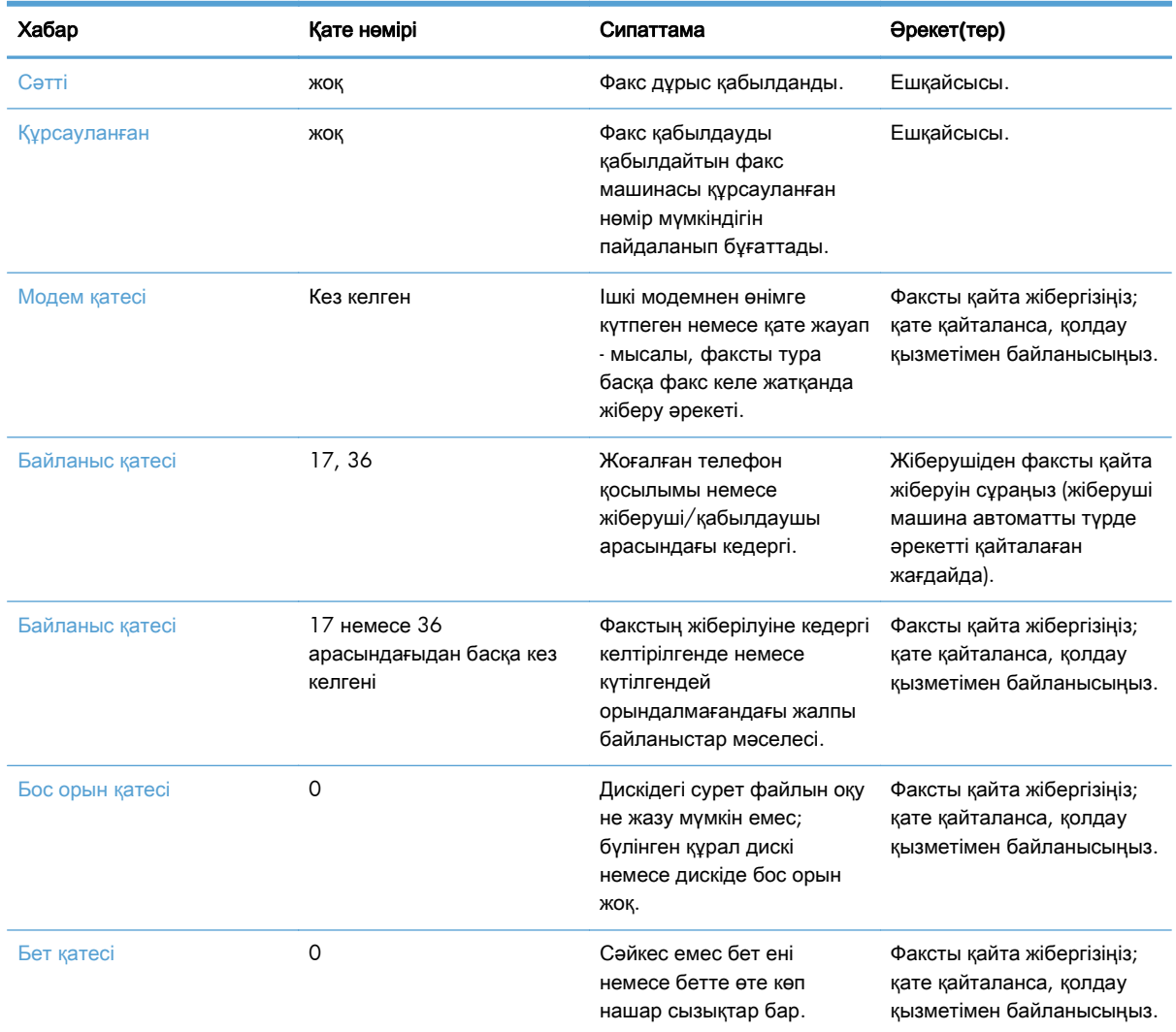

### Кесте **3**-**2** Факсты қабылдау хабарлары

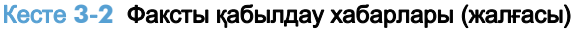

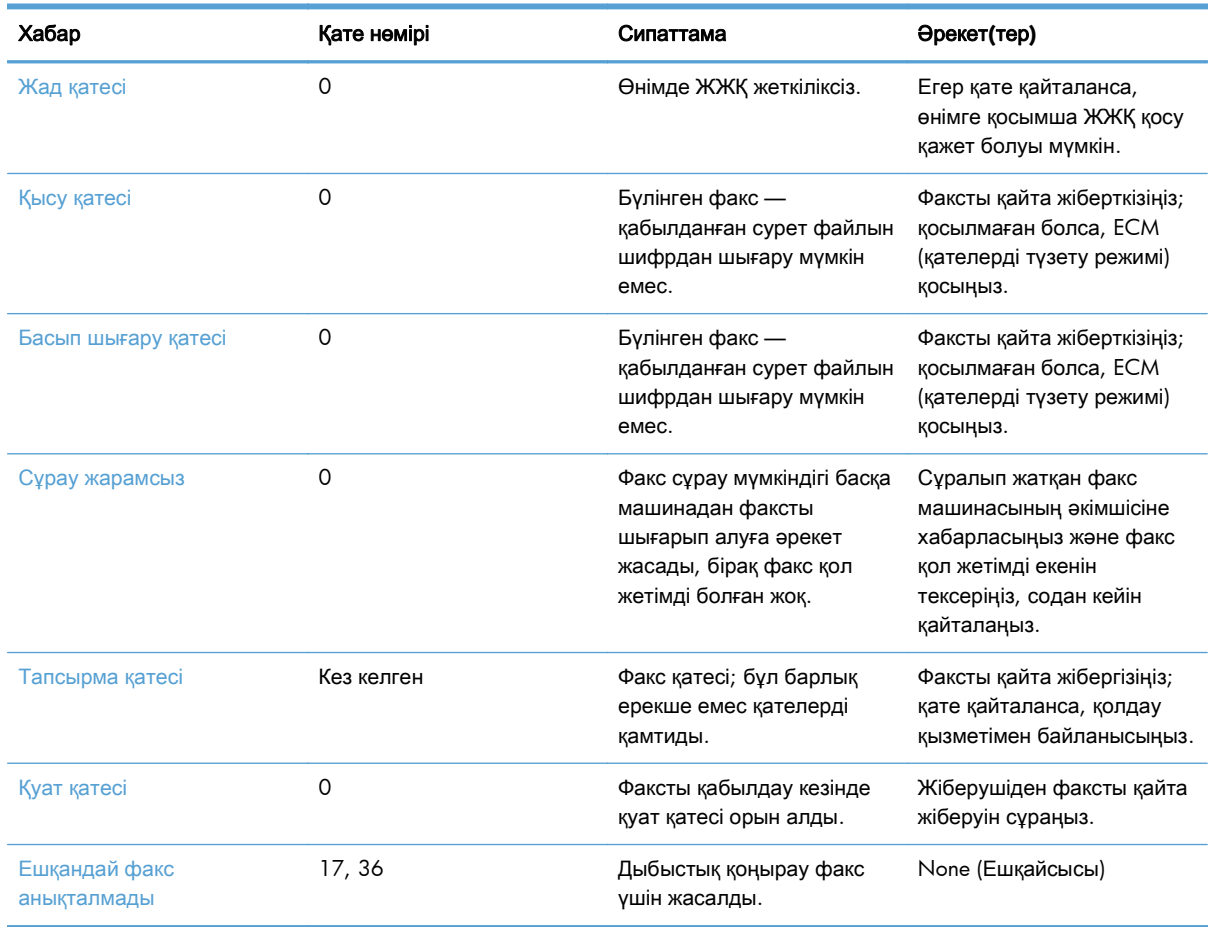

### Факс есептері

Келесі бөлімдерде осы өнімде бар факс есептері тізілген. Бұл есептерді өнімнің басқару тақтасында басып шығаруға немесе қарауға болады.

#### Бұл өнімде келесі факс есептері бар**:**

- Факс әрекеті журналы
- Төлем кодтары туралы есеп
- Құрсауланған факс тізімі
- Жылдам теру тізімі
- Факс қоңырауы туралы есеп

Факс туралы есепті басып шығару немесе көру үшін келесі қадамдарды пайдаланыңыз**:**

- **1**. Басты экранда Басқару түймесіне жылжып, оны түртіңіз.
- **2**. Мына мәзірлерді ашыңыз:
- 140 Бап 3 HP Color LaserJet CM 4540 MFP сериясы, HP Color LaserJet Enterprise M4555 MFP сериясы, HP LaserJet Enterprise 500 MFP сериясы, HP LaserJet Enterprise 500 Color MFP сериясы және HP LaserJet Enterprise M725 MFP сериясы KKWW
- **Есептер**
- Факс есептері
- **3**. Басып шығару немесе қарау керек журналды немесе есепті түртіңіз.
- **4**. Басып шығару немесе Көру түймешігін түртіңіз.

### Факс әрекеттері журналы

Факс жұмыстарын тіркеу журналы келесі ақпаратты қамтиды.

- Өнімде факстың үстіңгі деректемесі туралы ақпарат теңшелмеген.
- Әр факс тапсырмасының тапсырма нөмірі.
- Қабылданған, жіберілген немесе жіберілмеген барлық факстардың күні мен уақыты.
- Факс тапсырмасының түрі; жіберу немесе қабылдау.
- Идентификатор (қол жетімді болса, телефон нөмірі)
- Ұзақтық (тұтқа алынған уақыт)
- Беттердің саны
- Нәтиже (сәтті жіберілді, күтуде немесе жіберілмеді, бұл қате түрі мен кодын қамтиды)

Дерекқор соңғы 500 факс жазбасын сақтайды (ескірек факстар журналдан жойылады). Дерекқордың факс жазбалары кез келген факс сеансын жазба ретінде қосады. Мысалы, факс сеансы жіберілген факс, қабылданған факс немесе шағын бағдарламаны жаңартулар болуы мүмкін. Әрекетке байланысты, есепте 500-ден азырақ жазба болуы мүмкін (тек егер ешбір факстарды қабылдаусыз немесе басқа әрекетті аяқтаусыз 500 факсты жіберген болмасаңыз).

Егер журналды жазбаларды сақтау мақсатында пайдаланғыңыз келсе, журналды кезеңді түрде (кемінде 500 факс) басып шығарыңыз да, тазалаңыз.

#### Шот ұсыну коды туралы есеп

Төлем коды туралы есеп — төлем кодында тізілген, сәтті жіберілген соңғы 500 факстың тізімі. Бұл есепте келесі ақпарат беріледі.

- Төлем кодының нөмірі
- Сәтті жіберілген барлық факстардың күні мен уақыты
- Идентификациялық нөмір
- Ұзақтық (тұтқа алынған уақыт)
- Жіберілген бет саны
- Нәтиже (сәттілік)

Дерекқор соңғы 500 факсты сақтайды (ескірек факстар дерекқордан жойылады). Егер есепті жазбаларды сақтау мақсатында пайдаланғыңыз келсе, есепті кезеңді түрде (кемінде 500 факс) басып шығарыңыз да, тазалаңыз.

#### Бұғатталған факстар тізімі туралы есеп

Құрсауланған факстар тізімі туралы есепте өнім факстар алмауға теңшелмеген факс нөмірлерінің тізімі болады.

#### Жылдам терулер тізімі туралы есеп

Жылдам теру тізімі туралы есеп жылдам теру аттарына тағайындалған факс нөмірлерін тізеді.

#### Факс қоңырауы туралы есеп

Факс қоңырауы туралы есеп — жіберілген немесе қабылданған соңғы факстың күйін көрсететін қысқа есеп.

#### Факс әрекеттері журналын тазалау

Факс жұмыстарын тіркеу журналын тазалау үшін келесі қадамдарды орындаңыз.

- **1**. Басқару тақтасында Басқару белгішесін басыңыз.
- **2**. Мына мәзірлерді ашыңыз:
	- Факс параметрлері
	- Факс жұмыстарын тіркеу журналын тазалау
- **3**. Факс жұмыстарын тіркеу журналын тазалау үшін Тазалау түймесін түртіңіз.

#### Қызмет параметрлері

Бұл басқару тақтасы мәзірлеріндегі элементтер «Қате кодтары» бөліміндегі түзету әрекеті сәтсіз болса, ақаулықтарды жоюда көмектесе алады. Олар сізге HP сервис өкілі көмектескенде пайдалануға арналған.

#### Ақаулықтарды жою мәзіріндегі параметрлер

Басқару мәзірін ашып, Ақаулықтарды жою мәзірін таңдаңыз.

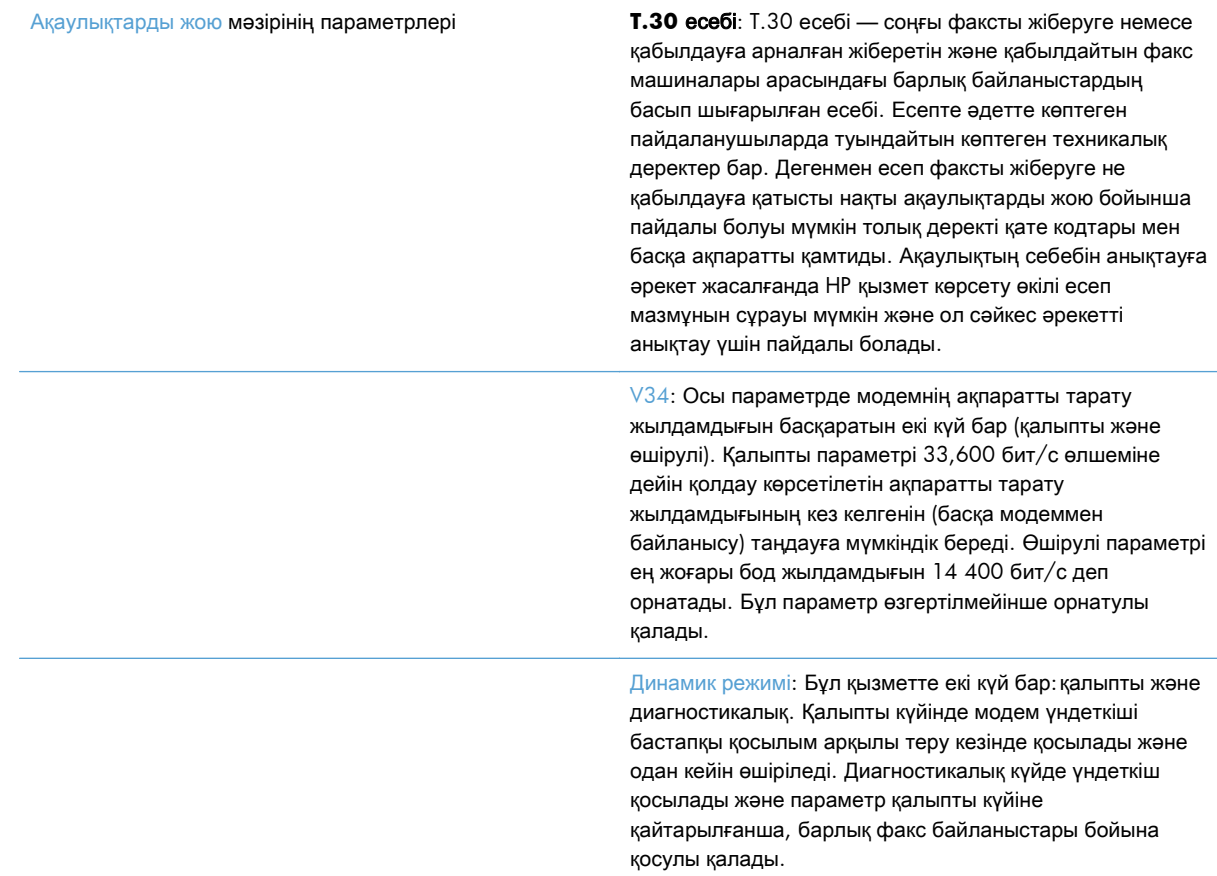

### Қалпына келтіру мәзіріндегі параметрлер

Басқару мәзірін ашып, Ысырулар мәзірін таңдаңыз.

Ысырулар мәзірінің параметрлері Зауыттық телекоммуникациялық параметрлерді қалпына келтіру немесе Әдепкі телекоммуникациялық параметрлерді қалпына келтіру: Бұл таңдау көптеген мәзірдегі өзгерістерді әдепкі параметрлеріне қайта қалпына келтіреді. Бұл ең үлкен тарату жылдамдығын, өшірулі кездегі қоңырау сигналы, V.34, үндеткіш күйі және тарату сигналының жолауы параметрлерін қамтиды.

### Микробағдарламаны жаңартулар

Факс жабдығындағы микробағдарламаны жаңартуға болады. Факс микробағдарламасын жаңарту бүкіл құрал микробағдарламасын жаңартудың бөлігі ретінде туындайды. Қосымша ақпарат алу үшін құралдың пайдаланушы нұсқаулығын қараңыз.

144 Бап 3 HP Color LaserJet CM 4540 MFP сериясы, HP Color LaserJet Enterprise M4555 MFP сериясы, HP LaserJet Enterprise 500 MFP сериясы, HP LaserJet Enterprise 500 Color MFP сериясы және HP LaserJet Enterprise M725 MFP сериясы

KKWW

# а Қызмет және қолдау

- Hewlett-Packard [компаниясының шектеулі кепілдік туралы мәлімдемесі](#page-157-0)
- [Тұтынушыларды қолдау қызметі](#page-158-0)

# <span id="page-157-0"></span>**Hewlett-Packard** компаниясының шектеулі кепілдік туралы мәлімдемесі

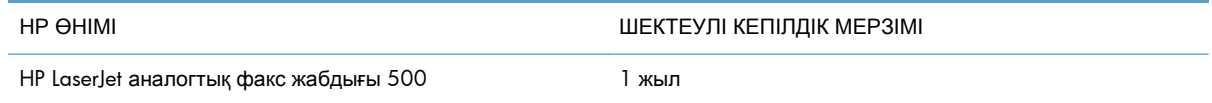

HP компаниясы сізге, соңғы пайдаланушыға сатып алынған күннен бастап жоғарыда көрсетілген мерзім ішінде HP аппараттық құралдары мен керек-жарақтарының материалдары мен дайындалу сапасы жағынан ақаулы еместігіне кепілдік береді. Егер HP компаниясы кепілдік мерзімі ішінде осындай ақаулықтар туралы хабар алса, HP ақаулы болып шыққан өнімдерді өз ұйғарымына сәйкес жөндеп немесе ауыстырып береді. Ауыстырылған өнімдер жаңа немесе жаңа өнімдер сияқты жұмыс істейтін болуы мүмкін.

HP компаниясы сізге сатып алынған күнен бастап жоғарыда көрсетілген мерзім ішінде HP бағдарламалық құралының дұрыс орнатылған немесе пайдаланылған кезде материалдары мен дайындалу сапасындағы ақаулықтарға байланысты бағдарламалау нұсқауларын орындамай қоймайтынына кепілдік береді. Егер HP компаниясы кепілдік мерзімі ішінде осындай ақаулықтар туралы хабар алса, HP компаниясы осындай ақаулықтардың салдарынан бағдарламалау нұсқауларын орындамаған бағдарламалық құралды ауыстырып береді.

HP компаниясы HP өнімдерінің үздіксіз және қатесіз жұмыс істейтініне кепілдік бермейді. Егер HP компаниясы қажетті мерзімде кепілдіктегі шартқа байланысты өнімін жөндеп немесе ауыстырып бере алмаса, сіз өнімді қайтарысымен оның құнын қайтарып алуға құқылысыз.

HP өнімдерінің құрамында жұмысы жағынан жаңасымен тең зауытта қалпына келтірілген бөлшектердің болуы мүмкін немесе олар қосымша пайдаланған болуы мүмкін.

Кепілдік (а) дұрыс немесе талаптарға сәйкес жөндемеу немесе тексеру, (ә) HP компаниясының бағдарламалық құралын, интерфейсін немесе қосалқы бөлшектерін пайдаланбау, (б) рұқсатсыз өзгерту немесе дұрыс пайдаланбау, (в) өнімді қоршаған орта талаптарына сәйкес пайдаланбау немесе (г) тиісті орында дайындамау немесе жөндемеу нәтижесінде туындаған ақаулықтарды қамтымайды.

ЖЕРГІЛІКТІ ЗАҢМЕН РҰҚСАТ БЕРІЛГЕН ШАРАЛАР БОЙЫНША ЖОҒАРЫДА АЙТЫЛҒАН КЕПІЛДІКТЕР ЕРЕКШЕ БОЛЫП САНАЛАДЫ ЖӘНЕ ЕШБІР ЖАЗБАША НЕМЕСЕ АУЫЗША КЕПІЛДІК НЕМЕСЕ ШАРТ ТҮСІНІКТІ НЕМЕСЕ ТҰСПАЛДЫ ТҮРДЕ АЙТЫЛМАЙДЫ. HP КОМПАНИЯСЫ ТАУАРДЫҢ ЖАРАМДЫЛЫҒЫ, ҚАНАҒАТТАНАРЛЫҚ САПА МЕН БЕЛГІЛІ БІР МАҚСАТҚА ЖАРАМДЫЛЫҚ ТУРАЛЫ КЕЗ КЕЛГЕН ТҰСПАЛДЫ КЕПІЛДІКТЕРДЕН НЕМЕСЕ ШАРТТАРДАН НАҚТЫ ТҮРДЕ БАС ТАРТАДЫ. Кейбір елдер/аймақтар, штаттар немесе облыстар тұспалды кепілдіктің ұзақтығын шектеуге рұқсат бермейді, сондықтан жоғарыда айтылған шектеу немесе ерекшелік сізге қатысты болмауы мүмкін. Бұл кепілдік сізге нақты заңды құқықтар береді және елге/аймаққа, штатқа немесе облысқа қарай сіздің басқа да құқықтарыңыздың болуы мүмкін.

HP компаниясының шектеулі кепілдігі HP компаниясының осы өнімге қолдау көрсететін және HP компаниясы осы өнімді сататын кез келген елде/аймақта немесе мекенде жарамды. Сіздегі кепілдік қызметінің деңгейі жергілікті стандарттарға сәйкес өзгеруі мүмкін. HP компаниясы

<span id="page-158-0"></span>заңдық немесе реттеуші себептері бойынша жұмыс істеуге қабілетісіз елде/аймақта өнімді пайдалану үшін оның пішінін, мақсатын немесе функциясын өзгертпейді.

ЖЕРГІЛІКТІ ЗАҢМЕН РҰҚСАТ БЕРІЛГЕН ШАРАЛАР БОЙЫНША БҰЛ КЕПІЛДІК МӘЛІМДЕМЕСІНДЕ АТАЛҒАН ӨТЕМАҚЫЛАР ТЕК СІЗГЕ ТӨЛЕНЕТІН ӨТЕМАҚЫЛАР БОЛЫП ТАБЫЛАДЫ. ЖОҒАРЫДА АЙТЫЛҒАН ЖАҒДАЙЛАРДАН БӨЛЕК ЕШҚАНДАЙ ЖАҒДАЙДА HP КОМПАНИЯСЫ ЖӘНЕ ОНЫҢ ЖЕТКІЗУШІЛЕРІ КЕЛІСІМ ШАРТТЫ, АЗАМАТТЫҚ ҚҰҚЫҚТЫҢ БҰЗЫЛУЫН НЕМЕСЕ БАСҚАЛАРДЫ НЕГІЗГЕ АЛА ОТЫРЫП, ЖОҒАЛҒАН МӘЛІМЕТТЕР ҮШІН НЕМЕСЕ ТІКЕЛЕЙ, ӘДЕЙІ, БАЙҚАУСЫЗДА, ЖАНАМА ЗАҚЫМ (СОНЫҢ ІШІНДЕ ЖОҒАЛҒАН ПАЙДА НЕМЕСЕ МӘЛІМЕТ) НЕМЕСЕ БАСҚА ЗАҚЫМ ҮШІН ЖАУАПКЕРШІЛІК АРТПАЙДЫ. Кейбір елдер/аймақтар, штаттар немесе облыстар тұспалды кепілдіктің ұзақтығын шектеуге рұқсат бермейді, сондықтан жоғарыда айтылған шектеу немесе ерекшелік сізге қатысты болмауы мүмкін.

БҰЛ МӘЛІМДЕМЕДЕ БЕРІЛГЕН КЕПІЛДІК ШАРТТАРЫ, ЗАҢМЕН РҰҚСАТ ЕТІЛГЕН ШАРАЛАРДАН БӨЛЕК, БҰЛ ӨНІМДІ СІЗГЕ САТУҒА ҚАТЫСТЫ МІНДЕТТІ, ЗАҢМЕН БЕЛГІЛЕНГЕН ҚҰҚЫҚТАРЫҢЫЗҒА ТЫЙЫМ САЛМАЙДЫ, ОЛАРДЫ ШЕКТЕМЕЙДІ НЕМЕСЕ ӨЗГЕРТПЕЙДІ ЖӘНЕ ТОЛЫҚТЫРЫП ТҰРАДЫ.

### Тұтынушыларды қолдау қызметі

Сізге кепілдік беру кезеңінде тегін болатын еліңізге/ аймағыңызға арналған телефон қолдауын алыңыз Өнім атауын, сериялық нөмірін, сатып алынған күнін және проблемалардың сипаттамаларын көріңіз. Ел/аймақ телефон нөмірлері өніміңіздің қорабында болған флаерде немесе [www.hp.com/support/](http://www.hp.com/support/) сайтында бар. 24 сағаттық Интернет қолдауын алыңыз [www.hp.com/go/ljanalogfaxaccessory500\\_manuals](http://www.hp.com/go/ljanalogfaxaccessory500_manuals)

# ә Ерекшеліктер

- [Факс жабдығы өнімінің техникалық сипаттамалары](#page-161-0)
- [Ауыстыру бөлшектері және қосалқы құралдар](#page-162-0)

# <span id="page-161-0"></span>Факс жабдығы өнімінің техникалық сипаттамалары

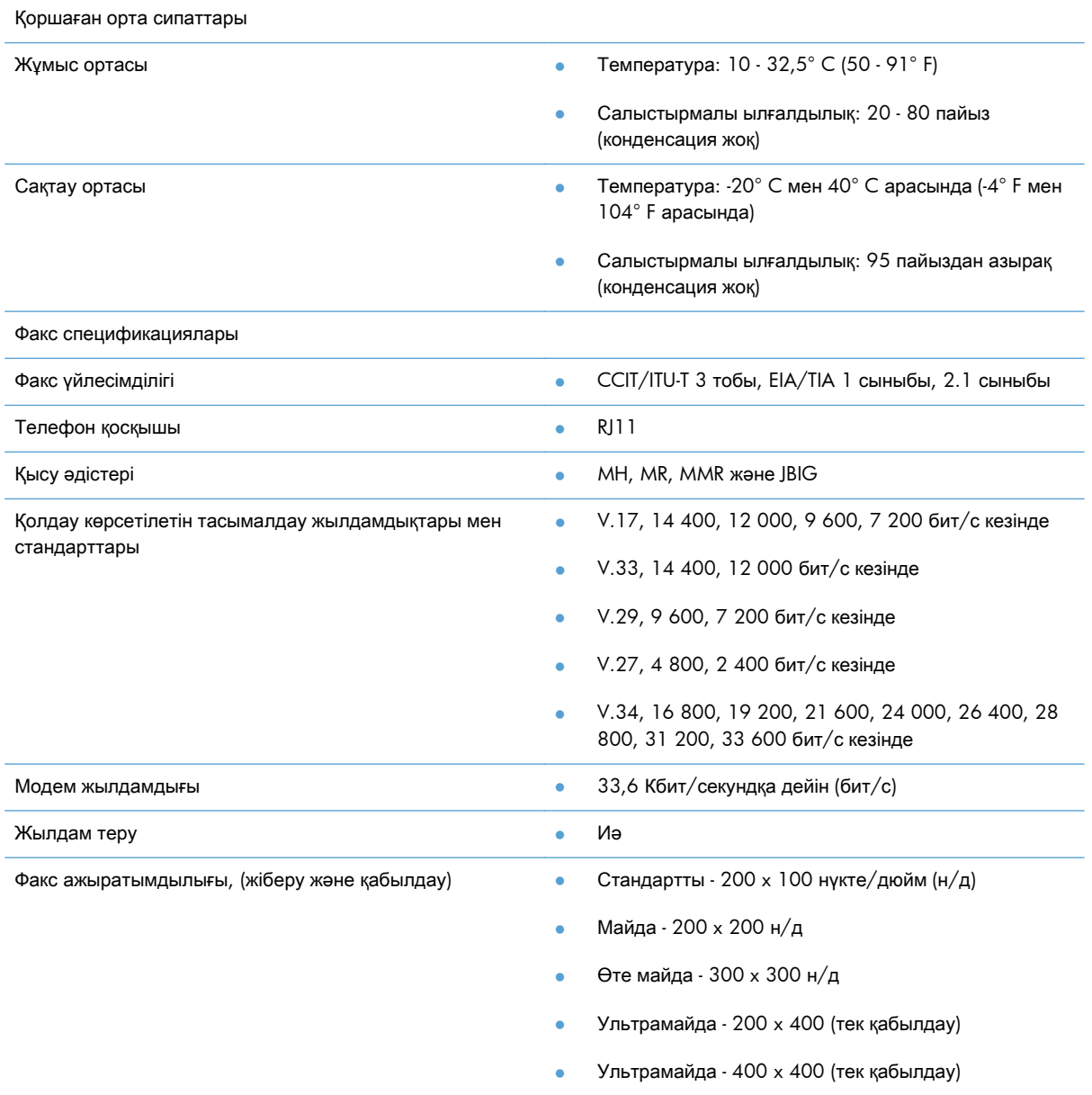

## <span id="page-162-0"></span>Ауыстыру бөлшектері және қосалқы құралдар

Факс жабдығы үшін қосалқы бөлшектерді сату бөлімінің өкіліне немесе Hewlett-Packard дилеріне хабарласу арқылы ала аласыз.

# б Заңды ақпарат

- [Өнімнің қоршаған ортаға зиянсыздығын бақылау бағдарламасы](#page-165-0)
- [Сәйкестік декларациясы](#page-167-0)
- FCC [қағидалары](#page-169-0)
- [Additional FCC statement for telecom products \(US\)](#page-170-0)
- [Жапония телебайланыс белгісі](#page-171-0)
- **•** [Telephone Consumer Protection Act \(US\)](#page-172-0)
- Канадалық DOC [қағидалары](#page-173-0)
- [Industry Canada CS-03 requirements](#page-174-0)
- [Телекоммуникация операциясына арналған ЕО мәлімдемесі](#page-175-0)
- [New Zealand Telecom Statements](#page-176-0)
- **EMI [мәлімдемесі](#page-177-0) (Тайвань)**
- VCCI [мәлімдемесі](#page-178-0) (Жапония)
- [ЭМҮ мәлімдемесі](#page-179-0) (Қытай)
- **EMC [мәлімдемесі](#page-180-0) (Корея)**
- [Заттар кестесі](#page-181-0) (Қытай)

# <span id="page-165-0"></span>Өнімнің қоршаған ортаға зиянсыздығын бақылау бағдарламасы

### Қоршаған ортаны қорғау

Hewlett-Packard компаниясы қоршаған ортаға зиян тигізбейтін жолмен сапалы өнімдерді шығаруды ұстанады. Бұл өнім қоршаған ортаға зиянды азайтатын бірнеше белгілермен жобаланған.

### Пластмасса

Ауырлығы 25 граммнан асатын пластмасса бөлшектер бұйымның пайдалану мерзімі аяқталғаннан кейін пластмассаның қайта пайдалануға жарамдылығын күшейтетін халықаралық стандарттар бойынша белгіленген.

### Материалдарға қойылатын шектеулер

Осы HP өнімінің құрамында сынап жоқ.

Осы HP өнімінің құрамында батарея жоқ.

### Пайдаланушылар тарапынан қалдық жабдықты тастау

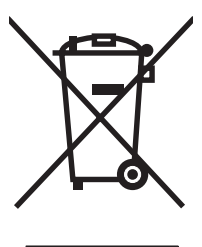

Бұл таңба өнімді басқа үй қоқысымен тастауға болмайтындығын білдіреді. Оның орнына қалдық жабдықты пайдаланылған электрлік және электрондық жабдықтарды өңдеу үшін жинайтын арнайы орынға тапсыру арқылы адам денсаулығы мен қоршаған ортаны қорғауыңыз керек. Қосымша ақпарат алу үшін үй қоқысын тастау қызметіне хабарласыңыз немесе мына торапқа өтіңіз: [www.hp.com/recycle.](http://www.hp.com/recycle)

### Қосымша ақпарат алу үшін

Мынадай қоршаған ортаны қорғауға байланысты тақырыптар туралы ақпарат алу үшін:

- Осы өнім және HP компаниясының көптеген байланысты өнімдері үшін қоршаған ортаны қорғауына қатысты ақпарат парағы
- HP компаниясының қоршаған ортаны қорғау туралы ұстанымы
- НР компаниясынын қоршаған ортаны қорғау қатысты мәселелерді басқару жуйесі
- HP компаниясының қызмет ету мерзімі біткен өнімдерді қайтару және қайта пайдалану бағдарламасы
- Материалдардың қауіпсіздігі туралы мәліметтер парақтары

[www.hp.com/go/environment](http://www.hp.com/go/environment) немесе [www.hp.com/hpinfo/globalcitizenship/environment](http://www.hp.com/hpinfo/globalcitizenship/environment) сайтына кіріңіз.

### <span id="page-167-0"></span>Сәйкестік декларациясы

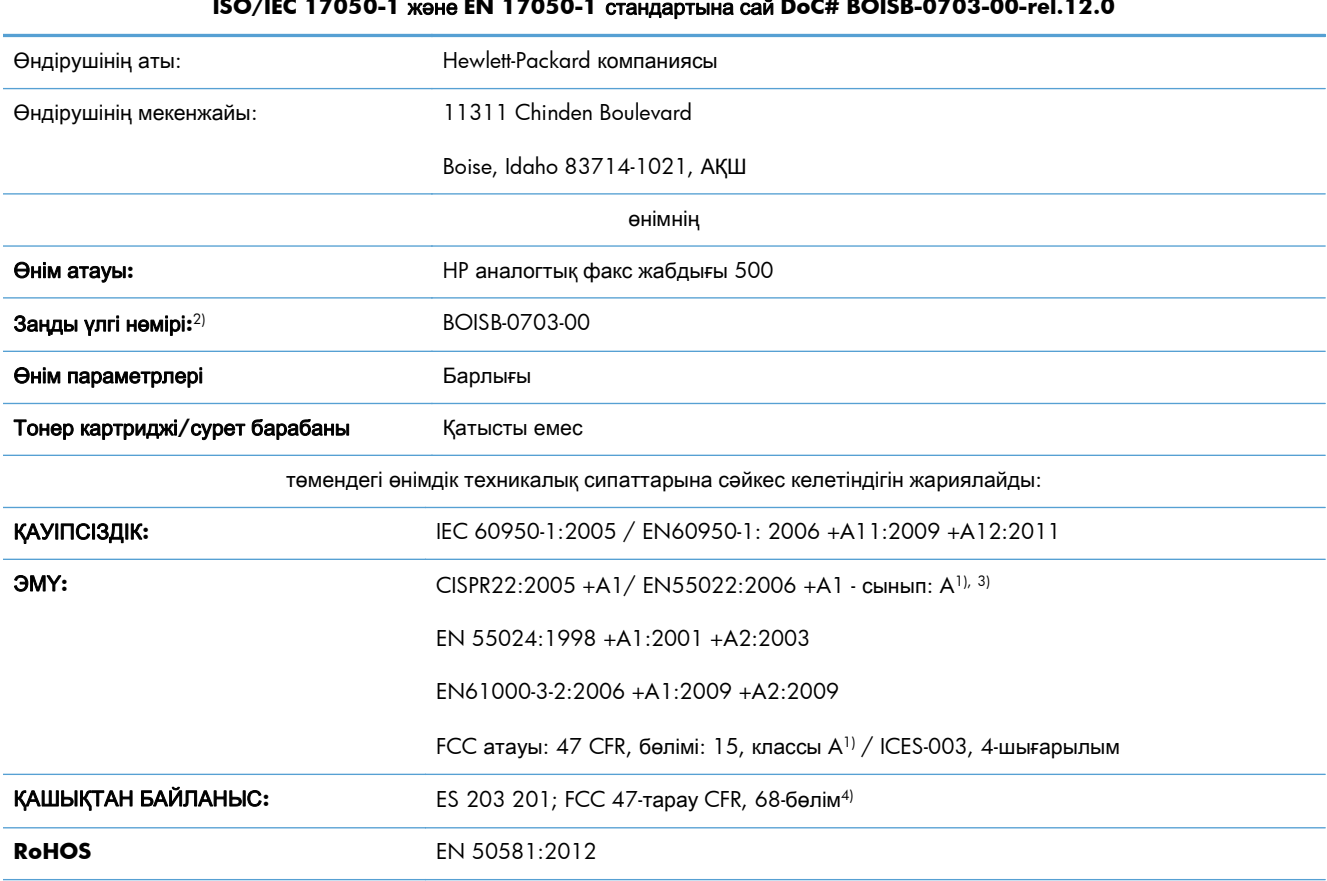

#### Сәйкестік декларациясы

#### **ISO/IEC 17050-1** және **EN 17050-1** стандартына сай **DoC# BOISB-0703-00-rel.12.0**

Қосымша ақпарат:

Өнім осымен EMC Directive 2004/108/EC (Электромагниттік үйлесімділік туралы нұсқау) және Low Voltage Directive 2006/95/EC

(Төмен кернеу туралы нұсқау), R&TTE Directive 1999/5/ЕС талаптарына сәйкес келеді және сәйкесінше СЕ белгісімен $\bigl(\bigl(\begin{array}{c} 1 & 0 \\ 0 & 1 \end{array}\bigr)$ таңбаланған.

Бұл құрылғы FCC ережелерінің 15-бөліміне сәйкес келеді. Қолданысы төмендегі екі шартқа тәуелді болады: (1) бұл құрылғы зиянды кедергі тудырмауы керек және (2) бұл құрылғы кез келген алынған кедергіні, соның ішінде қажетсіз әрекеттің тууына себепші болатын кедергіні де қабылдауы керек.

1) Бұл өнім Hewlett-Packard компаниясының дербес компьютерлер жүйесі арқылы әдеттегі теңшелімде сынақтан өткен.

2) Реттеуші мақсаттар үшін бұл өнімге реттеуші модель нөмірі беріледі. Бұл нөмірді өнім атауымен немесе өнім нөмірлерімен шатастырмау керек.

3) Өнім EN55022 & CNS13438 A сыныбының талаптарына сәйкес келеді. Бұл жағдайда мыналар қолданылады: «Ескерту: Бұл A сыныпты өнім. Үй жағдайларында бұл өнім радио кедергісін тудыруы мүмкін. Мұндай жағдайда пайдаланушы тиісті шаралар қолдануы қажет болуы мүмкін».

4) Осы өнімге жоғарыда аталғандармен қатар мақсатты елдерге/аймақтарға арналған телекоммуникация қадағалау органының рұқсаттары мен стандарттары қолданылды.

Boise, Idaho 83714-1021, АҚШ

#### Сәйкестік декларациясы

#### **ISO/IEC 17050-1** және **EN 17050-1** стандартына сай **DoC# BOISB-0703-00-rel.12.0**

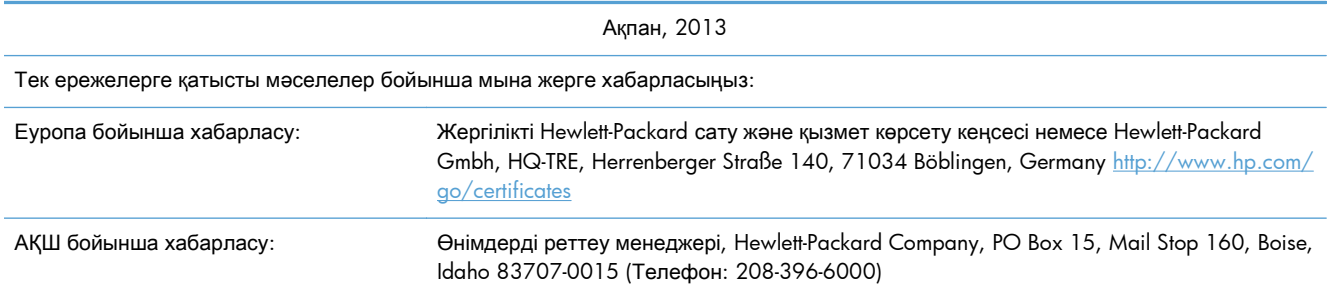

l.

## <span id="page-169-0"></span>**FCC** қағидалары

Бұл жабдық сынақтан өткізіліп, FCC ережелерінің 15-бөлімі бойынша, A сыныпты сандық құрылғыға қойылған шектеулерге сәйкес екені анықталды. Бұл шектеулер жабдық коммерциялық ортада пайдаланылғанда, зиянды кедергілерден жеткілікті түрде қорғалу үшін жасалған. Бұл жабдық радио жиілік энергиясын шығарады, пайдаланады және радиация туғызуы мүмкін. Нұсқаулыққа сәйкес орнатылмаса және қолданылмаса, радио байланыстарында зиянды кедергі туғызуы мүмкін. Бұл жабдықты тұрғын үйлерде қолдану зиянды кедергі туғызуы мүмкін. Бұндай жағдайда пайдаланушы кедергіні өз қаржысымен түзетуі керек болады.

**ЕСКЕРІМ:** НР компаниясы нақты мақұлдамаған принтердегі өзгертулер мен турлендірулер пайдаланушының осы жабдықты қолдану құқығын жарамсыз етеді.

Экрандалған интерфейс кабелін қолдану FCC ережелерінің 15-бөлімінің А класы шектеулеріне сай қажет етіледі.

# <span id="page-170-0"></span>**Additional FCC statement for telecom products (US)**

This equipment complies with Part 68 of the FCC rules and the requirements adopted by the ACTA. On the back of this equipment is a label that contains, among other information, a product identifier in the format US:AAAEQ##TXXXX. If requested, this number must be provided to the telephone company.

The REN is used to determine the quantity of devices, which may be connected to the telephone line. Excessive RENs on the telephone line may result in the devices not ringing in response to an incoming call. In most, but not all, areas, the sum of the RENs should not exceed five (5.0). To be certain of the number of devices that may be connected to the line, as determined by the total RENs, contact the telephone company to determine the maximum REN for the calling area.

This equipment uses the following USOC jacks: RJ11C.

An FCC-compliant telephone cord and modular plug is provided with this equipment. This equipment is designed to be connected to the telephone network or premises wiring using a compatible modular jack, which is Part 68 compliant. This equipment cannot be used on telephone company-provided coin service. Connection to Party Line Service is subject to state tariffs.

If this equipment causes harm to the telephone network, the telephone company will notify you in advance that temporary discontinuance of service may be required. If advance notice is not practical, the telephone company will notify the customer as soon as possible. Also, you will be advised of your right to file a complaint with the FCC if you believe it is necessary.

The telephone company may make changes in its facilities, equipment, operations, or procedures that could affect the operation of the equipment. If this happens, the telephone company will provide advance notice in order for you to make the necessary modifications in order to maintain uninterrupted service.

If trouble is experienced with this equipment, please see the numbers in this manual for repair and (or) warranty information. If the trouble is causing harm to the telephone network, the telephone company may request you remove the equipment from the network until the problem is resolved.

The customer can do the following repairs: Replace any original equipment that came with the device. This includes the print cartridge, the supports for trays and bins, the power cord, and the telephone cord. It is recommended that the customer install an AC surge arrestor in the AC outlet to which this device is connected. This is to avoid damage to the equipment caused by local lightning strikes and other electrical surges.

<span id="page-171-0"></span>Жапония телебайланыс белгісі

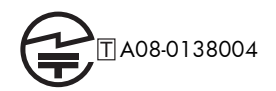

# <span id="page-172-0"></span>**Telephone Consumer Protection Act (US)**

The Telephone Consumer Protection Act of 1991 makes it unlawful for any person to use a computer or other electronic device, including fax machines, to send any message unless such message clearly contains, in a margin at the top or bottom of each transmitted page or on the first page of the transmission, the date and time it is sent and an identification of the business, other entity, or individual sending the message and the telephone number of the sending machine or such business, or other entity, or individual. (The telephone number provided cannot be a 900 number or any other number for which charges exceed local or long distance transmission charges).

# <span id="page-173-0"></span>Канадалық **DOC** қағидалары

Complies with Canadian EMC Class A requirements.

« Conforme à la classe A des normes canadiennes de compatibilité électromagnétiques. « CEM ». »

# <span id="page-174-0"></span>**Industry Canada CS-03 requirements**

**Notice**: The Industry Canada label identifies certified equipment. This certification means the equipment meets certain telecommunications network protective, operational, and safety requirements as prescribed in the appropriate Terminal Equipment Technical Requirement document(s). The Department does not guarantee the equipment will operate to the user's satisfaction. Before installing this equipment, users should ensure that it is permissible for the equipment to be connected to the facilities of the local telecommunications company. The equipment must also be installed using an acceptable method of connection. The customer should be aware that compliance with the above conditions may not prevent degradation of service in some situations. Repairs to certified equipment should be coordinated by a representative designated by the supplier. Any repairs or alterations made by the user to this equipment, or equipment malfunctions, may give the telecommunications company cause to request the user to disconnect the equipment. Users should ensure for their own protection that the electrical ground connections of the power utility, telephone lines, and internal metallic water pipe system, if present, are connected together. This precaution can be particularly important in rural areas.

A ECKEPTY: Users should not attempt to make such connections themselves, but should contact the appropriate electric inspection authority, or electrician, as appropriate. The Ringer Equivalence Number (REN) of this device is 0,0.

Notice: The Ringer Equivalence Number (REN) assigned to each terminal device provides an indication of the maximum number of terminals allowed to be connected to a telephone interface. The termination on an interface may consist of any combination of devices subject only to the requirement that the sum of the Ringer Equivalence Number of all the devices does not exceed five (5.0). The standard connecting arrangement code (telephone jack type) for equipment with direct connections to the telephone network is CA11A.

# <span id="page-175-0"></span>Телекоммуникация операциясына арналған ЕО мәлімдемесі

Бұл өнімді Еуропалық Экономикалық Аумақ (ЕЭА) елдерінің/аймақтарының аналогтық Жалпы пайдаланудағы телефон желісіне (PSTN) жалғауға арналған.

Ол EU R&TTE Directive 1999/5/EC (Annex II) талаптарына сәйкес келеді және онда CE тиісті сәйкестілік белгісі бар.

Толық мәлімет алу үшін бұл нұсқаулықтың басқа бөлімінде өндіруші тарапынан жазылған Сәйкестік жөніндегі декларациясын қараңыз.

Дегенмен, жеке ұлттық PSTN желілерінің арасындағы айырмашылықтарға байланысты өнім әрбір PSTN желісінің соңғы нүктесінде сәтті жұмыс істеуіне шартта қамтылмаған кепілдік бере алмайды. Желінің үйлесімділігі PSTN желісіне жалғауын дайындау кезінде тұтынушы таңдаған лайықты параметрге байланысты болады. Пайдаланушы нұсқаулығында берілген нұсқауларды орындаңыз.

Егер сізде желілердің үйлесімділігіне қатысты ақаулықтар кездессе, жабдығыңызды жеткізушіге немесе қолданушы елдегі/аймақтағы Hewlett-Packard компаниясының көмек қызметіне хабарласыңыз.

PSTN соңғы нүктеге жалғау жергілікті PSTN операторы бекіткен қосымша талаптарға тән болуы мүмкін.

# <span id="page-176-0"></span>**New Zealand Telecom Statements**

The grant of a Telepermit for any item of terminal equipment indicates only that Telecom has accepted that the item complies with minimum conditions for connection to its network. It indicates no endorsement of the product by Telecom, nor does it provide any sort of warranty. Above all, it provides no assurance that any item will work correctly in all respects with another item of Telepermitted equipment of a different make or model, nor does it imply that any product is compatible with all of Telecom's network services.

This equipment may not provide for the effective hand-over of a call to another device connected to the same line.

This equipment shall not be set up to make automatic calls to the Telecom "111" Emergency Service.

This product has not been tested to ensure compatibility with the FaxAbility distinctive ring service for New Zealand.

# <span id="page-177-0"></span>**EMI** мәлімдемесі **(**Тайвань**)**

警告使用者:

這是甲類的資訊產品,在居住的環境中使用時,可能會造成射頻<br>干擾,在這種情況下,使用者會被要求採取某些適當的對策。

# <span id="page-178-0"></span>**VCCI** мәлімдемесі **(**Жапония**)**

この装置は、クラスA情報技術装置です。この装置を家庭 環境で使用すると電波妨害を引き起こすことがあります。 この場合には使用者は適切な対策を講ずるよう要求される ことがあります。

**VCCI-A** 

# <span id="page-179-0"></span>ЭМҮ мәлімдемесі **(**Қытай**)**

此为A级产品, 在生活环境中, 该 产品可能会造成无线电干扰。在这种情 况下,可能需要用户对其干扰采取切实 可行的措施。
# <span id="page-180-0"></span>**EMC** мәлімдемесі **(**Корея**)**

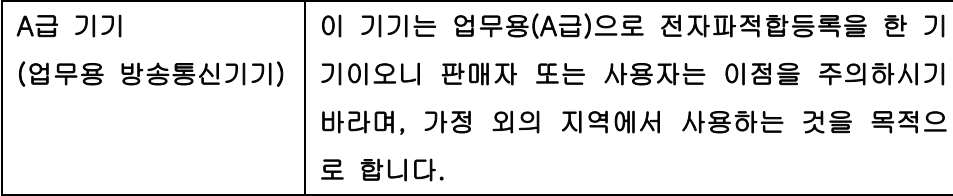

## Заттар кестесі **(**Қытай**)**

## 有毒有害物质表

根据中国电子信息产品污染控制管理办法的要求而出台

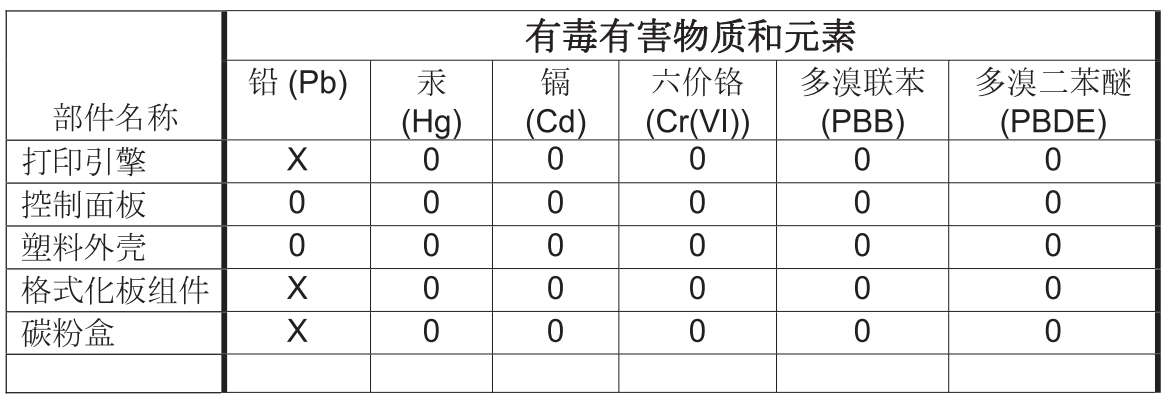

0609

0: 表示在此部件所用的所有同类材料中, 所含的此有毒或有害物质均低于 SJ/T11363-2006 的限制要求。

X: 表示在此部件所用的所有同类材料中, 至少一种所含的此有毒或有害物质高于 SJ/T11363-2006 的限制要求。

注:引用的"环保使用期限"是根据在正常温度和湿度条件下操作使用产品而确定的。

# Индекс

## **А**

абайлаңыз [2](#page-13-0) ажыратымдылық параметр [25,](#page-36-0) [95](#page-106-0) ажыратымдылық, факстар [150](#page-161-0) ақаулықтарды жою PBX жүйелері [50,](#page-61-0) [135](#page-146-0) факс параметрлерінің мәзірі көрсетілмейді [12](#page-23-0) факсты баяу қабылдау [51](#page-62-0), [133](#page-144-0) факсты баяу тасымалдау [50](#page-61-0), [135](#page-146-0) алынған факстарға мөр қою [34](#page-45-0) алынған факстарға мөр қою параметрлері [110](#page-121-0) анықтық параметрі тасымалданған факстар үшін [22](#page-33-0) ауыстыру бөлшектері [151](#page-162-0)

### **Ə**

әдепкі тапсырма опциялары [24](#page-35-0), [33,](#page-44-0) [108](#page-119-0) әрекеттер журналы [58](#page-69-0), [141](#page-152-0)

### **Б**

бағдар [26](#page-37-0) бастапқы жақтар [25](#page-36-0) бастапқы өлшем [27](#page-38-0), [98](#page-109-0) басып шығармау бос [29](#page-40-0) батареялар жинаққа енгізіледі [154](#page-165-0) беру мәселелері [49](#page-60-0), [132](#page-143-0) бетке қиыстыру [34](#page-45-0), [110](#page-121-0) бетке қиыстыру факс параметрлері [110](#page-121-0) бос бетті басып шығармау [29](#page-40-0), [100](#page-111-0) бос болмаса қайта теру [90](#page-101-0) бос емес болса қайта теру параметр [18](#page-29-0) бөлшектер [4](#page-15-0) бұғатталған факстар тізімі бүкіл нөмірлерді жою [32](#page-43-0) жасау [31](#page-42-0), [108](#page-119-0) нөмірлерді жою [32](#page-43-0), [108](#page-119-0) бұғатталған факстар тізімі туралы есеп басып шығару [60](#page-71-0), [142](#page-153-0)

## **Д**

дауыстық қоңыраулар және қайталаулар [45](#page-56-0), [126](#page-137-0) дерекқор [60](#page-71-0)

#### **Е**

ел/аймақ [13](#page-24-0) ендірілген веб-сервер [15,](#page-26-0) [86](#page-97-0) ескертулер [2](#page-13-0) ескерту хабарлары [2](#page-13-0)

### **Ж**

жад, факстарды сақтау және жою [39](#page-50-0), [116](#page-127-0) жадты құлыптау PIN [46](#page-57-0) ажырату [127](#page-138-0) қосу [127](#page-138-0) жақтарды орнату факс параметрлері [111](#page-122-0) жалпы факс жіберу параметрлері [92](#page-103-0) жалпы факс параметрлері [21](#page-32-0) Жапондық VCCI мәлімдемесі [167](#page-178-0) жауап беретін қоңыраулар [102](#page-113-0) жауап беретін қоңыраулар факс параметрлері [102](#page-113-0)

жауап болмаса қайта теру [91](#page-102-0) параметр [19](#page-30-0) жергілікті желі факсы [12](#page-23-0) журнал/есеп әрекеттер журналы [58](#page-69-0), [141](#page-152-0) әрекеттер журналы, тазалау [60,](#page-71-0) [142](#page-153-0) бұғатталған факстар тізімі туралы есеп [60](#page-71-0), [142](#page-153-0) жылдам терулер тізімі туралы есеп [60,](#page-71-0) [142](#page-153-0) факс қоңырауы туралы есеп [57,](#page-68-0) [58](#page-69-0), [142](#page-153-0) шот ұсыну коды туралы есеп [59,](#page-70-0) [141](#page-152-0) шот ұсыну туралы есеп, тазалау [60](#page-71-0) журнал/есеп деректерін тазалау [60,](#page-71-0) [142](#page-153-0) жылдам теру жасау [44](#page-55-0), [121](#page-132-0) жою [44](#page-55-0), [123](#page-134-0) тізім туралы есеп [60,](#page-71-0) [142](#page-153-0)

### **З**

заңға қатысты мәлімдемелер сәйкестік декларациясы [156](#page-167-0)

#### **И**

импульстық режим параметр [17](#page-28-0) импульстық теру параметр [89](#page-100-0)

## **К**

Канадалық DOC қағидалары [162](#page-173-0) кепілдік өнім [145,](#page-156-0) [146](#page-157-0) кесте факсты басып шығару [107](#page-118-0) кеңестер [2](#page-13-0) компания атауы [13](#page-24-0) Кореялық EMC мәлімдемесі [169](#page-180-0) күй, факс жабдығы беті [48](#page-59-0), [130](#page-141-0) күй туралы хабар жолағы [116](#page-127-0) күн/уақыт параметрлері [84](#page-95-0) күнді/уақытты орнату [12](#page-23-0), [84](#page-95-0)

кіріс факстарды бұғаттау [31,](#page-42-0) [108](#page-119-0)

#### **Қ**

қабаттасу тақырыбы параметр [20](#page-31-0) қағазды таңдау факс параметрлері [110](#page-121-0) қағаз науасын таңдау [34](#page-45-0) қағаз науасы факс параметрлері [112](#page-123-0) қайта теру аралығы, параметр [18](#page-29-0), [89](#page-100-0) қалдықты тастау [154](#page-165-0) қате кодтары [53,](#page-64-0) [136](#page-147-0) қате болса қайта теру [90](#page-101-0) қатені түзету режимі параметрлер [23,](#page-34-0) [94](#page-105-0) қауіпсіз параметрлер [46](#page-57-0) қашықтан теңшеу [15](#page-26-0) Web Jetadmin [15](#page-26-0), [86](#page-97-0) веб-шолғыш [15](#page-26-0), [86](#page-97-0) сандық жіберу утилитасы [16](#page-27-0), [87](#page-98-0) қашықтан факсты теңшеу [86](#page-97-0) қоршаған орта сипаттамалары [150](#page-161-0) қосалқы құралдар [151](#page-162-0) қоңырау аралығы факс параметрлері [103](#page-114-0) қоңырау жиілігі факс параметрлері [103](#page-114-0) қоңырау туралы есеп [57,](#page-68-0) [58](#page-69-0), [142](#page-153-0) құжаттық шартты белгілер [2](#page-13-0) құлыпталған факстарды басып шығару [127](#page-138-0) құлыпталған факсты басып шығару [127](#page-138-0) құрамында сынап жоқ өнім [154](#page-165-0) қызмет мерзімі аяқталғаннан кейін тастау [154](#page-165-0) қызмет параметрлері [60,](#page-71-0) [142](#page-153-0)

#### **М**

мазмұнның бағдары [26](#page-37-0), [97](#page-108-0) материалдарға қойылатын шектеулер [154](#page-165-0) мәзір, факс параметрлері [12](#page-23-0) мәтін/сурет [99](#page-110-0) оңтайландыру [28](#page-39-0) микробағдарламаны жаңартулар [62,](#page-73-0) [143](#page-154-0) модемге қосу [82](#page-93-0) модем жылдамдығы [51,](#page-62-0) [133](#page-144-0), [150](#page-161-0) модемнің дыбыс деңгейі [17](#page-28-0) мүмкіндіктер, сипаттама [3](#page-14-0) міндетті параметрлер country/region [11](#page-22-0), [82](#page-93-0)

## **О**

орнату HP Color LaserJet CM3530 [6](#page-17-0) HP Color LaserJet CM4540 [64](#page-75-0) HP Color LaserJet M4555 [67](#page-78-0) HP LaserJet Enterprise 500 [71](#page-82-0) HP LaserJet Enterprise 500 MFP [75](#page-86-0)

## **П**

параметрлер JBIG қысу [21](#page-32-0) ажыратымдылық [25](#page-36-0) анықтық [22](#page-33-0) ашық/күңгірт параметр [23](#page-34-0) бос емес болса қайта теру [18](#page-29-0) жадты құлыптау [127](#page-138-0) жалпы жіберу параметрлері [92](#page-103-0) жалпы факс [21](#page-32-0) жауап болмаса қайта теру [19](#page-30-0) күн және уақыт пішімі [84](#page-95-0) қабаттасу тақырыбы [20](#page-31-0) қайта теру аралығы [18](#page-29-0) қатені түзету режимі [23](#page-34-0) мәзір [12](#page-23-0) модемнің дыбыс деңгейі [17](#page-28-0) міндетті [11,](#page-22-0) [82](#page-93-0) теру префиксі [20](#page-31-0) теру режимі [17](#page-28-0) теру тонын анықтау [19,](#page-30-0) [91](#page-102-0) факс [17,](#page-28-0) [88](#page-99-0) факс алу [29,](#page-40-0) [101](#page-112-0) факс жіберу [17](#page-28-0), [88](#page-99-0) факс нөмірін жылдам теруді салғастыру [23](#page-34-0)

факс нөмірін растау [21](#page-32-0) факсты қайта жіберу [36](#page-47-0) фон [22](#page-33-0) шот ұсыну кодтары [24](#page-35-0), [100](#page-111-0) параметрлер мәзірі көрсетілмейді [12](#page-23-0) префикс автоматты теру [20,](#page-31-0) [92](#page-103-0)

## **Р**

реттеу факс алу [30](#page-41-0)

## **С**

сақтау, қоршаған орта [150](#page-161-0) сандық жіберу утилитасы, қашықтан теңшеу [16,](#page-27-0) [87](#page-98-0) сәйкестік декларациясы [156](#page-167-0) суреттер, төмен сапа [39](#page-50-0), [116](#page-127-0) суретті алдын ала қарау [95](#page-106-0) суретті өңдеу анықтық [104](#page-115-0) бетті қию [105](#page-116-0) жиектерді өшіру [104](#page-115-0) параметрлер [103](#page-114-0) сурет бағдары [106](#page-117-0) тонды реттеу [106](#page-117-0) түсті анықтау [105](#page-116-0) суретті реттеу [28,](#page-39-0) [98](#page-109-0) сұрау [32,](#page-43-0) [113](#page-124-0) қосу [113](#page-124-0) сызбалықтар, төмен сапа [39,](#page-50-0) [116](#page-127-0)

## **Т**

Тайваньдық EMI мәлімдемесі [166](#page-177-0) тапсырманы құру [29,](#page-40-0) [99](#page-110-0) тастау, қызмет мерзімінің бітуі [154](#page-165-0) тасымалданған факстар үшін ашық/күңгірт параметр [23](#page-34-0) тасымалданған факстар үшін күңгірт/ашық параметр [23](#page-34-0) телефон желілерінің ақаулықтарын жою [50](#page-61-0), [135](#page-146-0) телефон желісі қосу [82](#page-93-0) телефон желісі, факс жабдығын қосу [11](#page-22-0)

телефон кітабы [42](#page-53-0) телефон нөмірі [13](#page-24-0) теру кезінде кідірту [39](#page-50-0), [116](#page-127-0) теру префиксі [92](#page-103-0) параметр [20](#page-31-0) теру режимі параметр [17,](#page-28-0) [89](#page-100-0) теру тонын анықтау [91](#page-102-0) теру тонын анықтау, параметр [19](#page-30-0) теру факс параметрлері [17](#page-28-0), [88](#page-99-0) техникалық сипаттамалар [150](#page-161-0) теңшелмеген [11,](#page-22-0) [82](#page-93-0) теңшеу қашықтан [15](#page-26-0), [86](#page-97-0) тондық теру параметр [17,](#page-28-0) [89](#page-100-0) топтық теру. Көріңіз жылдам теру тұтқаның дыбыс деңгейі [30](#page-41-0) тұтқаның дыбыс деңгейі факс параметрлері [101](#page-112-0)

## **Ф**

факс ажыратымдылық [150](#page-161-0) басып шығару [127](#page-138-0) беру мәселелері [49](#page-60-0), [132](#page-143-0) болдырмау [44](#page-55-0), [120](#page-131-0) жіберу [39](#page-50-0), [116](#page-127-0) қабылдау [120](#page-131-0) міндетті параметрлер [11,](#page-22-0) [82](#page-93-0) реттеу шебері [83](#page-94-0) телефон желісіне қосу [11](#page-22-0) теңшеу шебері [12](#page-23-0) факс алу жылдамдығы [102](#page-113-0) факс алу параметрлері [29,](#page-40-0) [101](#page-112-0) алынған факстарға мөр қою [34](#page-45-0), [110](#page-121-0) әдепкі тапсырма опциялары [33](#page-44-0) бетке қиыстыру [34](#page-45-0), [110](#page-121-0) жақтарды орнату [111](#page-122-0) жауап беретін қоңыраулар [102](#page-113-0) жылдамдық [102](#page-113-0) кіріс факстарды бұғаттау [31](#page-42-0) қағазды таңдау [110](#page-121-0)

қағаз науасы [112](#page-123-0) қағаз науасын таңдау [34](#page-45-0) қоңырау аралығы [103](#page-114-0) қоңырау жиілігі [103](#page-114-0) реттеу [30](#page-41-0), [101](#page-112-0) тұтқаның дыбыс деңгейі [30,](#page-41-0) [101](#page-112-0) факстарды бұғаттау [108](#page-119-0) факсты басып шығару кестесі [30](#page-41-0) хабарландыру [33](#page-44-0), [109](#page-120-0) шығыс себет [111](#page-122-0) факс жабдығы телефон желісіне қосу [11](#page-22-0) факс жабдығын орнату [6](#page-17-0), [64,](#page-75-0) [67](#page-78-0), [71,](#page-82-0) [75](#page-86-0) факс жұмысы [11](#page-22-0), [82](#page-93-0) факс жіберу бірнеше алушыға [44](#page-55-0), [121](#page-132-0) бірнеше алушыны жою [44,](#page-55-0) [123](#page-134-0) телефон кітабындағы нөмірлерді пайдалану [42](#page-53-0) факс мекенжайлық кітабындағы нөмірлерді пайдалану [119](#page-130-0) факс жіберу жылдамдығы [89](#page-100-0) факс жіберу параметрлері [17,](#page-28-0) [88](#page-99-0) ажыратымдылық [95](#page-106-0) әдепкі тапсырма опциялары [24](#page-35-0) бастапқы өлшем [98](#page-109-0) бос бетті басып шығармау [100](#page-111-0) бос болмаса қайта теру [90](#page-101-0) жалпы [92](#page-103-0) жауап болмаса қайта теру [91](#page-102-0) жылдамдық [89](#page-100-0) қайта теру аралығы [89](#page-100-0) қате болса қайта теру [90](#page-101-0) қатені түзету режимі [94](#page-105-0) мазмұнның бағдары [97](#page-108-0) мәтін/сурет [99](#page-110-0) суретті алдын ала қарау [95](#page-106-0) суретті реттеу [98](#page-109-0) тапсырманы құру [99](#page-110-0) теру [17](#page-28-0), [88](#page-99-0) терудің дыбыс деңгейі [88](#page-99-0)

теру префиксі [92](#page-103-0) теру режимі [89](#page-100-0) факс нөмірін растау [92](#page-103-0) факс мекенжайлық кітабы [119](#page-130-0) факс нөмірін жылдам теруді салғастыру [23](#page-34-0) факс нөмірін растау [21,](#page-32-0) [92](#page-103-0) факс параметрлері [17](#page-28-0), [88](#page-99-0) алу [29,](#page-40-0) [101](#page-112-0) жалпы [21](#page-32-0) жіберу [17](#page-28-0), [88](#page-99-0) күн мен уақыт [84](#page-95-0) кіріс факстарды бұғаттау [31](#page-42-0) суретті өңдеу [103](#page-114-0) теру [17](#page-28-0), [88](#page-99-0) тұтқаның дыбыс деңгейі [30](#page-41-0) факсты басып шығару кестесі [30](#page-41-0) факс параметрлерін реттеу [101](#page-112-0) факс сұрауы [32,](#page-43-0) [113](#page-124-0) факс тақырыбы [13](#page-24-0) факстарды қабылдау [120](#page-131-0) факстарды қайта жіберу [35](#page-46-0) факстарды мұрағаттау [35](#page-46-0) факс терудің дыбыс деңгейі [88](#page-99-0) факс теру режимі [89](#page-100-0) факс туралы хабарландыру [26](#page-37-0), [33](#page-44-0), [96](#page-107-0) факсты басып шығару кестесі [30](#page-41-0), [107](#page-118-0) факсты баяу қабылдау [51,](#page-62-0) [133](#page-144-0) факсты баяу тасымалдау [50](#page-61-0), [135](#page-146-0) факсты болдырмау [44](#page-55-0), [120](#page-131-0) факсты қайта жіберу [35](#page-46-0), [36,](#page-47-0) [112](#page-123-0) қосу [113](#page-124-0) факсты мұрағаттау [35](#page-46-0), [112](#page-123-0) қосу [35](#page-46-0), [112](#page-123-0) фон параметрі тасымалданған факстардан жою [22](#page-33-0) түсті қағазды көшіру [22](#page-33-0)

### **Х**

хабарландыру параметрлері [26](#page-37-0), [33,](#page-44-0) [96](#page-107-0) хабарландыру факс параметрлері [109](#page-120-0)

#### **Ш**

шартты белгілер, құжат [2](#page-13-0) шебер, факсты реттеу [83](#page-94-0) шебер, факсты теңшеу [12](#page-23-0) шолғыш, веб қашықтан теңшеу [15,](#page-26-0) [86](#page-97-0) шот ұсыну кодтары [24](#page-35-0), [100](#page-111-0) шот ұсыну коды туралы есеп басып шығару [59](#page-70-0), [141](#page-152-0) шығыс себет факс параметрлері [111](#page-122-0)

## **C**

customer support [147](#page-158-0)

#### **D**

DSS. Көріңіз сандық жіберу утилитасы

## **E**

EWS сұрауды қосу [113](#page-124-0)

## **F**

FCC қағидалары [158](#page-169-0)

## **H**

HP Color LaserJet CM 3530 [5](#page-16-0) HP Color LaserJet CM 4540 [63](#page-74-0) HP Color LaserJet Enterprise M4555 [63](#page-74-0) HP LaserJet Enterprise 500 [63](#page-74-0) HP LaserJet Enterprise 500 Color [63](#page-74-0) HP LaserJet Enterprise M725 MFP сериясы [63](#page-74-0) HP компаниясына хабарласу [147](#page-158-0)

## **J**

JBIG қысу параметр [21](#page-32-0)

## **P**

PBX жүйелерінің ақаулықтарын жою [50,](#page-61-0) [135](#page-146-0) PIN жасау [46](#page-57-0) өзгерту [46](#page-57-0) ысыру [46](#page-57-0)

## **S**

support [147](#page-158-0) **T** T.30 трассалау есебі [60,](#page-71-0) [142](#page-153-0)

## **V**

VoIP [47,](#page-58-0) [128](#page-139-0)

#### **W**

Web Jetadmin, қашықтан теңшеу [15,](#page-26-0) [86](#page-97-0)

© 2011 Hewlett-Packard Development Company, L.P.

www.hp.com

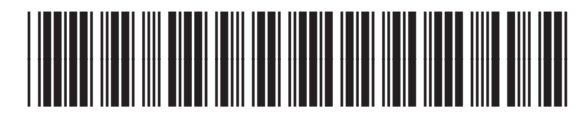

CC487-91236

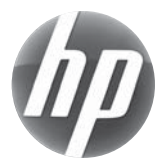